# **Mobile Panel 100/200**

# **Anwenderhandbuch**

Version: **2.60 (Dezember 2009)** Best. Nr.: **MAMP100.200-GER**

### **Originalbetriebsanleitung**

Alle Angabe entsprechen dem aktuellen Stand zum Zeitpunkt der Erstellung bzw. der Drucklegung des Handbuches. Inhaltliche Änderungen dieses Handbuches behalten wir uns ohne Ankündigung vor. Die Bernecker + Rainer Industrie-Elektronik Ges.m.b.H. haftet nicht für technische oder drucktechnische Fehler und Mängel in diesem Handbuch. Außerdem übernimmt die Bernecker + Rainer Industrie-Elektronik Ges.m.b.H. keine Haftung für Schäden, die direkt oder indirekt auf Lieferung, Leistung und Nutzung dieses Materials zurückzuführen sind. Wir weisen darauf hin, dass die in diesem Dokument verwendeten Soft- und Hardwarebezeichnungen und Markennamen der jeweiligen Firmen dem allgemeinen warenzeichen-, markenoder patentrechtlichen Schutz unterliegen.

**Kapitel 1: Allgemeines**

**Kapitel 2: Technische Daten**

**Kapitel 3: Inbetriebnahme**

**Kapitel 4: Software**

**Kapitel 5: Normen und Zulassungen**

**Kapitel 6: Zubehör**

### **Kapitel 7: Wartung / Instandhaltung**

**Anhang A**

**Abbildungsverzeichnis**

**Tabellenverzeichnis**

**Bestellnummernindex**

**Stichwortverzeichnis**

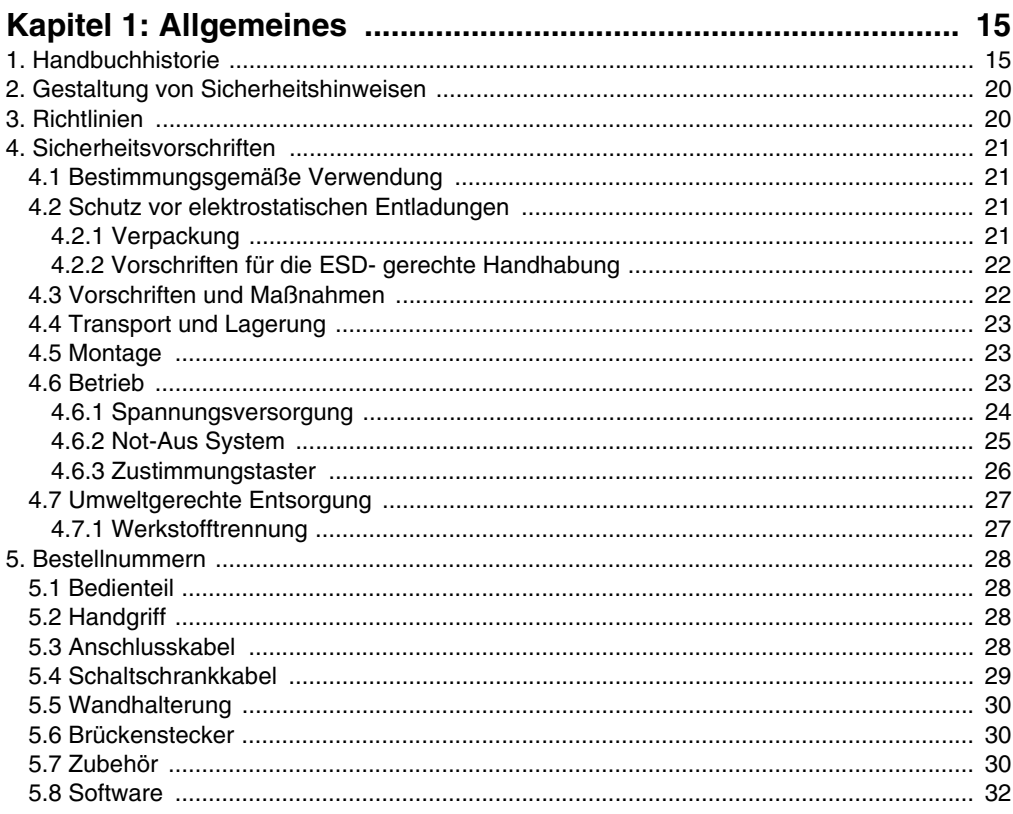

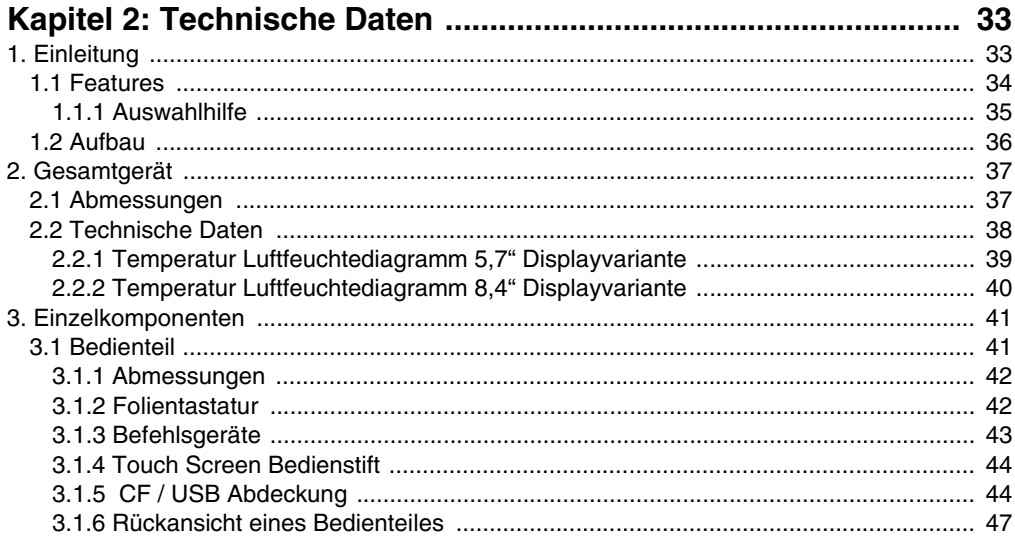

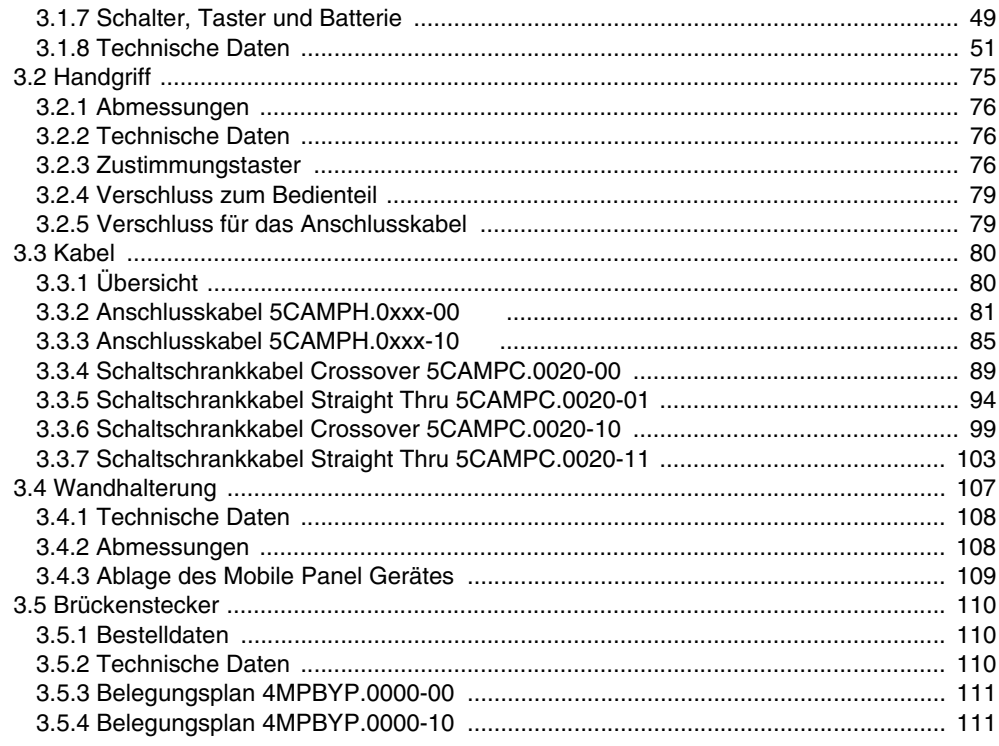

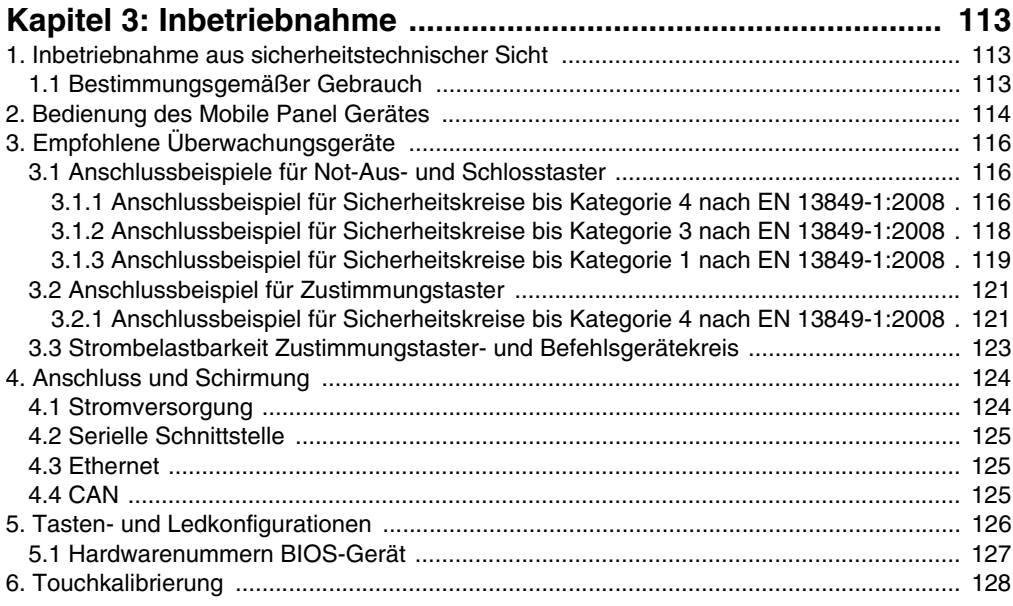

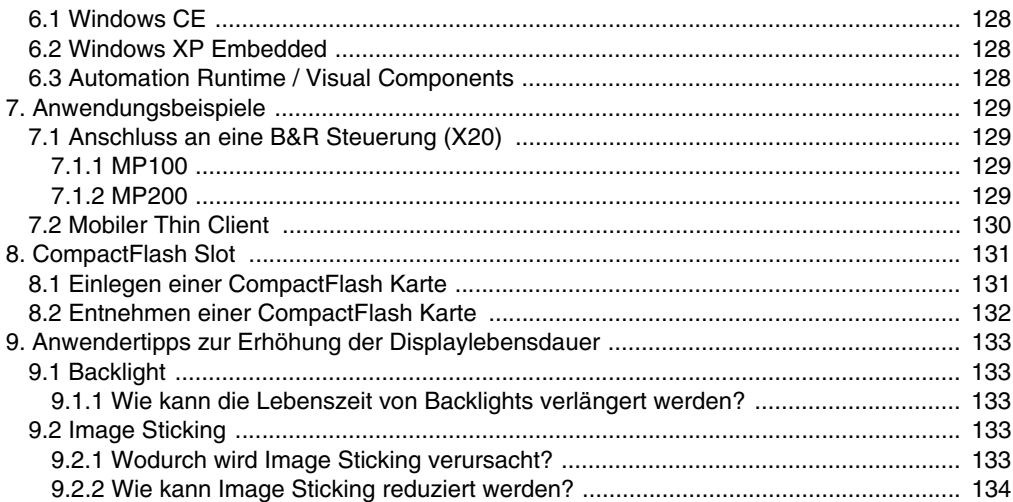

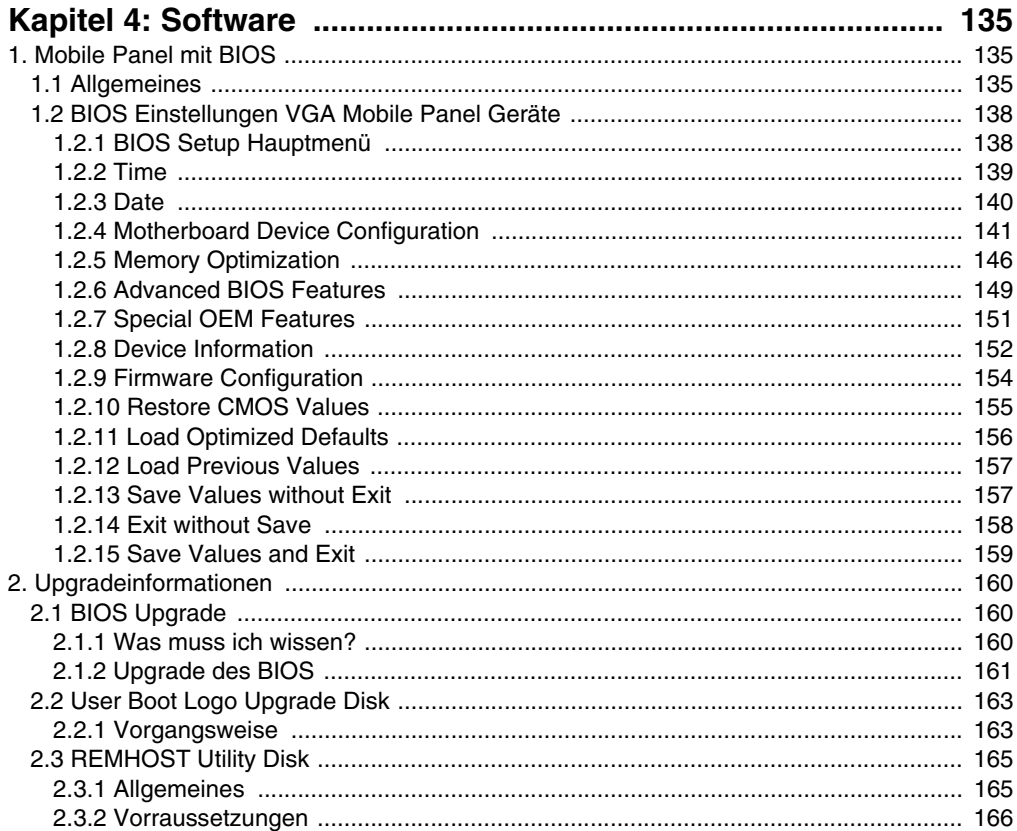

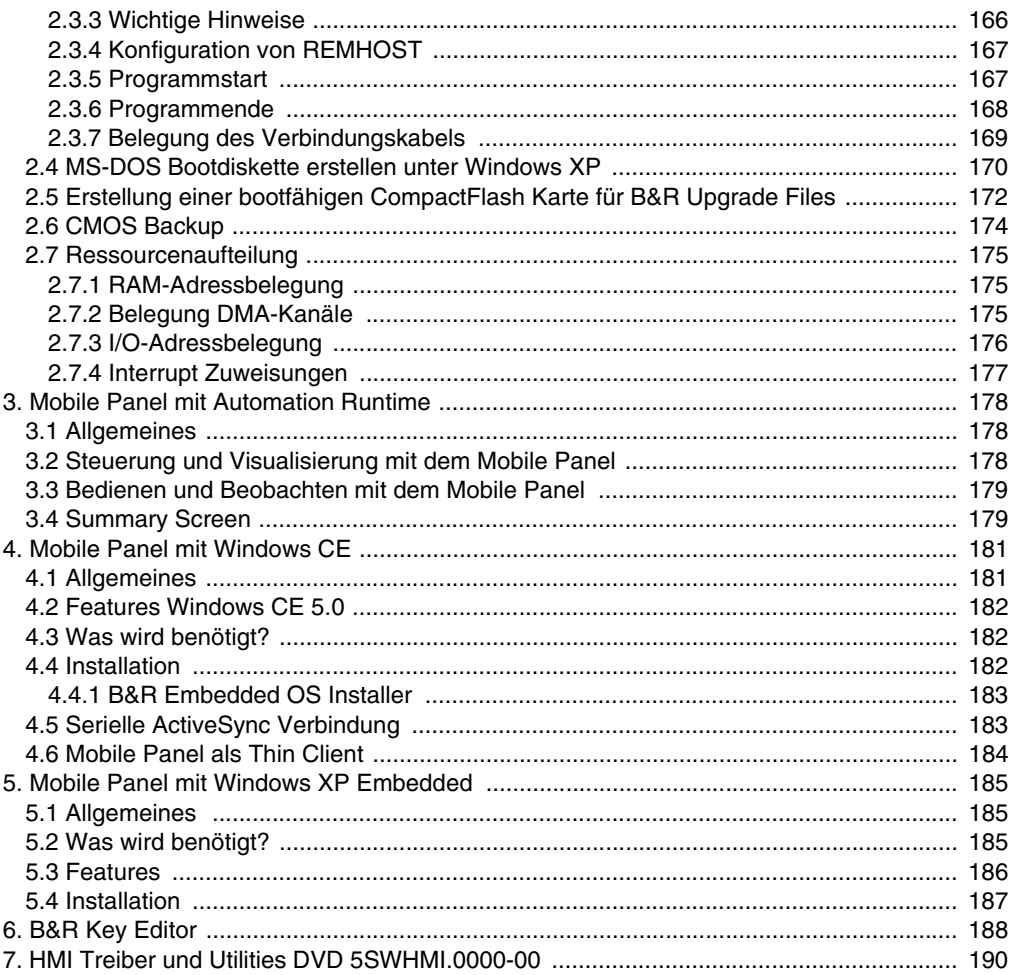

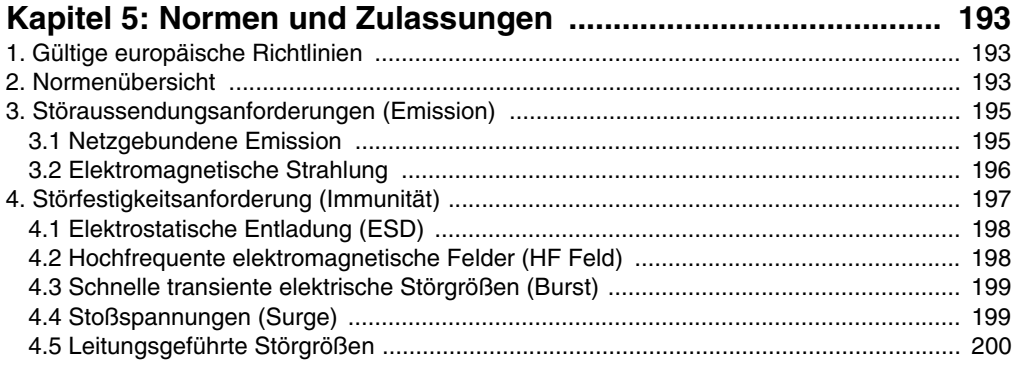

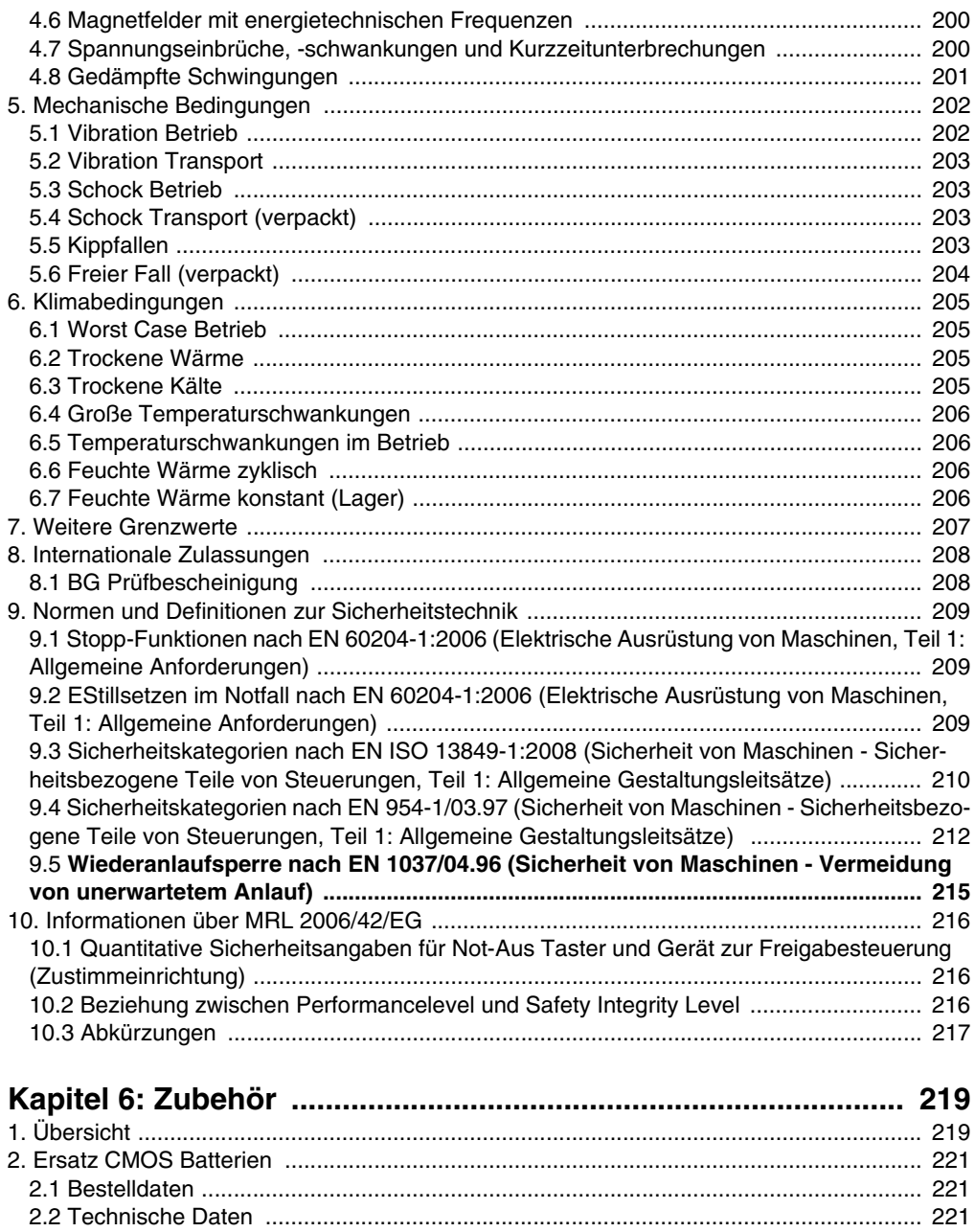

#### **Inhaltsverzeichnis**

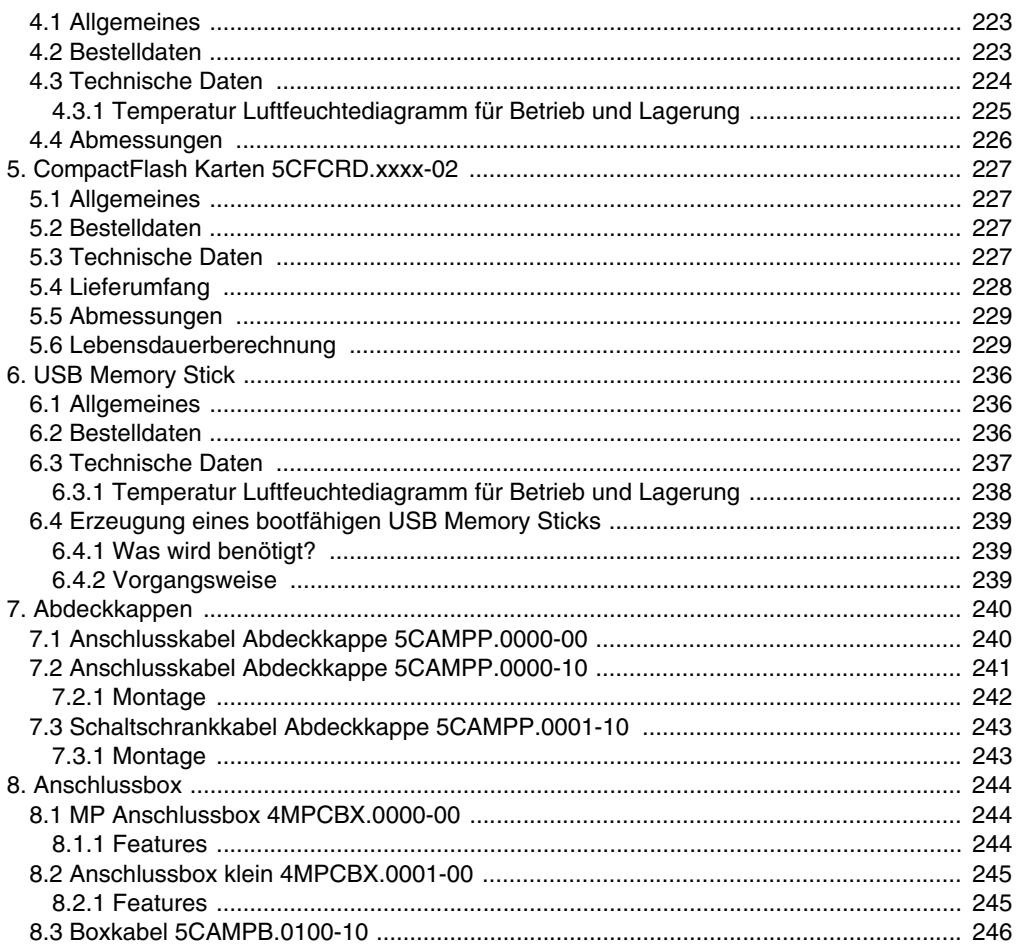

#### 2.1 Allgomoine Information  $\sim$   $-$

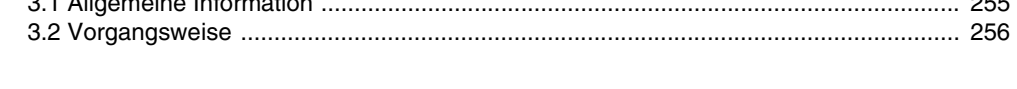

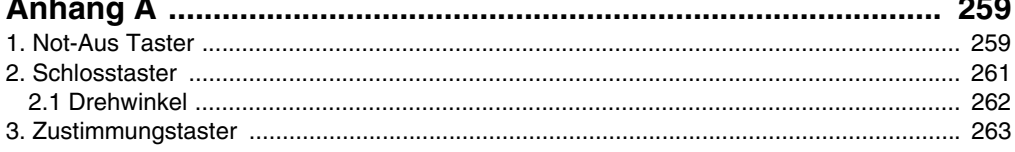

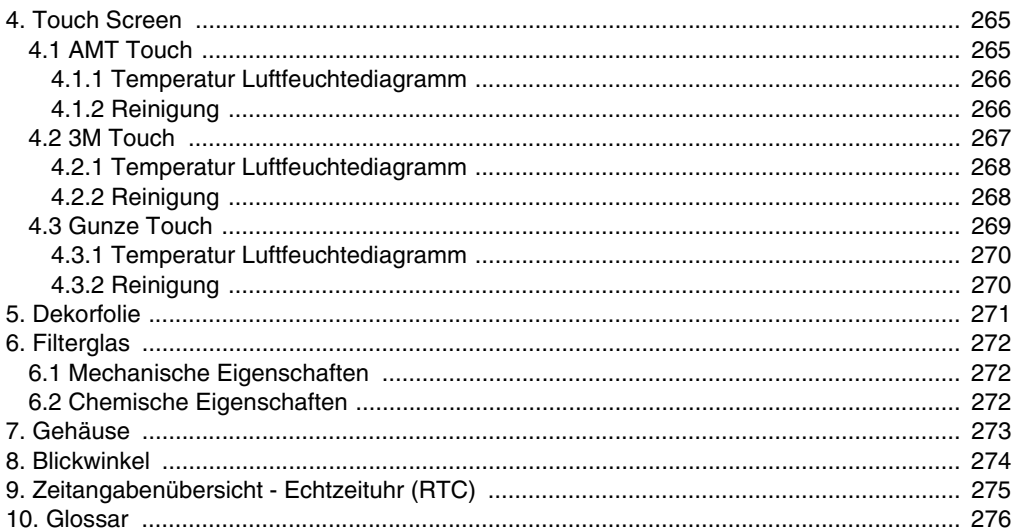

#### **Inhaltsverzeichnis**

# <span id="page-14-0"></span>**Kapitel 1 • Allgemeines**

### **Information:**

**B&R ist bemüht den gedruckten Anwenderhandbuchstand so aktuell wie möglich zu halten. Eine eventuell aktuellere Version des Anwederhandbuches kann daher auch immer zuerst in elektronischer Form (pdf) von der B&R Homepage [www.br-automa](http://www.br-automation.com)[tion.com](http://www.br-automation.com) heruntergeladen werden.**

### <span id="page-14-1"></span>**1. Handbuchhistorie**

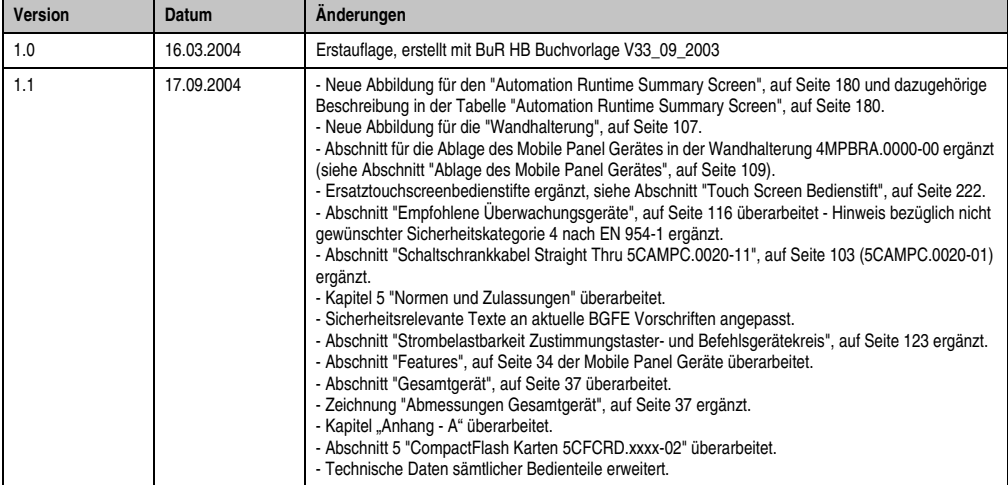

Tabelle 1: Handbuchhistorie

#### **Allgemeines • Handbuchhistorie**

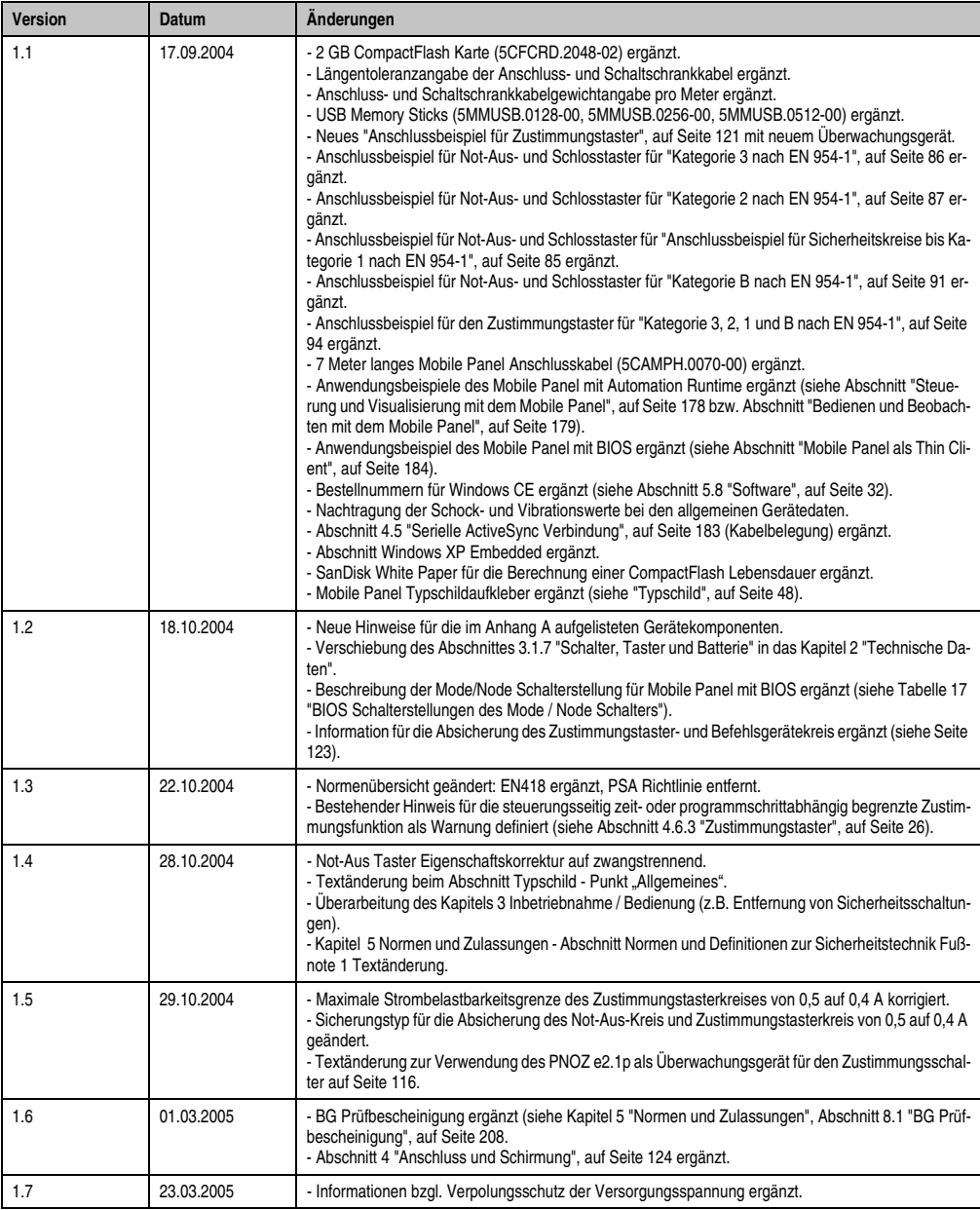

Tabelle 1: Handbuchhistorie (Forts.)

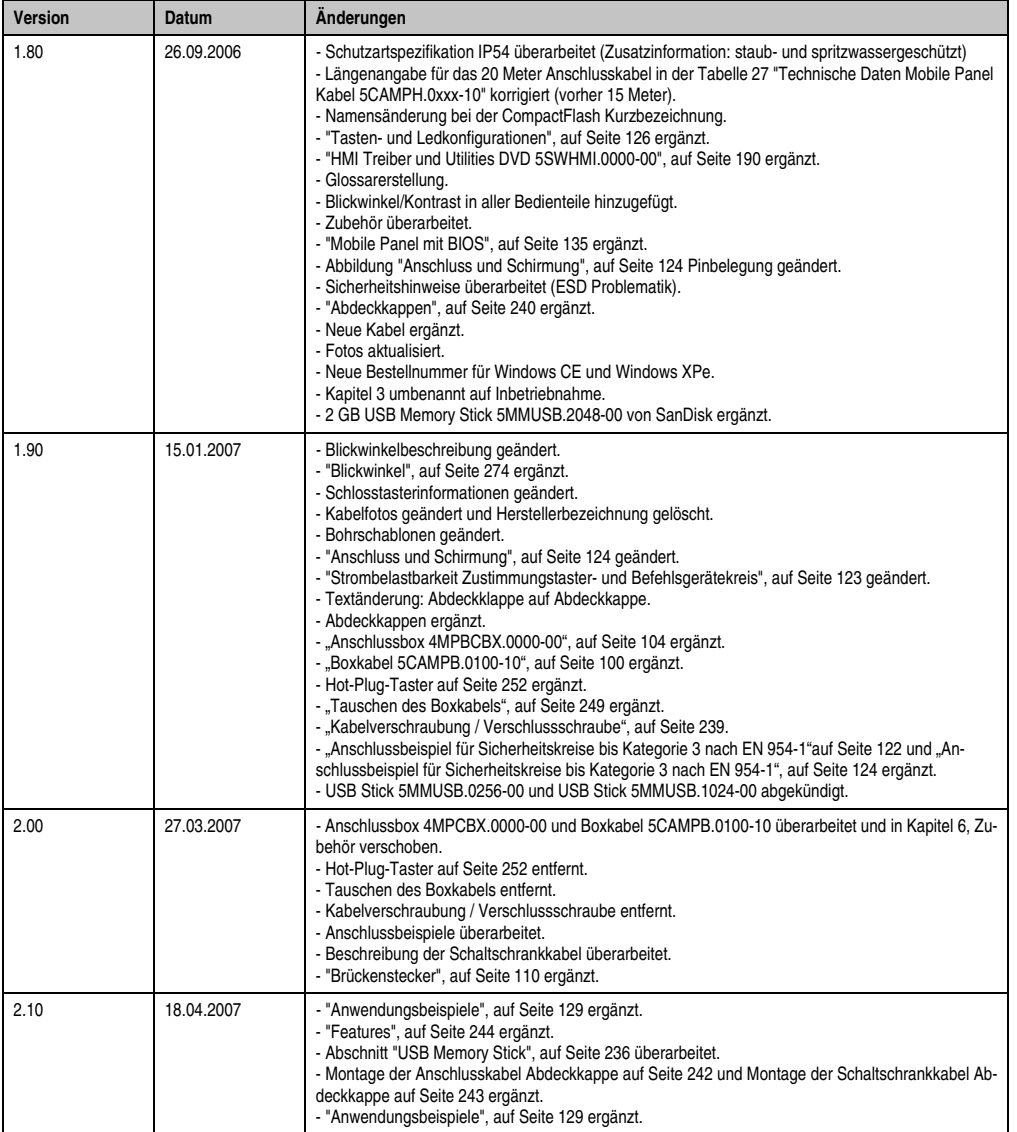

Tabelle 1: Handbuchhistorie (Forts.)

### **Allgemeines • Handbuchhistorie**

| <b>Version</b> | <b>Datum</b> | Änderungen                                                                                                    |
|----------------|--------------|----------------------------------------------------------------------------------------------------|
| 2.20           | 10.06.2008   | - Neue Bestellnummern von Windows CE und Windows XPe ergänzt.<br>- Abschnitt "Mobile Panel mit Windows CE", auf Seite 181 und Abschnitt "Mobile Panel mit Windows<br>XP Embedded", auf Seite 185 überarbeitet.<br>- Abschnitt 6 "Touchkalibrierung", auf Seite 128 ergänzt.<br>- Abschnitt "Vermeidung des Einbrenneffekts bei LCD / TFT Monitoren" ergänzt.<br>- Information zu den Temperatur Luftfeuchtediagrammen ergänzt.<br>- Abschnitt 9 "Zeitangabenübersicht - Echtzeituhr (RTC)", auf Seite 275 ergänzt.<br>- Angaben zur Echtzeituhr in den Technischen Daten der Einzelkomponenten überarbeitet (Fußnote,<br>Querverweis zur Zeitangabenübersicht, Text).<br>- Abschnitt "Ersatz CMOS Batterien", auf Seite 221 und Abschnitt "Batteriewechsel", auf Seite 255<br>überarbeitet.<br>- Überschriftenkorrektur bei den Kabeln.<br>- Vibration / Schockangaben überarbeitet.<br>- Bezeichnung der Blickwinkelangaben überarbeitet.                                                                                                    |
| 2.30           | 06.02.2009   | - Abschnitt 4.7 "Umweltgerechte Entsorgung", auf Seite 27 ergänzt.<br>- USB Memory Stick 5MMUSB.0512-00 abgekündigt.<br>- OEM MS-WinXPe MP100/200 w/CF Englisch 9S0001.21-020 abgekündigt.<br>- Abbildung 69 "Hardwarenummern der Tasten - BIOS Gerät", auf Seite 127 überarbeitet.<br>- Abbildung 70 "Anwendungsbeispiel MP100", auf Seite 129, Abbildung 71 "Anwendungsbeispiel<br>MP200", auf Seite 129 und Abbildung 72 "Mobiler Thin Client", auf Seite 130 überarbeitet.<br>- Phantomkeyinfo in den Technischen Daten ergänzt.<br>- Sicherheitshinweisüberschriften geändert auf die vorgeschriebene Nomenklatur.<br>- Luftfeuchtigkeitsangben in den Technischen Daten auf Seite 38 angeglichen.<br>- Tabelleneinträge "Technische Daten", auf Seite 44 geändert.<br>- Abschnitt "Einlegen einer CompactFlash Karte" und Abschnitt "Entnehmen einer CompactFlash Kar-<br>te" verschoben in Kapitel 3 "Inbetriebnahme", auf Seite 113.<br>- Layout der Abbildungen überarbeitet (Pfeile in orange, Textformatierungen,).<br>- Abbildung 109 "Steuerung und Visualisierung mit Mobile Panel", auf Seite 178, Abbildung 110 "Be-<br>dienen und Beobachten mit dem Mobile Panel", auf Seite 179 und Abbildung 114 "Mobile Panel als<br>Thin Client", auf Seite 184 überarbeitet.<br>- Abbildung 68 "Darstellung - Tasten in der Matrix", auf Seite 126 bearbeitet.<br>- Schreibweise "Compact Flash" geändert auf "CompactFlash".<br>- Informationen im Abschnitt 6 "B&R Key Editor", auf Seite 188 aktualisiert.<br>- "Anschlussbox klein 4MPCBX.0001-00", auf Seite 245 ergänzt. |

Tabelle 1: Handbuchhistorie (Forts.)

| <b>Version</b> | <b>Datum</b> | Anderungen                                                                                                    |
|----------------|--------------|----------------------------------------------------------------------------------------------------|
| 2.40           | 12.08.2009   | - Technische Daten der Silicon Systems CompactFlash Karten aktualisiert.<br>- Anschlusskabel 5CAMPH.0018-10 hinzugefügt.<br>- Mobile Panel Auswahlhilfe auf Seite 35 ergänzt.<br>- Luftfeuchtigkeitsangaben in den Technischen Daten geändert.<br>- Temperatur Luftfeuchtediagramme der Bedienteile (Einzelgeräte) ergänzt.<br>- Info Text ("Information") von Dekorfolie und Filterglas im Anhang A geändert.<br>- Information zur BG Prüfbescheinigung überarbeitet (Kapitel 5 "Normen und Zulassungen", "BG Prüf-<br>bescheinigung", auf Seite 208).<br>- Angaben der "Brückenstecker", auf Seite 110 überarbeitet (Gewicht, Abmessungen).<br>- Schreibweise "Windows XP Embedded" bzw. "B&R Embedded OS Installer" im gesamten Dokument<br>vereinheitlicht.<br>- Nummerierung der Überschriften und Überschriftentyp auf Seite 128 geändert (6.2.1 -> 6.3).<br>- Schreibweise remote PC im gesamten Dokument geändert auf Remote PC.<br>- Information (Allgemeines) zu Windows XP Embedded auf Seite 185 überarbeitet.<br>- Abschnitt 2.5 "Erstellung einer bootfähigen CompactFlash Karte für B&R Upgrade Files", auf<br>Seite 172 ergänzt.<br>- Tabelleneintrag "Touch Screen Typ" in den Technischen Daten der Geräte ergänzt.<br>- Temperatur Luftfeuchtediagramme (Displayvariante 5,7" und 8,4") in der Gesamtgerätbeschreibung<br>ergänzt.<br>- Abschnitt "AMT Touch", auf Seite 265 ergänzt.<br>- Abschnitt "Gunze Touch", auf Seite 269 überarbeitet und Temperatur Luftfeuchtediagramm ergänzt.<br>- Abbildung 159 "Temperatur Luftfeuchtediagramm 3M Touch Screen", auf Seite 268 ergänzt.<br>- PILZ, PNOZ PST1 inkl. Anschlussbeispiel aus Handbuch entfernt.<br>- Grafikbeschriftung für Abbildung 62 "Anschlussbeispiel für Sicherheitskreise bis Kategorie 3 nach EN<br>13849-1:2008", auf Seite 118 geändert (MP40/50 -> MP100/200).<br>- Schreibweise TX und RX geändert auf TX\ und RX\.<br>- Abbildung 51 auf Seite 101 und Abbildung 54 auf Seite 105 überarbeitet. |
| 2.50           | 09.10.2009   | - Abschnitt "Information" in Abschnitt "CompactFlash Karten 5CFCRD.xxxx-03", auf Seite 223 ergänzt.<br>- Verpackungseinheit und Bestellnummer der Lithium Batterie 0AC201.91 geändert<br>- "Transport" in Abbildung 129 "Temperatur Luftfeuchtediagramm USB Memory Sticks -<br>5MMUSB.xxxx-00", auf Seite 238 ergänzt.<br>- Abschnitt "Mobile Panel mit Windows CE", auf Seite 181 überarbeitet.<br>- Abschnitt "Mobile Panel mit Windows XP Embedded", auf Seite 185 überarbeitet.                                                                                                    |
| 2.60           | 02.12.2009   | - Anforderungen bezüglich der Maschinenrichtlinie 2006/42/EG, EN ISO 13849-1 ergänzt bzw. ange-<br>passt.<br>- Abschnitt 9 "Anwendertipps zur Erhöhung der Displaylebensdauer", auf Seite 133 ergänzt.<br>- Abschnitt 9 "Normen und Definitionen zur Sicherheitstechnik", auf Seite 209 aktualisiert.<br>- Abschnitt 9.3 "Sicherheitskategorien nach EN ISO 13849-1:2008 (Sicherheit von Maschinen - Si-<br>cherheitsbezogene Teile von Steuerungen, Teil 1: Allgemeine Gestaltungsleitsätze)", auf Seite 210 er-<br>gänzt.<br>- Abschnitt 10 "Informationen über MRL 2006/42/EG", auf Seite 216 ergänzt.<br>- Am Titelblatt wurde ergänzt, dass es sich (deutsche Fassung) um die Originalbetriebsanleitung han-<br>delt.<br>- Abschnitt 2.4 "MS-DOS Bootdiskette erstellen unter Windows XP", auf Seite 170 ergänzt.<br>- Abschnitt "Vermeidung des Einbrenneffekts bei LCD / TFT Monitoren" im Kapitel 7 "Wartung / In-<br>standhaltung" entfernt.                                                                                                    |

Tabelle 1: Handbuchhistorie (Forts.)

### <span id="page-19-0"></span>**2. Gestaltung von Sicherheitshinweisen**

Die Sicherheitshinweise werden im vorliegendem Handbuch wie folgt gestaltet:

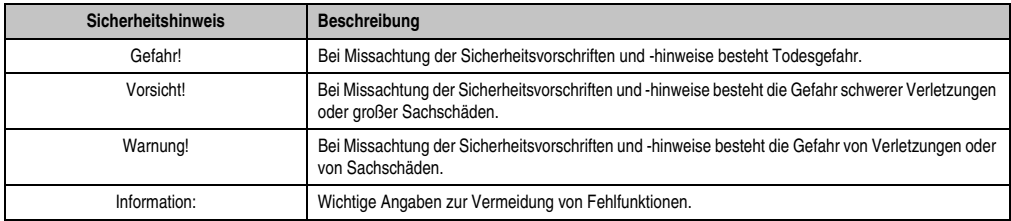

Tabelle 2: Gestaltung von Sicherheitshinweisen

### <span id="page-19-1"></span>**3. Richtlinien**

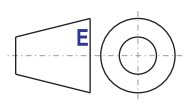

Alle Bemaßungszeichnungen (z.B. Abmessungszeichnungen, etc.) wurden nach den geltenden europäischen Bemaßungsnormen erstellt!

### <span id="page-20-0"></span>**4. Sicherheitsvorschriften**

### **Information:**

**Die angeführten Anweisungen, bezüglich der sicherheitstechnischen Verdrahtungen und der eingesetzten Sicherheitsgeräte, müssen in jedem Fall genau eingehalten werden. Ansonsten könnten Gefahrenquellen geschaffen werden, welche die integrierten Sicherheitseinrichtungen im Mobile Panel Gerät unwirksam machen könnten.**

### **Gefahr!**

**Die entsprechenden Sicherheitshinweise für Sicherheits- und Unfallverhütungsvorschriften müssen zusätzlich, unabhängig von diesem Dokument, für den entsprechenden Einsatzfall geprüft werden.**

### <span id="page-20-1"></span>**4.1 Bestimmungsgemäße Verwendung**

Speicherprogrammierbare Steuerungen (wie z.B. RPS, SPS, PLC usw.), Bedien- und Beobachtungsgeräte (wie z.B. Industrie PC's, Power Panels, Mobile Panels usw.) wie auch die Unterbrechungsfreie Stromversorgung von B&R sind für den gewöhnlichen Einsatz in der Industrie entworfen, entwickelt und hergestellt worden. Diese wurden nicht entworfen, entwickelt und hergestellt für einen Gebrauch, der verhängnisvolle Risiken oder Gefahren birgt, die ohne Sicherstellung außergewöhnlich hoher Sicherheitsmaßnahmen zu Tod, Verletzung, schweren physischen Beeinträchtigungen oder anderweitigem Verlust führen können. Solche stellen insbesondere die Verwendung bei der Überwachung von Kernreaktionen in Kernkraftwerken, von Flugleitsystemen, bei der Flugsicherung, bei der Steuerung von Massentransportmitteln, bei medizinischen Lebenserhaltungssystemen, und Steuerung von Waffensystemen dar.

### <span id="page-20-2"></span>**4.2 Schutz vor elektrostatischen Entladungen**

Elektrische Baugruppen, die durch elektrostatische Entladungen (ESD) beschädigt werden können, sind entsprechend zu handhaben.

### <span id="page-20-3"></span>**4.2.1 Verpackung**

- Elektrische Baugruppen mit Gehäuse … benötigen keine spezielle ESD- Verpackung, sie sind aber korrekt zu handhaben (siehe "Elektrische Baugruppen mit Gehäuse").
- Elektrische Baugruppen ohne Gehäuse … sind durch ESD- taugliche Verpackungen geschützt.

#### <span id="page-21-0"></span>**4.2.2 Vorschriften für die ESD- gerechte Handhabung**

#### **Elektrische Baugruppen mit Gehäuse**

- Kontakte von Steckverbindern von angeschlossenen Kabeln nicht berühren.
- Kontaktzungen von Leiterplatten nicht berühren.

#### **Elektrische Baugruppen ohne Gehäuse**

Zusätzlich zu "Elektrische Baugruppen mit Gehäuse" gilt

- Alle Personen, die elektrische Baugruppen handhaben, sowie Geräte, in die elektrische Baugruppen eingebaut werden, müssen geerdet sein.
- Baugruppen dürfen nur an den Schmalseiten oder an der Frontplatte berührt werden.
- Baugruppen immer auf geeigneten Unterlagen (ESD- Verpackung, leitfähiger Schaumstoff, etc.) ablegen. Metallische Oberflächen sind keine geeigneten Ablageflächen!
- Elektrostatische Entladungen auf die Baugruppen (z.B. durch aufgeladene Kunststoffe) sind zu vermeiden.
- Zu Monitoren oder Fernsehgeräten muss ein Mindestabstand von 10 cm eingehalten werden.
- Messgeräte und -vorrichtungen müssen geerdet werden.
- Messspitzen von potenzialfreien Messgeräten sind vor der Messung kurzzeitig an geeigneten geerdeten Oberflächen zu entladen.

#### **Einzelbauteile**

• ESD- Schutzmaßnahmen für Einzelbauteile sind bei B&R durchgängig verwirklicht (leitfähige Fußböden, Schuhe, Armbänder, etc.).

Die erhöhten ESD- Schutzmaßnahmen für Einzelbauteile sind für das Handling von B&R Produkten bei unseren Kunden nicht erforderlich.

### <span id="page-21-1"></span>**4.3 Vorschriften und Maßnahmen**

Elektronische Geräte sind grundsätzlich nicht ausfallsicher. Bei Ausfall der Speicherprogrammierbaren Steuerung, des Bedien- oder Steuerungsgerätes bzw. einer Unterbrechungsfreien Stromversorgung ist der Anwender selbst dafür verantwortlich, dass angeschlossene Geräte, wie z.B. Motoren in einen sicheren Zustand gebracht werden.

Sowohl beim Einsatz von Speicherprogrammierbaren Steuerungen als auch beim Einsatz von Bedien- und Beobachtungsgeräten als Steuerungssystem in Verbindung mit einer Soft-PLC (z.B. B&R Automation Runtime oder vergleichbare Produkte) bzw. einer Slot-PLC (z.B. B&R LS251 oder vergleichbare Produkte) sind die für die industriellen Steuerungen geltenden Sicher-

#### **Allgemeines • Sicherheitsvorschriften**

heitsmaßnahmen (Absicherung durch Schutzeinrichtungen wie z.B. Not-Aus etc.) gemäß den jeweils zutreffenden nationalen bzw. internationalen Vorschriften zu beachten. Dies gilt auch für alle weiteren angeschlossenen Geräte wie z.B. Antriebe.

Alle Arbeiten wie Installation, Inbetriebnahme und Service dürfen nur durch qualifiziertes Fachpersonal ausgeführt werden. Qualifiziertes Fachpersonal sind Personen, die mit Transport, Aufstellung, Montage, Inbetriebnahme und Betrieb des Produktes vertraut sind und über die ihrer Tätigkeit entsprechenden Qualifikationen verfügen (z. B. IEC 60364). Nationale Unfallverhütungsvorschriften sind zu beachten.

Die Sicherheitshinweise, die Angaben zu den Anschlussbedingungen (Typenschild und Dokumentation) und die in den technischen Daten angegebenen Grenzwerte sind vor der Installation und Inbetriebnahme sorgfältig durchzulesen und unbedingt einzuhalten.

### <span id="page-22-0"></span>**4.4 Transport und Lagerung**

Bei Transport und Lagerung müssen die Geräte vor unzulässigen Beanspruchungen (mechanische Belastung, Temperatur, Feuchtigkeit, aggressive Atmosphäre) geschützt werden.

### <span id="page-22-1"></span>**4.5 Montage**

- Die Montage muss entsprechend der Dokumentation mit geeigneten Einrichtungen und Werkzeugen erfolgen.
- Die Montage der Geräte darf nur in spannungsfreiem Zustand und durch qualifiziertes Fachpersonal erfolgen.
- Die allgemeinen Sicherheitsbestimmungen, sowie die national geltenden Unfallverhütungsvorschriften sind zu beachten.
- Die elektrische Installation ist nach den einschlägigen Vorschriften durchzuführen (z.B. Leitungsquerschnitt, Absicherung, Schutzleiteranbindung).

### <span id="page-22-2"></span>**4.6 Betrieb**

### **Warnung!**

- **Wird die Anlage mit dem Mobile Panel Gerät betrieben, ist darauf zu achten, dass die Bedienung zu diesem Zeitpunkt ausschließlich durch das Mobile Panel Gerät und von keinem anderen Punkt der Anlage aus möglich ist.**
- **Die durch das Mobile Panel Gerät durchgeführten Bewegungen im Fall von nicht aktiven Schutzeinrichtungen (Schutztür,...), dürfen nur im Zusammenwirken mit Zustimmungstaster und bei reduzierter Geschwindigkeit erfolgen.**

### **Gefahr!**

**Bei Verwendung eines Not-Aus-Kreises nach EN 13849-1:2008 ist die Funktion des Not-Aus-Kreises mindestens monatlich zu prüfen.**

### <span id="page-23-0"></span>**4.6.1 Spannungsversorgung**

### **Vorsicht!**

- **Die 24 VDC-Versorgung ist durch eine sichere Trennung der Kleinspannung von berührungsgefährlichen Spannungen zu gewährleisten. Dies könnte z.B. durch einen Sicherheitstrafo oder gleichwertige Einrichtung erfolgen.**
- **Bei der Dimensionierung der Versorgung ist der Spannungsabfall am Mobile Panel Anschlusskabels und Schaltschrankkabels zu beachten.**
- **Der Versorgungsstromkreis ist mit 3 A (träge) abzusichern.**

### **Warnung!**

- **Der Projektant einer Maschine oder Anlage muss Vorkehrungen treffen, dass nach Spannungseinbrüchen und Spannungsausfällen ein unterbrochenes Programm ordnungsgemäß wieder aufgenommen wird. Es dürfen keine, auch kurzzeitig, gefährlichen Betriebszustände auftreten.**
- **Da im Automatisierungssystem auftretende Fehler Personenschaden und große Materialschäden verursachen können, müssen zusätzliche Maßnahmen getroffen werden, die auch im Fehlerfall einen sicheren Betriebszustand des Gesamtsystems gewährleisten.**
- **Die Funktion der sicherheitsrelevanten Teile (z.B. Not-Aus und Zustimmungstaster) muss zyklisch überwacht werden.**
- **Nach außergewöhnlichen Belastungen, z.B. Stoß und Fallenlassen des Geräts, müssen die sicherheitsrelevanten Teile überprüft werden.**

#### <span id="page-24-0"></span>**4.6.2 Not-Aus System**

Der am Mobile Panel Bedienteil befindliche Teil des Not-Aus Sicherheitssystemes entspricht den Anforderungen der EN ISO 13850-1:2006 und kann in Verbindung mit einem entsprechenden Überwachungsgerät für sicherheitsrelevante Steuerungen bis Kategorie 4 nach EN 13849-1:2008 verwendet werden.

Kapitel 1 Allgemeines

### **Gefahr!**

- **Im abgesteckten Zustand muss das Mobile Panel Gerät aus der Gefahrenquelle von der Maschine oder Anlage entfernt und unter Verschluss gehalten werden. Ein nicht verschalteter Not-Aus darf für den Anwender nicht sichtbar sein, da im Gefahrenmoment der nächstgelegene Not-Aus gedrückt wird und dieser, im abgesteckten Zustand, keine Funktion hat.**
- **Der Not-Aus muss in jeder Betriebsart der Maschine oder Anlage wirksam sein.**
- **Ein Entriegeln des Not-Aus darf keinen automatischen Wiederanlauf bewirken.**
- **Der Not-Aus ist kein Ersatz für Sicherheitseinrichtungen.**
- **Wurde die Maschine oder Anlage durch den Not-Aus Taster still gesetzt, so darf man den Not-Aus Taster erst dann wieder entriegeln bzw. das zu überwachende System erst wieder in Betrieb nehmen, wenn die Gründe, die den Stopp verursacht haben, beseitigt worden sind und ein gefahrloser Wiederanlauf gegeben ist.**

### **Vorsicht!**

**Beim Herunterfallen des Mobile Panel Gerätes kann der Not-Aus Taster auslösen und den Stillstand des zu überwachenden Systems verursachen.**

Anschlussbeispiele des Not-Aus Tasters und des Schlosstasters für verschiedene Kategorien (EN 13849-1:2008) findet man in Kapitel [3 "Inbetriebnahme",](#page-112-3) Abschnitt ["Anschlussbeispiele für](#page-115-4) [Not-Aus- und Schlosstaster", auf Seite 116.](#page-115-4)

#### **Allgemeines • Sicherheitsvorschriften**

#### <span id="page-25-0"></span>**4.6.3 Zustimmungstaster**

Die Zustimmungseinrichtung besteht aus dem Zustimmungstaster entsprechend der Abbildung [30 "Handgriff 4MPHDL.0000-00", auf Seite 75](#page-74-1) und ist Teil der Sicherheitsausstattung des Mobile Panel Gerätes.

Das Erreichen der Sicherheitskategorie 4 nach EN 13849-1:2008 ist durch die Realisierung der Zustimmungseinrichtung mit 2-Kreisen bei Verwendung eines geeigneten Überwachungsgerätes möglich.

In der EN60204 wird die Funktionsweise der Zustimmung beschrieben. Der 3 stufige Zustimmungstaster gehört zum neuesten Stand der Technik. Die Stellungen "Null" und "Panik" des Zustimmungstasters sind Aus- Funktionen. Nur die Stellung "Zustimmung" ist eine Zustimmung. Die Normen EN60204 und IEC60204-1 sind ident, wodurch die 3 stufigen Zustimmungstaster internationale Bedeutung erhalten.

### **Warnung!**

**Wo sinnvoll möglich ist steuerungsseitig die Zustimmungsfunktion zeit- oder programmschrittabhängig zu begrenzen.**

Elektromechanische Zustimmungsschalter/ -einrichtungen sind so mit der Steuerung zu verknüpfen, dass die Anforderungen an Stromkreise, die der Sicherheit dienen gemäß DIN EN 775, DIN EN 60204-1, DIN EN 13849-1:2008, DIN EN 1088 und VDI 2854 erfüllt sind.

Die beim Errichten einer Anlage verwendeten Kabel und Leitungen (ausgenommen Schutzleiter), die bei der Berührung ohne Öffnen oder Entfernen einer Abdeckung zugänglich oder auf fremden leitfähigen Teilen verlegt sind, müssen entweder doppelte oder verstärkte Isolierung zwischen Ader und Oberfläche aufweisen oder von einem Metallmantel mit ausreichender Stromtragfähigkeit für den Fall eines Schlusses zwischen Ader und Mantel umgeben sein.

### **Warnung!**

- **Der Zustimmungstaster ist als Schutzfunktion nur dann geeignet, wenn die den Zustimmungstaster betätigende Person eine Gefährdung rechtzeitig erkennt und dann sofort Maßnahmen zur Vermeidung von Gefahren treffen kann!**
- **Mit dem Zustimmungstaster alleine dürfen keine Befehle für gefahrbringende Zustände eingeleitet werden. Hierzu ist ein zweiter bewusster Startbefehl erforderlich. Es darf sich nur jene Person im Gefahrbereich aufhalten, die den Zustimmungstaster betätigt.**

Anschlussbeispiel des Zustimmungstaster für ein Überwachungsgerät finden Sie im Kapitel [3](#page-112-3) ["Inbetriebnahme"](#page-112-3), Abschnitt [3.2 "Anschlussbeispiel für Zustimmungstaster", auf Seite 121](#page-120-2).

### <span id="page-26-0"></span>**4.7 Umweltgerechte Entsorgung**

Alle speicherprogrammierbaren Steuerungen sowie die Bedien- und Beobachtungsgeräte und die Unterbrechungsfreien Stromversorgungen von B&R sind so konstruiert, dass sie die Umwelt so gering wie möglich belasten.

#### <span id="page-26-1"></span>**4.7.1 Werkstofftrennung**

Damit die Geräte einem umweltgerechten Recycling-Prozess zugeführt werden können, ist es notwendig, die verschiedenen Werkstoffe voneinander zu trennen.

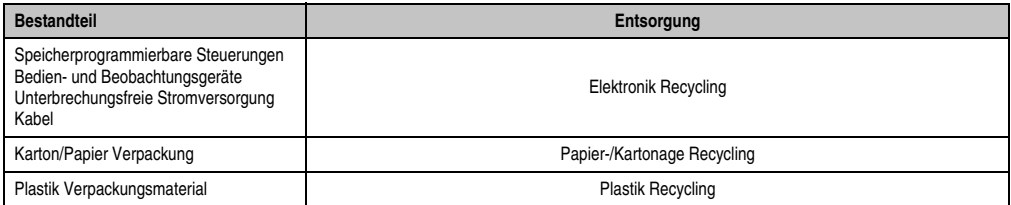

Tabelle 3: Umweltgerechte Werkstofftrennung

Die Entsorgung muss gemäß den jeweils gültigen gesetzlichen Regelungen erfolgen.

### <span id="page-27-0"></span>**5. Bestellnummern**

### <span id="page-27-1"></span>**5.1 Bedienteil**

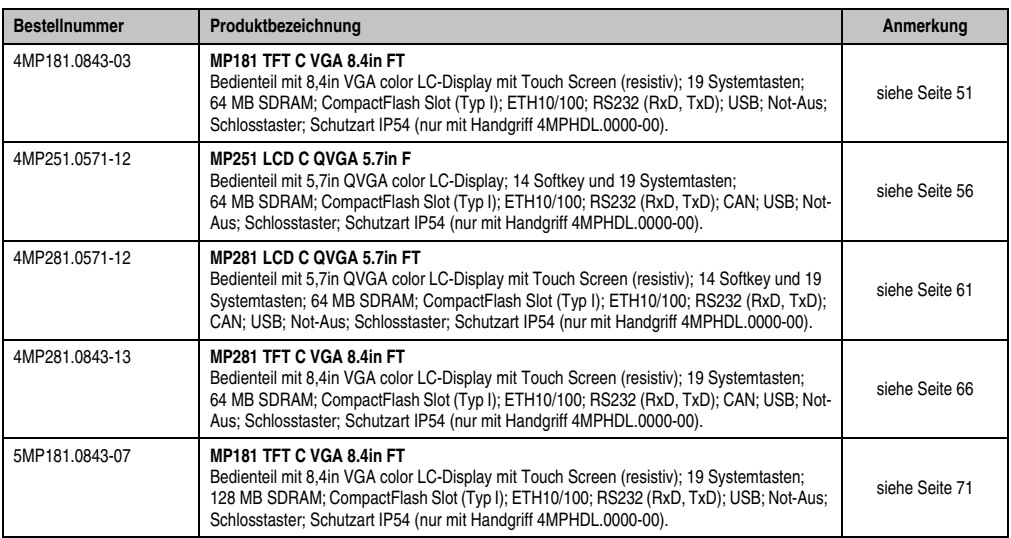

Tabelle 4: Bestellnummern Mobile Panel Bedienteil

### <span id="page-27-2"></span>**5.2 Handgriff**

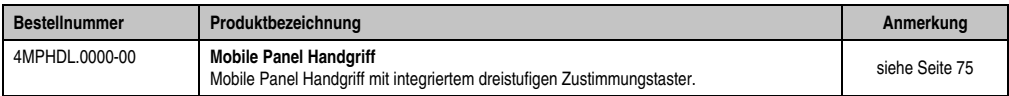

Tabelle 5: Bestellnummer Mobile Panel Handgriff

### <span id="page-27-3"></span>**5.3 Anschlusskabel**

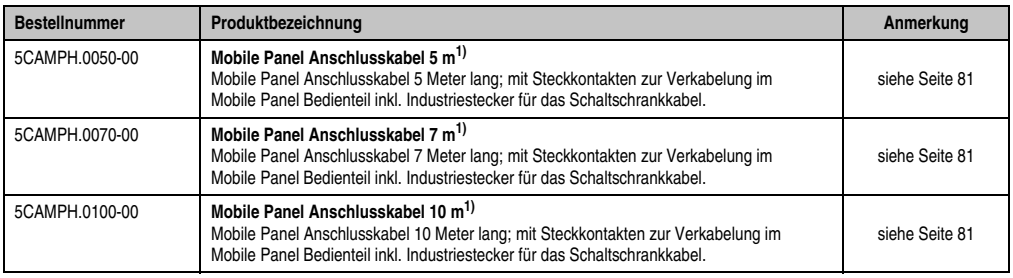

Tabelle 6: Bestellnummern Mobile Panel Anschlusskabel

#### **Allgemeines • Bestellnummern**

Kapitel 1 Allgemeines

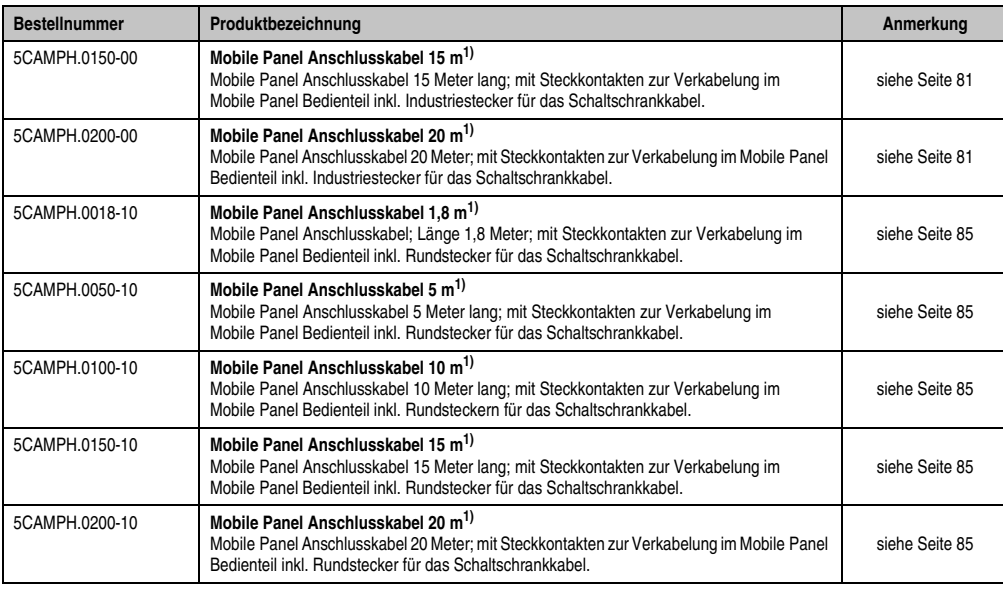

Tabelle 6: Bestellnummern Mobile Panel Anschlusskabel (Forts.)

<span id="page-28-1"></span>1) Der einwandfreie Betrieb der seriellen Schnittstelle ist nur bis zu einer Gesamtlänge von 15 Meter (Anschlusskabel + Schaltschrankkabel + anwenderspezifischer Verkabelung) gewährleistet.

### <span id="page-28-0"></span>**5.4 Schaltschrankkabel**

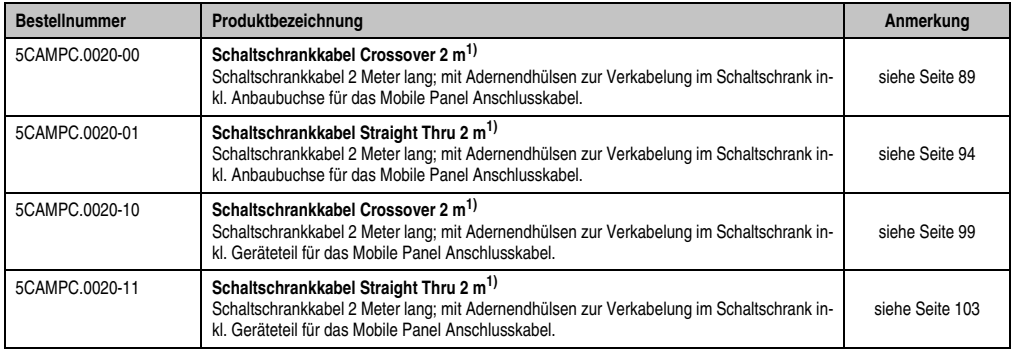

#### Tabelle 7: Bestellnummern Mobile Panel Schaltschrankkabel

1) Der einwandfreie Betrieb der seriellen Schnittstelle ist nur bis zu einer Gesamtlänge von 15 Meter (Anschlusskabel + Schaltschrankkabel + anwenderspezifischer Verkabelung) gewährleistet.

### <span id="page-29-0"></span>**5.5 Wandhalterung**

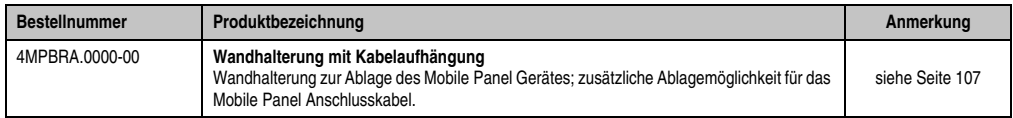

Tabelle 8: Bestellnummer Mobile Panel Wandhalterung

### <span id="page-29-1"></span>**5.6 Brückenstecker**

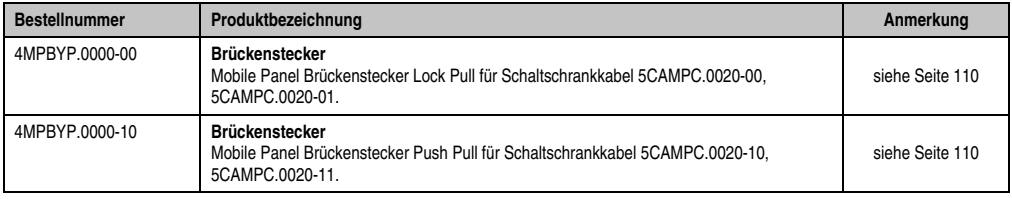

Tabelle 9: Bestellnummer Mobile Panel Brückenstecker

### <span id="page-29-2"></span>**5.7 Zubehör**

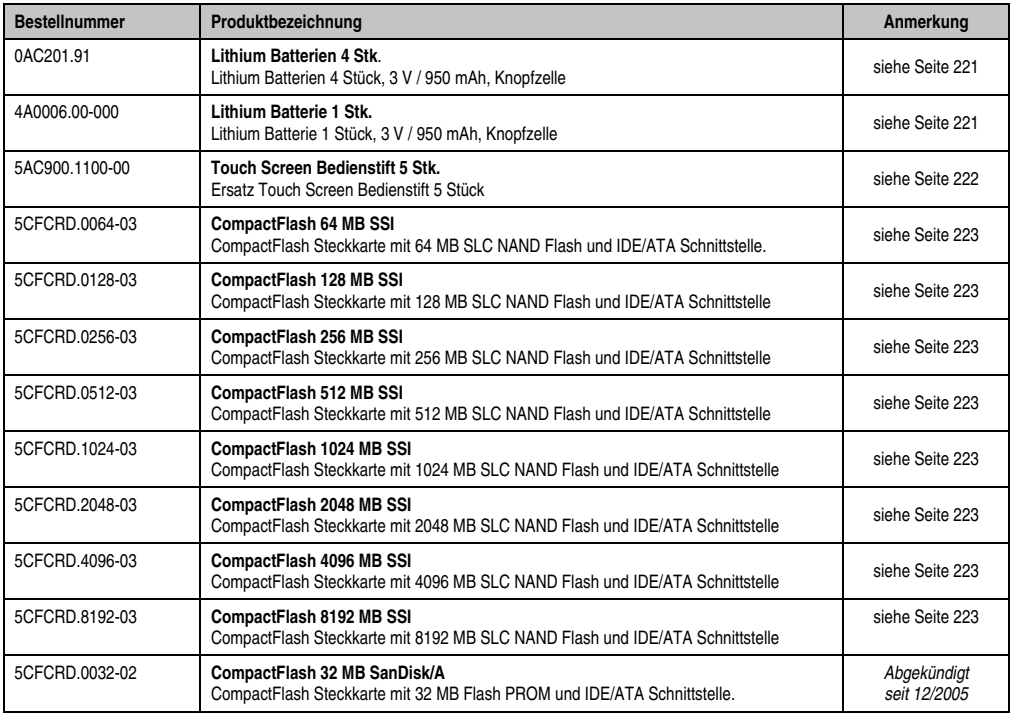

Tabelle 10: Bestellnummern Zubehör

#### **Allgemeines • Bestellnummern**

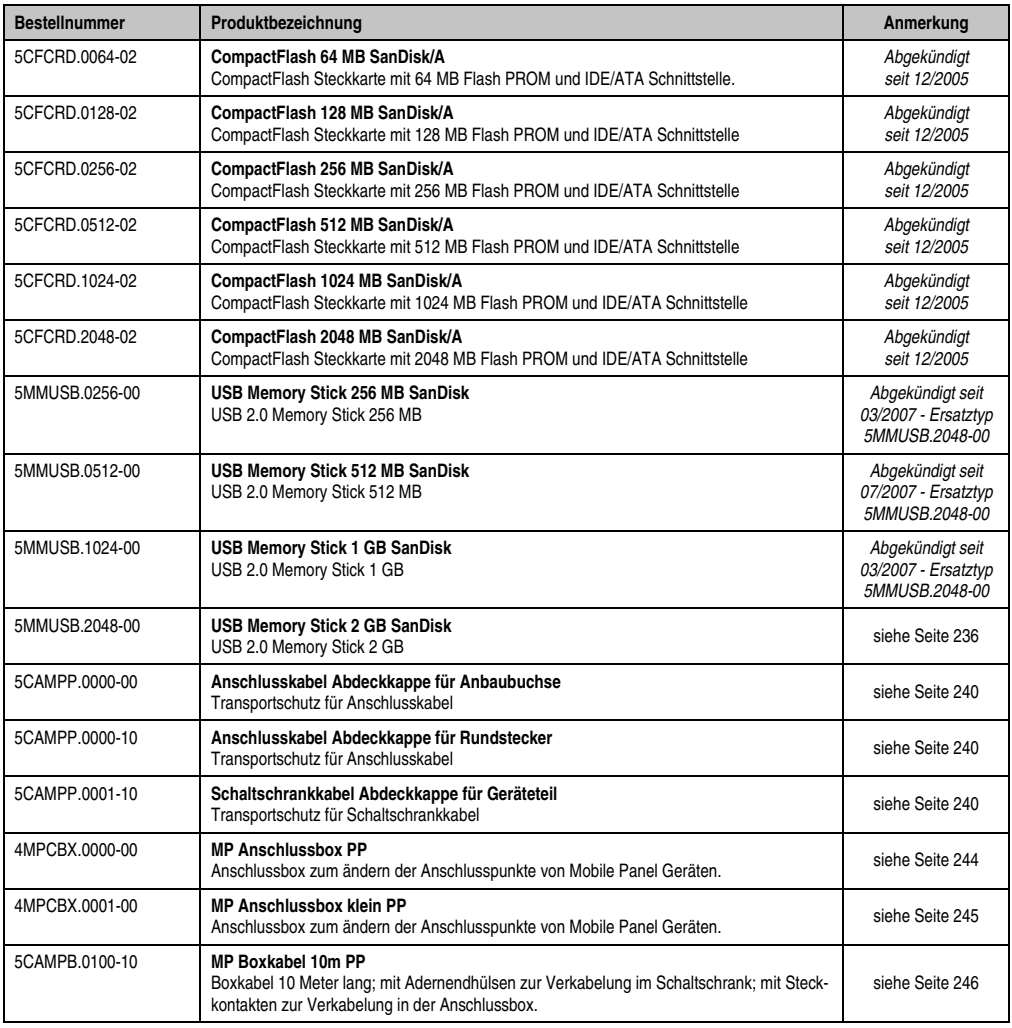

Tabelle 10: Bestellnummern Zubehör

### <span id="page-31-0"></span>**5.8 Software**

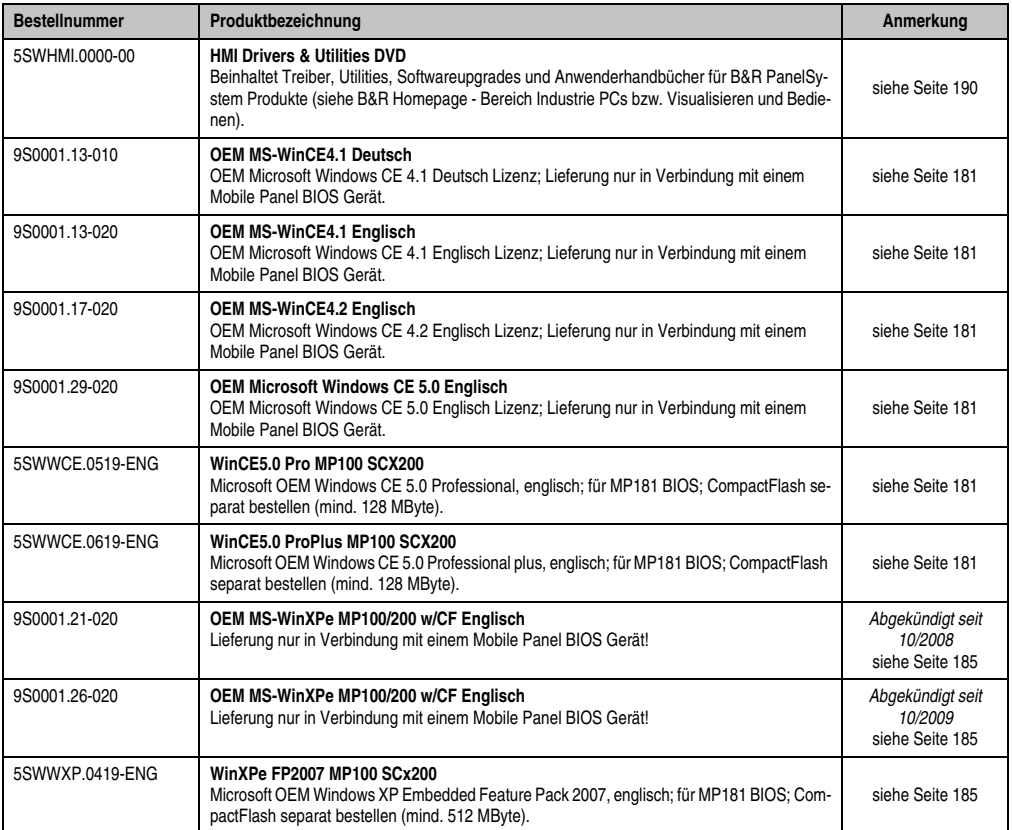

Tabelle 11: Bestellnummern Mobile Panel Software

## <span id="page-32-2"></span><span id="page-32-0"></span>**Kapitel 2 • Technische Daten**

### <span id="page-32-1"></span>**1. Einleitung**

Das Mobile Panel Gerät ist ein tragbares Bedien-, Anzeige- und Steuergerät und kann überall dort eingesetzt werden, wo Maschinenbedienung und Inbetriebsetzung eine maximale örtliche Flexibilität erfordern. Dieser Vorteil des mobilen Bedienens kommt daher z.B. im Bereich der Fördertechnik, des Handlings, der Robotik, von Werkzeug- oder Sondermaschinen, etc. zum Tragen.

Der Maschinenbediener befindet sich immer am Ort des Geschehens und hat somit einen direkten Einfluss auf den aktuellen Prozess.

Die Mobile Panel Geräte verfügen je nach Variante über ein 5,7" QVGA Farbdisplay mit oder ohne Touch Screen oder über ein 8,4" VGA Farbdisplay mit Touch Screen. Außerdem besitzen die Mobile Panel Geräte eine Folientastatur (nummerische und alphanummerische Tasten). Für die Sicherheitstechnik ist ein dreistufiger Zustimmungstaster (2-kanalig) und ein Not-Aus Taster (2-kanalig) integriert. Die Bedienung erfolgt über die Folientastatur und über den Touch Screen mittels Touch Screen Bedienstift.

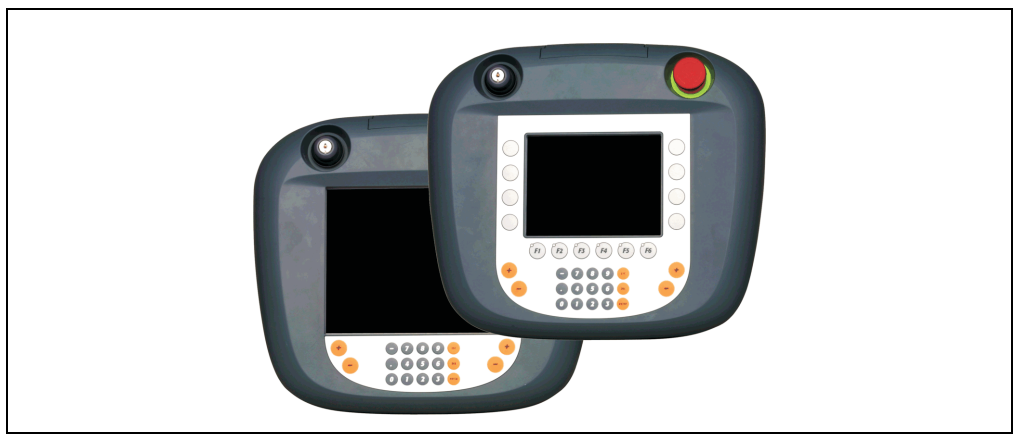

Abbildung 1: Mobile Panel

Die Mobile Panel Geräte werden je nach Ausführung mit dem Betriebssystem Automation Runtime (AR) oder mit einem BIOS geliefert.

Programmiert werden die AR Geräte durchgängig zum gesamten B&R Automatisierungssystem mit dem B&R Automation Studio (Visual Components).

#### <span id="page-33-1"></span><span id="page-33-0"></span>**1.1 Features**

- Prozessor 266 MHz, MMX kompatibel
- $\cdot$  5.7" QVGA oder 8.4" VGA Display  $^{1)}$
- CompactFlash Karte (Typ I)  $^{2)}$
- $\cdot$  USB 1.1 Anschluss  $^{2)}$
- 24 VDC Versorgungsspannung
- Ethernet 10/100 MBit Schnittstelle
- RS232 Schnittstelle (RxD, TxD), nicht modemfähig
- $CAN$  Schnittstelle  $1$ )
- 2 Betriebsmodusschalter (2 x 16 stellig)
- Touch Screen (Analog resistiv)
- Filterglas (mehrfachentspiegelt)  $<sup>1</sup>$ </sup>
- Folientastatur
- Lüfterloser Betrieb
- Automation Runtime oder BIOS  $1$ )
- Echtzeituhr (batteriegepuffert)  $1$ )
- Bis zu 128 MB SDRAM Hauptspeicher  $1$ )
- Integrierter Not-Aus Taster und Schlosstaster
- Touch Screen Bedienstift (nur bei Touch Screen Geräten)
- Schutzart IP54 staub- und spritzwassergeschützt (nur mit Handgriff 4MPHDL.0000-00)
- Bedienung für Links- und Rechtshänder
- Verdrehbarkeit des Handgriffes gegen das Bedienteil: ±45° von der Mittelstellung

<span id="page-33-2"></span><sup>1)</sup> Je nach Ausführung der Mobile Panel Gerätevariante.

<span id="page-33-3"></span><sup>2)</sup> Hinter der CF-USB Abdeckung auf der Stirnseite des Mobile Panel Bedienteils zugänglich.

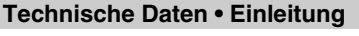

### <span id="page-34-1"></span><span id="page-34-0"></span>**1.1.1 Auswahlhilfe**

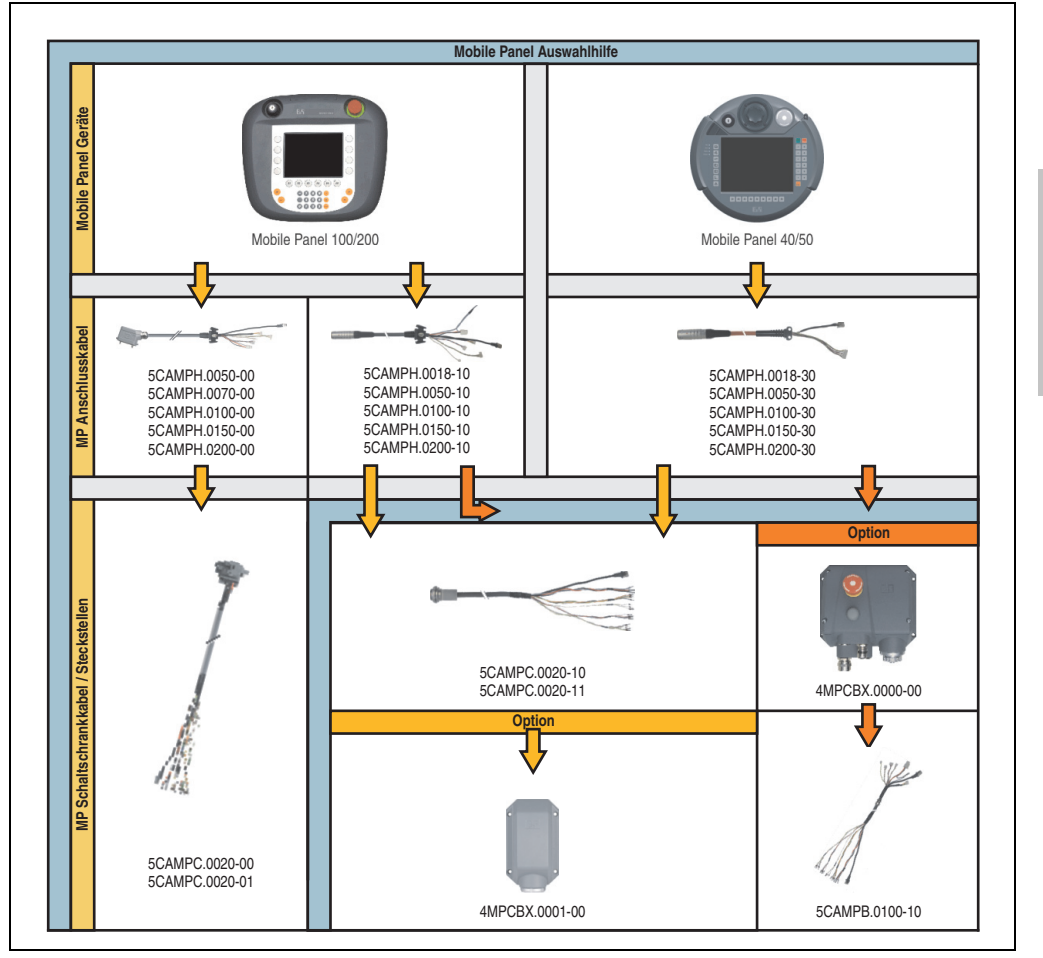

Abbildung 2: Mobile Panel Auswahlhilfe

Beim Mobile Panel 100/200 steht neben den Kabeln mit Rundsteckern (5CAMPH.xxxx-10) ein zusätzlicher Anschlusskabeltyp mit eckigem Industriestecker zur Auswahl (5CAMPH.xxxx-00). Bei diesem Verbindungstyp steht lediglich eine direkte Kabelverbindung zum Schaltschrank zur Verfügung (5CAMPC.0020-00 oder 5CAMPC.0020-01). Bei Verwendung der Kabeln mit Runsteckern kann man zwischen zwei verschiedenen Varianten wählen:

- Direkte Kabelverbindung zum Schaltschrank (5CAMPC.0020-10 oder 5CAMPC.0020- 11) mit optionaler kleiner Anschlussbox (4MPCBX.0001-00).
- Alternativ kann eine große Anschlussbox (4MPCBX.0000-00) mit zugehörigem Boxkabel (5CAMPB.0100-10) verwendet werden.

Kapitel 2 Technische Daten

echnische Daten

### <span id="page-35-0"></span>**1.2 Aufbau**

Die Mobile Panel Geräte sind kabelgebunden, d.h. diese sind über ein Kabel mit dem Schaltschrank verbunden. Für den Betrieb sind daher folgende Einzelkomponenten notwendig:

- Bedienteil
- Handgriff
- Anschlusskabel
- Schaltschrankkabel

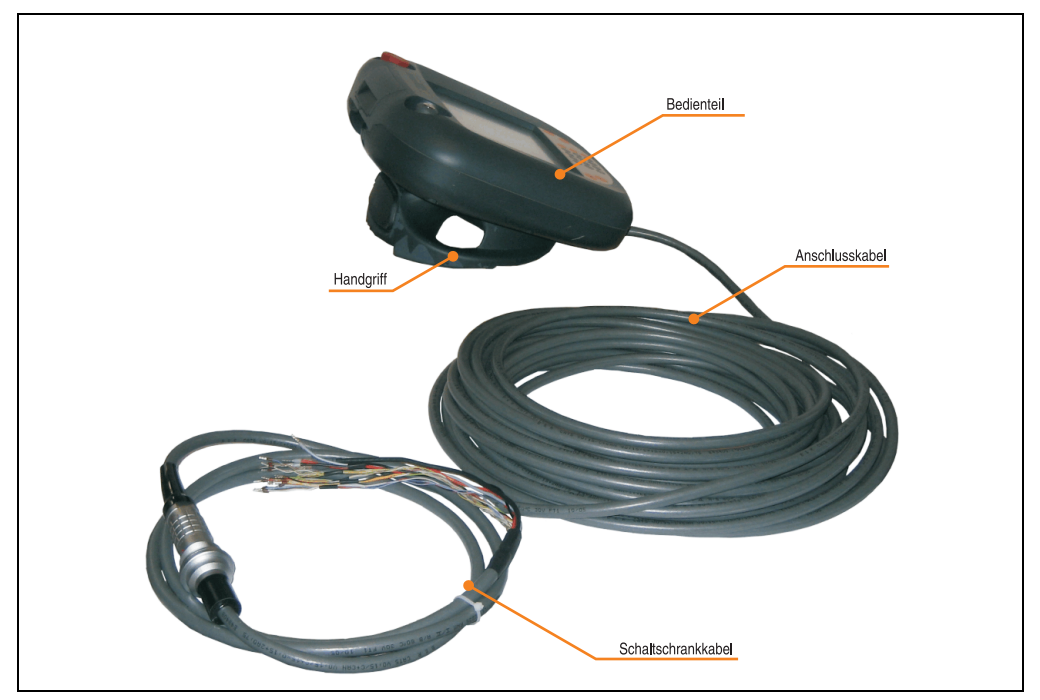

Abbildung 3: Mobile Panel Gerät Aufbau

Optional ist für die Ablage des Mobile Panel Gerätes samt Anschlusskabel bei stationärem Betrieb der Anlage eine Wandhalterung verfügbar (siehe dazu Abschnitt [3.4 "Wandhalterung", auf](#page-106-0) [Seite 107](#page-106-0)).
## **2. Gesamtgerät**

## **2.1 Abmessungen**

Die Abmessungen der 5,7" und 8,4" Displayvarianten der Mobile Panel Geräte sind ident.

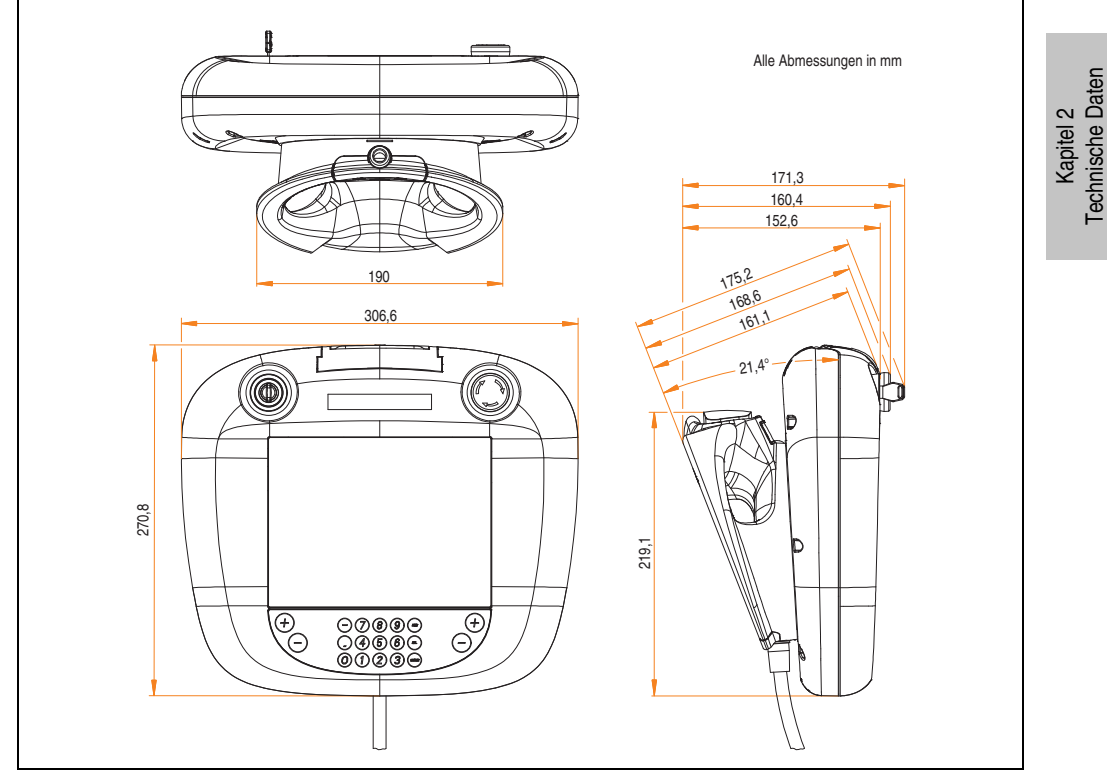

Abbildung 4: Abmessungen Gesamtgerät

## **2.2 Technische Daten**

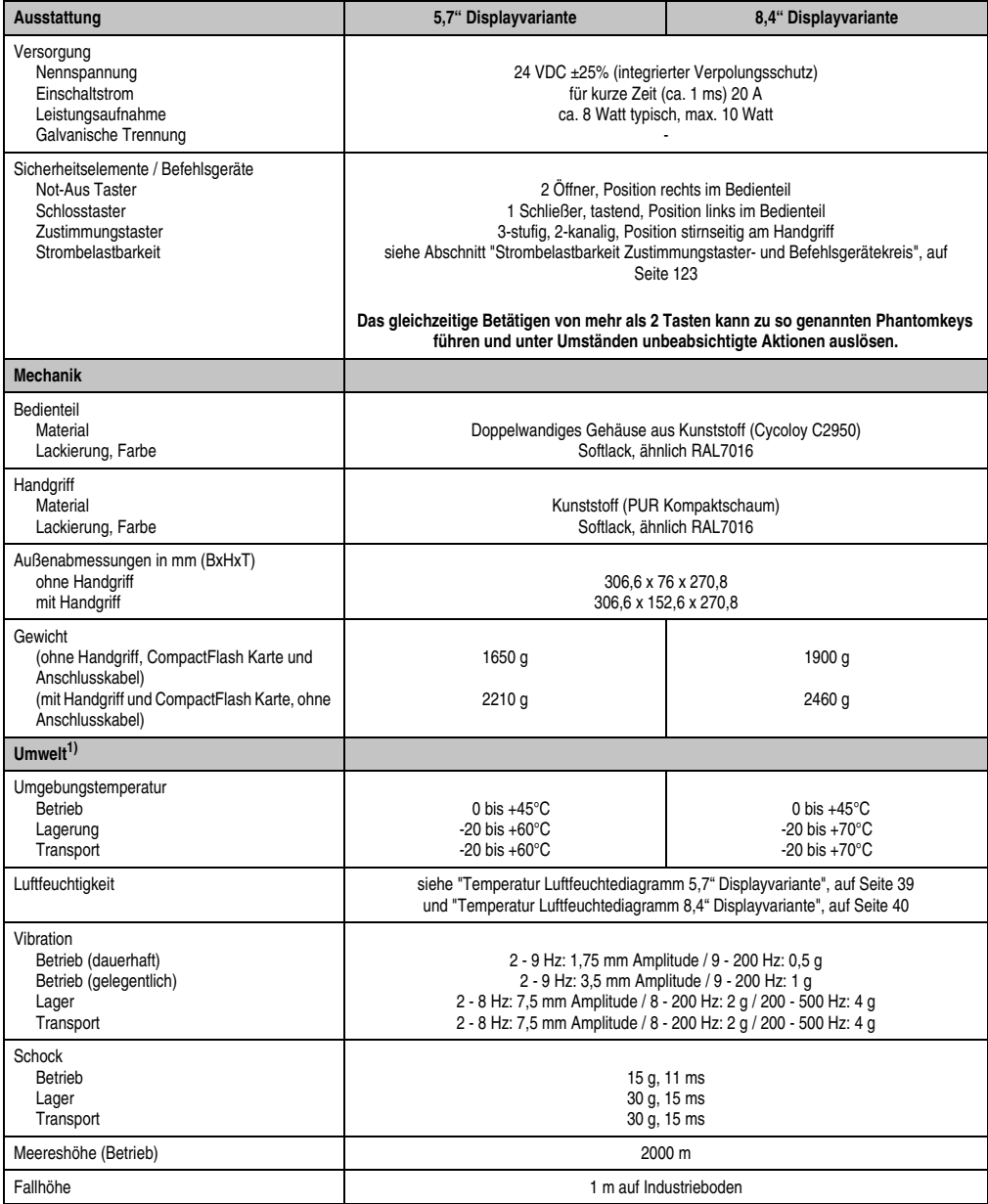

Tabelle 12: Gesamtgerät

| Umwelt $^{1)}$                                                                                                    | 5,7" Displayvariante                                                                                                    | 8,4" Displayvariante |
|----------------------------------------------------------------------------------------------------|----------------------------------------------------------------------------------------------------|----------------------|
| Flammwidrigkeit                                                                                                    | UL94V-0                                                                                                    |                      |
| Schutzart                                                                                                    | IP54 staub- und spritzwassergeschützt (nur mit Handgriff 4MPHDL.0000-00)                                                                                                    |                      |
| Elektromagnetische Verträglichkeit <sup>2)</sup>                                                                                                    |                                                                                                    |                      |
| Störaussendungsanforderungen<br>Netzgebundene Emission<br>Elektromagnetische Strahlung                                                                                                    | EN 61000-6-3, EN 55011 Klasse A, EN 55022 Klasse A, EN 61131-2<br>EN 61000-6-4, EN 55011 Klasse A, EN 55022 Klasse A, EN 61131-2                                                                                                    |                      |
| Störfestigkeitsanforderung (Immunität)<br>Elektrostatische Entladung (ESD)<br>Hochfrequente elektromagnetische Felder<br>Schnelle transiente elektrische Störgrößen<br>Stoßspannungen (Surge)<br>Leitungsgeführte Störgrößen<br>Magnetfelder mit energietechnischen Fre-<br>quenzen<br>Spannungseinbrüche, -schwankungen und<br>Kurzzeitunterbrechungen<br>Gedämpfte Schwingungen | EN 61000-6-2, EN 61131-2, EN 55024<br>EN 61000-6-2. EN 61131-2. EN 55024<br>EN 61000-6-2, EN 61131-2, EN 55024<br>EN 61000-6-2, EN 61131-2, EN 55024<br>EN 61000-6-2, EN 61131-2, EN 55024<br>EN 61000-6-2. EN 61131-2. EN 55024<br>EN 61000-6-2. EN 61131-2. EN 55024<br>EN 61131-2 |                      |

Tabelle 12: Gesamtgerät (Forts.)

<span id="page-38-1"></span>1) Prüfungsanforderungen und Grenzwerte für Mechanische- und Klimabedingungen siehe Kapitel [5 "Normen und Zulassungen"](#page-192-0) ab Seite [193](#page-192-0).

2) In Vorbereitung. Prüfungsanforderungen und Grenzwerte der Elektronmagnetischen Verträglichkeit siehe Kapitel [5 "Normen und Zu](#page-192-0)[lassungen"](#page-192-0) ab Seite [193.](#page-192-0)

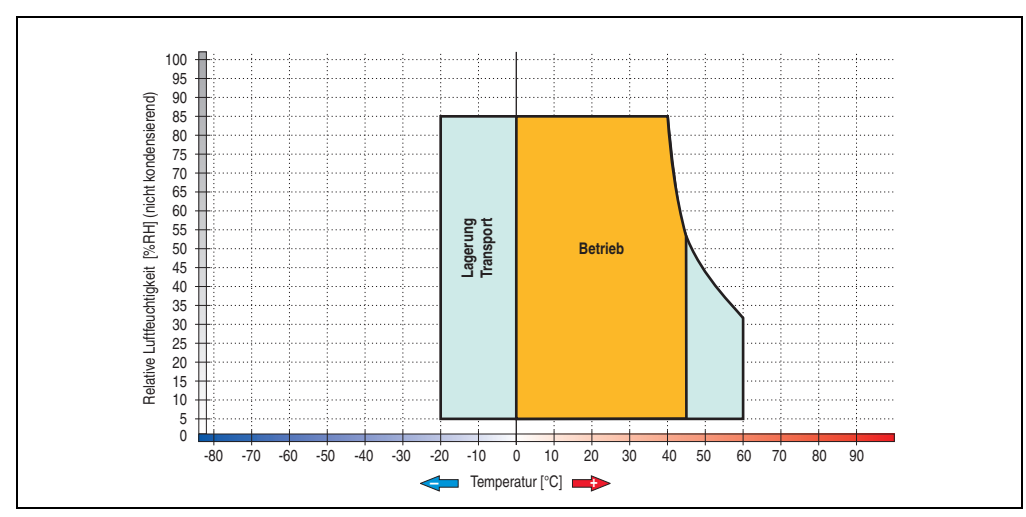

## <span id="page-38-0"></span>**2.2.1 Temperatur Luftfeuchtediagramm 5,7" Displayvariante**

Abbildung 5: Temperatur Luftfeuchtediagramm 5,7" Displayvariante

Kapitel 2 Technische Daten

Technische Daten

## **Technische Daten • Gesamtgerät**

## <span id="page-39-0"></span>**2.2.2 Temperatur Luftfeuchtediagramm 8,4" Displayvariante**

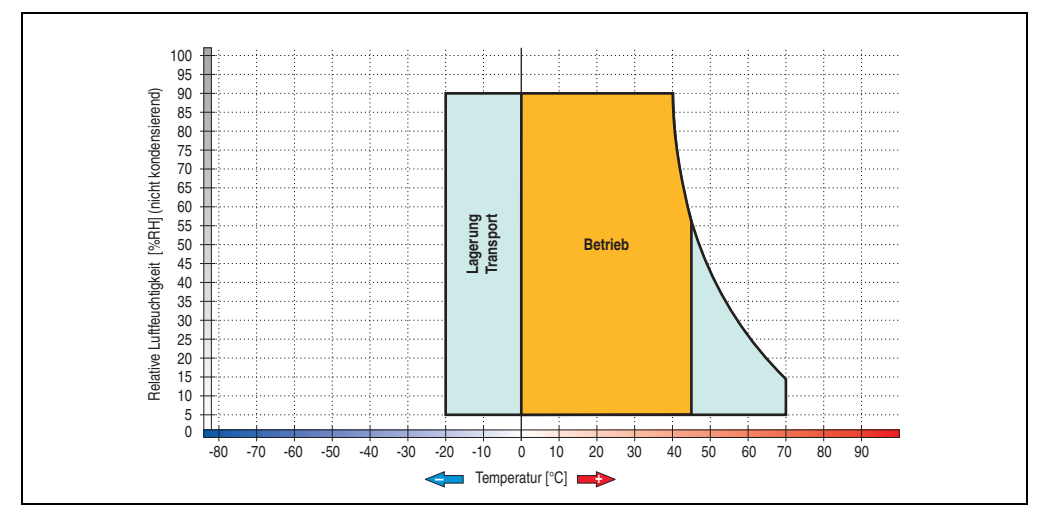

Abbildung 6: Temperatur Luftfeuchtediagramm 8,4" Displayvariante

## **3. Einzelkomponenten**

## **3.1 Bedienteil**

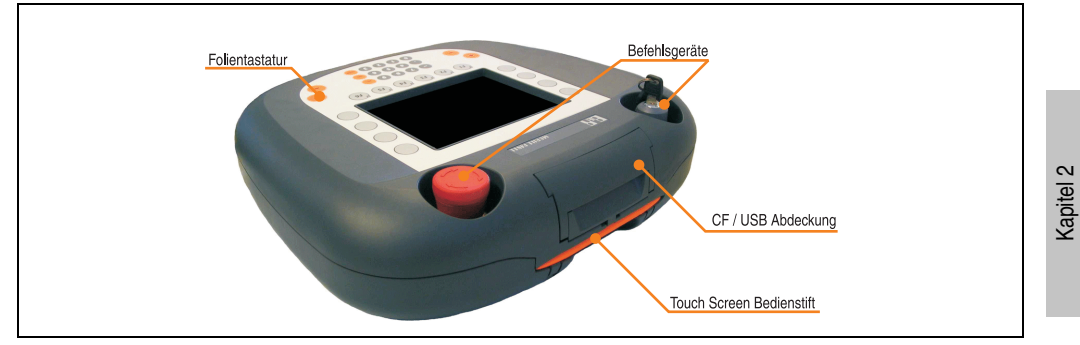

Abbildung 7: Mobile Panel Bedienteil

Das Bedienteil beinhaltet die gesamte Elektronik wie das Display, die Befehlsgeräte und die Folientastatur. Zur Datensicherung bzw. zum Datenaustausch steht ein von außen zugänglicher (hinter CF / USB Abdeckung) CompactFlash Slot (Typ I) und eine USB 1.1 Schnittstelle zur Verfügung. Für die Bedienung der Touch Screen Geräte ist zentral auf der Stirnseite ein Touch Screen Bedienstift integriert.

Die Oberfläche des Bedienteils ist beständig gegen Alkohole (z.B. Äthanol, Glykol, Isopropanol, Glycerin, Methanol), verdünnte Säuren (z.B. Essigreiniger), Seifen, Reinigungsmittel wie sie bei der Autopflege oder Industriebetrieben zum Einsatz kommen (meist kurzzeitige Einwirkung während des Reinigungsvorganges) und normale Lebensmittel (z.B. Bier, Wein, Kaffee, Obst). Für die Reinigung des Gerätes siehe Kapitel [6 "Zubehör",](#page-218-0) Abschnitt ["Reinigung", auf Seite 247.](#page-246-0)

Technische Daten

echnische Daten

## **3.1.1 Abmessungen**

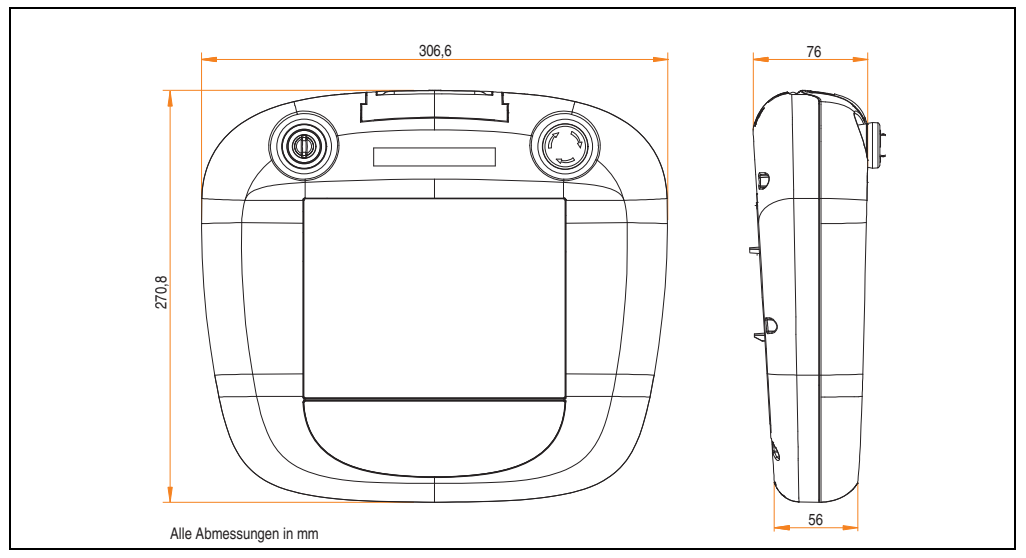

Abbildung 8: Abmessungen Bedienteil

### **3.1.2 Folientastatur**

Je nach Ausführung des Mobile Panel Bedienteils verfügt dieses über Softkey- oder Systemtasten jeweils mit oder ohne LEDs.

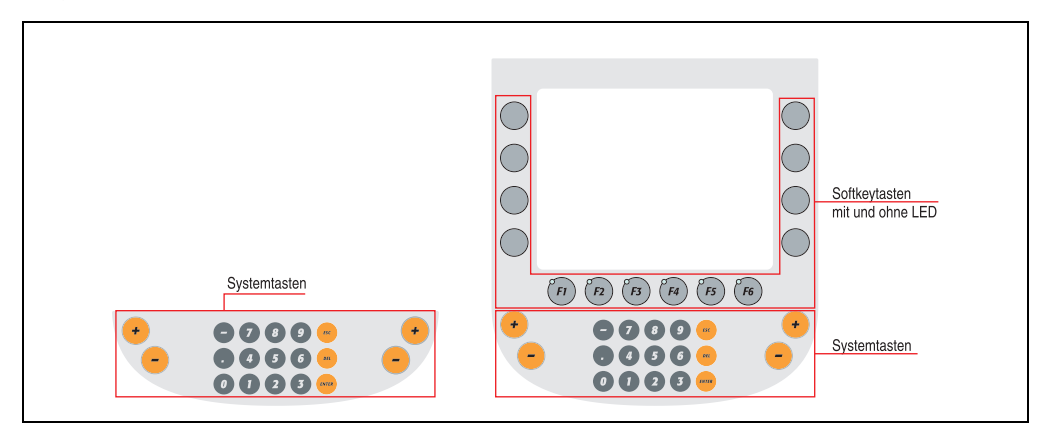

Abbildung 9: Beispiel einer Folientastatur

#### **Softkeytasten**

Als Softkeytasten werden jene Tasten bezeichnet, welche im unmittelbaren Bereich vom Display angeordnet und einen Bezug auf eine im Display angezeigte Funktion, in Form z.B. eines ICONs, neben der Taste haben. Außerdem besitzen die Softkeytasten **keine Einschubstreifen**.

#### **Systemtasten**

Als Systemtasten werden Tasten wie Nummernblocktasten, Cursorblocktasten, Spezialtasten für Windowsfunktion oder Alphabetblocktasten bezeichnet.

#### **3.1.3 Befehlsgeräte**

Standardmäßig verfügt das Bedienteil über einen Not-Aus Taster und einen Schlosstaster.

#### **Not-Aus Taster**

- 2 Öffner (2-kanalig)
- Zwangstrennende Kontakte
- Überlistsicher nach EN 13850-1:2006
- Blockiergeschützt
- Entriegelung durch 1/4 Drehung des Stössel
- Gehäuseschutzart IP65 nach IEC60529

Detailliertere technische Daten des verwendeten Not-Aus Tasters und dessen Schaltelement siehe Abschnitt ["Not-Aus Taster", auf Seite 259.](#page-258-0)

#### **Schlosstaster**

Durch den tastenden Betrieb des Schlosstasters muss jeder Wiederanlauf bei Not-Aus Betätigung durch diesen quittiert werden. Somit ist eine Überbrückung dieser Quittierung ausgeschlossen. Außerdem muss bei jeder Inbetriebnahme des Mobile Panel Gerätes mit diesem einmal quittiert werden.

Dieser bietet daher z.B. Schutz gegen unerwarteten Wiederanlauf und Schutz gegen Wiederanlauf nach Energieausfall und Energiewiederkehr.

- Tastende Funktion, 1 Schließer
- Schlüsselabziehbarkeit nur in 0 Stellung
- Gehäuse gemäß IP65 nach IEC60529

Detailliertere technische Daten des verwendeten Schlosstasters und dessen Schaltelement siehe Abschnitt ["Schlosstaster", auf Seite 261.](#page-260-0)

Ein Anschlussbeispiel für den Not-Aus Taster und den Schlosstaster mit einem empfohlenen Überwachungsgerät siehe Abschnitt ["Anschlussbeispiele für Not-Aus- und Schlosstaster", auf](#page-115-0) [Seite 116](#page-115-0).

### **3.1.4 Touch Screen Bedienstift**

Der Touch Screen Bedienstift ist stirnseitig unterhalb der CF / USB Abdeckung bei einem Mobile Panel Gerät mit Touch Screen leicht zugänglich angebracht.

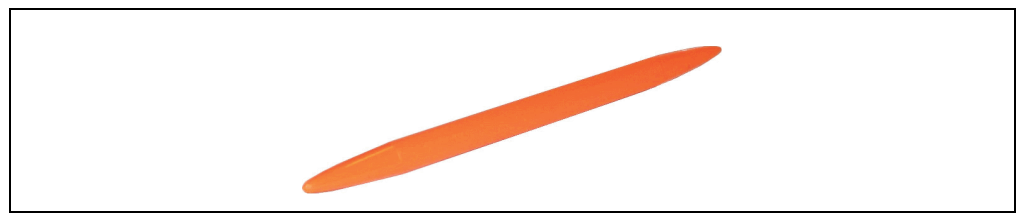

Abbildung 10: Touch Screen Bedienstift

## **Technische Daten**

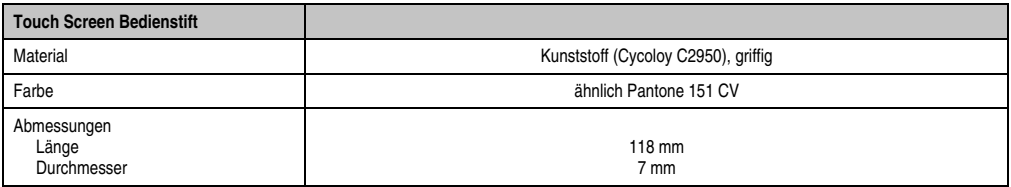

#### Tabelle 13: Technische Daten Touch Screen Bedienstift

## **3.1.5 CF / USB Abdeckung**

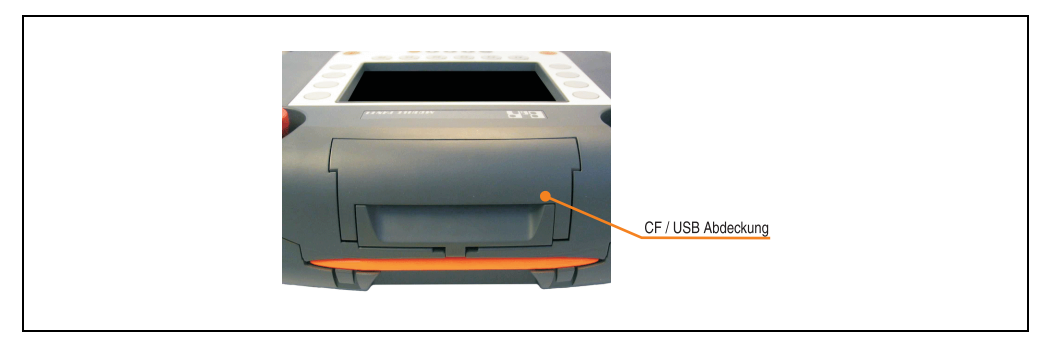

Abbildung 11: CF / USB Abdeckung

Hinter der CF / USB Abdeckung befinden sich ein CompactFlash Slot (Typ I) und ein USB 1.1 Port Typ A. Diese Abdeckung kann ohne Werkzeug und auch mit Handschuhen leicht geöffnet werden.

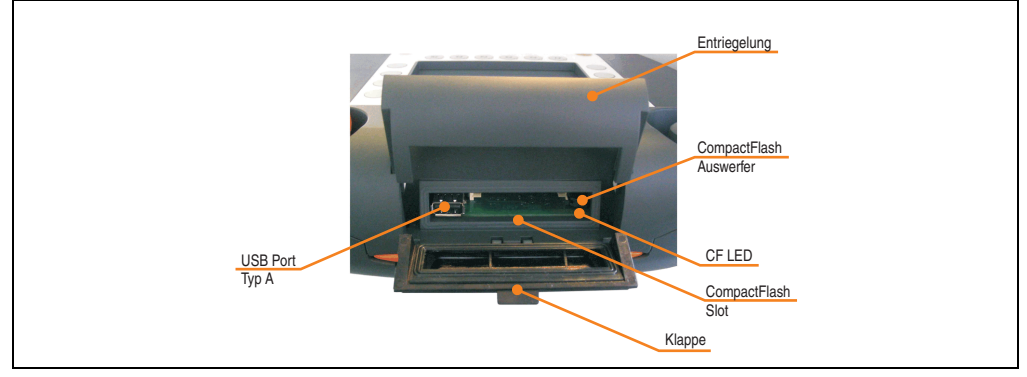

Abbildung 12: CompactFlash und USB Slot

## **CompactFlash Slot**

Der CompactFlash Slot ist für CompactFlash Karten des Typ I ausgelegt und kann z.B. als Applikationsspeicher und Betriebssystemspeicher genutzt werden (zum Öffnen der CF/ USB Abdeckung siehe Abschnitt ["CompactFlash Slot", auf Seite 131](#page-130-0)).

# **Warnung!**

**An- und Abstecken der CompactFlash Karte darf nur in spannungslosem Zustand erfolgen!** 

## **CF LED**

## **Information:**

**Eine CF LED bieten die Mobile Panel Geräte ab Revision** ≥ **C0.**

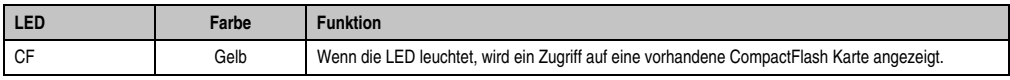

Tabelle 14: CF LED

## **USB Port Typ A**

An den USB Port Typ A Steckplatz kann z.B. ein USB Memory Stick zur Datensicherung, zum Daten- oder Rezeptaustausch genutzt werden.

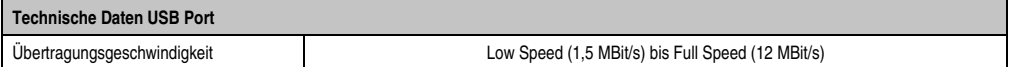

Tabelle 15: Technische Daten USB-Port Anschluss

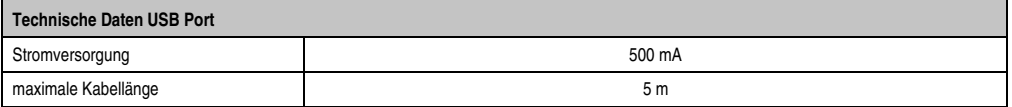

Tabelle 15: Technische Daten USB-Port Anschluss

# **Warnung!**

**An die USB Schnittstelle dürfen nur von B&R getestete und freigegebene USB Geräte angeschlossen werden.**

# **Warnung!**

**Aufgrund der allgemeinen PC-Spezifikation ist diese Schnittstelle mit äußerster Sorgfalt bezüglich EMV, Kabelführung etc. zu behandeln.**

#### **3.1.6 Rückansicht eines Bedienteiles**

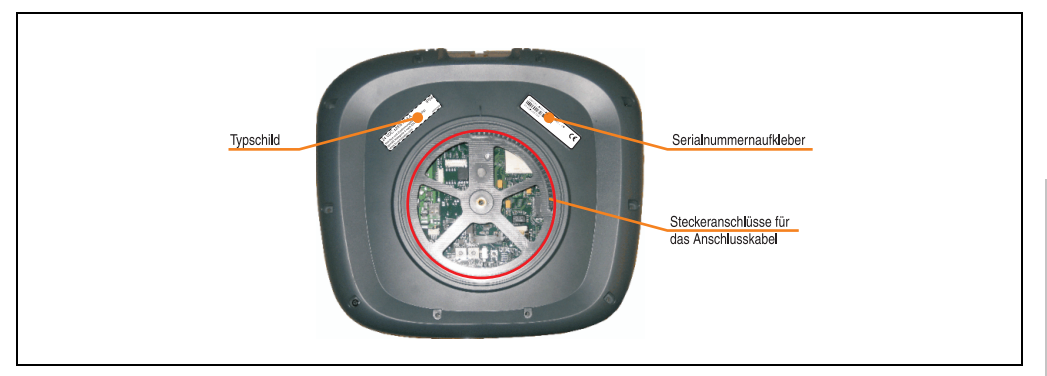

Abbildung 13: Bedienteil - Rückseite

Auf der Rückseite befinden sich alle für den Anschluss des Mobile Panel Anschlusskabels benötigten Steckmöglichkeiten sowie auch softwarerelevante Schalter und Taster (siehe dazu Abschnitt ["Schalter, Taster und Batterie", auf Seite 49.](#page-48-0)

Sollte es der Fall sein, dass das Anschlusskabel getauscht werden muss, findet man den Anschlussplan sowie eine Anleitung für das Wechseln im Abschnitt ["Tauschen des Anschlusska](#page-247-0)[bels", auf Seite 248.](#page-247-0)

#### **Serialnummernaufkleber**

#### **Allgemeines**

Jedes B&R Gerät wird mit einem einzigartigen Serialnummernaufkleber mit Barcode versehen, um eine eindeutige Identifizierung des Gerätes zu ermöglichen.

#### Aufbau / Abmessungen

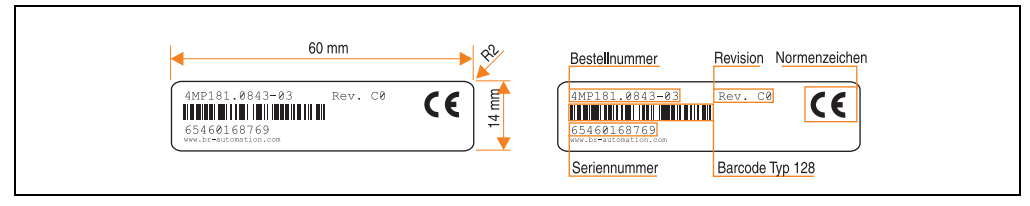

Abbildung 14: Aufbau / Abmessungen Serialnummernaufkleber

Kapitel 2 Technische Daten

**Technische Daten** 

### **Typschild**

#### **Allgemeines**

Für den Zustimmungsschalter ist das Mobile Panel Gerät zusätzlich mit einem Typschild mit folgenden Angaben versehen.

#### Aufbau / Abmessungen

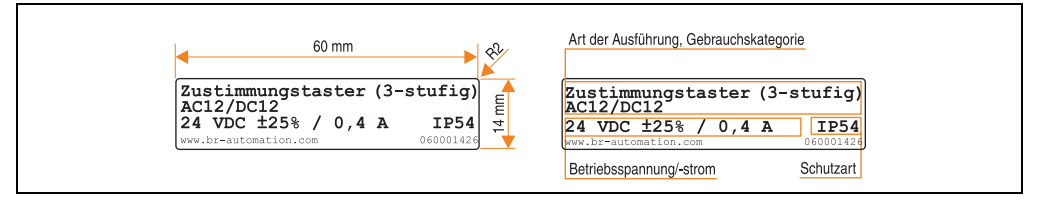

Abbildung 15: Aufbau / Abmessungen Typschild

Das Typschild wird auf die Rückseite des Mobile Panel Bedienteiles angebracht.

Diese Information kann auch über die B&R Homepage abgerufen werden. Hierzu ist auf der Startseite **[www.br-automation.com](http://www.br-automation.com)** die Bestellnummer bzw. Materialnummer des Gesamtgerätes bei der Materialnummernsuche einzugeben und danach zu suchen. Die Suche funktioniert auch mit Eingabe der Serialnummer in die Serialnummernsuche. Nach der Suche erhält man eine detaillierte Auflistung der verbauten Komponenten.

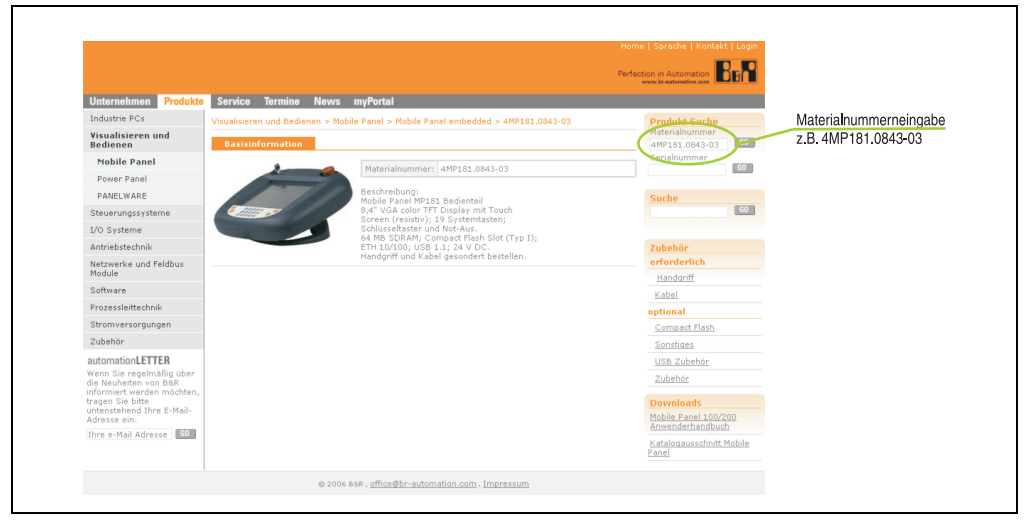

Abbildung 16: Beispiel - Bestellnummernsuche: 4MP181.0843-03

### <span id="page-48-0"></span>**3.1.7 Schalter, Taster und Batterie**

Auf der Rückseite des Bedienteils befinden sich für die Parametrierung bzw. Konfiguration auf der Mobile Panel Motherboardplatine folgende Schalter und Taster:

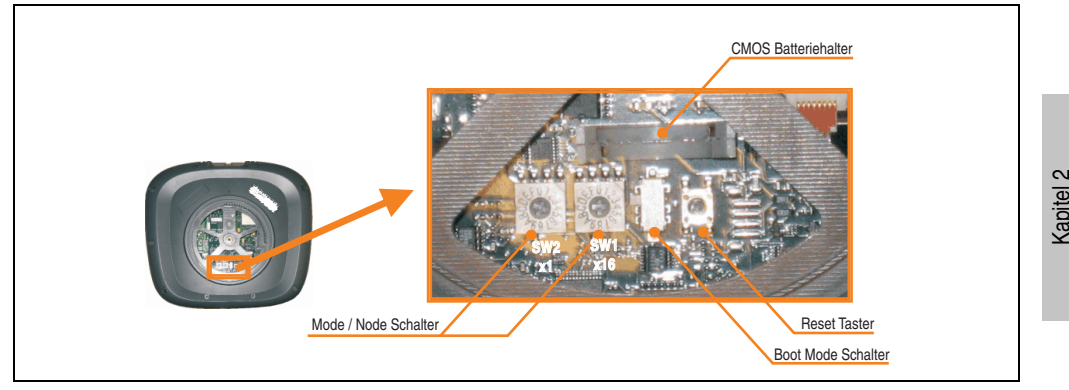

Abbildung 17: Bedienteil Rückseite - Schalter, Taster und Batterie

### **Mode/Node Schalter**

Die Mobile Panel Geräte sind mit 2 Hex-Schaltern ausgestattet, die als Betriebsmodusschalter für Automation Runtime Geräte verwendet werden. Schalterstellungen 01 bis FD stehen dem Anwender zur freien Verfügung und können vom Anwenderprogramm ausgewertet werden.

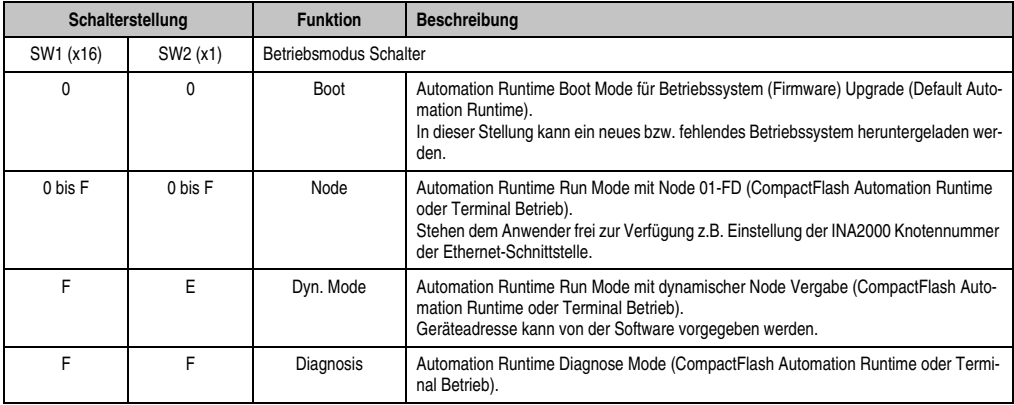

Tabelle 16: Automation Runtime Schalterstellungen des Mode / Node Schalters

#### Für Mobile Panel BIOS Geräte haben die Mode/Node Schalter folgende Bedeutung:

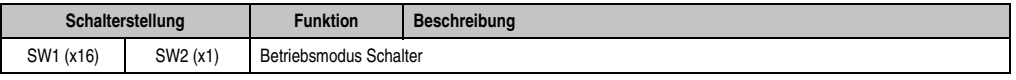

Tabelle 17: BIOS Schalterstellungen des Mode / Node Schalters

Technische Daten

echnische Daten

| Schalterstellung<br><b>Funktion</b><br><b>Beschreibung</b> |  |              |                                                                                                    |
|------------------------------------------------------------|--|--------------|----------------------------------------------------------------------------------------------------|
| 0                                                          |  | Service-Mode | Beim Booten von Windows CE wird das Touch Screen Kalibrierungstool (unab-<br>hängig von einem kalibrierten Touch Screen) gestartet.<br>Diese Funktion ist dann von Vorteil, wenn der Touch nicht mehr bedienbar ist (Fal-<br>sche Kalibrierung, Verlust der Kalibrationsdaten etc.).<br>Die Auflösung für das verwendete Display wird automatisch eingestellt.<br>Kontrast und Helligkeit des Displays werden auf die Standardwerte gesetzt.<br>Der Legacy USB Support ist unabhängig von der BIOS Einstellung immer auf "En-<br>abled". |
| x                                                          |  |              | Andere Schalterstellungen haben keine Bedeutung                                                                                                    |

Tabelle 17: BIOS Schalterstellungen des Mode / Node Schalters

## **CMOS Batteriehalter**

Dient zum Stecken einer Lithiumbatterie. Die Lithiumbatterie stellt die Pufferung der internen Echtzeituhr (RTC), der SRAM Daten sowie individuell gespeicherter BIOS Einstellungen sicher.

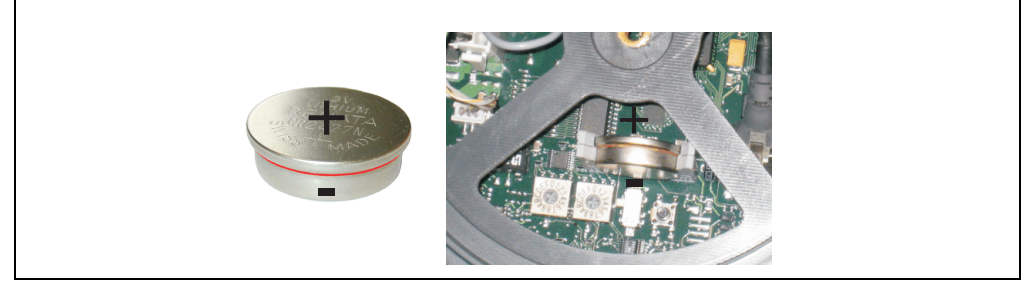

Abbildung 18: Lithiumbatterie gesteckt

Der Status der Batterie (gut oder schlecht) kann per Software abgefragt werden. Ab dem Zeitpunkt, ab dem die Batteriekapazität als nicht ausreichend erkannt wird, ist eine Pufferung der Daten noch für ca. 500 Stunden gewährleistet. Beim Wechseln der Batterie werden Daten noch ca. 10 Minuten durch einen Goldfolienkondensator gepuffert. Die Pufferdauer der Batterie beträgt mindestens 2 Jahre (bei 50°C).

Zum Wechseln der Lithiumbatterie siehe Kapitel [7 "Wartung / Instandhaltung"](#page-246-1), Abschnitt ["Batte](#page-254-0)[riewechsel", auf Seite 255.](#page-254-0)

## **Boot Mode Schalter**

# **Warnung!**

**Dieser Schalter ist reserviert. Die Schalterstellung darf nicht verändert werden.**

## **Reset Taster**

Dieser Taster dient zum Resetieren des Mobile Panel Gerätes.

## **3.1.8 Technische Daten**

#### **Bedienteil 4MP181.0843-03**

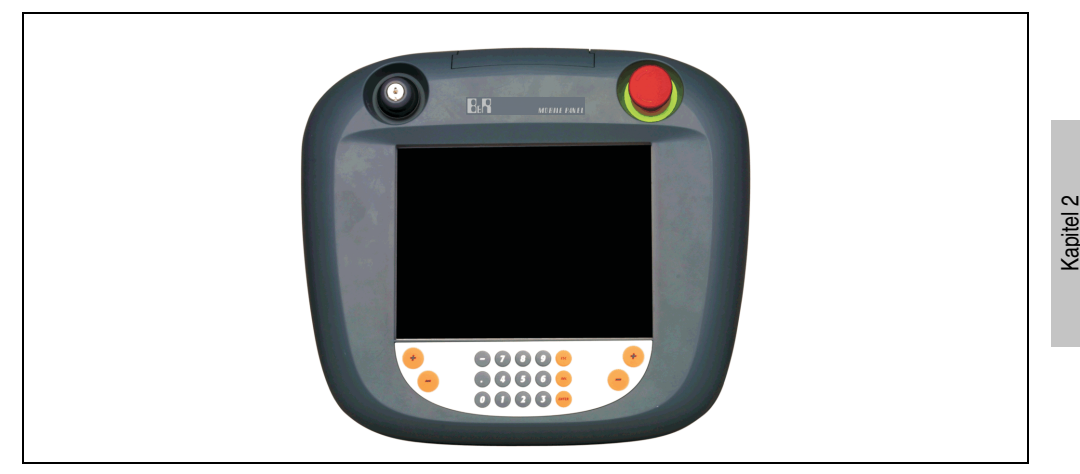

Abbildung 19: Vorderansicht 4MP181.0843-03

# **Information:**

**Die nachfolgend angegebenen Kenndaten, Merkmale und Grenzwerte sind nur für diese Einzelkomponente alleine gültig und können von denen zum Gesamtgerät abweichen. Für das Gesamtgerät, in dem z.B. diese Einzelkomponente verwendet ist, gelten die zum Gesamtgerät angegebenen Daten.**

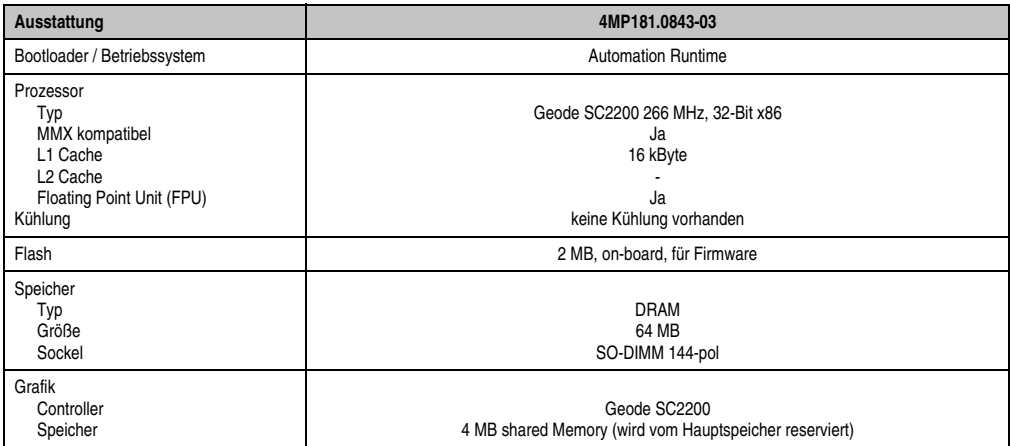

Tabelle 18: Technische Daten 4MP181.0843-03

Technische Daten

echnische Daten

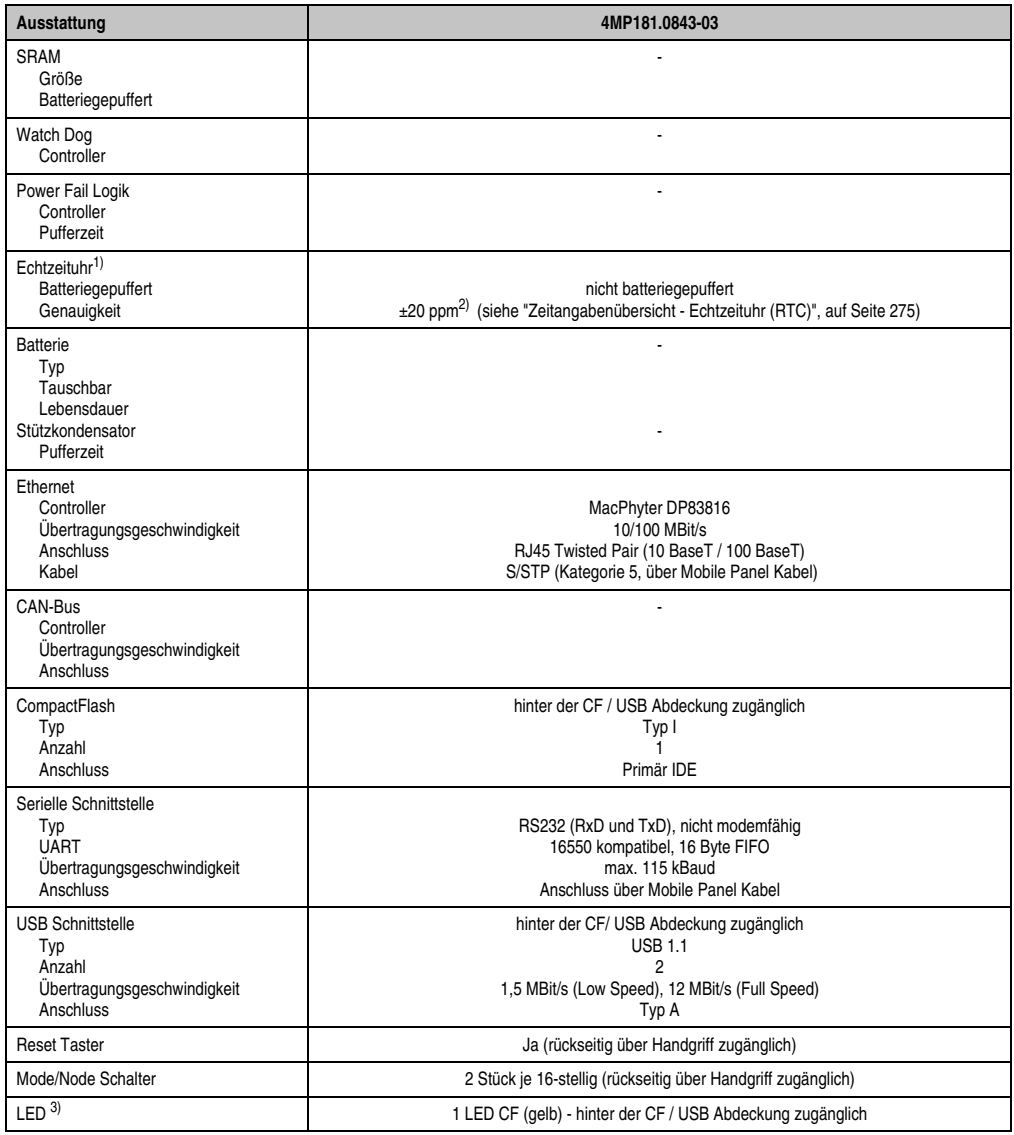

Tabelle 18: Technische Daten 4MP181.0843-03 (Forts.)

| Ausstattung                                                                                                    | 4MP181.0843-03                                                                                                    |  |
|----------------------------------------------------------------------------------------------------|----------------------------------------------------------------------------------------------------|--|
| Display<br>Typ<br>Diagonale<br>Farben<br>Auflösung<br>Kontrast<br>Blickwinkel (siehe Seite 274)<br>horizontal<br>vertikal<br>Hintergrundbeleuchtung<br>Helligkeit<br>Half Brightness Time <sup>4)</sup><br>Filterglas | <b>TFT Farbe</b><br>8,4 in<br>256 Farben<br>VGA, 640 x 480 Bildpunkte<br>250:1<br>Richtung R / Richtung $L = 55^{\circ}$<br>Richtung $U = 55^{\circ}$ / Richtung $D = 40^{\circ}$<br>120 cd/m <sup>2</sup><br>50000 Stunden                                              |  |
| Transmissionsgrad<br>Entspiegelung<br><b>Touch Screen</b><br>Touch Screen Typ<br>Technologie<br>Kontroller<br>Transmissionsgrad                                                                                       | AMT (Rev. < L0: 3M)<br>analog, resistiv<br>Hampshire, seriell, 12 Bit<br>78%                                                                                                    |  |
| Versorgung<br>Nennspannung<br>Einschaltstrom<br>Leistungsaufnahme<br>Galvanische Trennung                                                                                                    | 24 VDC ±25% (integrierter Verpolungsschutz)<br>für kurze Zeit (ca. 1 ms) 20 A<br>ca. 8 Watt typisch, max. 10 Watt                                                                                                    |  |
| Tasten<br>Funktionstasten<br>Softkey Tasten<br><b>Cursor Block</b><br>Numerischer Block<br>Sonstige Tasten<br>Lebensdauer einer Taste                                                                                 | Gesamt 19 Tasten<br>15 ohne LED<br>4 ohne LED<br>> 1000000 Betätigungen bei 1 ±0,3N bis 3 ±0,3 N Betätigungskraft<br>Das gleichzeitige Betätigen von mehr als 2 Tasten kann zu so genannten Phantomkeys führen<br>und unter Umständen unbeabsichtigte Aktionen auslösen. |  |
| <b>Mechanik</b>                                                                                                    |                                                                                                    |  |
| Bedienteil<br>Lackierung, Farbe                                                                                                    | Doppelwandiges Gehäuse aus Kunststoff (Cycoloy C2950)<br>Softlack, ähnlich RAL7016                                                                                                    |  |
| Not-Aus                                                                                                    | Ja (2 Offner), Position rechts                                                                                                    |  |
| Schlosstaster                                                                                                    | Ja (1 Schließer), Position links                                                                                                    |  |
| <b>Touch Screen Bedienstift</b><br>Farbe                                                                                                    | Ja<br>ähnlich Pantone 151 CV                                                                                                    |  |
| Außenabmessungen ohne Handgriff<br><b>Breite</b><br>Höhe<br>Tiefe                                                                                                    | 306,6 mm<br>76 mm<br>270,6 mm                                                                                                    |  |
| Gewicht<br>(ohne Handgriff, CompactFlash Karte<br>und Anschlusskabel)                                                                                                    | 1900 g                                                                                                    |  |

Tabelle 18: Technische Daten 4MP181.0843-03 (Forts.)

Kapitel 2<br>Technische Daten Technische Daten

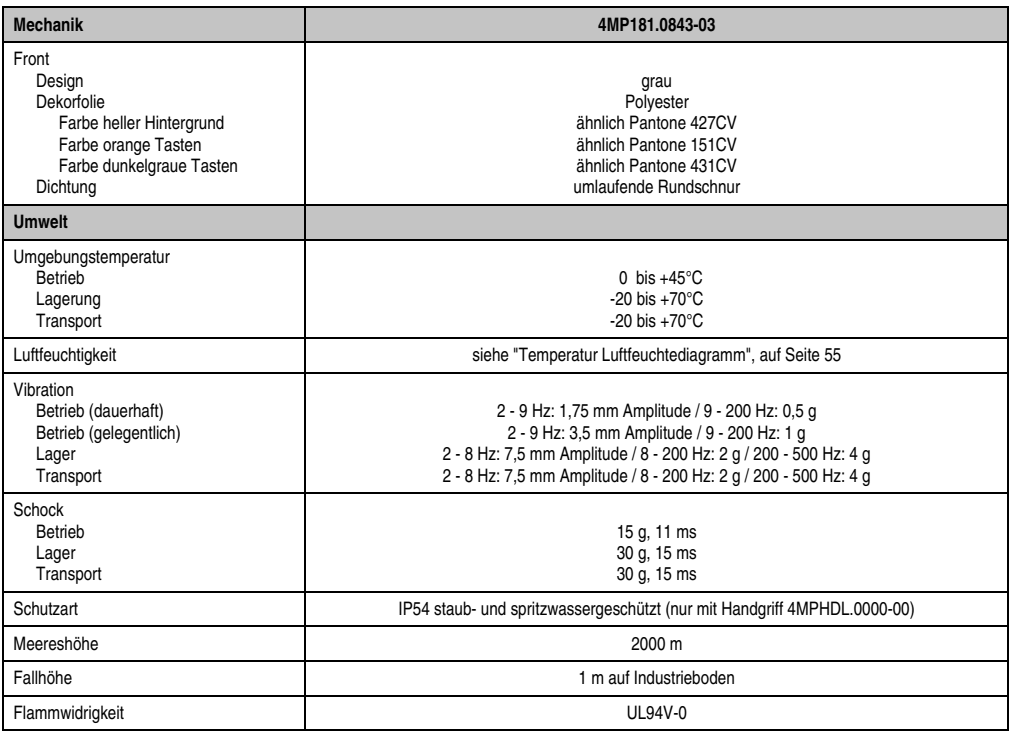

#### Tabelle 18: Technische Daten 4MP181.0843-03 (Forts.)

- 2) Bei maximal spezifizierter Umgebungstemperatur kann sich die Abweichung auf typisch ±60 ppm erhöhen.
- 3) Eine CompactFlash Schreib/Lese Zugriffsled bieten Mobile Panel Geräte ab Revision C0 an.

4) Bei 25°C Umgebungstemperatur. Eine Verringerung der Helligkeit um 50% kann eine ca. 50%'tige Erhöhung der Half Brightness Time bewirken.

<sup>1)</sup> Der beim Mobile Panel verwendete Quarz hat eine Genauigkeit von ±20 ppm, d.h. unter Berücksichtigung der Einflüsse wie Temperatur und Beschaltung des Quarzes liegt die Abweichung bei typ. 5 Sekunden pro Tag.

## <span id="page-54-0"></span>Temperatur Luftfeuchtediagramm

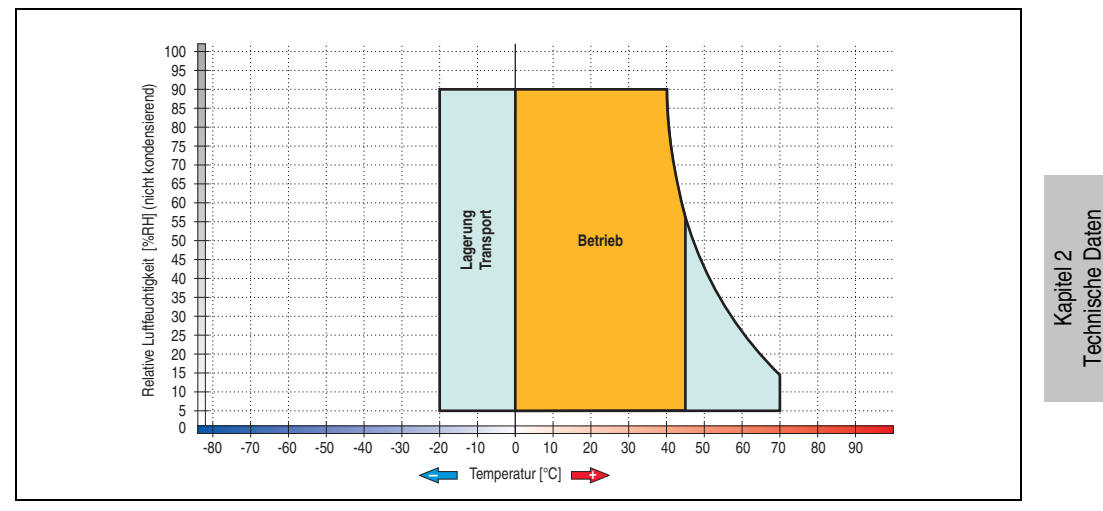

Abbildung 20: Temperatur Luftfeuchtediagramm 4MP181.0843-03

## **Bedienteil 4MP251.0571-12**

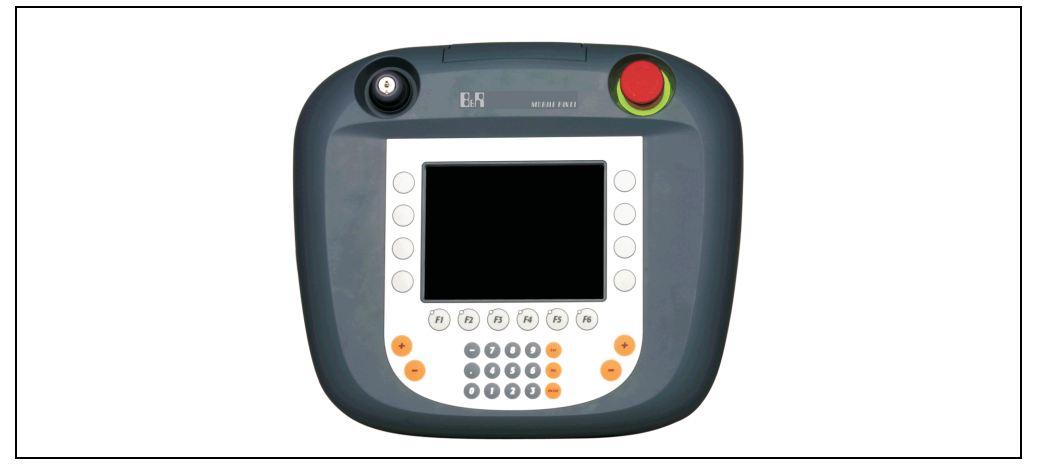

Abbildung 21: Vorderansicht 4MP251.0571-12

# **Information:**

**Die nachfolgend angegebenen Kenndaten, Merkmale und Grenzwerte sind nur für diese Einzelkomponente alleine gültig und können von denen zum Gesamtgerät abweichen. Für das Gesamtgerät, in dem z.B. diese Einzelkomponente verwendet ist, gelten die zum Gesamtgerät angegebenen Daten.**

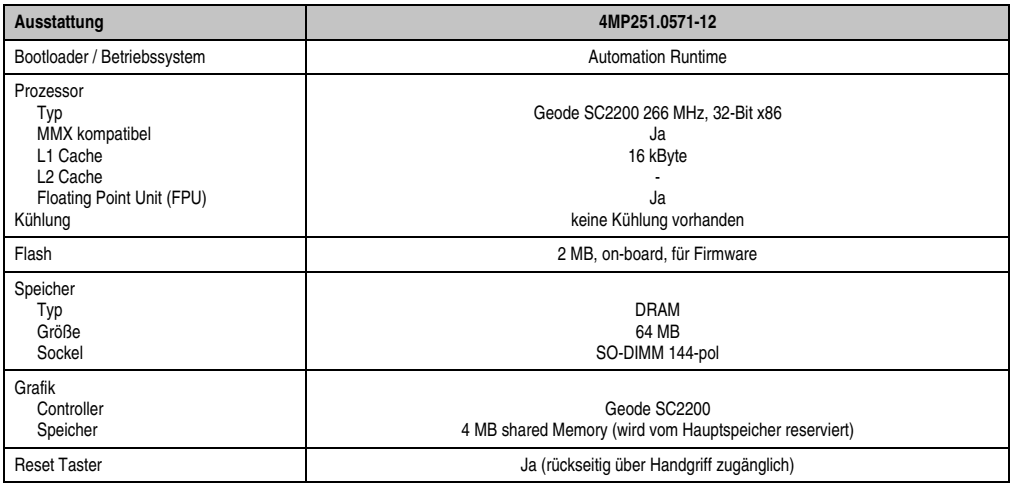

Tabelle 19: Technische Daten 4MP251.0571-12

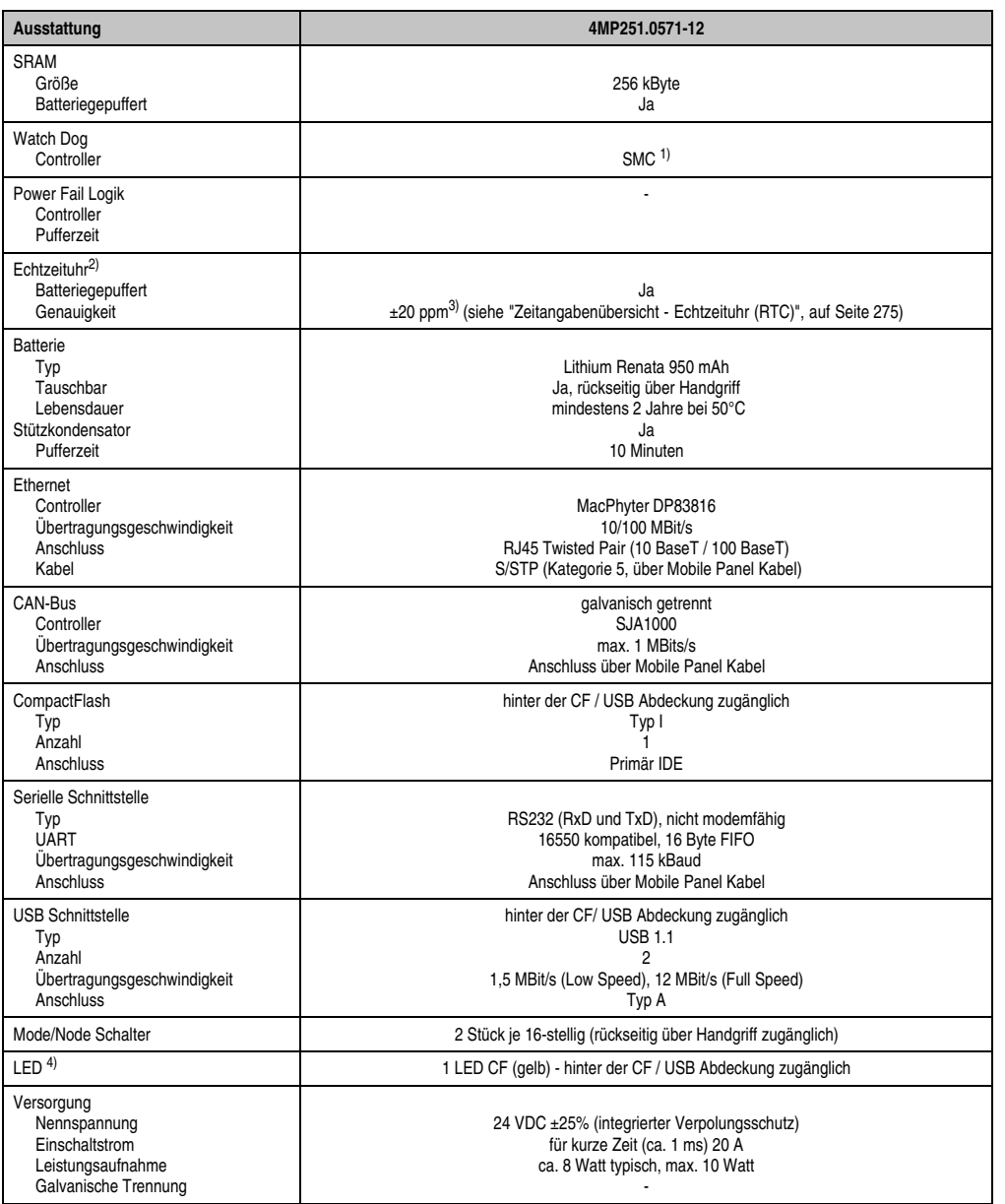

Tabelle 19: Technische Daten 4MP251.0571-12 (Forts.)

Kapitel 2<br>Technische Daten Technische Daten

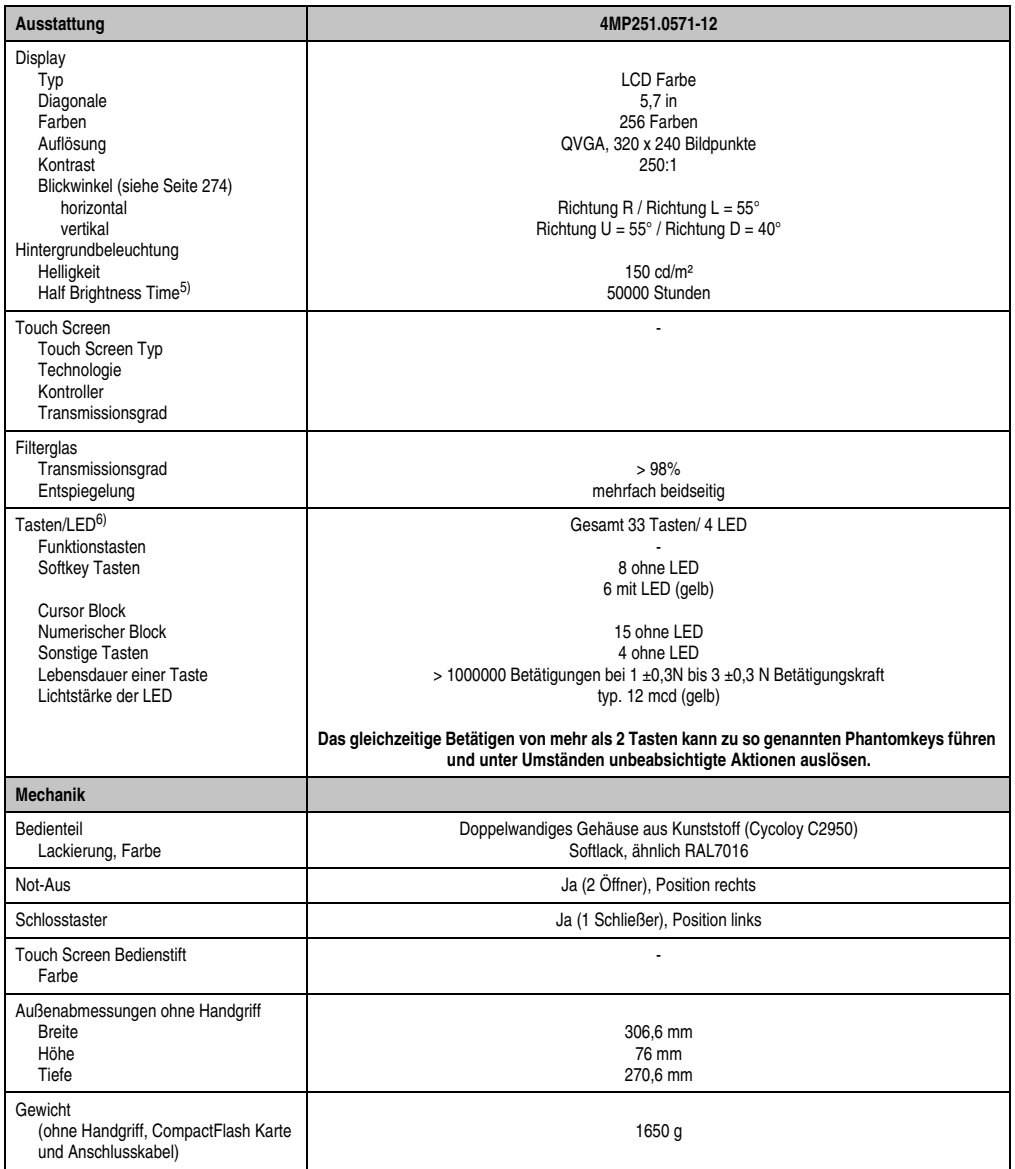

Tabelle 19: Technische Daten 4MP251.0571-12 (Forts.)

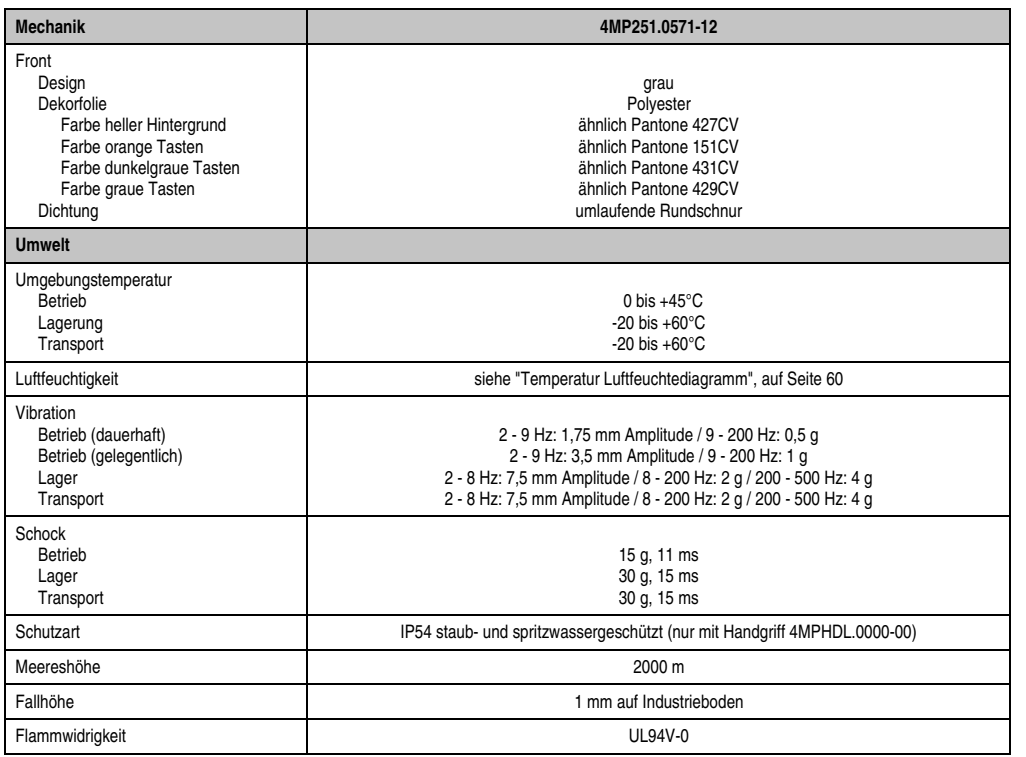

#### Tabelle 19: Technische Daten 4MP251.0571-12 (Forts.)

1) **S**ystem **M**anagement **C**ontroller.

2) Der beim Mobile Panel verwendete Quarz hat eine Genauigkeit von ±20 ppm, d.h. unter Berücksichtigung der Einflüsse wie Temperatur und Beschaltung des Quarzes liegt die Abweichung bei typ. 5 Sekunden pro Tag.

3) Bei maximal spezifizierter Umgebungstemperatur kann sich die Abweichung auf typisch ±60 ppm erhöhen.

4) Eine CompactFlash Schreib/Lese Zugriffsled bieten Mobile Panel Geräte ab Revision C0 an.

5) Bei 25°C Umgebungstemperatur. Eine Verringerung der Helligkeit um 50% kann eine ca. 50%'tige Erhöhung der Half Brightness Time bewirken.

6) Die Tasten bzw. LED Funktionen können mit dem B&R Key Editor, zu finden im Downloadbereich der B&R Homepage (**[www.br-auto](http://www.br-automation.com)[mation.com](http://www.br-automation.com)**) oder auf der B&R HMI Treiber & Utilities DVD (Best. Nr. 5SWHMI.0000-00), frei parametriert werden.

Kapitel 2 Technische Daten

Technische Daten

### <span id="page-59-0"></span>Temperatur Luftfeuchtediagramm

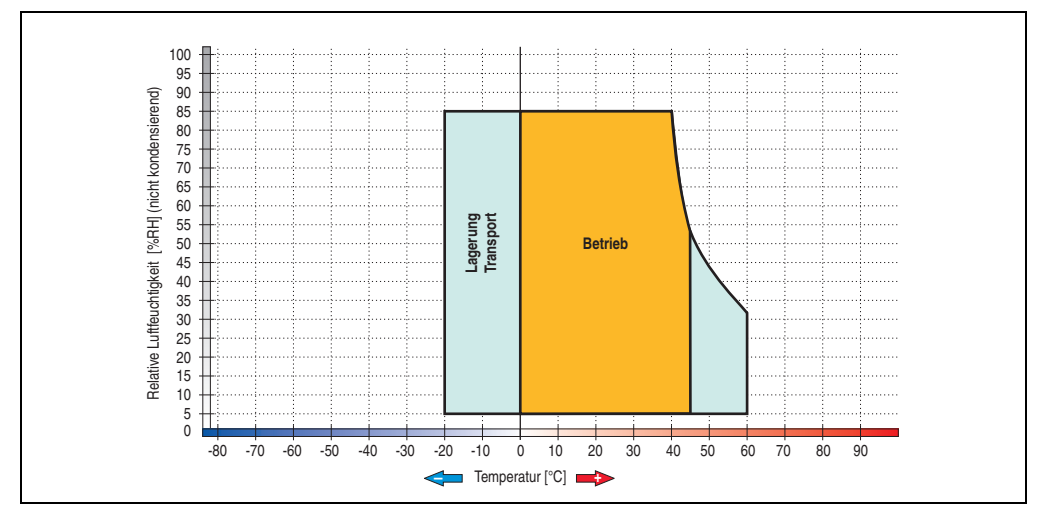

Abbildung 22: Temperatur Luftfeuchtediagramm 4MP251.0571-12

## **Bedienteil 4MP281.0571-12**

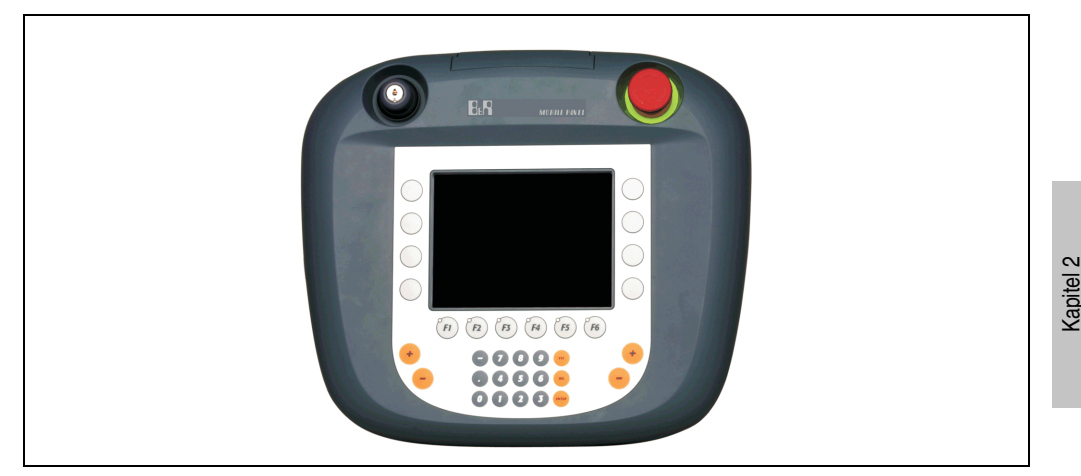

Abbildung 23: Vorderansicht 4MP281.0571-12

## **Information:**

**Die nachfolgend angegebenen Kenndaten, Merkmale und Grenzwerte sind nur für diese Einzelkomponente alleine gültig und können von denen zum Gesamtgerät abweichen. Für das Gesamtgerät, in dem z.B. diese Einzelkomponente verwendet ist, gelten die zum Gesamtgerät angegebenen Daten.**

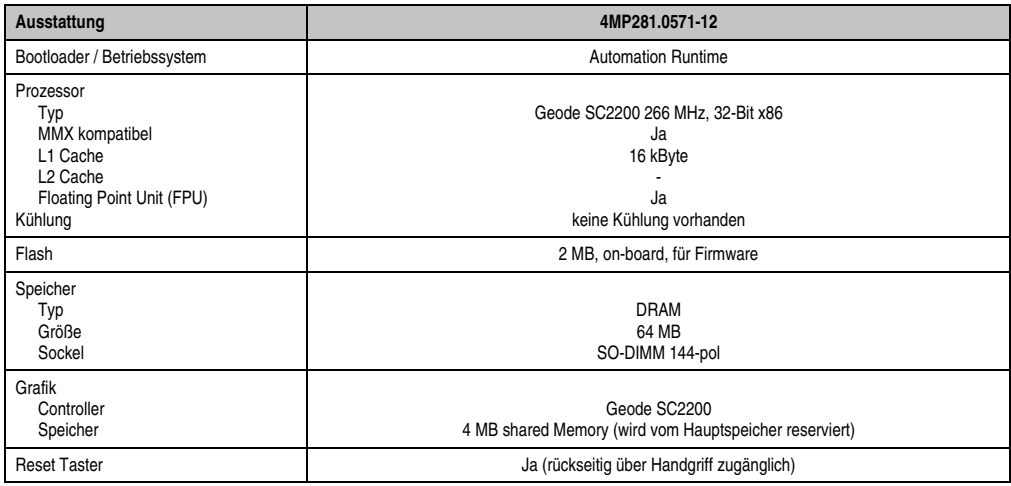

Tabelle 20: Technische Daten 4MP281.0571-12

Technische Daten

echnische Daten

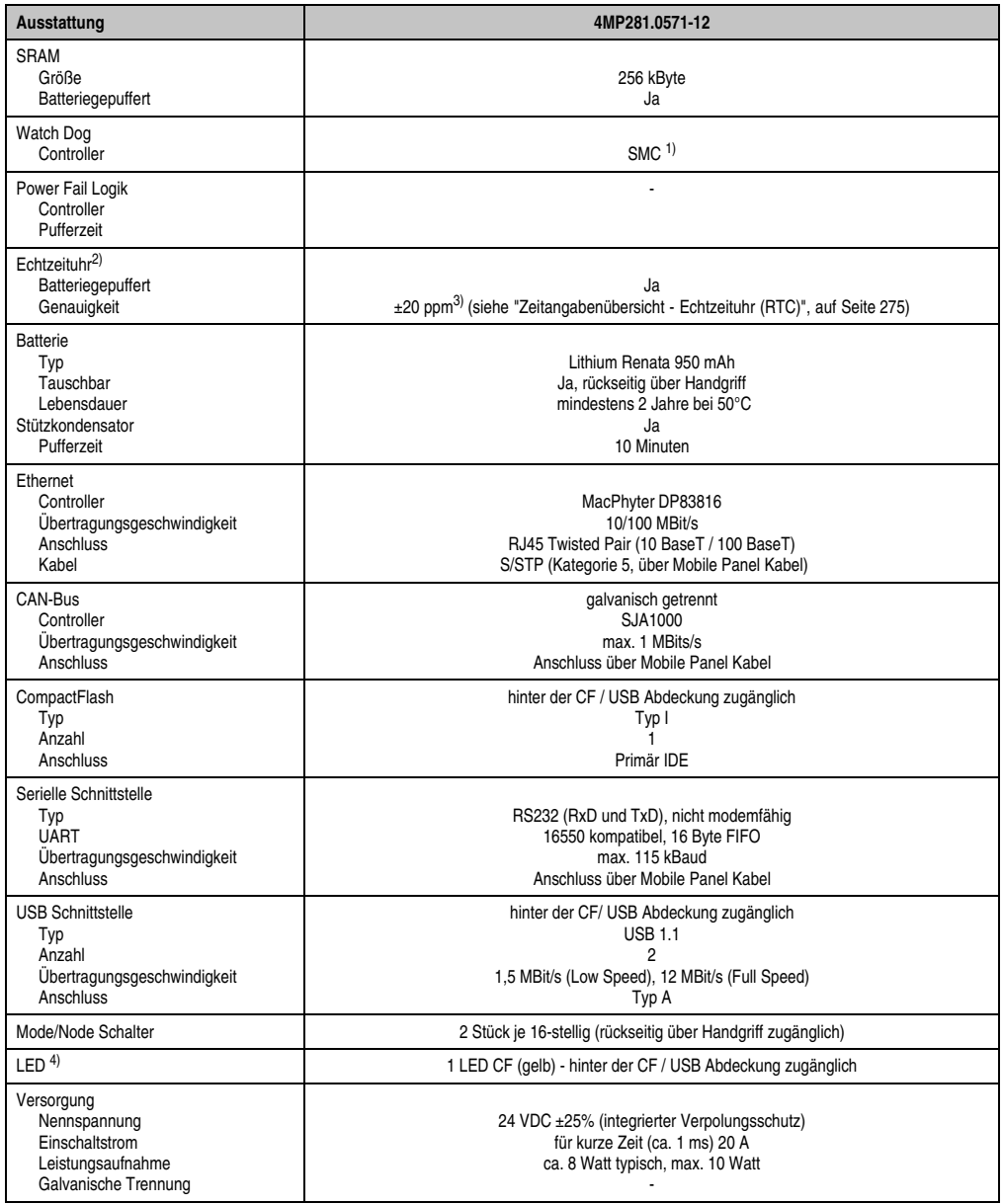

Tabelle 20: Technische Daten 4MP281.0571-12 (Forts.)

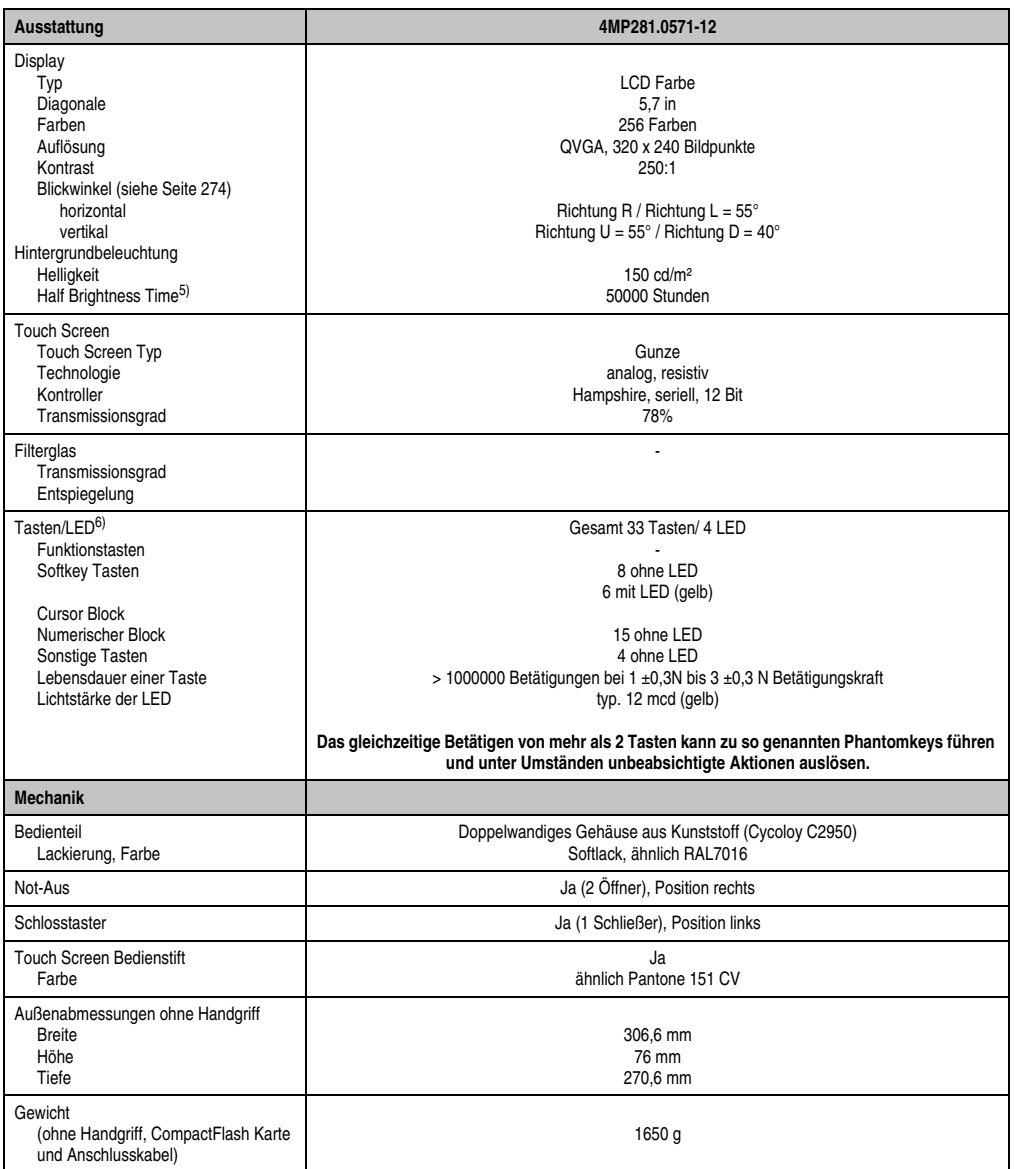

Tabelle 20: Technische Daten 4MP281.0571-12 (Forts.)

Kapitel 2<br>Technische Daten Technische Daten

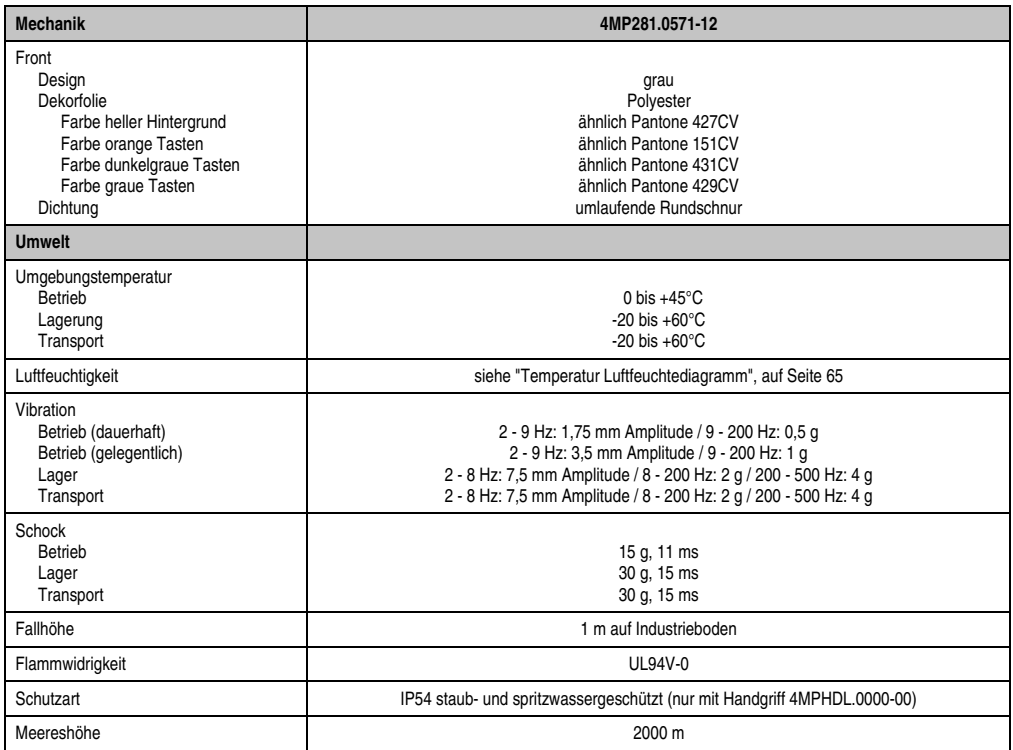

#### Tabelle 20: Technische Daten 4MP281.0571-12 (Forts.)

1) **S**ystem **M**anagement **C**ontroller.

2) Der beim Mobile Panel verwendete Quarz hat eine Genauigkeit von ±20 ppm d.h. unter Berücksichtigung der Einflüsse wie Temperatur und Beschaltung des Quarzes liegt die Abweichung bei typ. 5 Sekunden pro Tag.

3) Bei maximal spezifizierter Umgebungstemperatur kann sich die Abweichung auf typisch ±60 ppm erhöhen.

4) Eine CompactFlash Schreib/Lese Zugriffsled bieten Mobile Panel Geräte ab Revision C0 an.

5) Bei 25°C Umgebungstemperatur. Eine Verringerung der Helligkeit um 50% kann eine ca. 50%'tige Erhöhung der Half Brightness Time bewirken.

6) Die Tasten bzw. LED Funktionen können mit dem B&R Key Editor, zu finden im Downloadbereich der B&R Homepage (**[www.br-auto](http://www.br-automation.com)[mation.com](http://www.br-automation.com)**) oder auf der B&R HMI Treiber & Utilities DVD (Best. Nr. 5SWHMI.0000-00), frei parametriert werden.

## <span id="page-64-0"></span>Temperatur Luftfeuchtediagramm

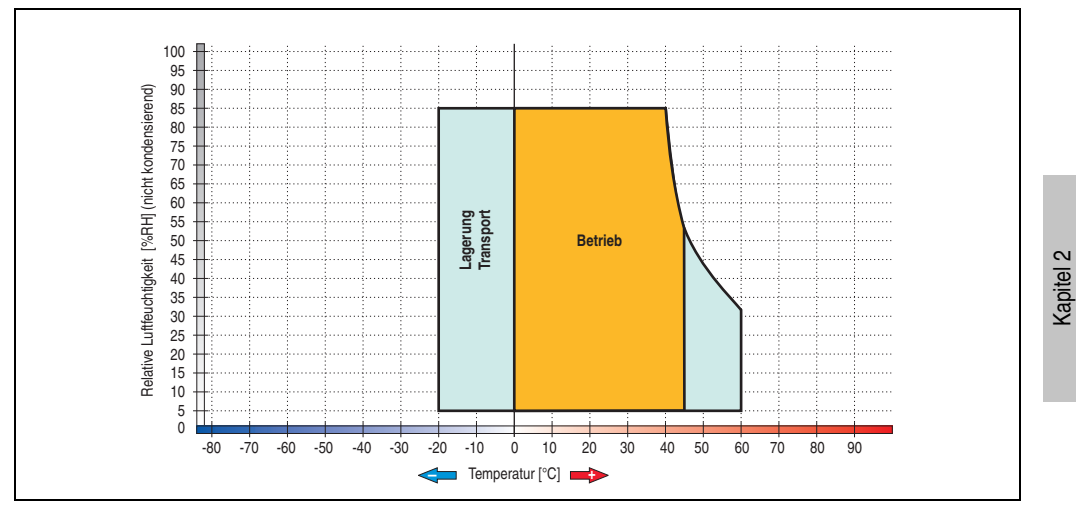

Abbildung 24: Temperatur Luftfeuchtdiagramm 4MP281.0571-12

Technische Daten

Technische Daten

### **Bedienteil 4MP281.0843-13**

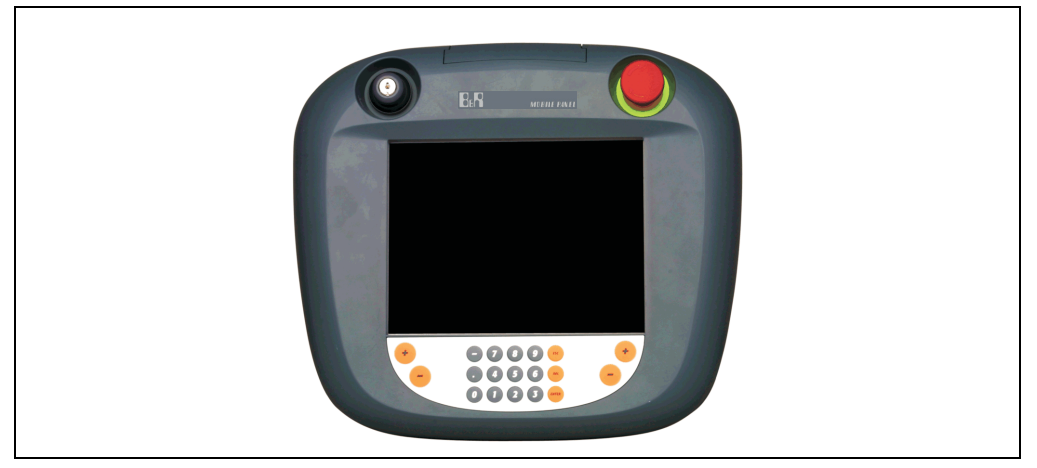

Abbildung 25: Vorderansicht 4MP281.0843-13

# **Information:**

**Die nachfolgend angegebenen Kenndaten, Merkmale und Grenzwerte sind nur für diese Einzelkomponente alleine gültig und können von denen zum Gesamtgerät abweichen. Für das Gesamtgerät, in dem z.B. diese Einzelkomponente verwendet ist, gelten die zum Gesamtgerät angegebenen Daten.**

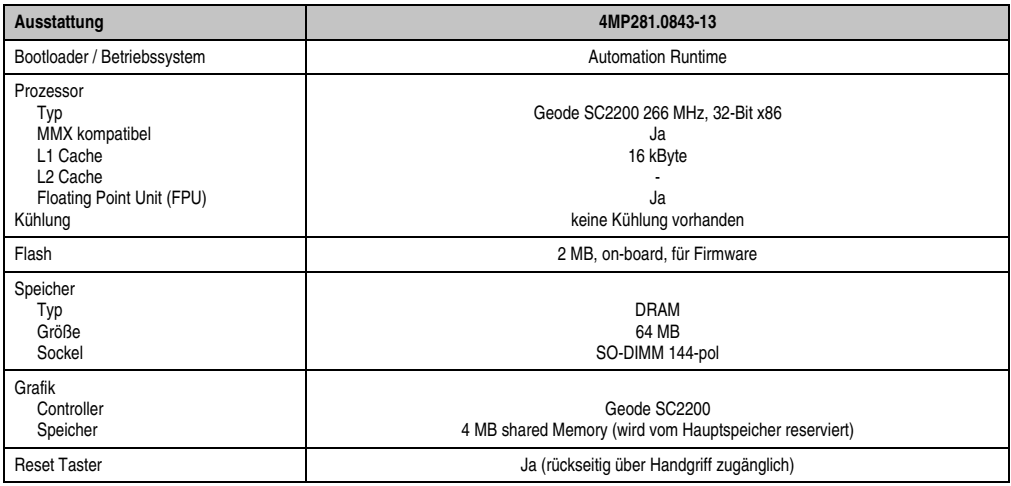

Tabelle 21: Technische Daten 4MP281.0843-13

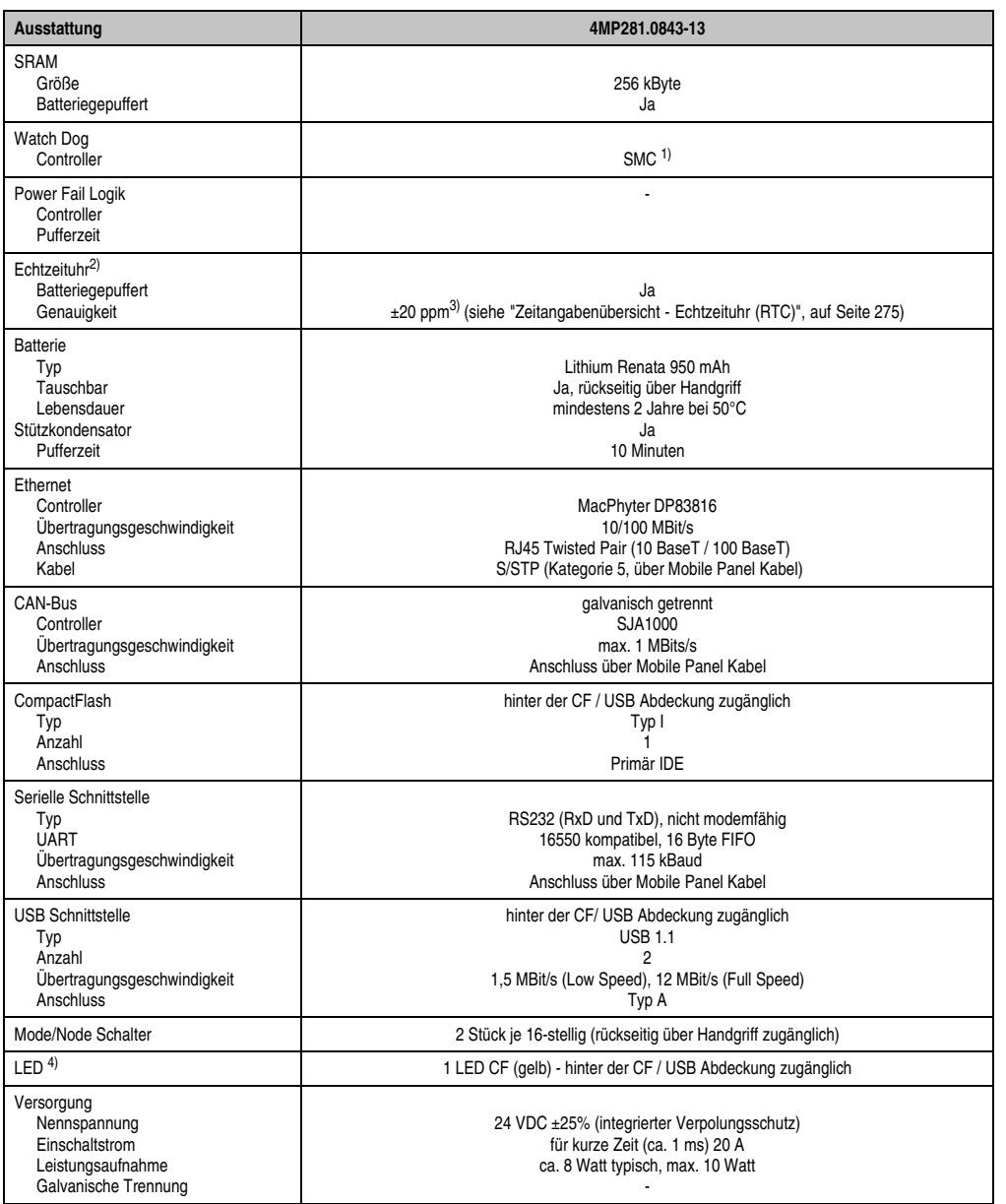

Tabelle 21: Technische Daten 4MP281.0843-13 (Forts.)

Kapitel 2<br>Technische Daten Technische Daten

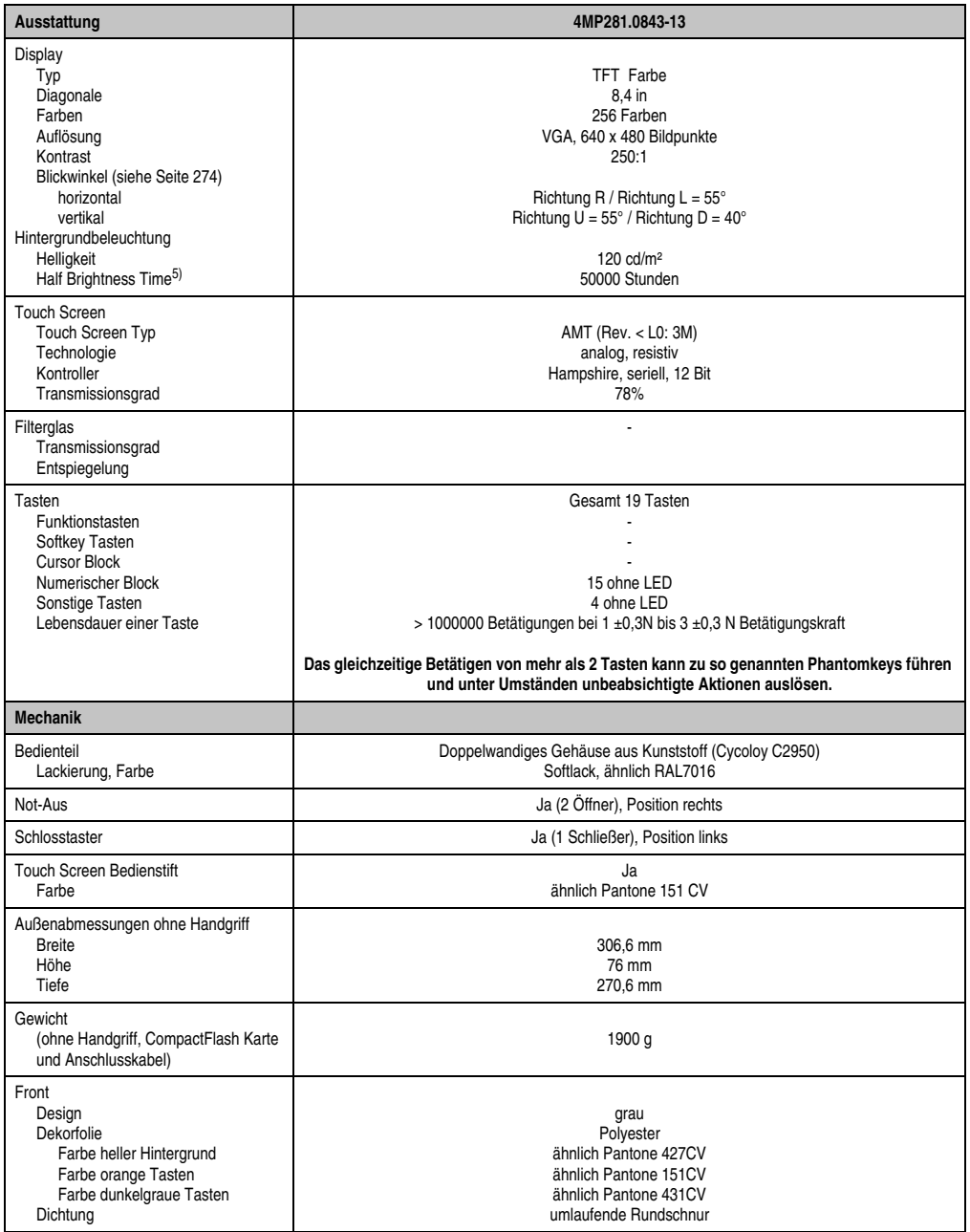

Tabelle 21: Technische Daten 4MP281.0843-13 (Forts.)

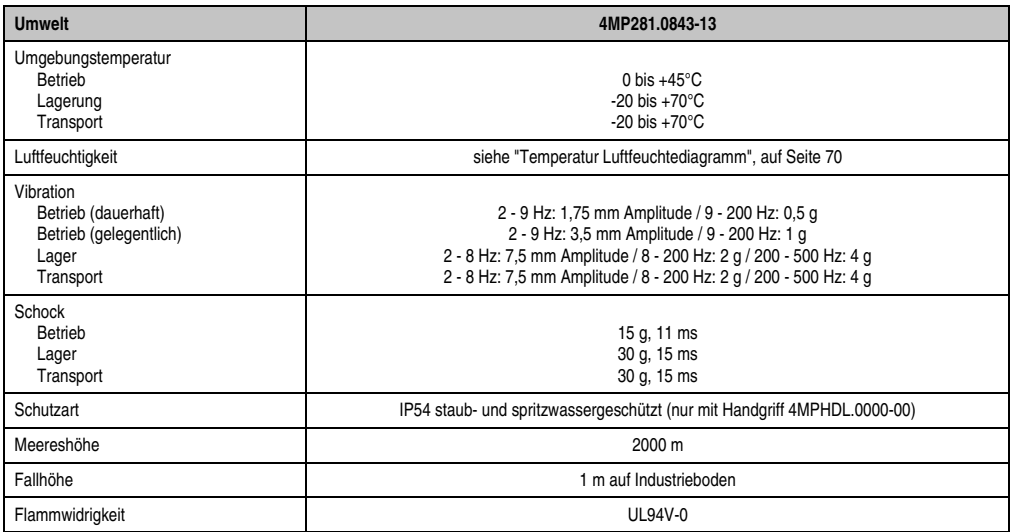

Tabelle 21: Technische Daten 4MP281.0843-13 (Forts.)

1) **S**ystem **M**anagement **C**ontroller.

2) Der beim Mobile Panel verwendete Quarz hat eine Genauigkeit von ±20 ppm, d.h. unter Berücksichtigung der Einflüsse wie Temperatur und Beschaltung des Quarzes liegt die Abweichung bei typ. 5 Sekunden pro Tag.

3) Bei maximal spezifizierter Umgebungstemperatur kann sich die Abweichung auf typisch ±60 ppm erhöhen.

4) Eine CompactFlash Schreib/Lese Zugriffsled bieten Mobile Panel Geräte ab Revision C0 an.

5) Bei 25°C Umgebungstemperatur. Eine Verringerung der Helligkeit um 50% kann eine ca. 50%'tige Erhöhung der Half Brightness Time bewirken.

### <span id="page-69-0"></span>Temperatur Luftfeuchtediagramm

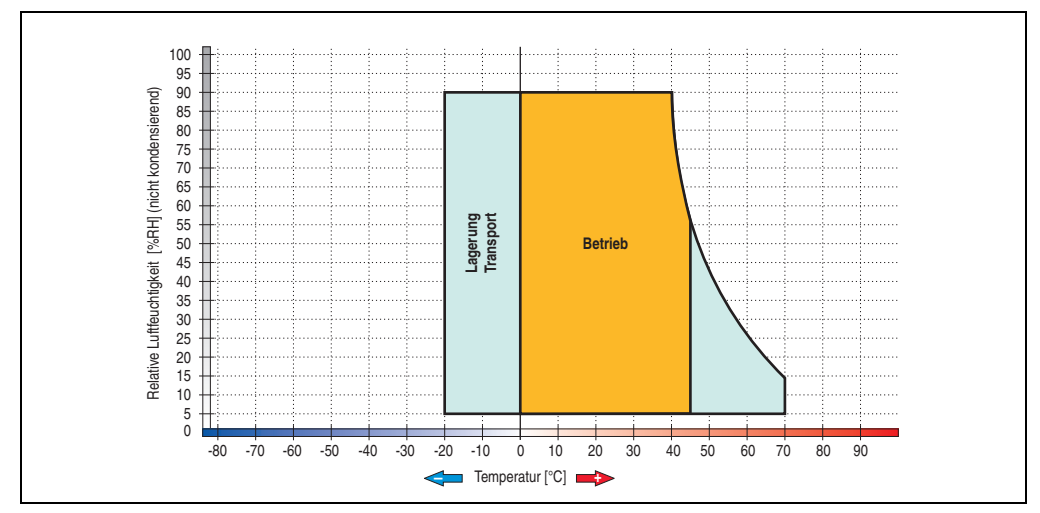

Abbildung 26: Temperatur Luftfeuchtediagramm 4MP281.0843-13

### **Bedienteil 5MP181.0843-07**

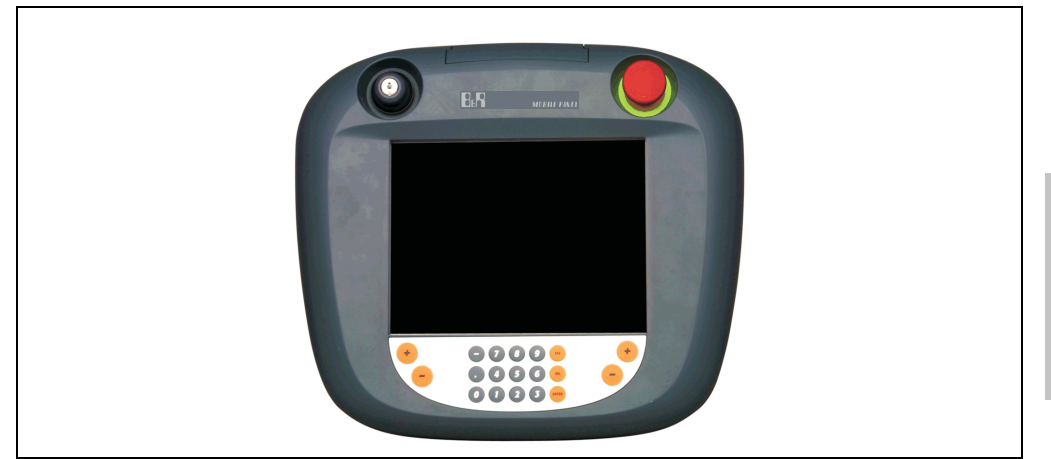

Abbildung 27: Vorderansicht 5MP181.0843-07

## **Information:**

**Die nachfolgend angegebenen Kenndaten, Merkmale und Grenzwerte sind nur für diese Einzelkomponente alleine gültig und können von denen zum Gesamtgerät abweichen. Für das Gesamtgerät, in dem z.B. diese Einzelkomponente verwendet ist, gelten die zum Gesamtgerät angegebenen Daten.**

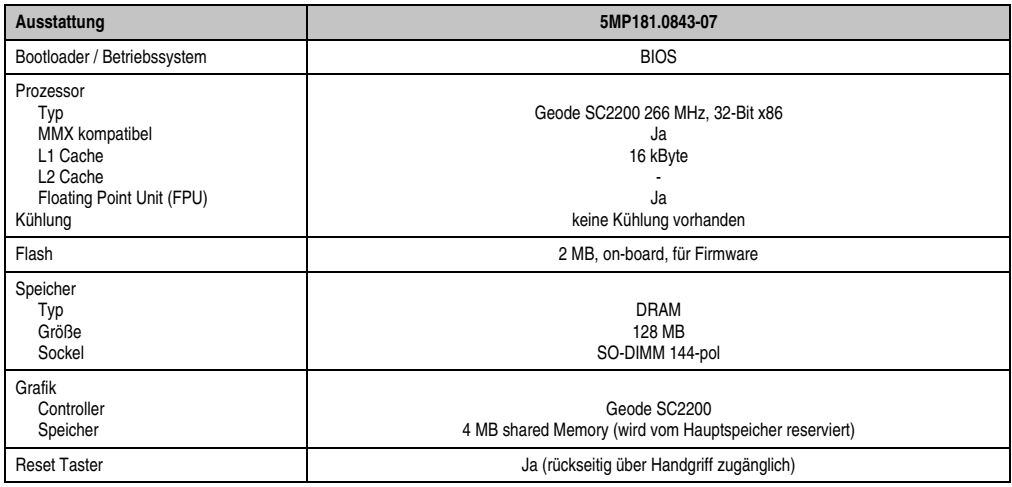

Tabelle 22: Technische Daten 5MP181.0843-07

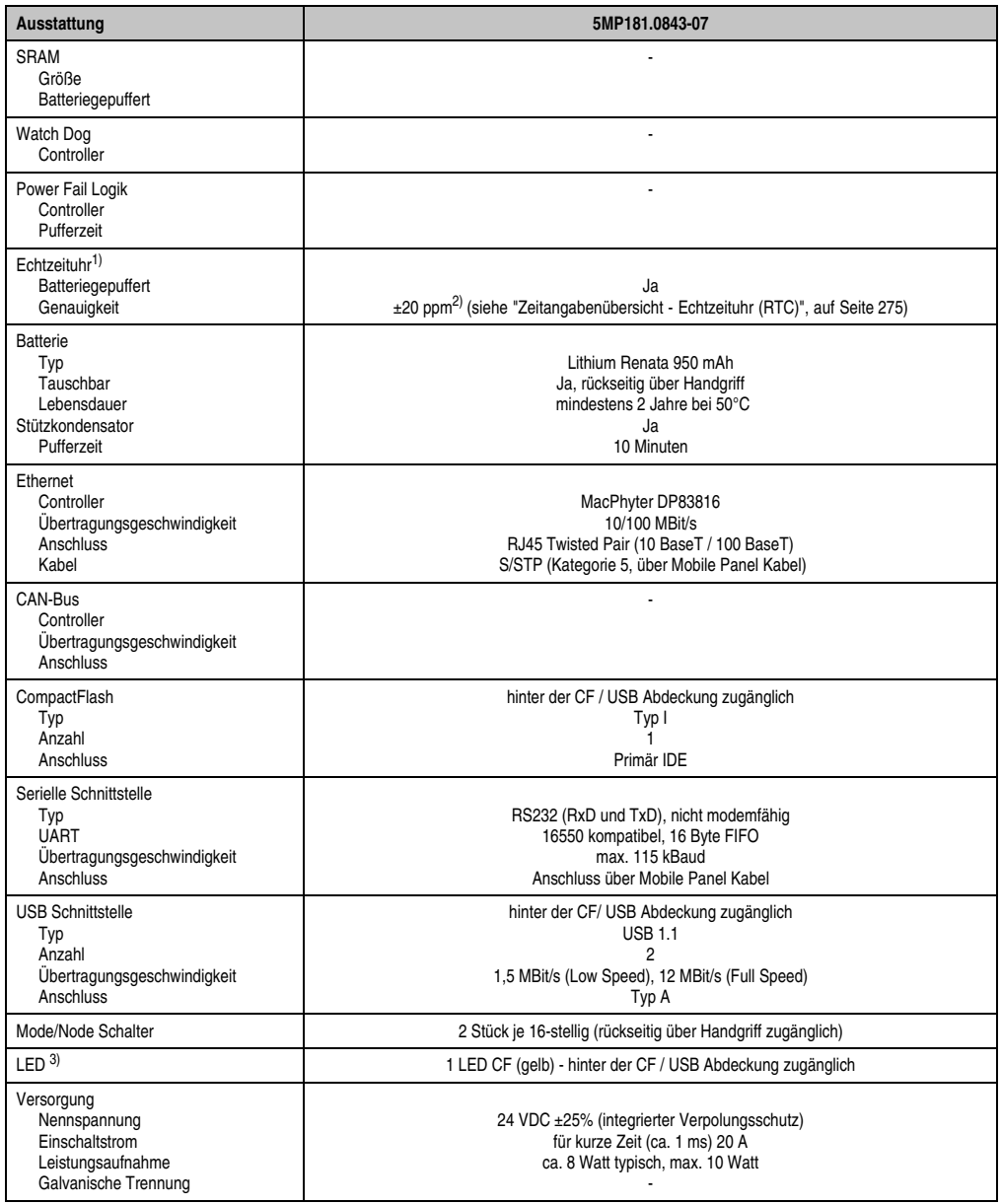

Tabelle 22: Technische Daten 5MP181.0843-07 (Forts.)
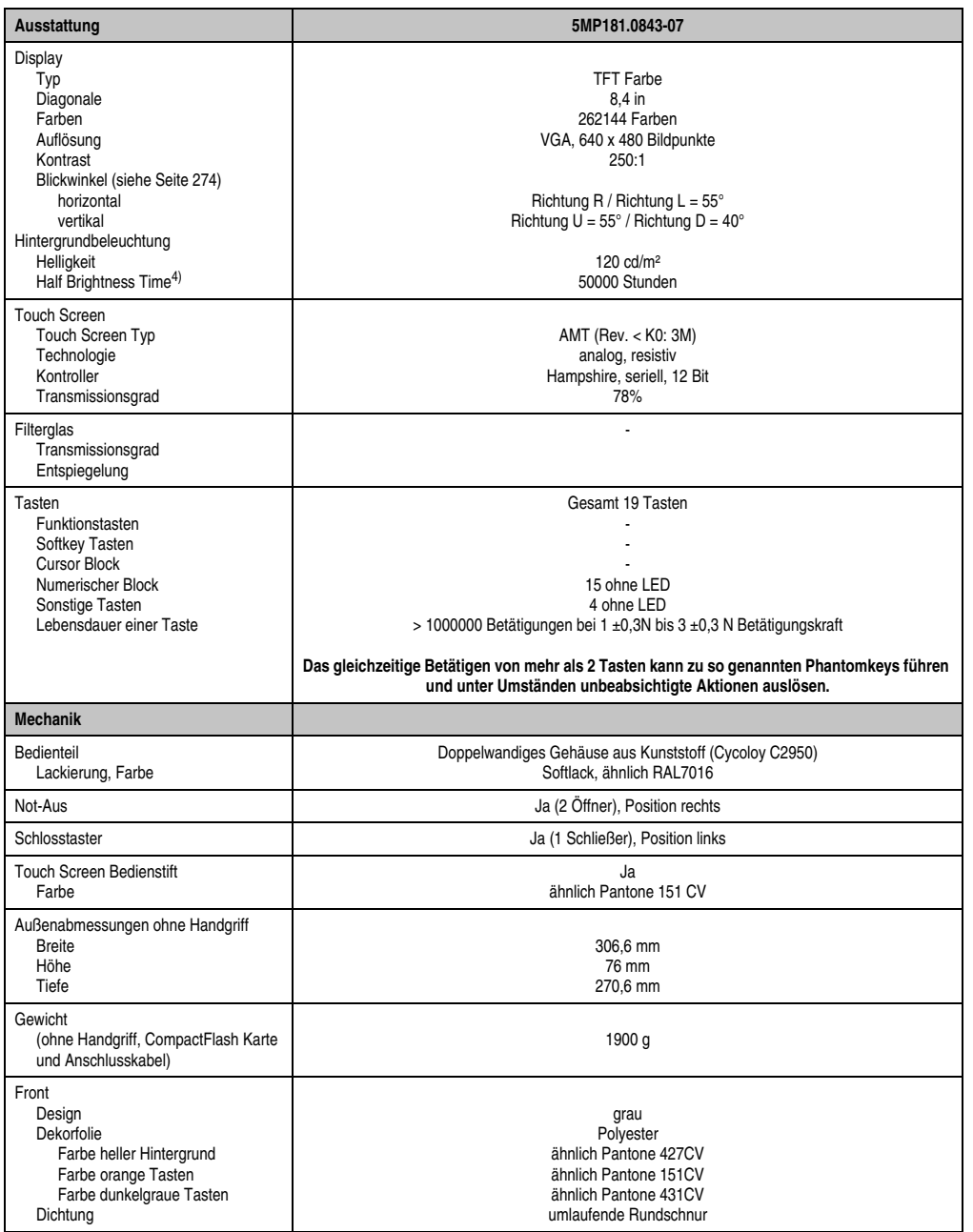

Tabelle 22: Technische Daten 5MP181.0843-07 (Forts.)

Kapitel 2<br>Technische Daten Technische Daten

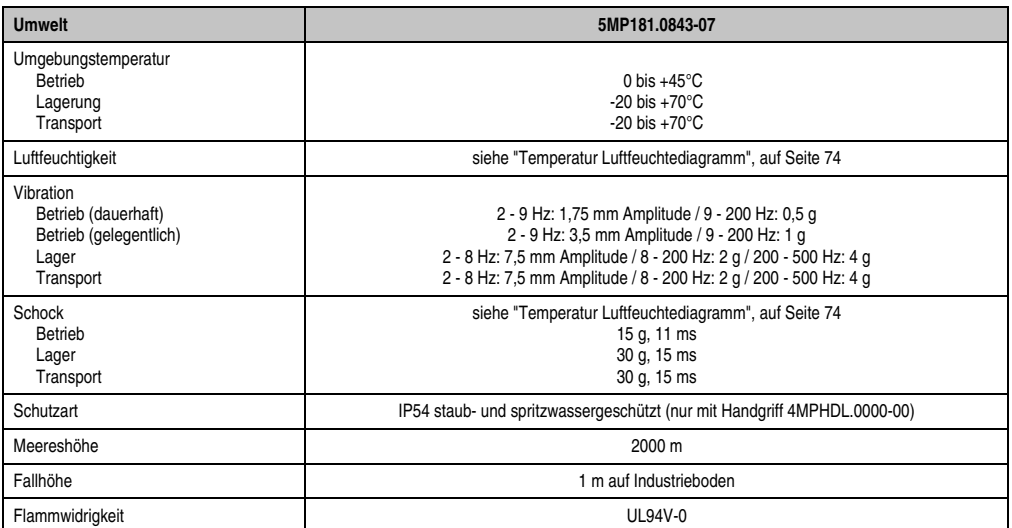

Tabelle 22: Technische Daten 5MP181.0843-07 (Forts.)

1) Der beim Mobile Panel verwendete Quarz hat eine Genauigkeit von ±20 ppm, d.h. unter Berücksichtigung der Einflüsse wie Temperatur und Beschaltung des Quarzes liegt die Abweichung bei typ. 5 Sekunden pro Tag.

2) Bei maximal spezifizierter Umgebungstemperatur kann sich die Abweichung auf typisch ±60 ppm erhöhen.

3) Eine CompactFlash Schreib/Lese Zugriffsled bieten Mobile Panel Geräte ab Revision C0 an.

4) Bei 25°C Umgebungstemperatur. Eine Verringerung der Helligkeit um 50% kann eine ca. 50%'tige Erhöhung der Half Brightness Time bewirken.

### <span id="page-73-0"></span>Temperatur Luftfeuchtediagramm

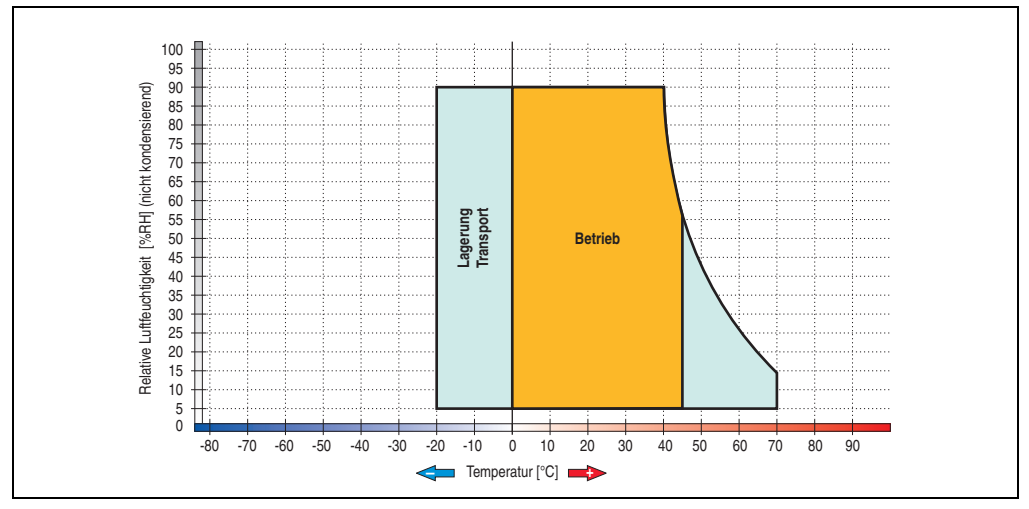

Abbildung 28: Temperatur Luftfeuchtediagramm 5MP181.0843-07

## **3.2 Handgriff**

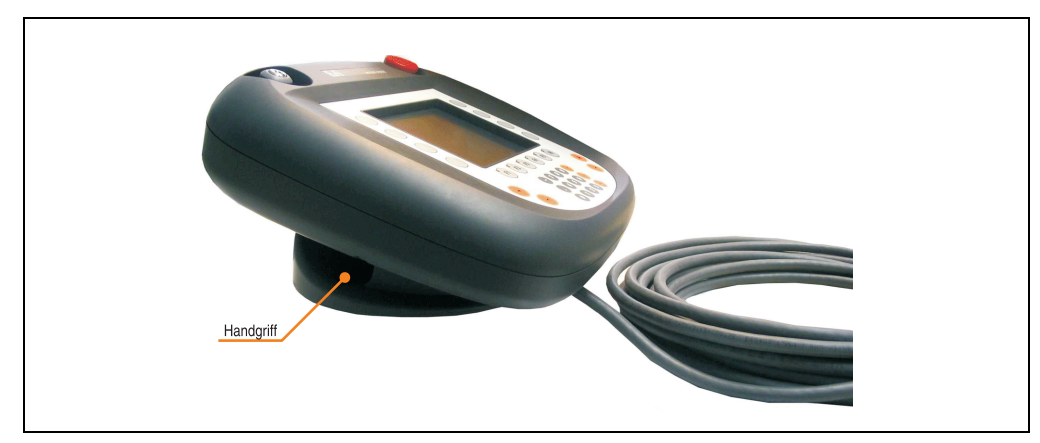

Abbildung 29: Bedienteil, Handgriff und Anschlusskabel

Der Handgriff ist ergonomisch für Links- und Rechtshänder ausgelegt. Die Verbindung zum Bedienteil erfolgt mit der vorhandenen Gewindeschraube. Die Gewindeschraube kann mit einem Imbusschlüssel (Größe 4 mm) gelockert und angezogen werden (siehe dazu Abschnitt ["Ver](#page-78-0)[schluss zum Bedienteil", auf Seite 79\)](#page-78-0).

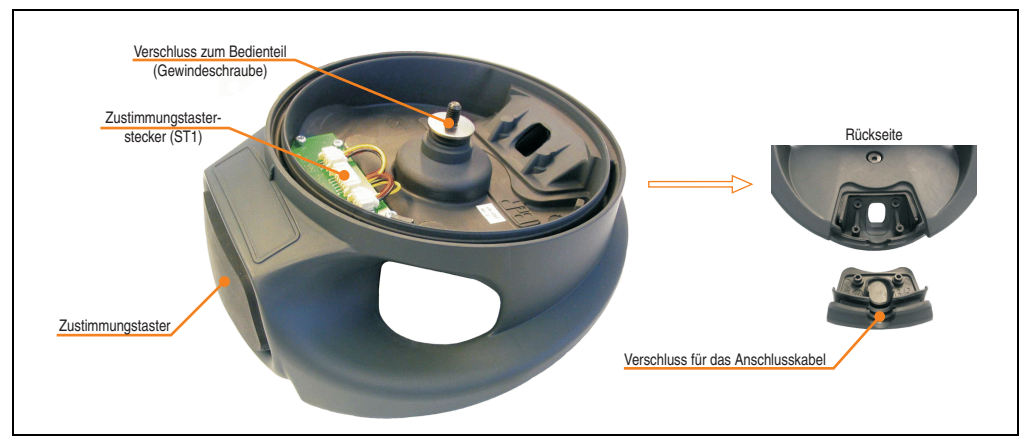

Abbildung 30: Handgriff 4MPHDL.0000-00

Kapitel 2 Technische Daten

**Technische Daten** 

#### **3.2.1 Abmessungen**

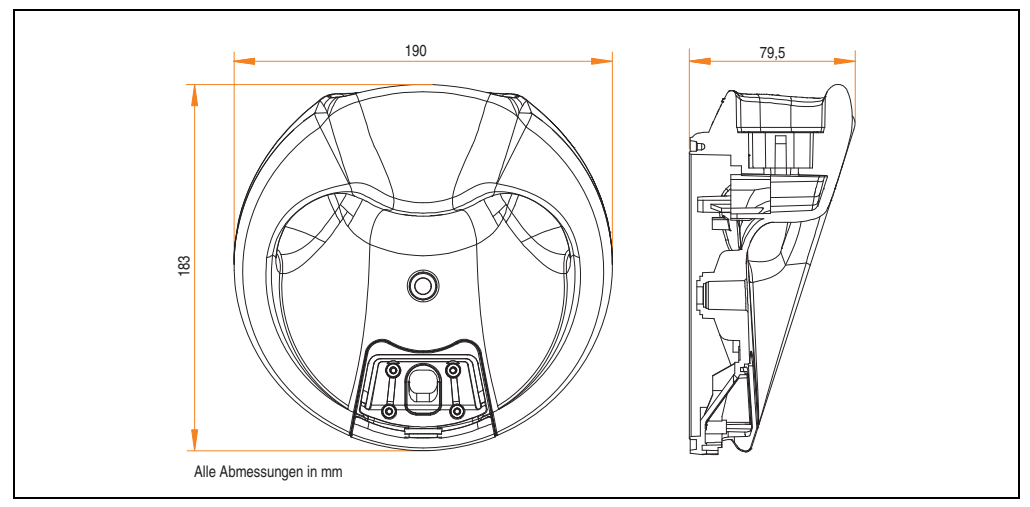

Abbildung 31: Abmessungen Handgriff

### **3.2.2 Technische Daten**

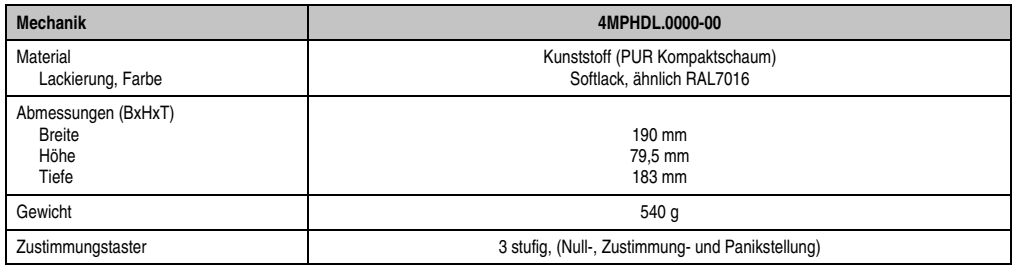

Tabelle 23: Technische Daten 4MPHDL.0000-00

### **3.2.3 Zustimmungstaster**

Der Handgriff verfügt über einen 3-stufigen, 2-kanaligen Zustimmungstaster, der zentral an der Handgriffstirnseite angebracht ist.

Der Zustimmungstaster dient zur Realisierung einer Zustimmungseinrichtung als Schutzfunktion für Maschinen oder Anlagen in Sonderbetriebsarten. Der Zustimmungstaster ist nur ein Teil dieser Einrichtung.

• 3 stufig: Null-, Zustimmung- und Panikstellung

Detailliertere technische Daten des verwendeten Zustimmungstasters siehe Abschnitt ["Zustim](#page-262-0)[mungstaster", auf Seite 263.](#page-262-0)

### **Funktionsweise**

Die Zustimmungstasterschaltung ist 2-kanalig ausgeführt, wobei es je 3 Schalterstellungen gibt.

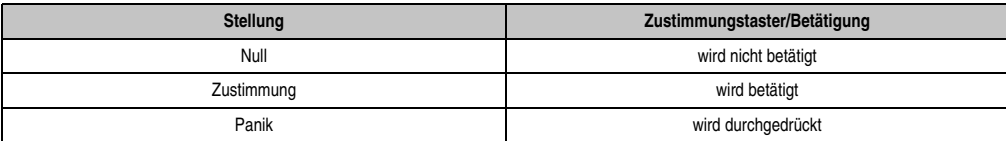

Tabelle 24: Schalterstellungen des Zustimmungstasters

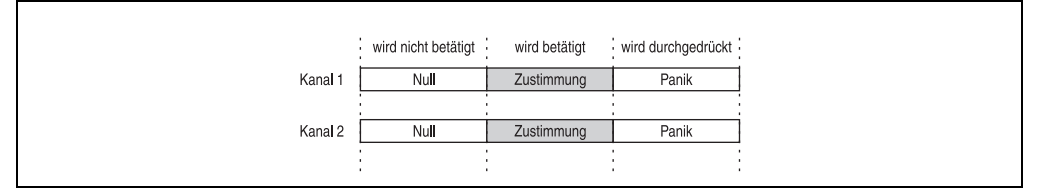

Abbildung 32: Mögliche Zustimmungstasterpositionen

Es müssen immer beide Zustimmungstaster die gleiche Stellung aufweisen, damit die Schalterstellung vom Überwachungsgerät für in Ordnung befunden wird.

Die Stellungen "Null" und "Panik" müssen einen Stoppbefehl der Kategorie 0 oder 1 auslösen.

#### Stellung Null

Der Zustimmungstaster verharrt bei Nichtbetätigung in der Stellung Null (keine Zustimmung).

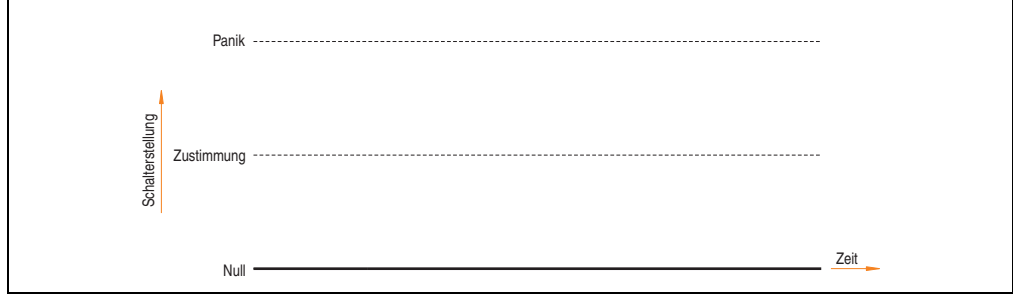

Abbildung 33: Zustimmungstaster - Stellung Null

Kapitel 2 Technische Daten

**Technische Daten** 

#### Stellung Zustimmung

Die Stellung Zustimmung ist die normale Betriebsart des Zustimmungstasters. In dieser Stellung ist es möglich in Verbindung mit nachfolgendem Drücken z.B. einer Richtungstaste für eine Achse eine Bewegung einzuleiten.

Der Zustimmungstaster wird von der Stellung Null auf die Stellung Zustimmung gedrückt. Nach dem Loslassen nimmt dieser wieder die Stellung Null ein.

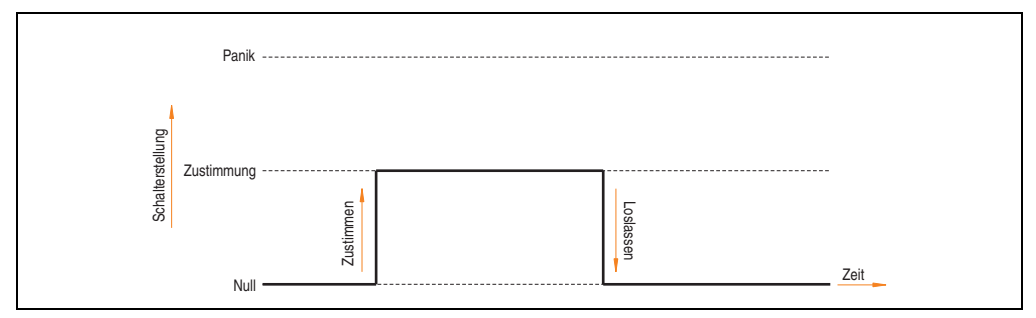

Abbildung 34: Zustimmungstaster - Stellung Zustimmung

#### Stellung Panik

Wird der Zustimmungstaster ganz durchgedrückt (Schalterstellung Zustimmung auf Stellung Panik), so wird nach dem Loslassen die Stellung Zustimmung übersprungen und die Stellung Null eingenommen.

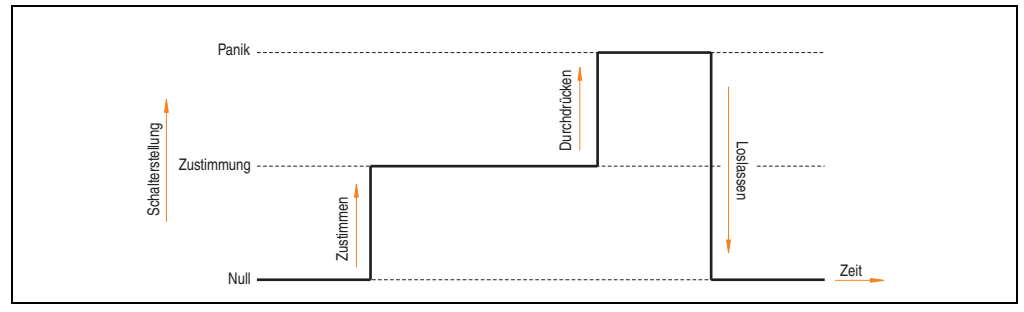

Abbildung 35: Zustimmungstaster - Stellung Panik

Ein Anschlussbeispiel für den Zustimmungstaster mit einem empfohlenem Überwachungsgerät siehe Abschnitt ["Anschlussbeispiel für Zustimmungstaster", auf Seite 121](#page-120-0).

### <span id="page-78-0"></span>**3.2.4 Verschluss zum Bedienteil**

Mit einem Imbusschlüssel (Größe 4 mm) kann die Gewindeschraube gelöst werden. Durch die Gewindeschraube ist der Handgriff mit dem Bedienteil fix verbunden.

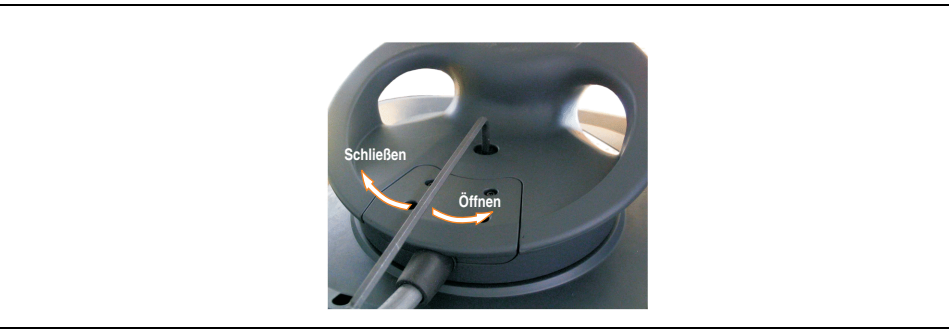

Abbildung 36: Öffnen / Schließen des Verschlusses zum Bedienteil

Das Verdrehen des Handgriffes ist auch ohne lockern des Verschlusses möglich.

### **3.2.5 Verschluss für das Anschlusskabel**

In den Kabelabgang wird das Anschlusskabel mit Zugentlastung eingelegt und fest miteinander verschraubt. Dazu wird ein Torx Schraubendreher der Größe 10 benötigt.

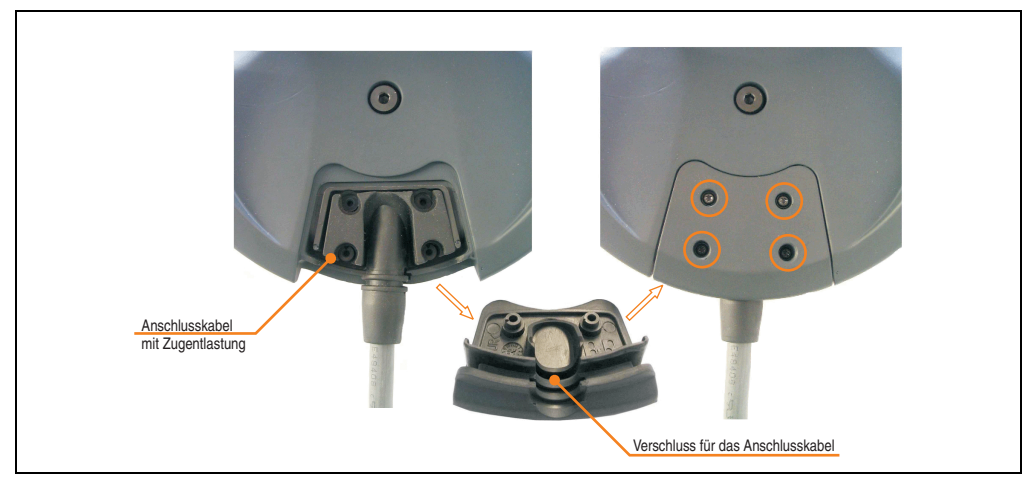

Abbildung 37: Verschluss für das Anschlusskabel

echnische Daten Technische Daten Kapitel 2

## **3.3 Kabel**

## **3.3.1 Übersicht**

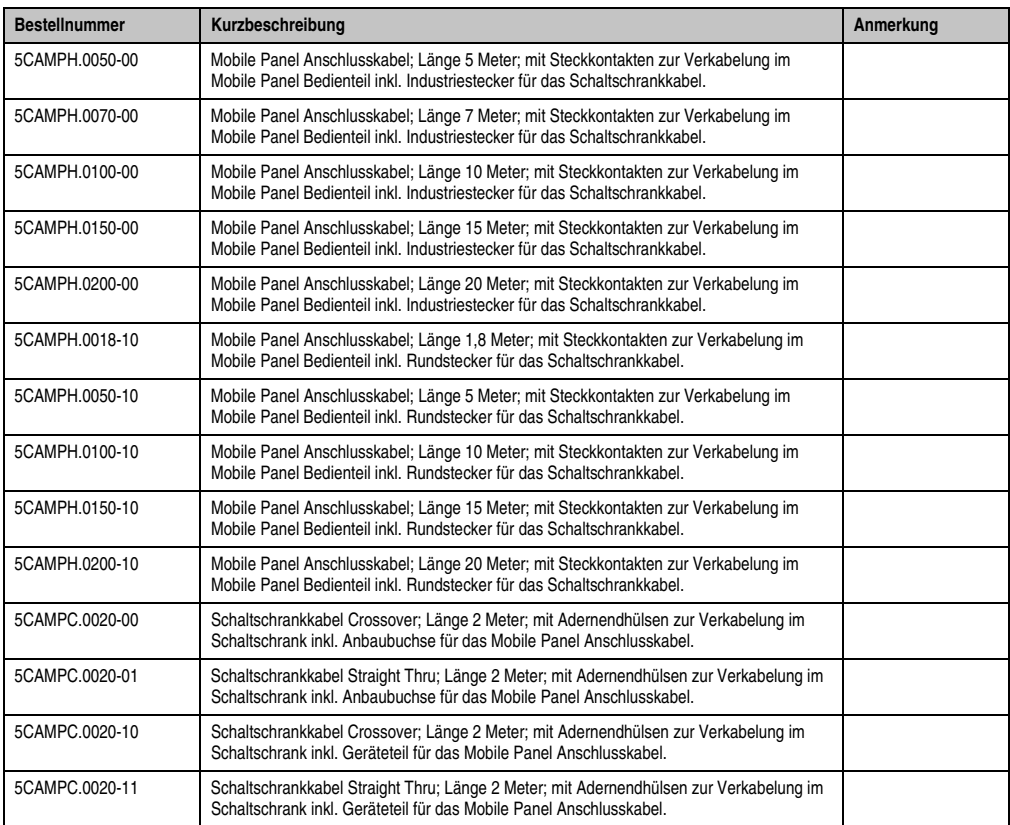

Tabelle 25: Bestellnummernübersicht Kabel

### **3.3.2 Anschlusskabel 5CAMPH.0xxx-00**

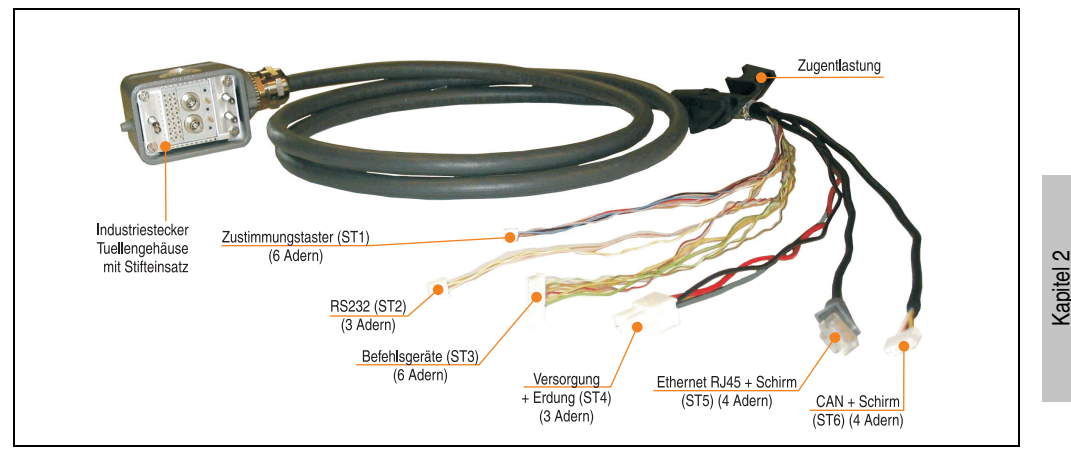

Abbildung 38: Anschlusskabel 5CAMPH.0xxx-00

Das Anschlusskabel stellt die elektrische und mechanische Verbindung zwischen Schaltschrank und Mobile Panel Gerät her. Es beinhaltet Leitungen für Netzwerk (Ethernet 10/100 MBit/s), für die Versorgung 24 VDC, Befehlsgeräte, Zustimmungstaster, serielle Übertragung und CAN.

Die Oberfläche ist beständig gegen Wasser, Öl (beständig nach EN 60811 Teil 2-1, Schmier und Hydrauliköle) und Kühlschmiermittel.

Auf Seiten des Mobile Panel Gerätes wird das Anschlusskabel im Handgriff montiert. Auf Seiten des Schaltschranks endet das Anschlusskabel mit einem Industriestecker. Das Anschlusskabel ist in verschiedenen Längen verfügbar (siehe Tabelle [6 "Bestellnummern Mobile Panel An](#page-27-0)[schlusskabel", auf Seite 28\)](#page-27-0). Vorgangsweise zum Tauschen des Anschlusskabels siehe Abschnitt [2 "Tauschen des Anschlusskabels", auf Seite 248.](#page-247-0)Technische Daten.

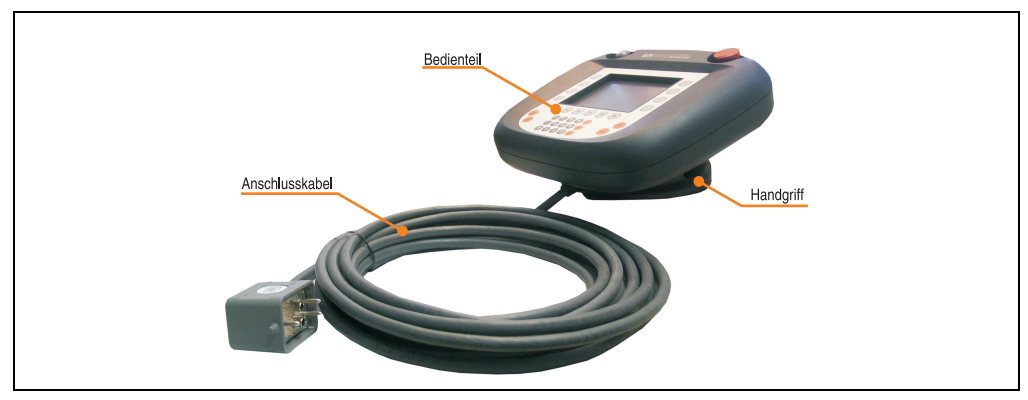

Abbildung 39: Anschlusskabel und Handgriff

Technische Daten

echnische Daten

### **Technische Daten**

## **Information:**

**Die nachfolgend angegebenen Kenndaten, Merkmale und Grenzwerte sind nur für diese Einzelkomponente alleine gültig und können von denen zum Gesamtgerät abweichen. Für das Gesamtgerät, in dem z.B. diese Einzelkomponente verwendet ist, gelten die zum Gesamtgerät angegebenen Daten.**

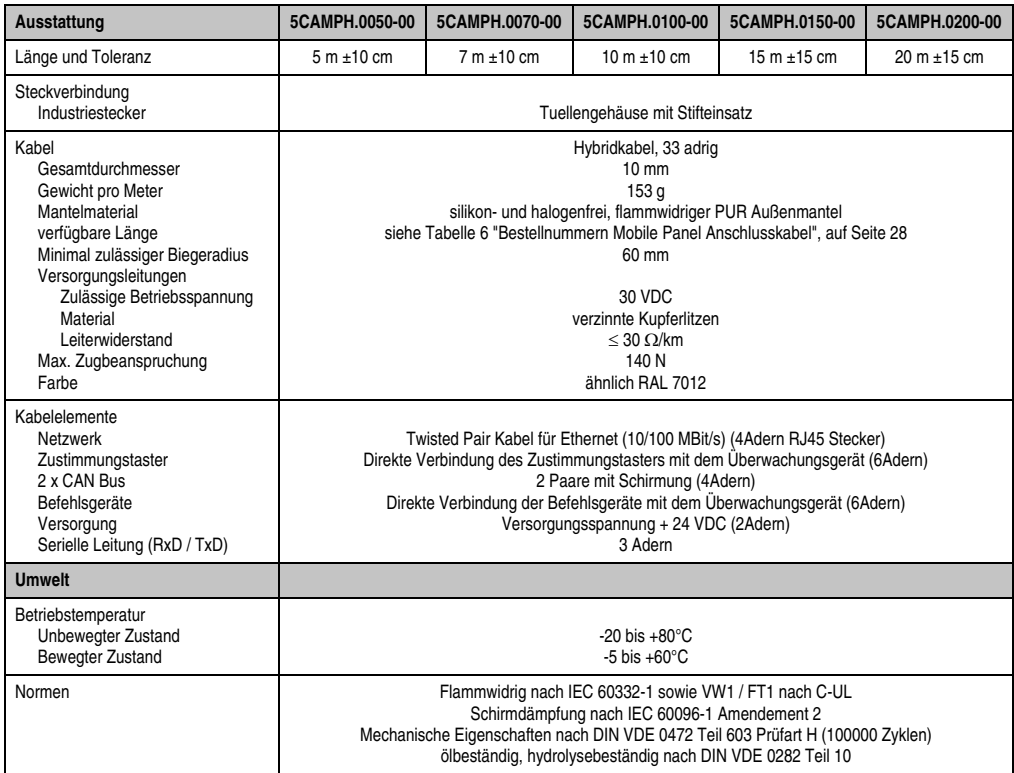

Tabelle 26: Technische Daten Mobile Panel Kabel 5CAMPH.0xxx-00

### **Kabelbelegung**

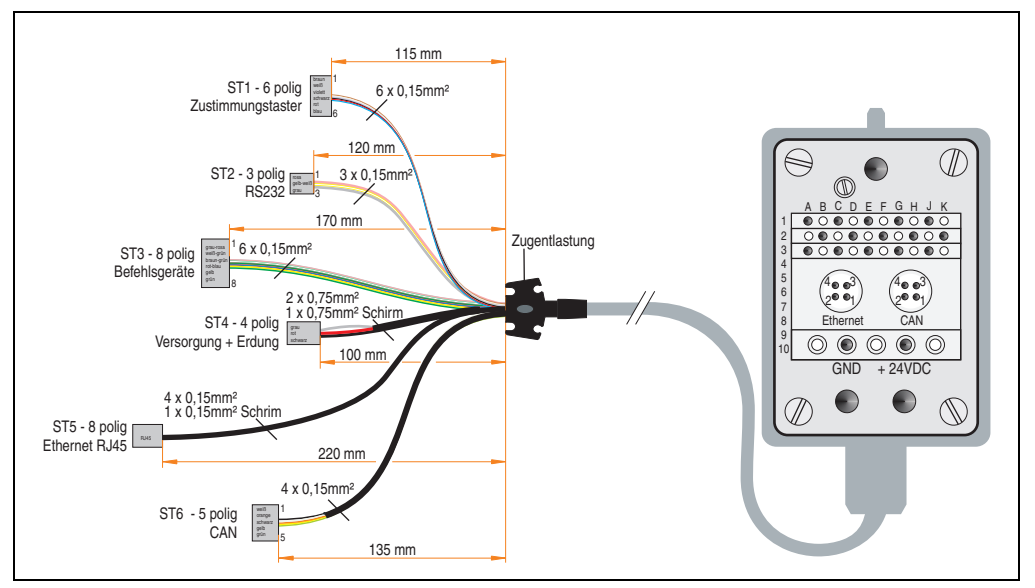

Abbildung 40: Kabelbelegung Anschlusskabel 5CAMPH.0xxx-00

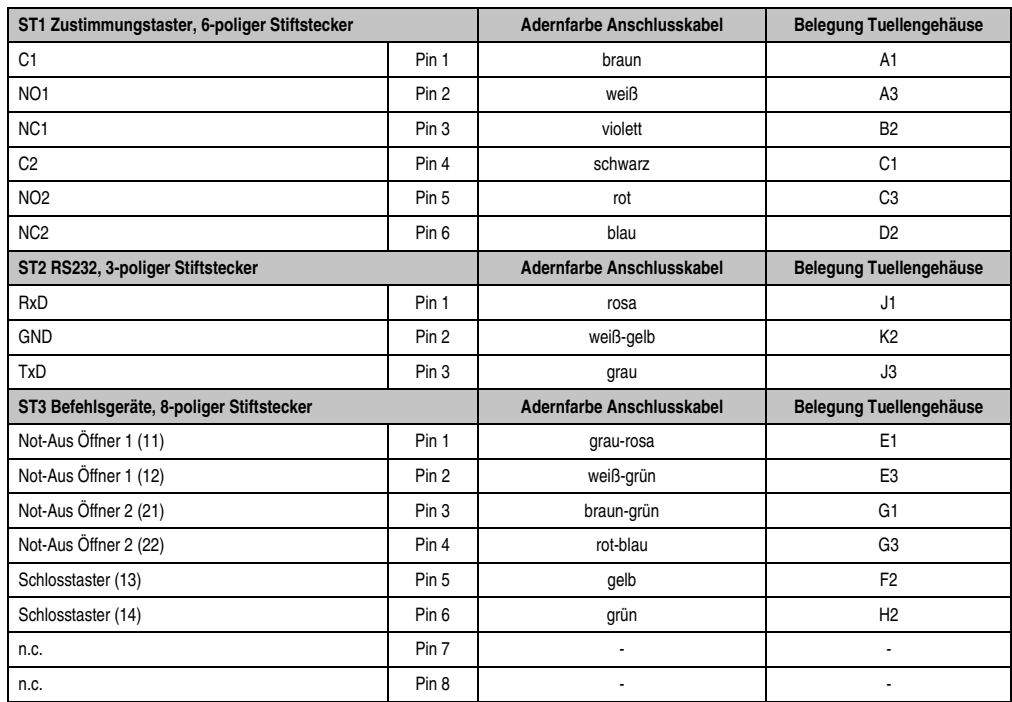

Technische Daten Technische Daten Kapitel 2

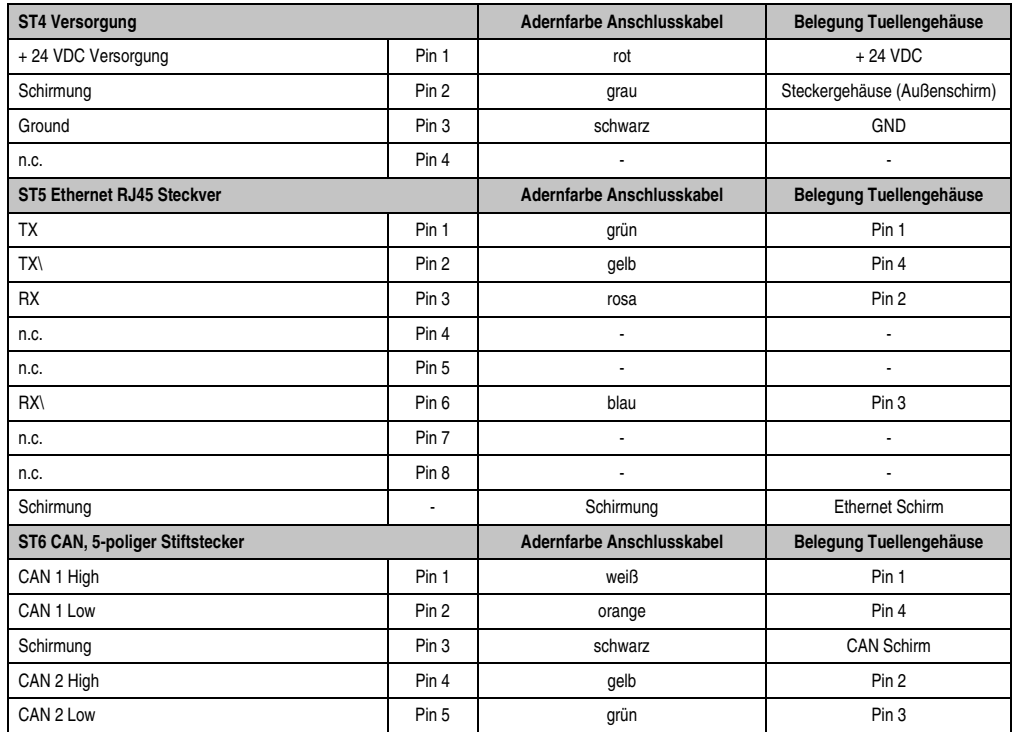

### **3.3.3 Anschlusskabel 5CAMPH.0xxx-10**

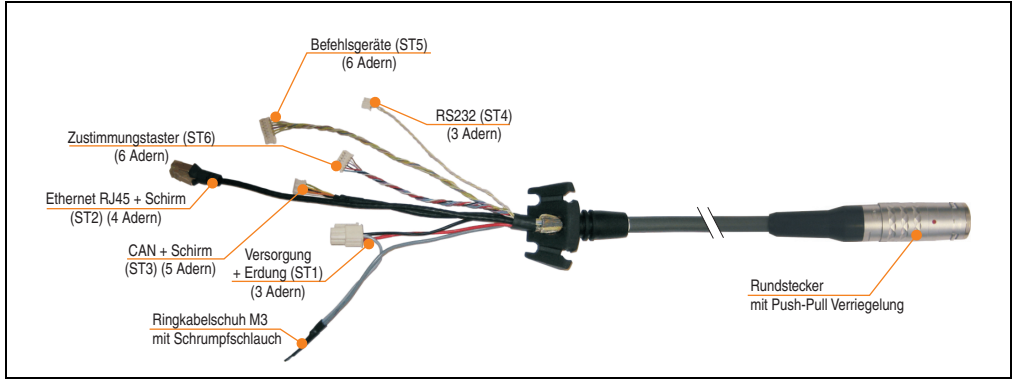

Abbildung 41: Anschlusskabel 5CAMPH.0xxx-10

Das Anschlusskabel stellt die elektrische und mechanische Verbindung zwischen Schaltschrank und Mobile Panel Gerät her. Es beinhaltet Leitungen für Netzwerk (Ethernet 10/100 MBit/s), für die Versorgung 24 VDC, Befehlsgeräte, Zustimmungstaster, serielle Übertragung und CAN.

Die Oberfläche ist beständig gegen Wasser, Öl (beständig nach EN 60811 Teil 2-1, Schmier und Hydrauliköle) und Kühlschmiermittel.

Auf Seiten des Mobile Panel Gerätes wird das Anschlusskabel im Handgriff montiert. Auf Seiten des Schaltschranks endet das Anschlusskabel mit einem Rundstecker. Das Anschlusskabel ist in verschiedenen Längen verfügbar (siehe Tabelle [6 "Bestellnummern Mobile Panel Anschluss](#page-27-0)[kabel", auf Seite 28\)](#page-27-0). Vorgangsweise zum Tauschen des Anschlusskabels siehe Abschnitt ["Tau](#page-247-0)[schen des Anschlusskabels", auf Seite 248.](#page-247-0)

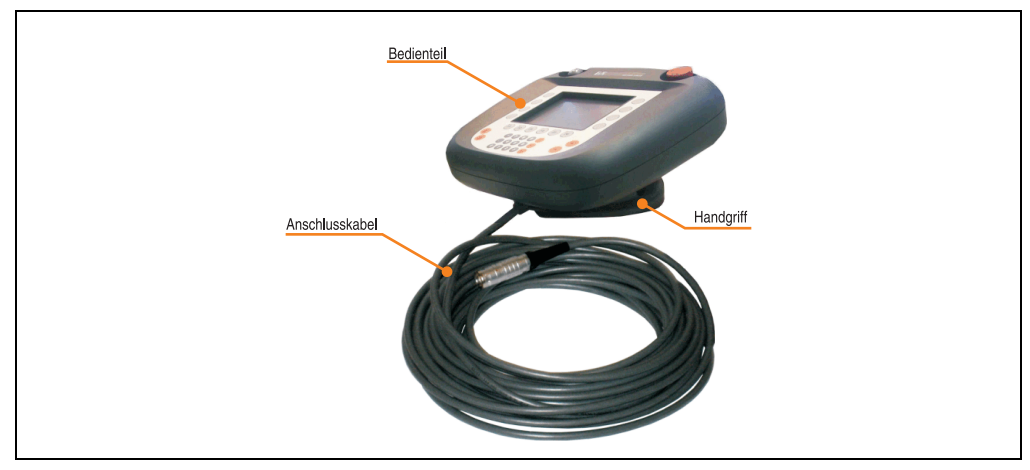

Abbildung 42: Anschlusskabel und Handgriff

Kapitel 2 Technische Daten

**Technische Daten** 

### **Technische Daten**

## **Information:**

**Die nachfolgend angegebenen Kenndaten, Merkmale und Grenzwerte sind nur für diese Einzelkomponente alleine gültig und können von denen zum Gesamtgerät abweichen. Für das Gesamtgerät, in dem z.B. diese Einzelkomponente verwendet ist, gelten die zum Gesamtgerät angegebenen Daten.**

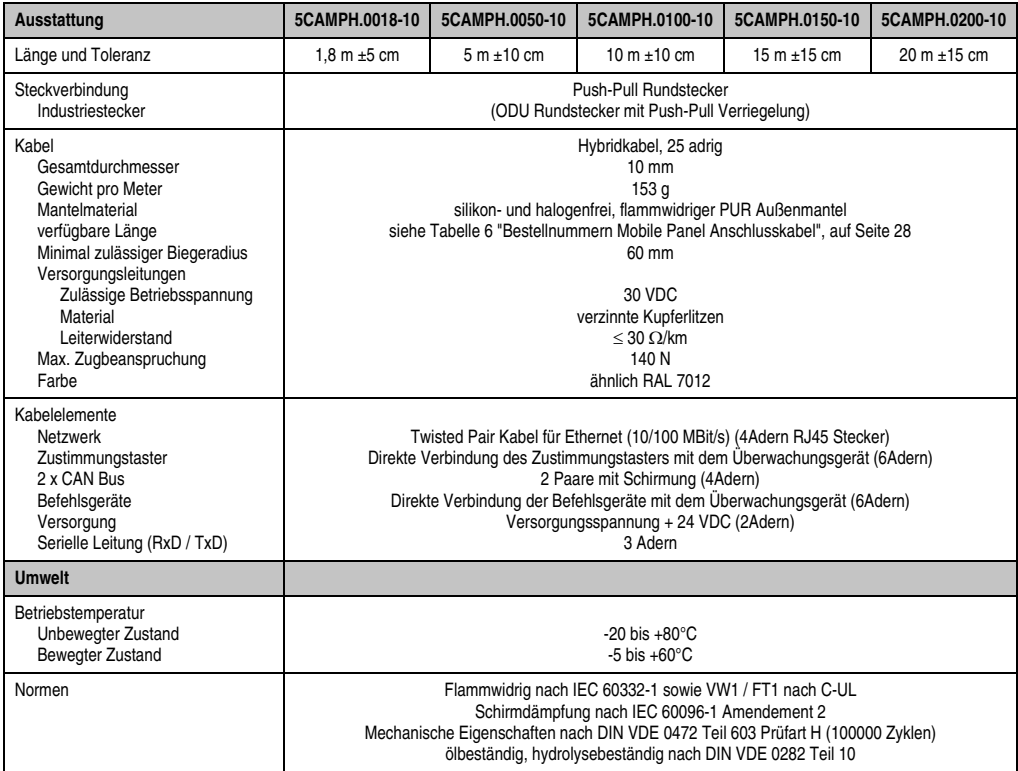

Tabelle 27: Technische Daten Mobile Panel Kabel 5CAMPH.0xxx-10

### **Kabelbelegung**

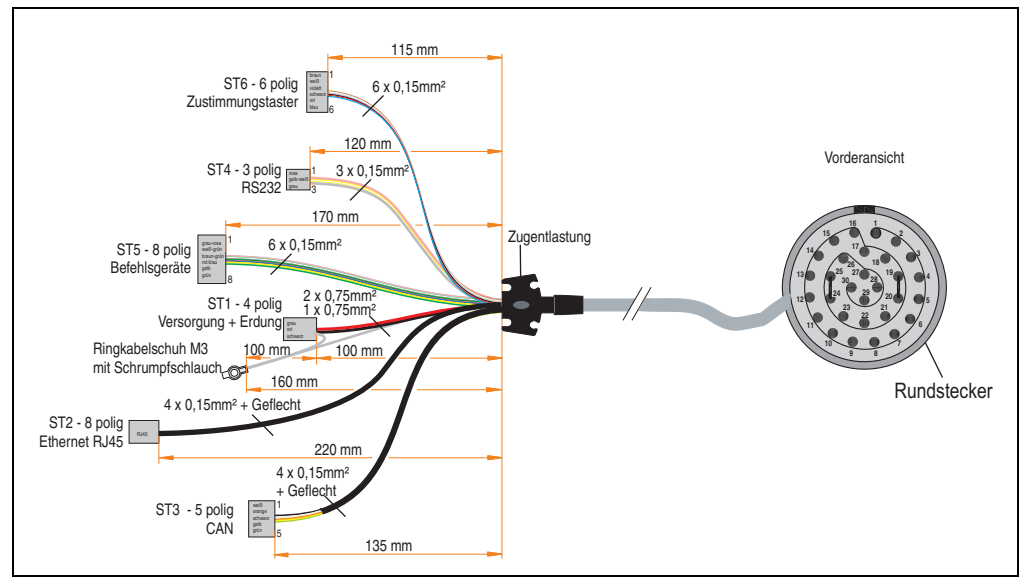

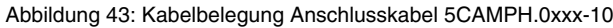

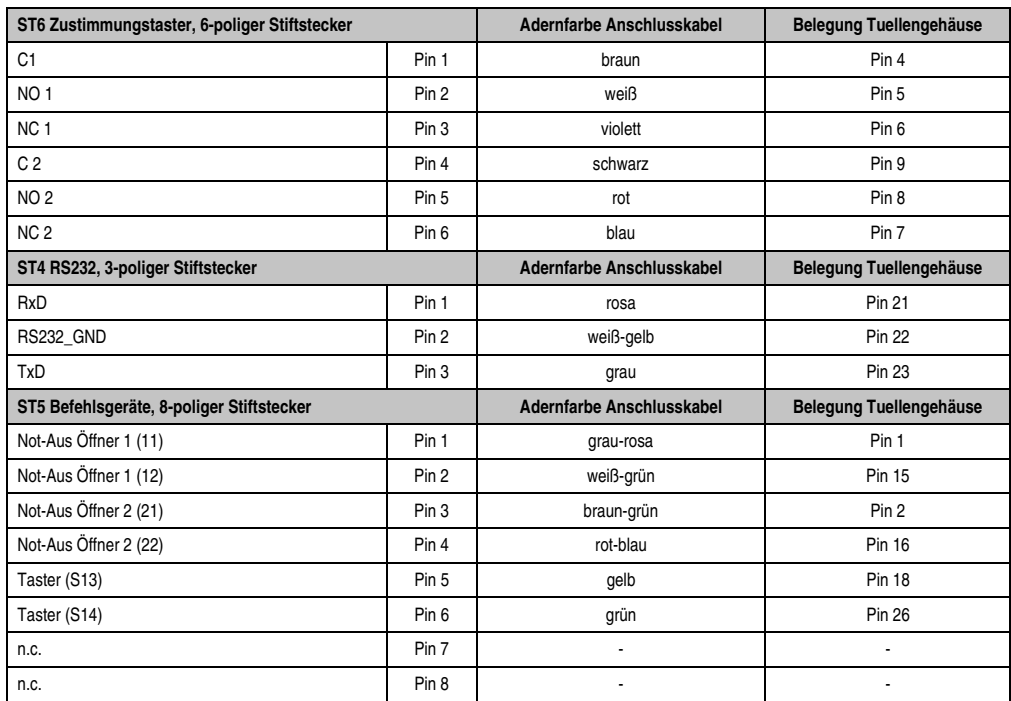

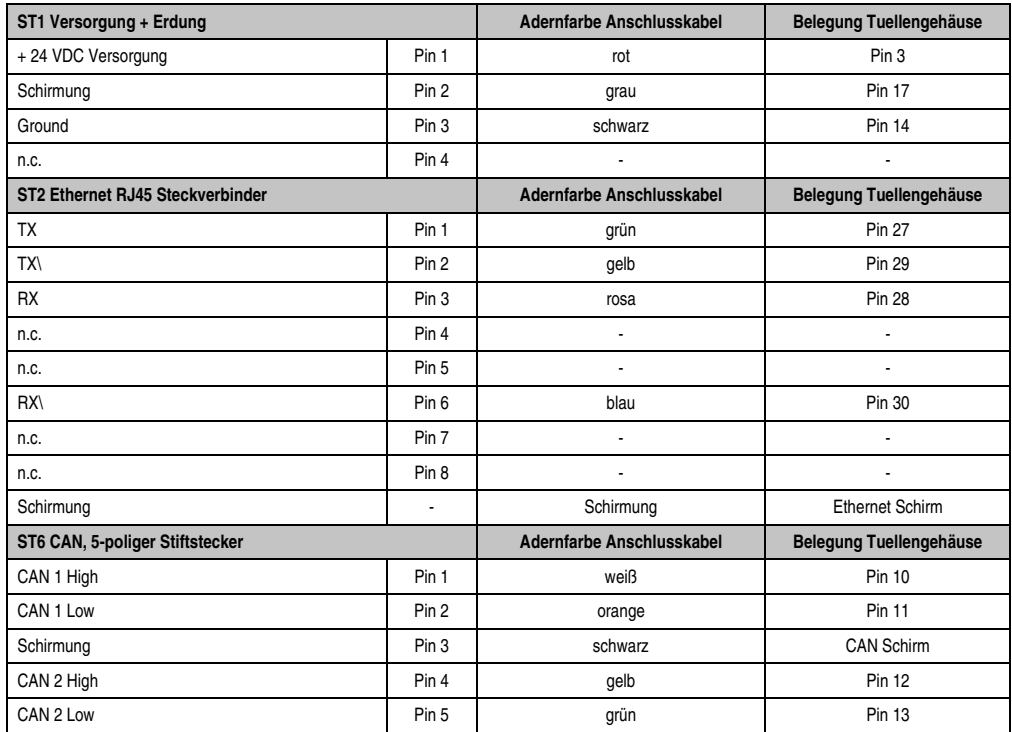

### **3.3.4 Schaltschrankkabel Crossover 5CAMPC.0020-00**

Die Pinbelegung des Ethernet Steckers (Ausgekreuzt - crossover) erlaubt den direkten Anschluss an eine B&R Steuerung z.B: X20 oder an den 1. Ethernetanschluss (MDIX) des B&R Ethernet Hub AC808 (Best.Nr. 0AC808.9).

Sollte ein anderer Ethernet Hub verwendet werden, so muss dieser das Auskreuzen "crossover" der RX- und TX-Leitungen unterstützen können.

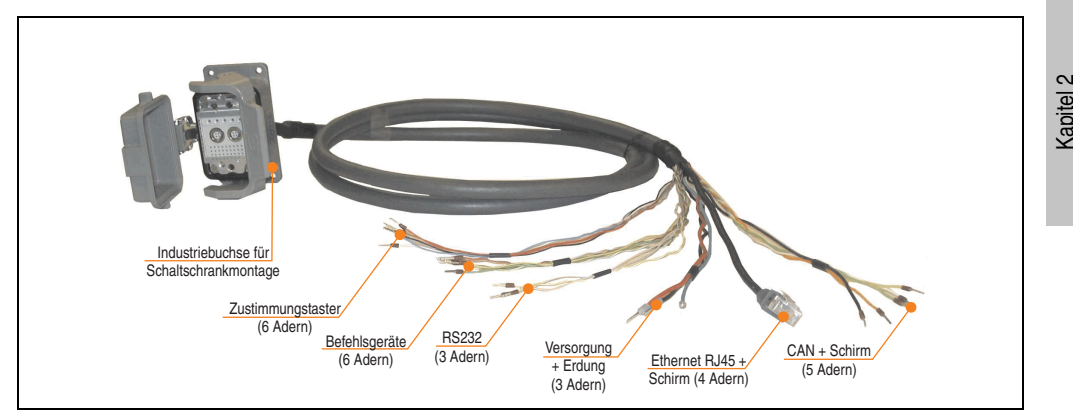

Abbildung 44: Mobile Panel Schaltschrankkabel 5CAMPC.0020-00

Das Schaltschrankkabel wird für die Verdrahtung innerhalb des Schaltschrankes benötigt.

Die Oberfläche ist beständig gegen Wasser, Öl (beständig nach EN 60811 Teil 2-1, Schmier und Hydrauliköle) und Kühlschmiermittel.

Mittels Anbaugehäuse wird das Schaltschrankkabel an der Schaltschranktür befestigt (siehe dazu Abbildung [46 "Bohrschablone für die Schaltschrankbuchse", auf Seite 93\)](#page-92-0). Das andere Ende des Schaltschrankkabels besitzt einen vorkonfektionierten RJ45 Ethernet Stecker, die restlichen Leitungen sind mit Adernendhülsen offen ausgeführt um eine weitere Verdrahtung zu den sicherheitstechnischen Einrichtungen und den anderen Anschlüssen zu vereinfachen.

## **Information:**

**Die mittels Kabelbinder an dem Anbaugehäuse befestigte Dichtung ist zwischen dem Anbaugehäuse und der Schaltschranktür zu montieren.**

#### **Anschluss und Schirmung im Schaltschrank**

Dieses Thema wird ausführlich in Kapitel [3 "Inbetriebnahme"](#page-112-0), Abschnitt [4 "Anschluss und Schir](#page-123-0)[mung", auf Seite 124](#page-123-0) erläutert.

Technische Daten

echnische Daten

### **Technische Daten**

## **Information:**

**Die nachfolgend angegebenen Kenndaten, Merkmale und Grenzwerte sind nur für diese Einzelkomponente alleine gültig und können von denen zum Gesamtgerät abweichen. Für das Gesamtgerät, in dem z.B. diese Einzelkomponente verwendet ist, gelten die zum Gesamtgerät angegebenen Daten.**

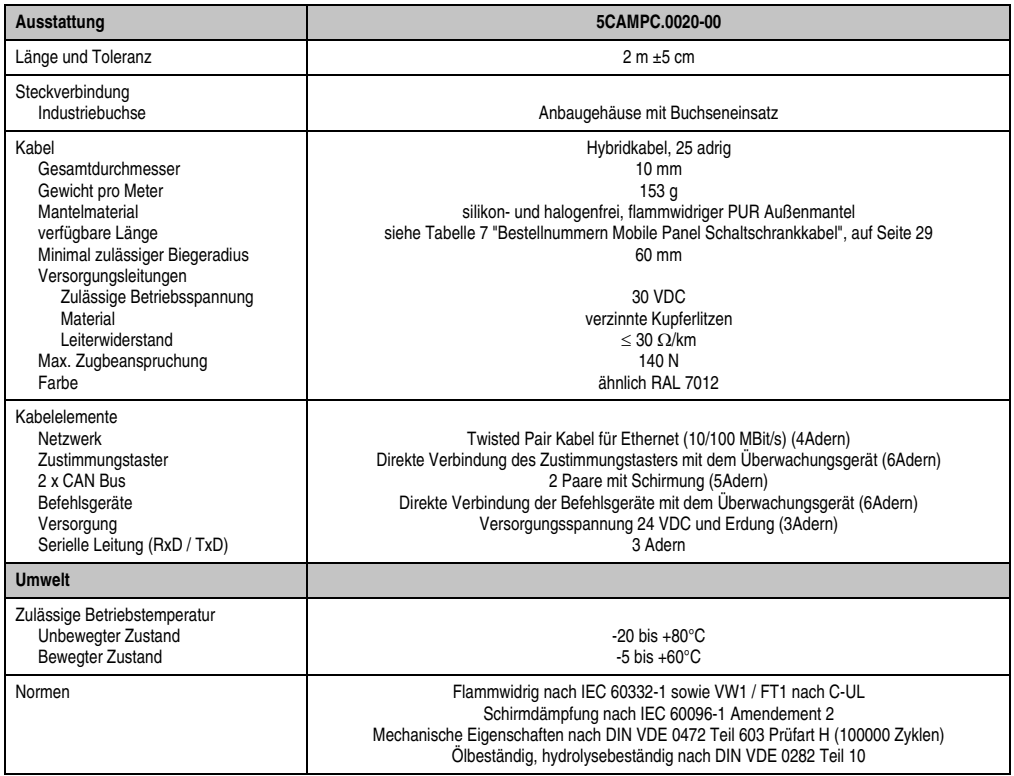

Tabelle 28: Technische Daten Schaltschrankkabel 5CAMPC.0020-00

### **Kabelbelegung**

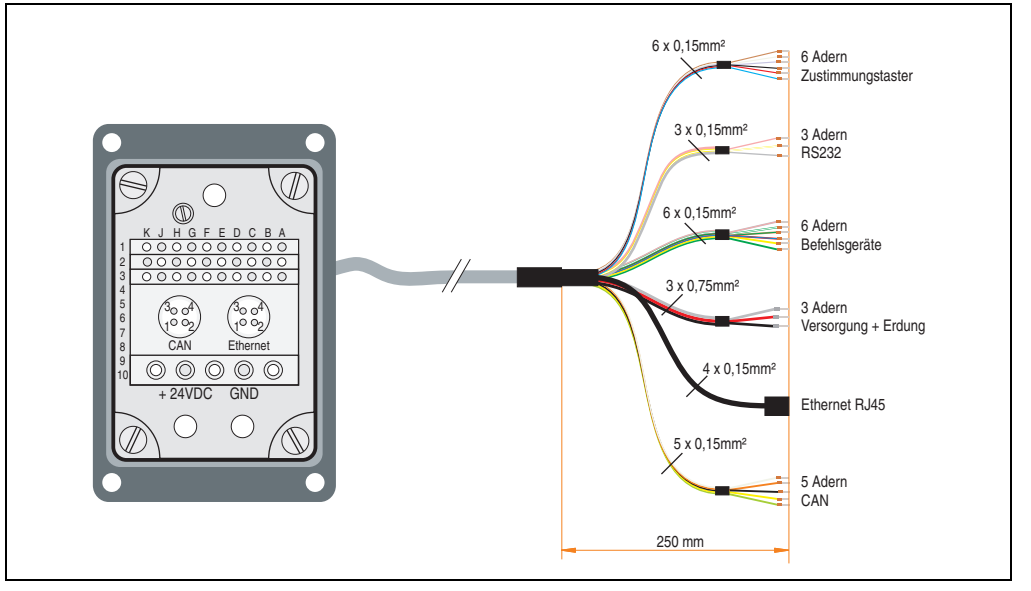

Abbildung 45: Belegungsplan Schaltschrankkabel 5CAMPC.0020-00

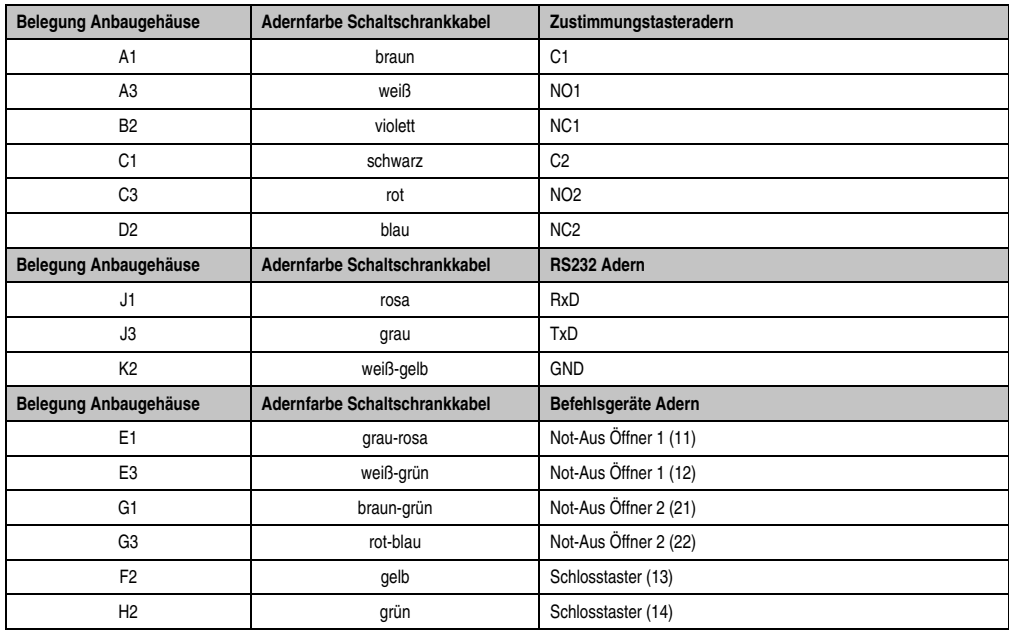

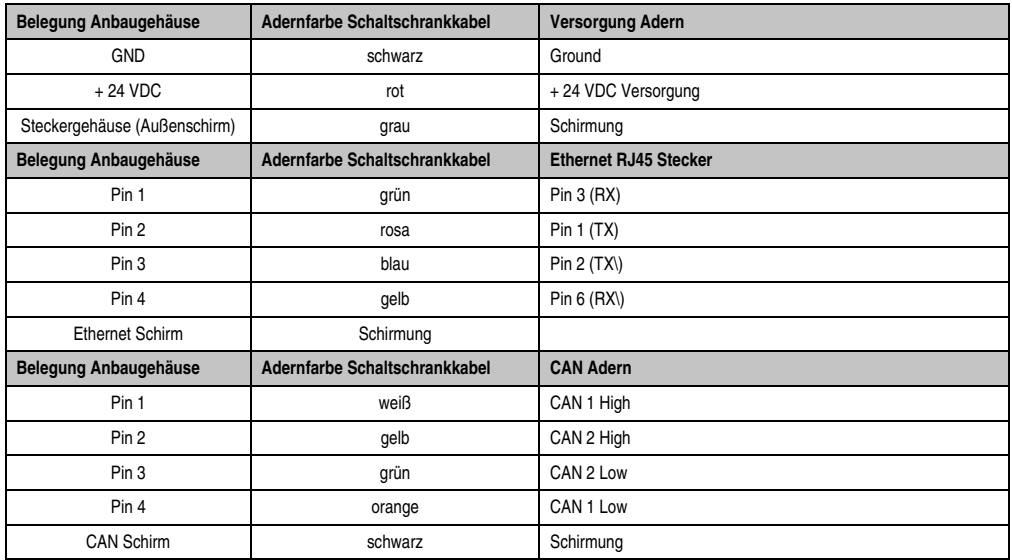

## **Information:**

**Bei der Verlegung des Schaltschrankkabels ist darauf zu achten, dass dieses nicht lose und auch nicht auf Zug im Schaltschrank verlegen ist.**

### **Bohrschablone für das Anbaugehäuse**

Für die Befestigung des Anbaugehäuses z.B. in einer Schaltschranktür sind ein Ausschnitt bzw. Bohrungen gemäß folgender Zeichnung zu erstellen.

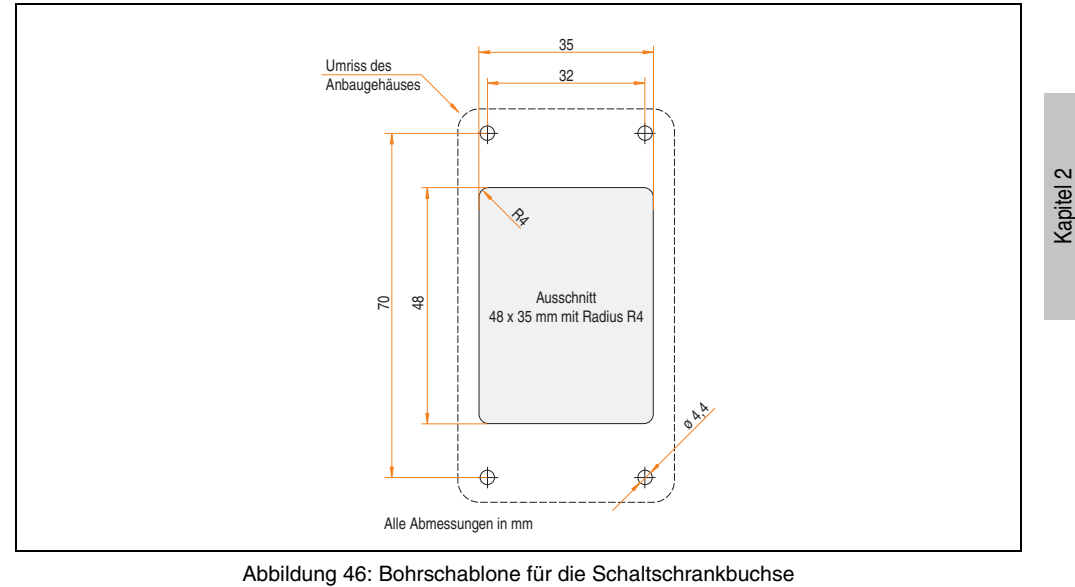

<span id="page-92-0"></span>

Technische Daten

Technische Daten

### **3.3.5 Schaltschrankkabel Straight Thru 5CAMPC.0020-01**

Die Pinbelegung des Ethernet Steckers (1:1) erlaubt den direkten Anschluss an einen Standard Ethernet Hub.

Wird der B&R Ethernet Hub AC808 (Best.Nr. 0AC808.9) und dabei dessen erster Ethernetanschluss verwendet, so ist darauf zu achten, dass die Auskreuzung (MDIX) nicht aktiviert ist.

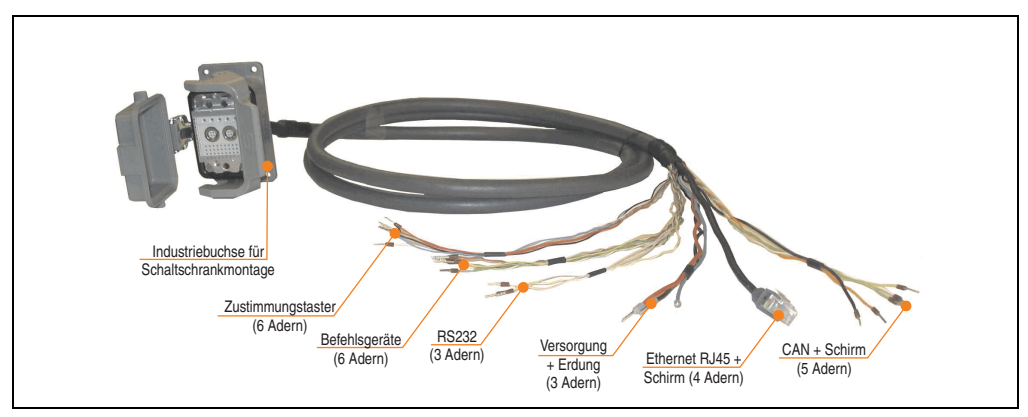

Abbildung 47: Mobile Panel Schaltschrankkabel 5CAMPC.0020-01

Das Schaltschrankkabel wird für die Verdrahtung innerhalb des Schaltschrankes benötigt.

Die Oberfläche ist beständig gegen Wasser, Öl (beständig nach EN 60811 Teil 2-1, Schmier und Hydrauliköle) und Kühlschmiermittel.

Mittels Anbaugehäuse wird das Schaltschrankkabel an der Schaltschranktür befestigt (siehe dazu Abbildung [49 "Bohrschablone für die Schaltschrankbuchse", auf Seite 98\)](#page-97-0). Das andere Ende des Schaltschrankkabels besitzt einen vorkonfektionierten RJ45 Ethernet Stecker, die restlichen Leitungen sind mit Adernendhülsen offen ausgeführt um eine weitere Verdrahtung zu den sicherheitstechnischen Einrichtungen und den anderen Anschlüssen zu vereinfachen.

## **Information:**

**Die mittels Kabelbinder an dem Anbaugehäuse befestigte Dichtung ist zwischen dem Anbaugehäuse und der Schaltschranktür zu montieren.**

### **Schirmung im Schaltschrank**

Dieses Thema wird ausführlich in Kapitel [3 "Inbetriebnahme"](#page-112-0), Abschnitt [4 "Anschluss und Schir](#page-123-0)[mung", auf Seite 124](#page-123-0) erläutert.

### **Technische Daten**

## **Information:**

**Die nachfolgend angegebenen Kenndaten, Merkmale und Grenzwerte sind nur für diese Einzelkomponente alleine gültig und können von denen zum Gesamtgerät abweichen. Für das Gesamtgerät, in dem z.B. diese Einzelkomponente verwendet ist, gelten die zum Gesamtgerät angegebenen Daten.**

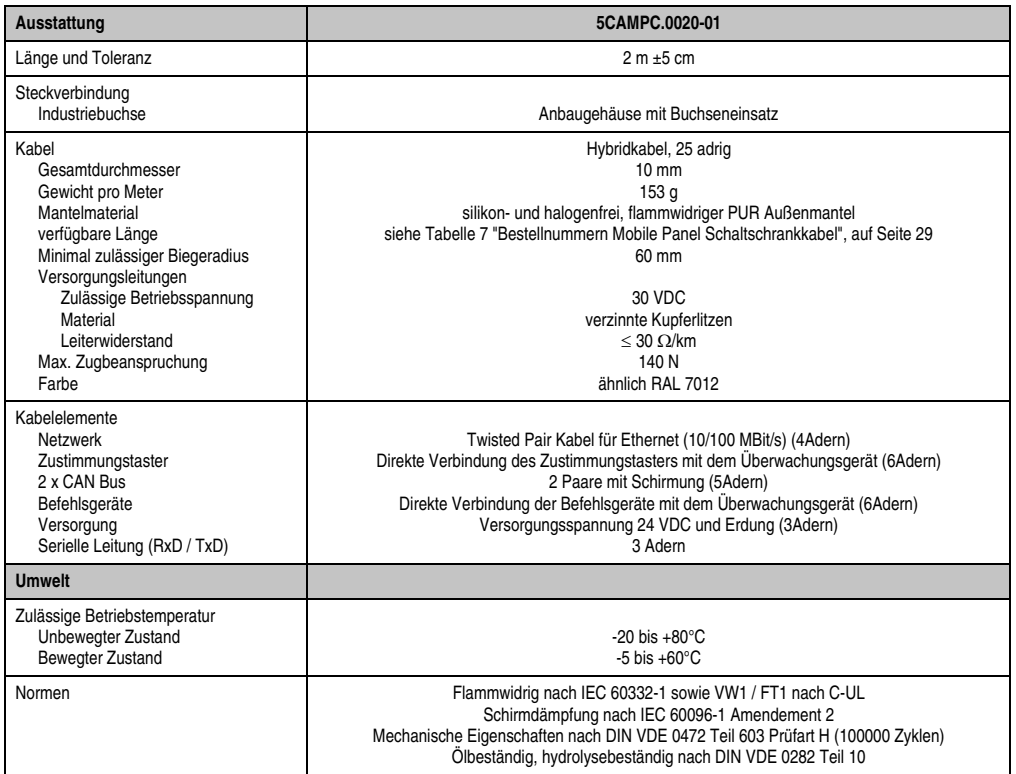

Tabelle 29: Technische Daten Schaltschrankkabel 5CAMPC.0020-01

Kapitel 2 Technische Daten

Technische Daten

### **Kabelbelegung**

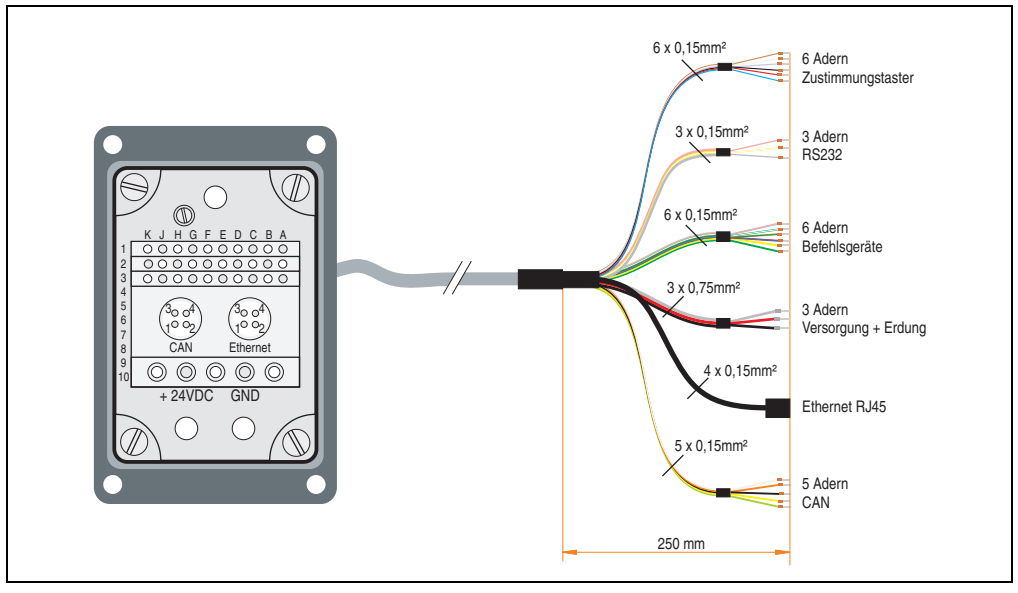

Abbildung 48: Belegungsplan Schaltschrankkabel 5CAMPC.0020-01

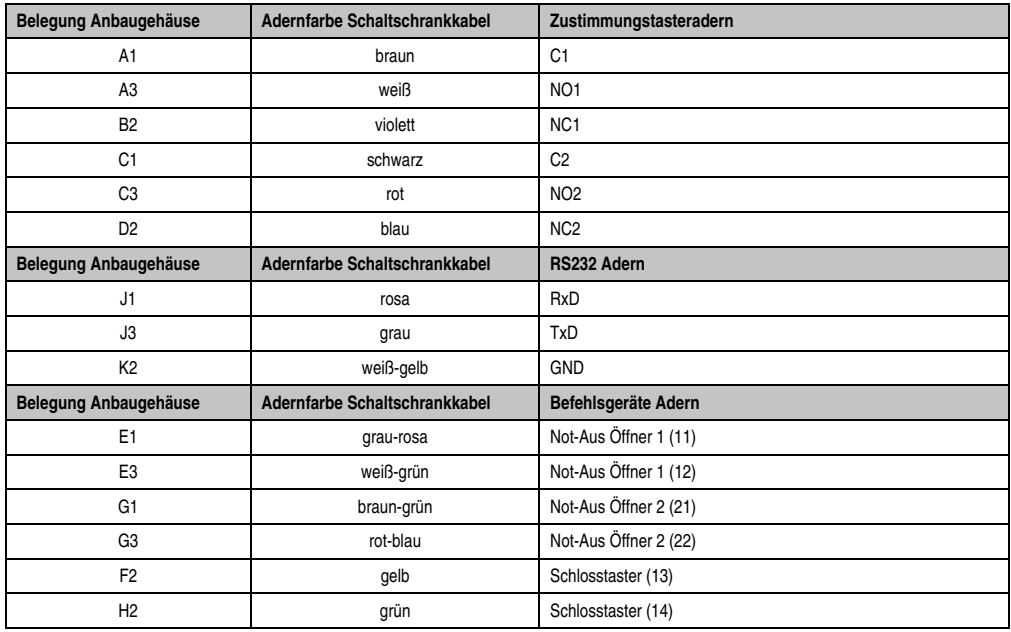

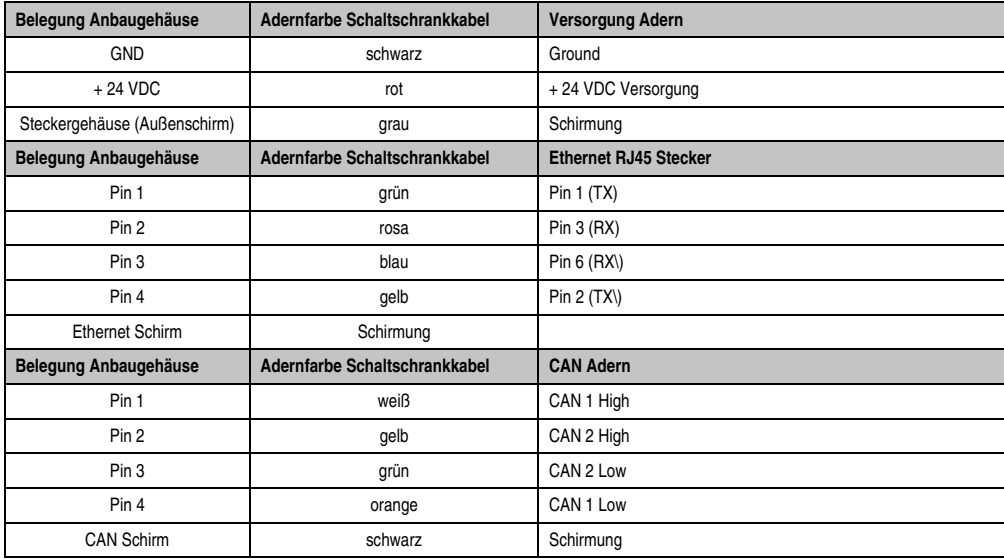

## **Information:**

**Bei der Verlegung des Schaltschrankkabels ist darauf zu achten, dass dieses nicht lose und auch nicht auf Zug im Schaltschrank verlegen ist.**

### **Bohrschablone für das Anbaugehäuse**

Für die Befestigung des Anbaugehäuses z.B. in einer Schaltschranktür sind ein Ausschnitt bzw. Bohrungen gemäß folgender Zeichnung zu erstellen.

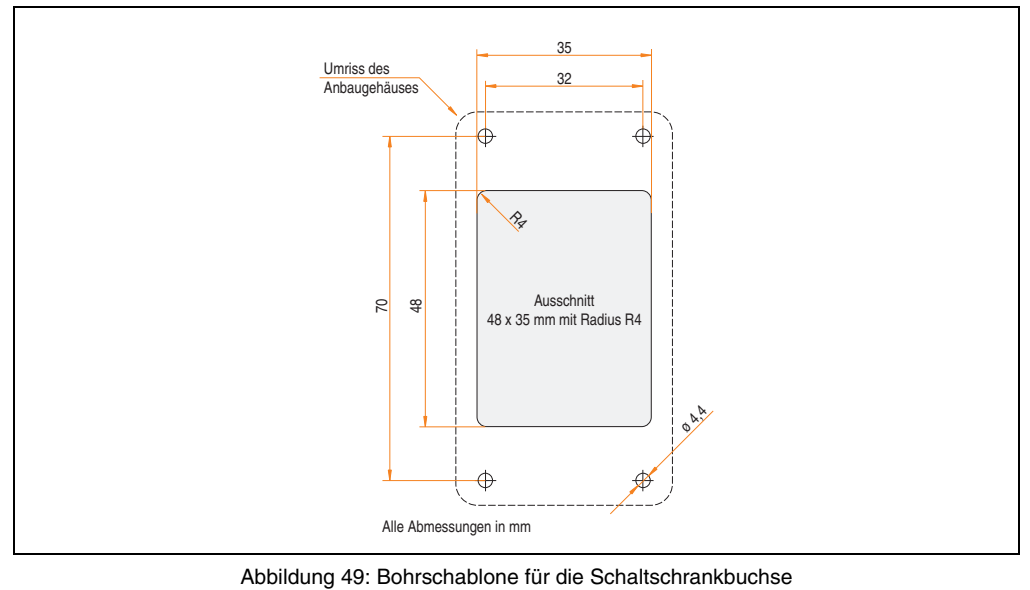

<span id="page-97-0"></span>

### **3.3.6 Schaltschrankkabel Crossover 5CAMPC.0020-10**

Die Pinbelegung des Ethernet Steckers (Ausgekreuzt - crossover) erlaubt den direkten Anschluss an eine B&R Steuerung z.B: X20 oder an den 1. Ethernetanschluss (MDIX) des B&R Ethernet Hub AC808 (Best.Nr. 0AC808.9).

Sollte ein anderer Ethernet Hub verwendet werden, so muss dieser das Auskreuzen "crossover" der RX- und TX-Leitungen unterstützen können.

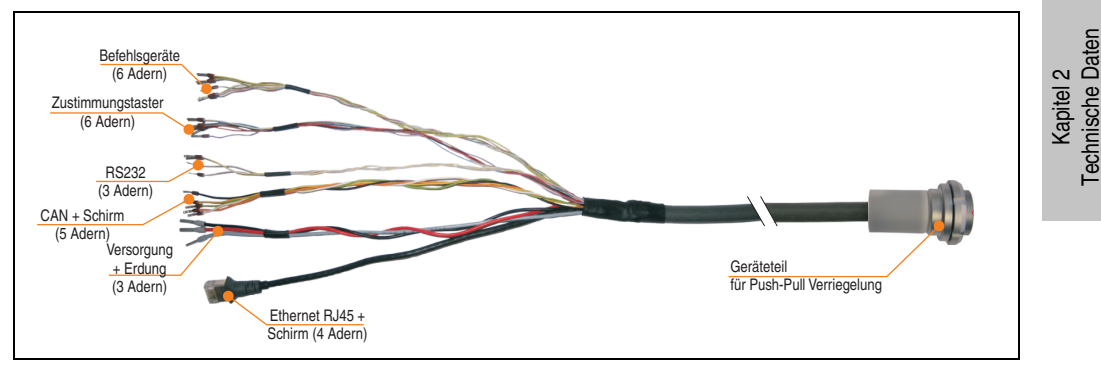

Abbildung 50: Mobile Panel Schaltschrankkabel 5CAMPC.0020-10

Das Schaltschrankkabel wird für die Verdrahtung innerhalb des Schaltschrankes benötigt.

Die Oberfläche ist beständig gegen Wasser, Öl (beständig nach EN 60811 Teil 2-1, Schmier und Hydrauliköle) und Kühlschmiermittel.

Mittels Anbaugehäuse wird das Schaltschrankkabel an der Schaltschranktür befestigt (siehe dazu Abbildung [52 "Bohrschablone für das Geräteteil", auf Seite 102](#page-101-0)). Das andere Ende des Schaltschrankkabels besitzt einen vorkonfektionierten RJ45 Ethernet Stecker, die restlichen Leitungen sind mit Adernendhülsen offen ausgeführt um eine weitere Verdrahtung zu den sicherheitstechnischen Einrichtungen und den anderen Anschlüssen zu vereinfachen.

### **Anschluss und Schirmung im Schaltschrank**

Dieses Thema wird ausführlich in Kapitel [3 "Inbetriebnahme"](#page-112-0), Abschnitt [4 "Anschluss und Schir](#page-123-0)[mung", auf Seite 124](#page-123-0) erläutert.

### **Technische Daten**

## **Information:**

**Die nachfolgend angegebenen Kenndaten, Merkmale und Grenzwerte sind nur für diese Einzelkomponente alleine gültig und können von denen zum Gesamtgerät abweichen. Für das Gesamtgerät, in dem z.B. diese Einzelkomponente verwendet ist, gelten die zum Gesamtgerät angegebenen Daten.**

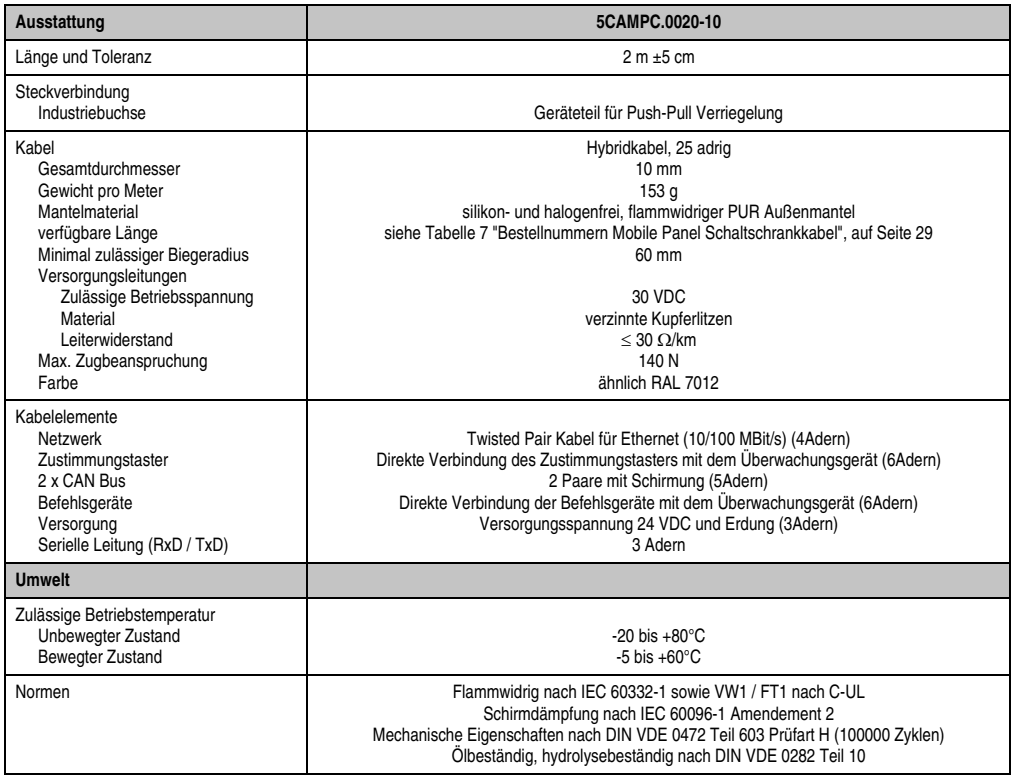

Tabelle 30: Technische Daten Schaltschrankkabel 5CAMPC.0020-10

### **Kabelbelegung**

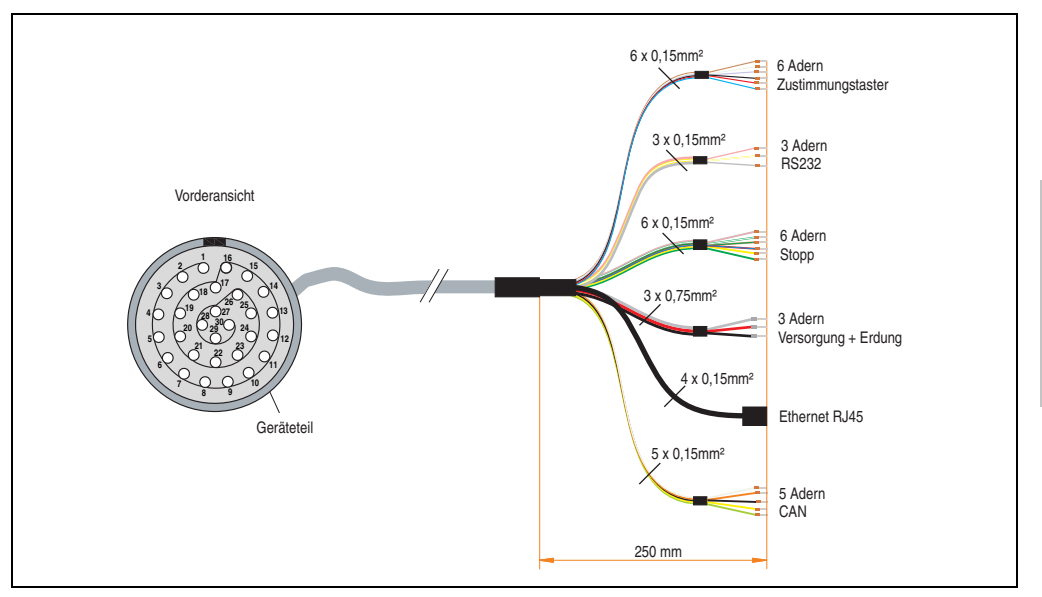

Abbildung 51: Belegungsplan Schaltschrankkabel 5CAMPC.0020-10

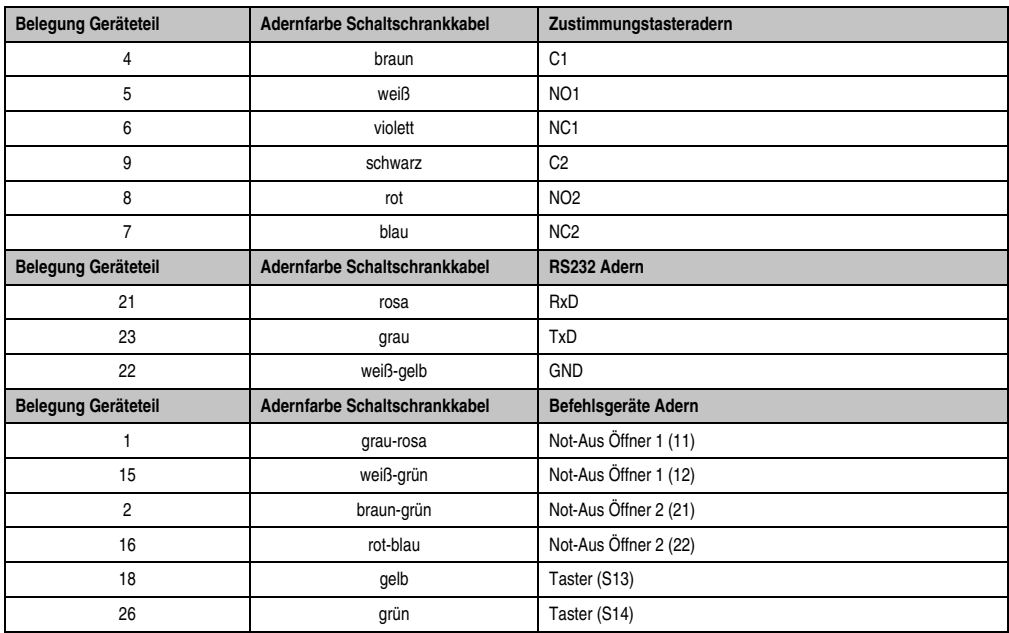

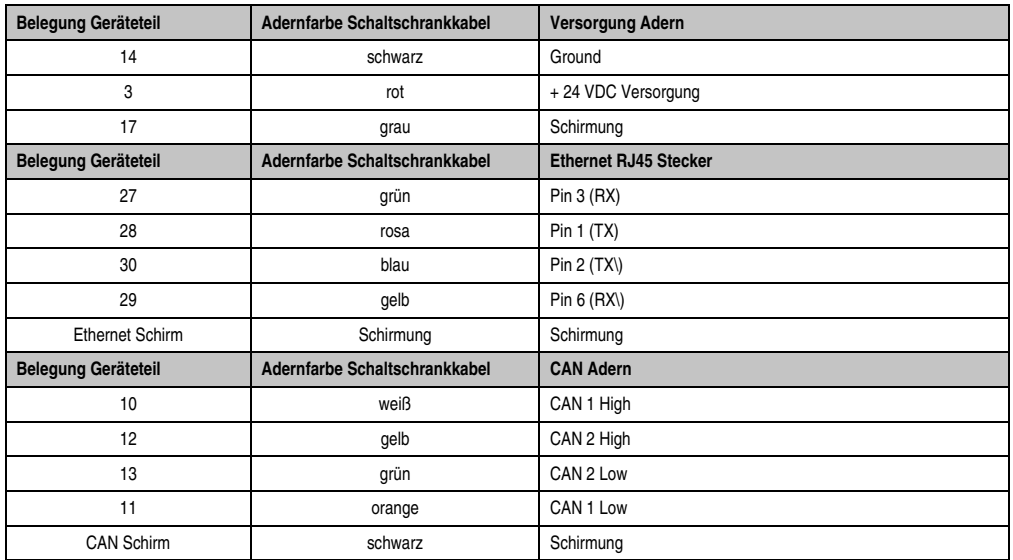

## **Information:**

**Bei der Verlegung des Schaltschrankkabels ist darauf zu achten, dass dieses nicht lose und auch nicht auf Zug im Schaltschrank verlegen ist.**

### **Bohrschablone für das Geräteteil**

Für die Befestigung des Geräteteiles z.B. in einer Schaltschranktür ist ein Ausschnitt bzw. eine Bohrungen gemäß folgender Zeichnung zu erstellen.

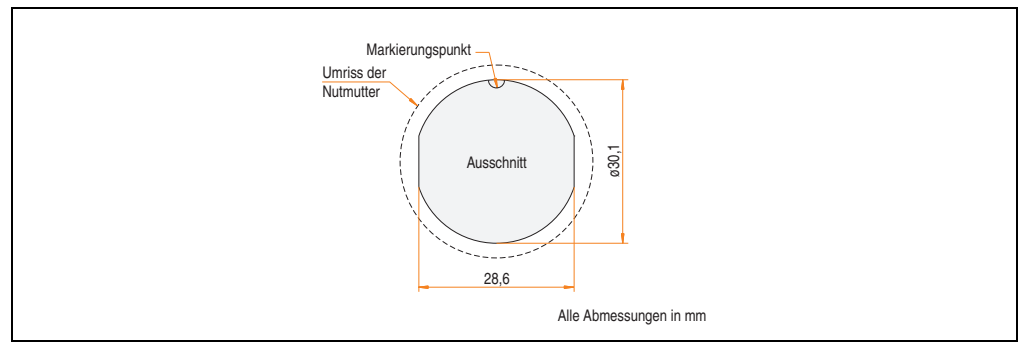

<span id="page-101-0"></span>Abbildung 52: Bohrschablone für das Geräteteil

### **3.3.7 Schaltschrankkabel Straight Thru 5CAMPC.0020-11**

Die Pinbelegung des Ethernet Steckers (1:1) erlaubt den direkten Anschluss an einen Standard Ethernet Hub.

Wird der B&R Ethernet Hub AC808 (Best.Nr. 0AC808.9) und dabei dessen erster Ethernetanschluss verwendet, so ist darauf zu achten, dass die Auskreuzung (MDIX) nicht aktiviert ist.

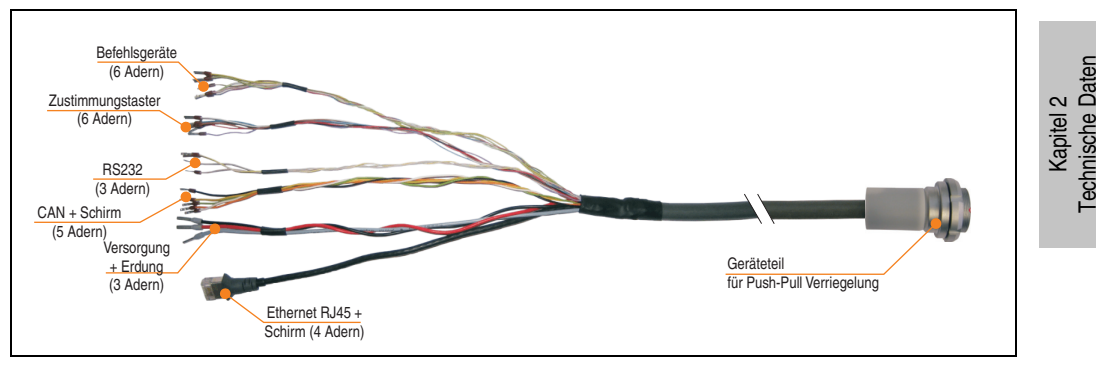

Abbildung 53: Mobile Panel Schaltschrankkabel 5CAMPC.0020-11

Das Schaltschrankkabel wird für die Verdrahtung innerhalb des Schaltschrankes benötigt.

Die Oberfläche ist beständig gegen Wasser, Öl (beständig nach EN 60811 Teil 2-1, Schmier und Hydrauliköle) und Kühlschmiermittel.

Mittels Anbaugehäuse wird das Schaltschrankkabel an der Schaltschranktür befestigt (siehe dazu Abbildung [55 "Bohrschablone für das Geräteteil", auf Seite 106](#page-105-0)). Das andere Ende des Schaltschrankkabels besitzt einen vorkonfektionierten RJ45 Ethernet Stecker, die restlichen Leitungen sind mit Adernendhülsen offen ausgeführt um eine weitere Verdrahtung zu den sicherheitstechnischen Einrichtungen und den anderen Anschlüssen zu vereinfachen.

### **Schirmung im Schaltschrank**

Dieses Thema wird ausführlich in Kapitel [3 "Inbetriebnahme"](#page-112-0), Abschnitt [4 "Anschluss und Schir](#page-123-0)[mung", auf Seite 124](#page-123-0) erläutert.

### **Technische Daten**

## **Information:**

**Die nachfolgend angegebenen Kenndaten, Merkmale und Grenzwerte sind nur für diese Einzelkomponente alleine gültig und können von denen zum Gesamtgerät abweichen. Für das Gesamtgerät, in dem z.B. diese Einzelkomponente verwendet ist, gelten die zum Gesamtgerät angegebenen Daten.**

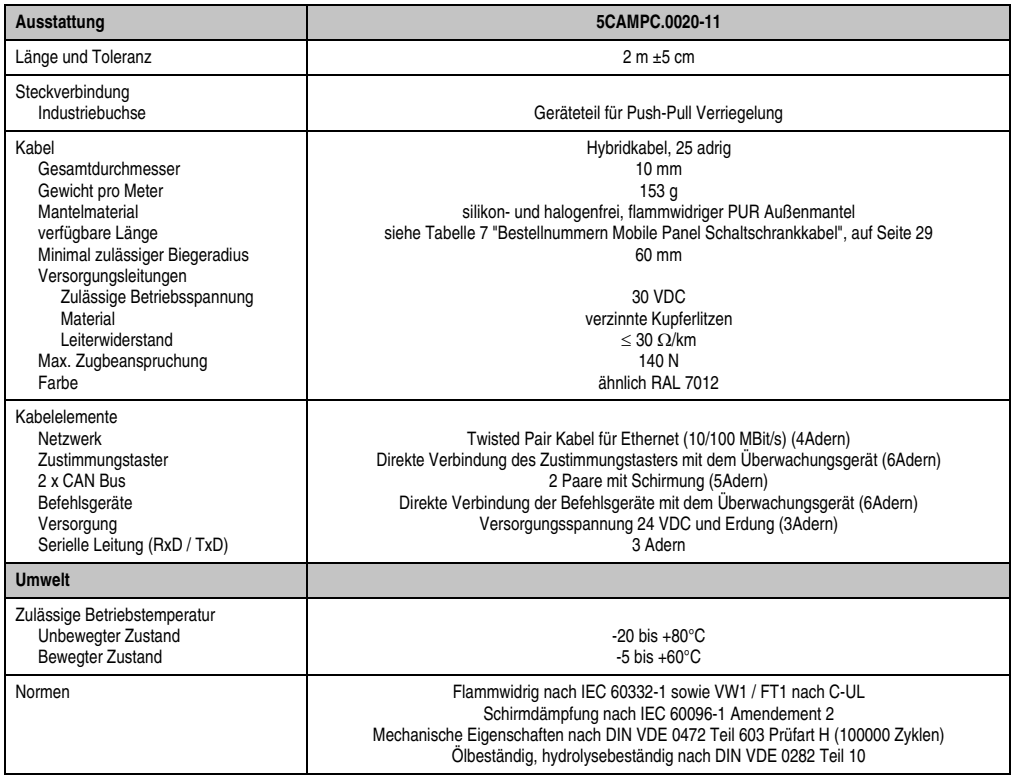

Tabelle 31: Technische Daten Schaltschrankkabel 5CAMPC.0020-11

### **Kabelbelegung**

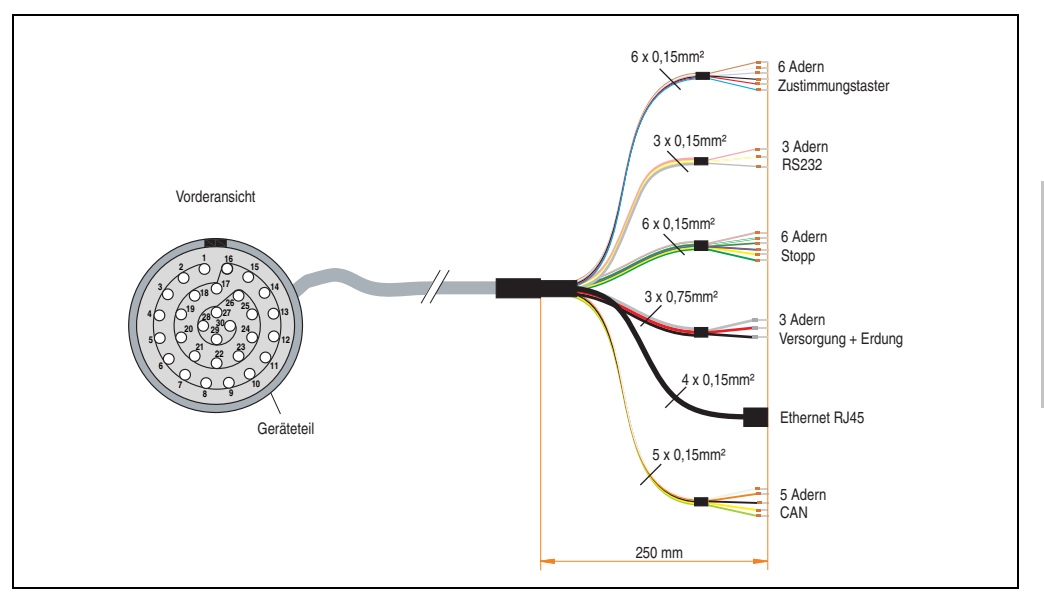

Abbildung 54: Belegungsplan Schaltschrankkabel 5CAMPC.0020-11

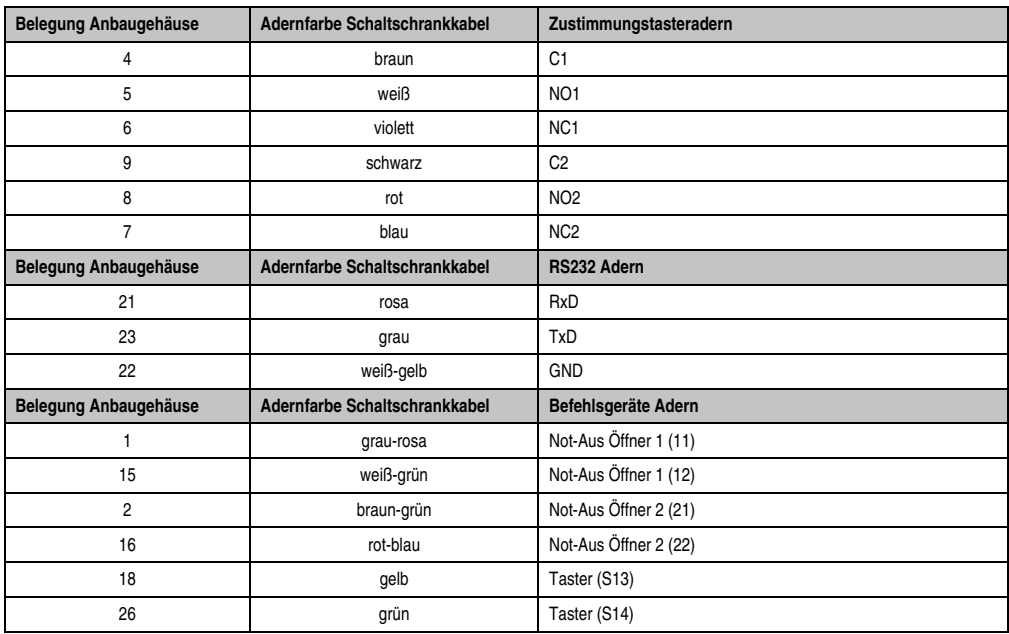

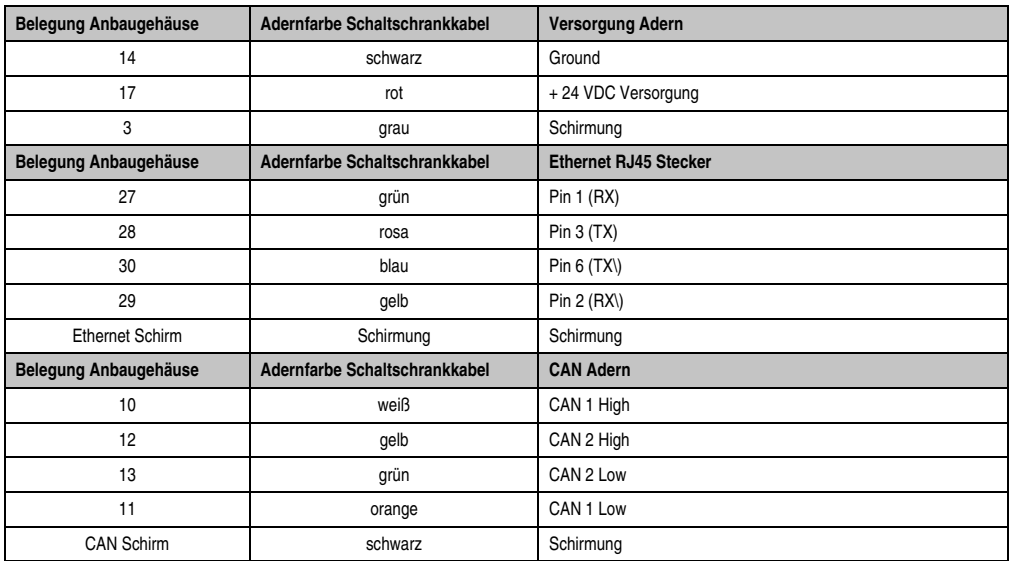

## **Information:**

**Bei der Verlegung des Schaltschrankkabels ist darauf zu achten, dass dieses nicht lose und auch nicht auf Zug im Schaltschrank verlegen ist.**

### **Bohrschablone für das Geräteteil**

Für die Befestigung des Geräteteiles z.B. in einer Schaltschranktür ist ein Ausschnitt bzw. eine Bohrungen gemäß folgender Zeichnung zu erstellen.

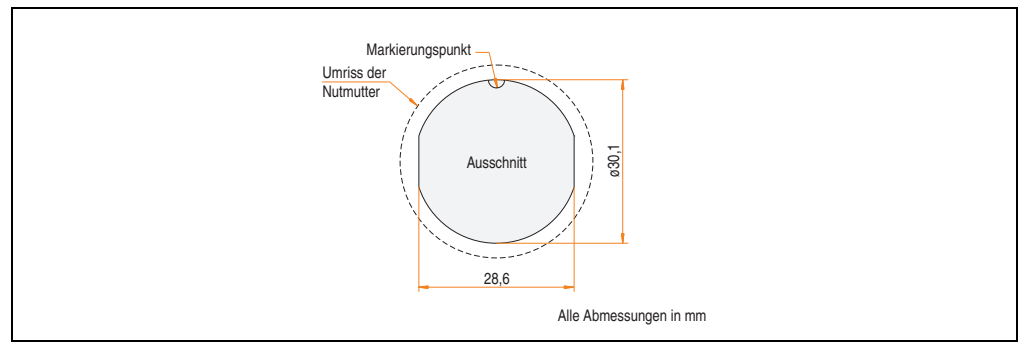

<span id="page-105-0"></span>Abbildung 55: Bohrschablone für das Geräteteil

## **3.4 Wandhalterung**

Die Wandhalterung 4MPBRA.0000-00 dient zur Ablage des Mobile Panel Gerätes (Bedienteil+Handgriff) samt Mobile Panel Anschlusskabel und ist nur für die hängende, senkrechte Montage geeignet.

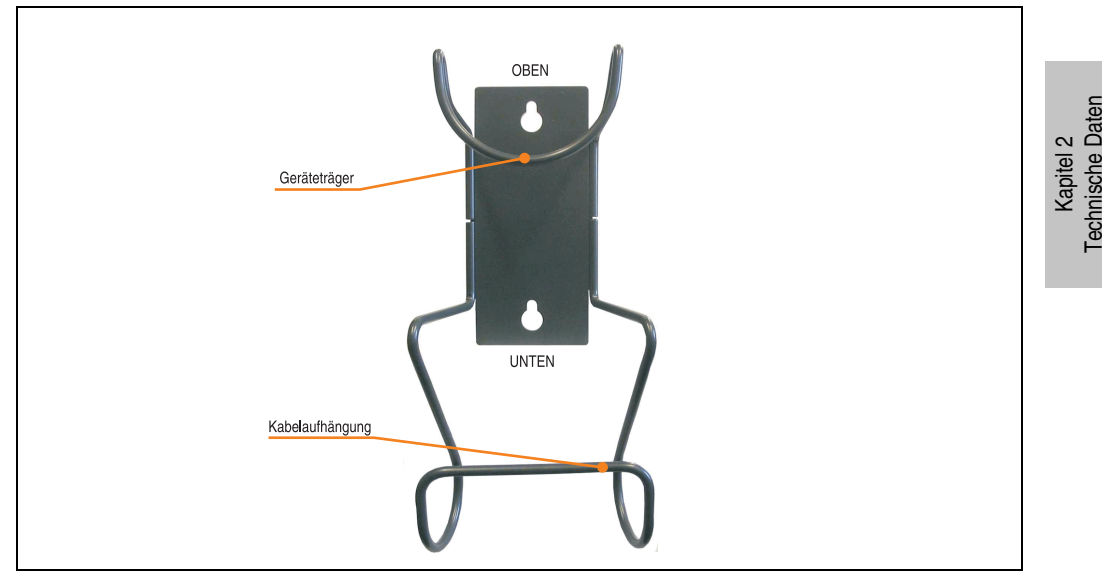

Abbildung 56: Wandhalterung 4MPBRA.0000-00

Bohrungen für die Befestigung der Wandhalterung sind gemäß der Zeichnung [57 "Abmes](#page-107-0)[sungen Wandhalterung 4MPBRA.0000-00", auf Seite 108](#page-107-0) zu erstellen.

## **Vorsicht!**

**Der Montageort der Wandhalterung sollte so gewählt werden, dass bei Ablage des Mobile Panel Gerätes dieses nicht direkten Wärmequellen und direkter Sonneneinstrahlung ausgesetzt wird. Zusätzlich sollte die Wandhalterung so platziert werden, dass die Bedienbarkeit des Not-Aus Tasters nicht beeinträchtigt ist.**

# **Gefahr!**

**Ist das Mobile Panel Gerät in der Wandhalterung und im Gefahrenbereich einer Maschine abgelegt, so muss die Funktionalität des Not-Aus Tasters gewährleistet sein, d.h. das Anschluss- und Schaltschrankkabel muss komplett angeschlossen sein.**

### **3.4.1 Technische Daten**

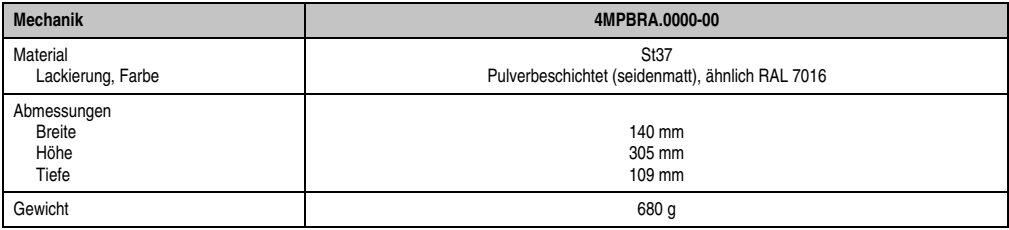

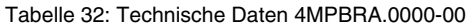

### **3.4.2 Abmessungen**

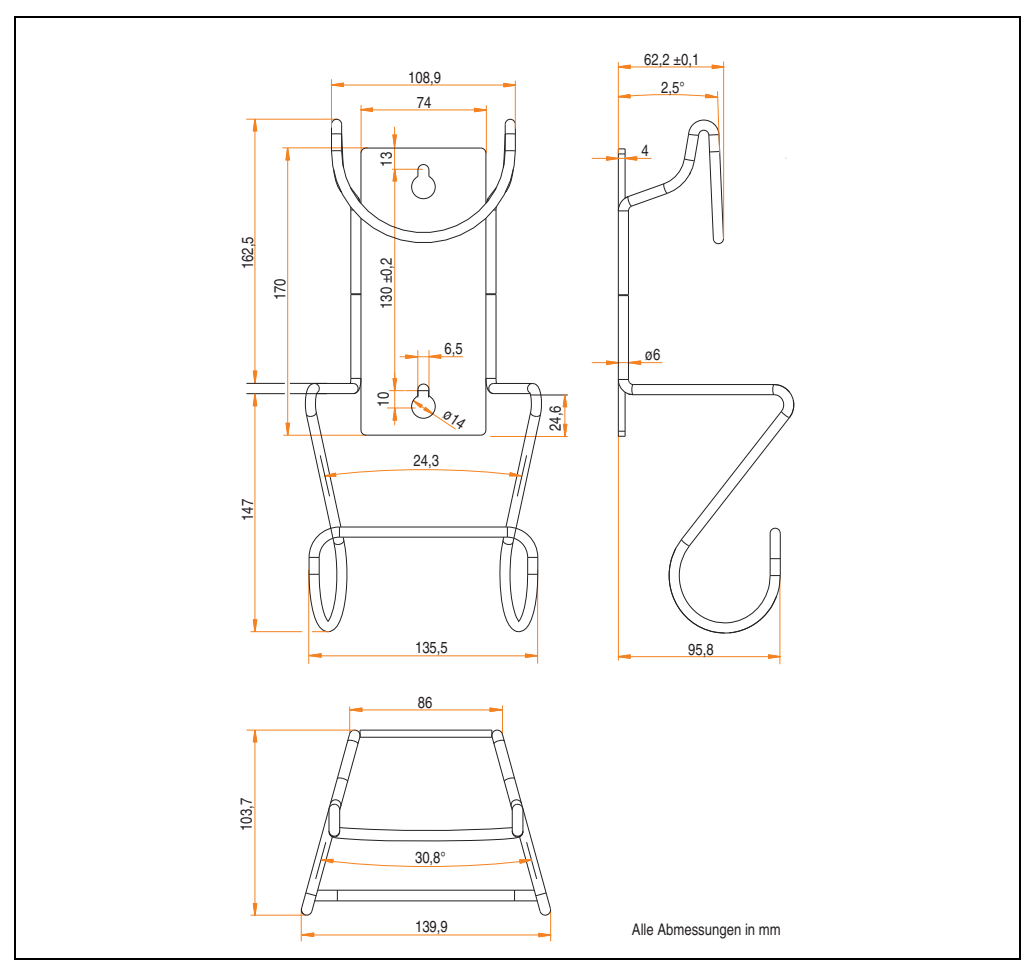

<span id="page-107-0"></span>Abbildung 57: Abmessungen Wandhalterung 4MPBRA.0000-00
## **3.4.3 Ablage des Mobile Panel Gerätes**

Nachfolgende Abbildungen zeigen die korrekte Ablage des Mobile Panel Gerätes in der Wandhalterung.

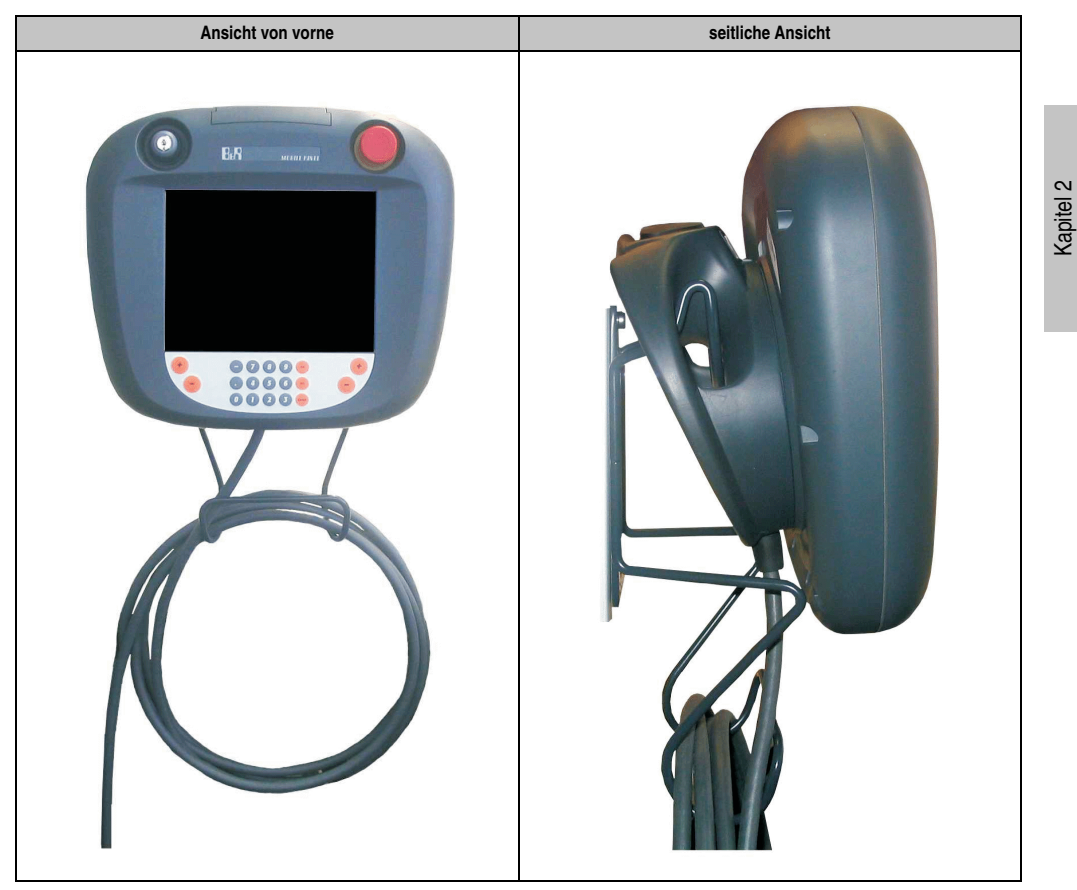

Tabelle 33: Ablage des Mobile Panel Gerätes in der Wandhalterung

Technische Daten

**Technische Daten** 

## **Technische Daten • Einzelkomponenten**

#### **3.5 Brückenstecker**

Der Brückenstecker dient zum Brücken der Not-Aus Kontakte am Schaltschrank im Falle eines abgesteckten Mobile Panel Gerätes. Dieser wird auf das Anbaugehäuse bzw. das Geräteteil des Schaltschrankkabels gesteckt.

#### **3.5.1 Bestelldaten**

| <b>Bestellnummer</b> | Beschreibung                                                                                                    | Abbildung                     |
|----------------------|----------------------------------------------------------------------------------------------------|-------------------------------|
| 4MPBYP.0000-00       | <b>Brückenstecker</b><br>Mobile Panel Brückenstecker Lock Pull für Schaltschrank-<br>kabel 5CAMPC.0020-00, 5CAMPC.0020-01. | 1588108899-00<br>I MIMINIMANA |
| 4MPBYP.0000-10       | <b>Brückenstecker</b><br>Mobile Panel Brückenstecker Push Pull für Schaltschrank-<br>kabel 5CAMPC.0020-10, 5CAMPC.0020-11. |                               |

Tabelle 34: Brückenstecker Bestelldaten

#### **3.5.2 Technische Daten**

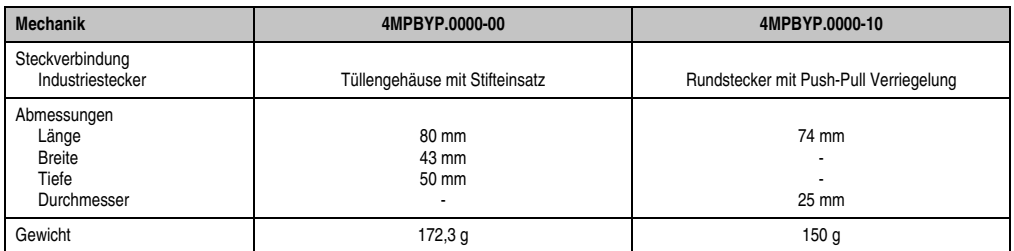

Tabelle 35: Technische Daten Brückenstecker

#### **3.5.3 Belegungsplan 4MPBYP.0000-00**

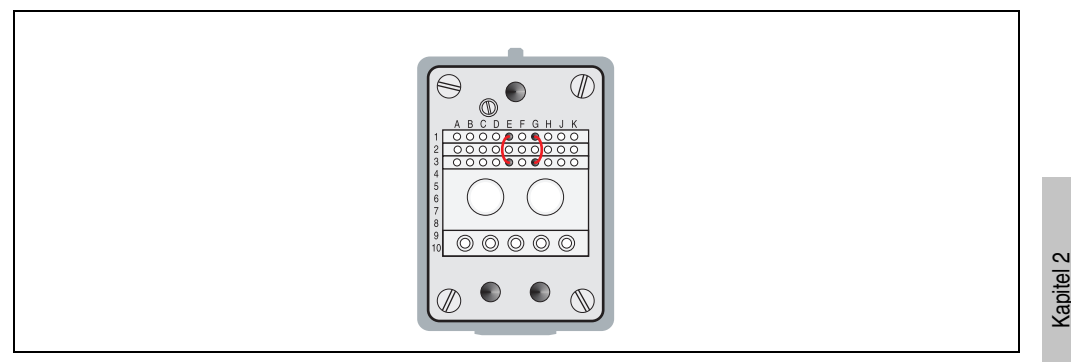

Abbildung 58: Belegungsplan Brückenstecker 4MPBYP.0000-00

Beim Brückenstecker sind intern die beiden Not-Aus Kontakte **E1 - E3** sowie **G1 - G3** miteinander verbunden.

#### **3.5.4 Belegungsplan 4MPBYP.0000-10**

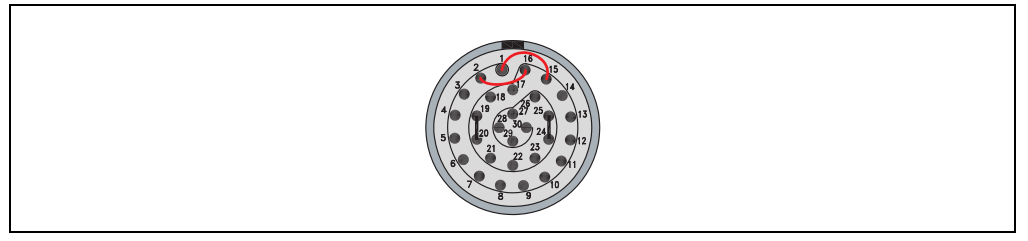

Abbildung 59: Belegungsplan Brückenstecker 4MPBYP.0000-10

Beim Brückenstecker sind intern die beiden Not-Aus Kontakte **Pin 1 - Pin 15** sowie **Pin 2 - Pin 16** miteinander verbunden.

# **Information:**

**Bei Verwendung des Brückensteckers werden die beiden Kontakte des Schlosstasters (F2, H2 - 4MPBYP.0000-00 bzw. Pin 5, Pin 6 - 4MPBYP.0000-10) nicht miteinander verbunden. Diese müssen extern verdrahtet werden. Wird nun das Mobile Panel Gerät wieder mittels Anschlusskabel mit dem Schaltschrankkabel verbunden so besteht die Möglichkeit, den Schlosstaster an zwei verschiedenen Positionen (Mobile Panel + externe Verdrahtung) auszulösen!**

Technische Daten

**Technische Daten** 

# **Kapitel 3 • Inbetriebnahme**

## **1. Inbetriebnahme aus sicherheitstechnischer Sicht**

Um das Mobile Panel Gerät in Betrieb nehmen zu können, muss zuerst mit dem Schlosstaster die Not-Aus Funktion quittiert werden. Somit beginnt das Not-Aus Sicherheitsrelais mit der Überwachung des Not-Aus Tasters. Wenn dieser nicht betätigt ist und der Zustimmungstaster in Stellung Zustimmung gedrückt oder eine Schutztür der Anlage geschlossen wird, werden die Hauptstromkreiskontakte, welche über externe zwangsgeführte Schütze ausgeführt sein müssen, geschlossen.

Wird der Not-Aus Taster betätigt, rastet dieser ein. Das Not-Aus Überwachungsgerät schaltet in Folge die Maschine oder Anlage ab. Durch eine Vierteldrehung (im Uhrzeigersinn) kann der Not-Aus Taster wieder entriegelt werden. Ein Entriegeln des Not-Aus Tasters darf zu keinem automatischem Wiederanlauf der Maschine führen. Es muss zuerst die Not-Aus Betätigung mit dem Schlosstaster quittiert werden, bevor die Maschine oder Anlage wieder in Betrieb genommen werden kann. Ein Überbrücken des Schlosstasters wird vom Überwachungsgerät erkannt.

Die Sicherheitskette der Maschine bleibt unterbrochen, solange der 3 stufige Zustimmungstaster nicht gedrückt oder die Schutztür der Anlage nicht geschlossen worden ist. Der Zustimmungstaster hat 3 Schaltstufen, wobei dieser nur in der mittleren Schaltstufe ein Zustimmungssignal liefert. Somit muss der Zustimmungstaster in die mittlere Schaltstellung gedrückt werden, damit das Mobile Panel Benutzerbefehle ausführen kann (siehe auch Abschnitt ["Funktionsweise"](#page-76-0) des ["Zustimmungstaster", auf Seite 76](#page-75-0)).

## **1.1 Bestimmungsgemäßer Gebrauch**

Das Mobile Panel Gerät darf nur für die in diesem Handbuch im Abschnitt ["Einleitung", auf](#page-32-0) [Seite 33](#page-32-0) beschriebenen Einsatzfälle verwendet werden.

# **Information:**

**Die Verantwortung für die Richtigkeit bzw. Funktionalität der Verdrahtung, die Einhaltung der vorgeschriebenen Normen und der Sicherheitstechnik liegt beim Projektanten.**

## **2. Bedienung des Mobile Panel Gerätes**

# **Vorsicht!**

- **Bei der Kabelführung bzw. -verlegung ist darauf zu achten, das daraus keine Gefahr des Stolperns auftreten kann und das Mobile Panel Gerät aus diesem Grund zu Boden fällt.**
- **Das Mobile Panel Anschlusskabel darf nicht gequetscht sowie über scharfe Kanten geführt werden, wodurch es zu einer Beschädigung bzw. Aufscheuerung des Kabelmantels kommen kann.**
- **Der Betrieb mit einem beschädigten Mobile Panel Anschluss- bzw. Schaltschrankkabel ist nicht zulässig.**
- **Bei Nichtbetrieb und Nichtbenutzung des Mobile Panel Gerätes ist dieses in der dafür vorgesehenen Wandhalterung abzulegen. Außerdem muss bei Ablage des Mobile Panel Gerätes in der Wandhalterung und im Gefahrenbereich einer Maschine die Funktionalität des Not-Aus Tasters gewährleistet sein, d.h. das Anschlusskabel muss angeschlossen sein.**
- **Beim kurzen Ablegen des Mobile Panel Gerätes ist darauf zu achten, dass es nicht auf der Bedienseite, wodurch die Befehlsgeräte mechanisch beschädigt werden können bzw. eine Fehlauslösung auftreten kann, und auch nicht auf instabile Oberflächen, wodurch es herunterfallen kann, abgelegt wird. Außerdem sollte es niemals in die Nähe von Wärmequellen und direkter Sonneneinstrahlung abgelegt werden.**
- **Obwohl das Mobile Panel Gerät für einen raueren Industriegebrauch ausgelegt ist, sollte es trotzdem nicht zu großen mechanischen Erschütterungen, Staub, Feuchtigkeit und starken Magnetfeldern ausgesetzt werden.**
- **Der Touch Screen darf nicht mit spitzen Gegenständen wie Kugelschreiber, Messer, Schraubendreher, etc. bedient werden, da dies zu einer Zerstörung des Touch Screens führt. Für die Bedienung ist im Idealfall der integrierte Touch Screen Bedienstift (siehe dazu Abschnitt ["Touch Screen Bedienstift",](#page-43-0) [auf Seite 44\)](#page-43-0) zu verwenden. Der Touch Screen kann aber auch mit einem Finger bedient werden.**
- **Es darf immer nur ein Punkt bei der Bedienung des Touch Screens berührt werden. Bei gleichzeitiger Mehrfachberührung kann es zu unbeabsichtigten Aktionen kommen.**
- **Es dürfen keine Gegenstände auf den Touch Screen gelegt werden.**
- **Nachdem das Mobile Panel Gerät einer heftigen Stoßwirkung ausgesetzt war (z.B. fallen lassen), muss der korrekte Sitz der CF / USB Abdeckung überprüft werden. Befindet sich zu diesem Zeitpunkt auch eine gesteckte Compact-Flash Karte im CompactFlash Slot, so ist auch dessen korrekter Sitz zu überprüfen. Außerdem müssen die vorhandenen Sicherheitseinrichtungen (Not-Aus, Schlosstaster, Zustimmungstaster) überprüft werden.**

# **Vorsicht!**

**Das gleichzeitige Betätigen von mehreren Funktions- oder Systemtasten kann unter Umständen unbeabsichtigte Aktionen auslösen.**

# **Information:**

- **Es sind periodisch die am Gerät vorhandenen Schutzabdeckungen und die Vollständigkeit der Gehäuseverschraubungen, sowie Beschädigungen am Gehäuse und an der Kabeldurchführung zu kontrollieren.**
- **Reinigungsvorschriften für das Mobile Panel Gerät siehe Abschnitt ["Reini](#page-246-0)[gung", auf Seite 247](#page-246-0).**

## **3. Empfohlene Überwachungsgeräte**

Die von B&R empfohlenen Überwachungsgeräte zur Erreichung der Sicherheitskategorie 4 nach EN 13849-1:2008, sind die Sicherheitsschaltgeräte PNOZ e1.1p bzw. das PNOZ e2.1p der Firma PILZ ([www.pilz.com\)](http://www.pilz.com). Das PNOZ e1.1p als Überwachungsgerät für den Not-Aus kann für Sicherheitskreise bis Sicherheitskategorie 4 nach EN 13849-1:2008 verwendet werden. Das PNOZ e2.1p als Überwachungsgerät für den Zustimmungsschalter muss zwingend für Sicherheitskreise bis Kategorie 4 (EN 13849-1:2008) eingesetzt werden.

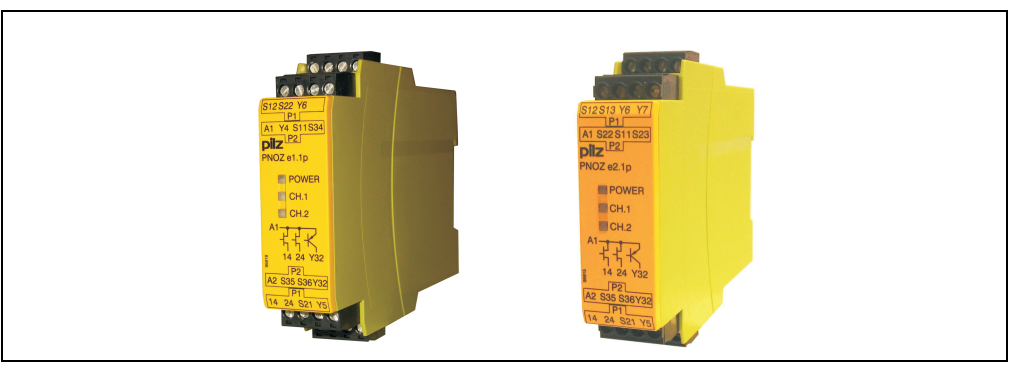

Abbildung 60: PILZ PNOZ e1.1p (links) und PILZ PNOZ e2.1p (rechts)

# **Warnung!**

**Sind die Sicherheitskategorie 2, 3 und 4 nach EN 13849-1:2008 nicht notwendig, können bei dem Not-Aus Kreis auch direkt Schütze für die Kategorien B und 1 geschaltet werden. Dabei ist auf die Ausführungen der EN 13849-1:2008 und auf die max. zulässige Strombelastbarkeit des Not-Aus Tasters und des Schlosstasters zu achten! Informationen diesbezüglich findet man im Abschnitt [3.3 "Strombelastbar](#page-122-0)[keit Zustimmungstaster- und Befehlsgerätekreis", auf Seite 123](#page-122-0).**

## **3.1 Anschlussbeispiele für Not-Aus- und Schlosstaster**

# **Warnung!**

**Die maximal erreichbare Sicherheitskategorie einer Gesamtanlage wird immer von der niedrigsten verwendeten Sicherheitsschaltung bestimmt.** 

## **3.1.1 Anschlussbeispiel für Sicherheitskreise bis Kategorie 4 nach EN 13849-1:2008**

Diese Schaltung ist zweikanalig, mit überwachtem Start und mit Querschlusskennung. Erdschlüsse, Fehler im Sicherheitskreis und Fehler bzw. Querschluss im Not-Aus Taster werden erkannt.

## **Inbetriebnahme • Empfohlene Überwachungsgeräte**

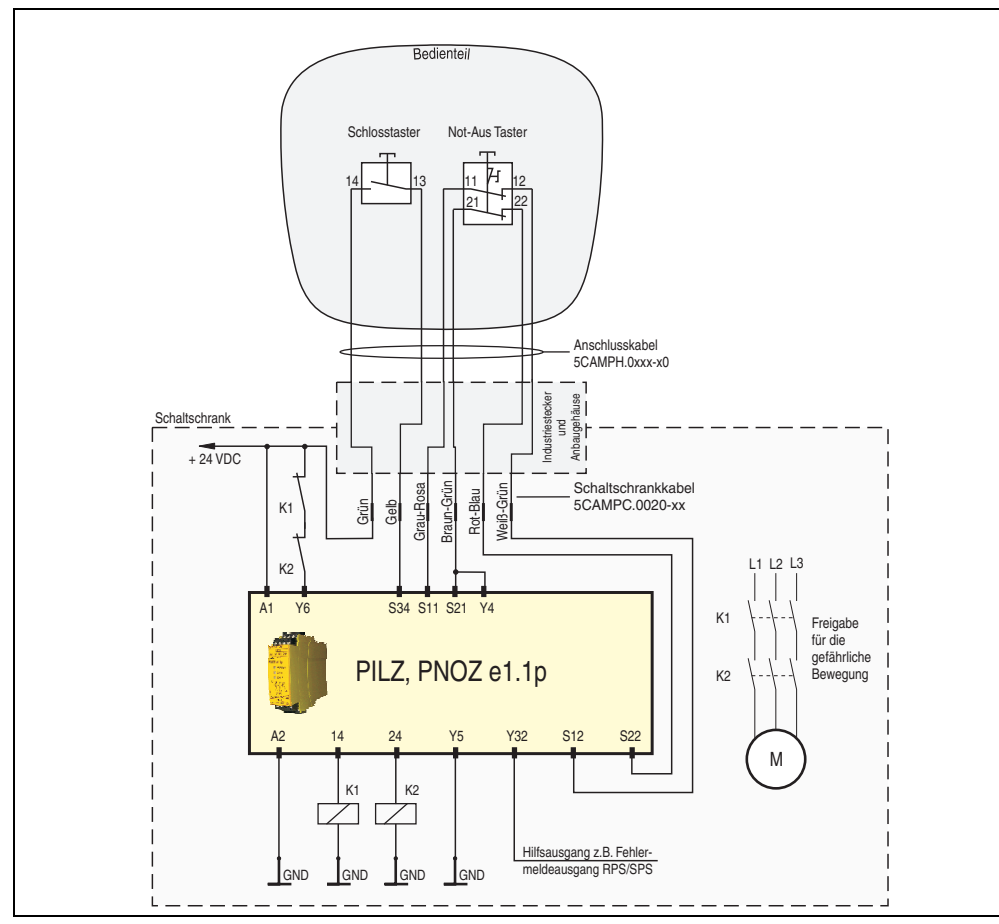

Abbildung 61: Anschlussbeispiel für Sicherheitskreise bis Kategorie 4 nach EN 13849-1:2008

# **Warnung!**

**Alle Kontakte von K1 und K2 müssen zwangsgeführt sein.**

# **Gefahr!**

**Um die EN 13850-1:2006 und die Sicherheitskategorie 4 nach EN 13849-1:2008 zu gewährleisten, muss unbedingt die Gebrauchsanweisung des eingesetzten Überwachungsgerätes beachtet werden.**

#### **3.1.2 Anschlussbeispiel für Sicherheitskreise bis Kategorie 3 nach EN 13849-1:2008**

Diese Schaltung ist zweikanalig, der Schlosstaster ist nicht verdrahtet. Zum starten muss ein externer Schalter angeschlossen werden.

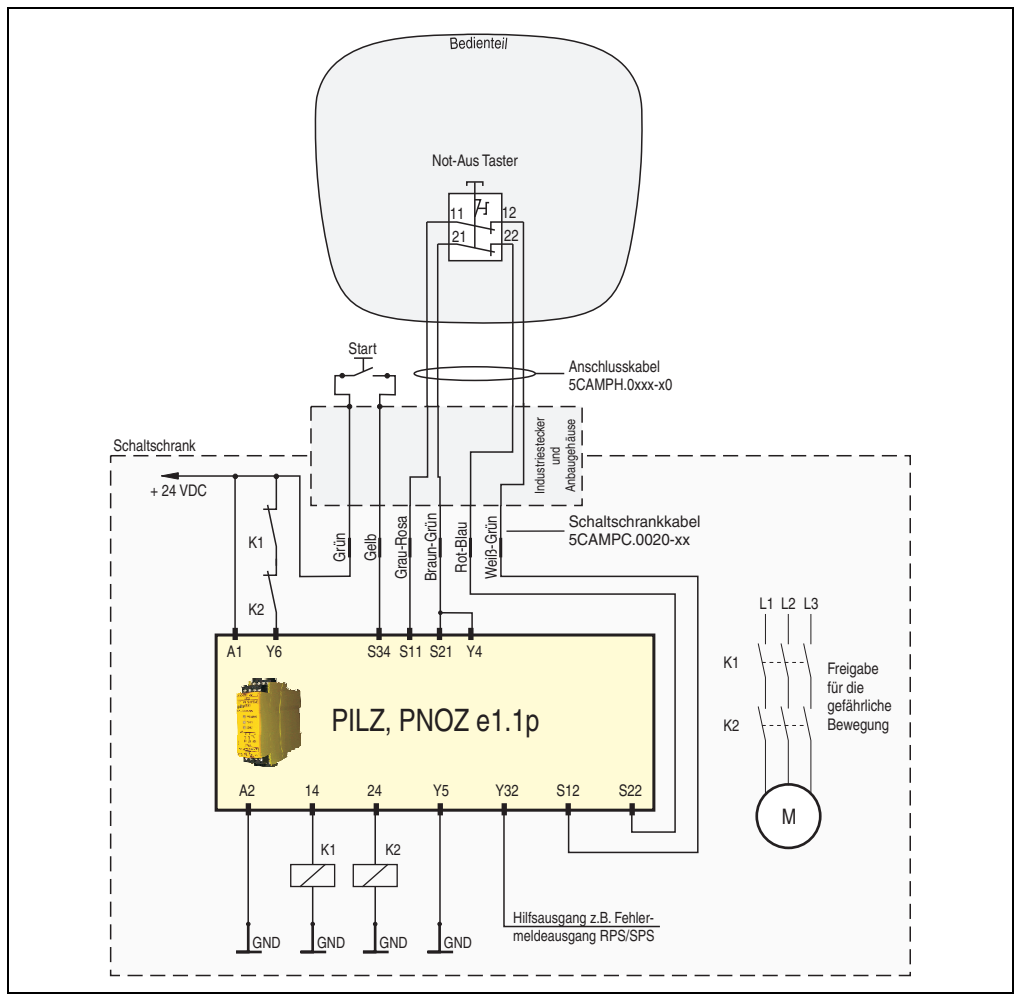

Abbildung 62: Anschlussbeispiel für Sicherheitskreise bis Kategorie 3 nach EN 13849-1:2008

#### **3.1.3 Anschlussbeispiel für Sicherheitskreise bis Kategorie 1 nach EN 13849-1:2008**

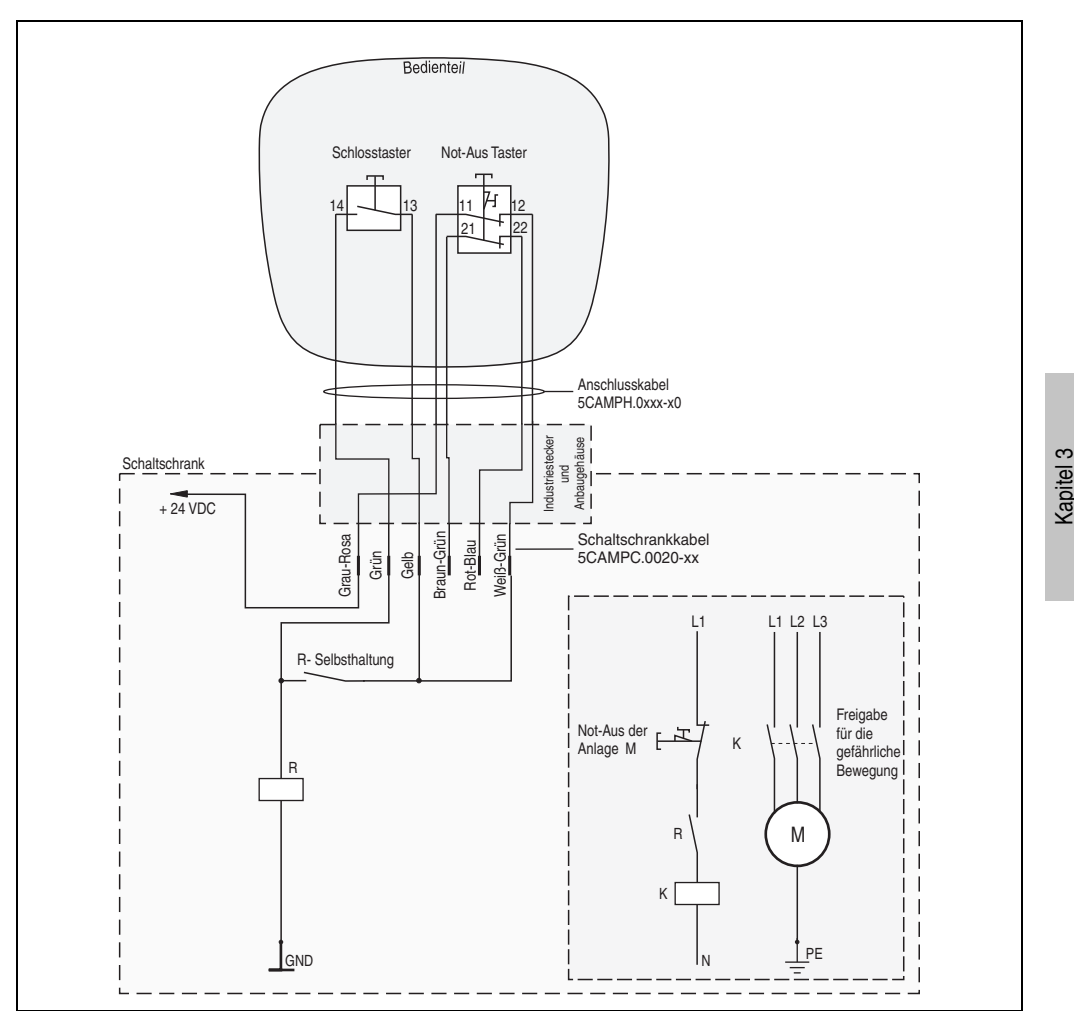

Diese Schaltung ist einkanalig. Erdschlüsse werden erkannt.

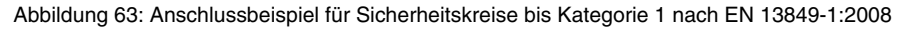

Inbetriebnahme

Inbetriebnahme

# **Warnung!**

**Es ist die max. zulässige Strombelastbarkeit des Not-Aus Tasters, des Schlosstasters und des Zustimmungstasters zu beachten! Informationen diesbezüglich findet man im Abschnitt [3.3 "Strombelastbarkeit Zustimmungstaster- und Befehlsgeräte](#page-122-0)[kreis", auf Seite 123.](#page-122-0)**

**Es darf nicht vorkommen, dass das Mobile Panel Gerät in Betrieb und die Schutzfunktion des Mobile Panel Gerätes außer Betrieb ist!**

## **3.2 Anschlussbeispiel für Zustimmungstaster**

# **Warnung!**

**Die maximal erreichbare Sicherheitskategorie einer Gesamtanlage wird immer von der niedrigsten verwendeten Sicherheitsschaltung bestimmt.** 

#### **3.2.1 Anschlussbeispiel für Sicherheitskreise bis Kategorie 4 nach EN 13849-1:2008**

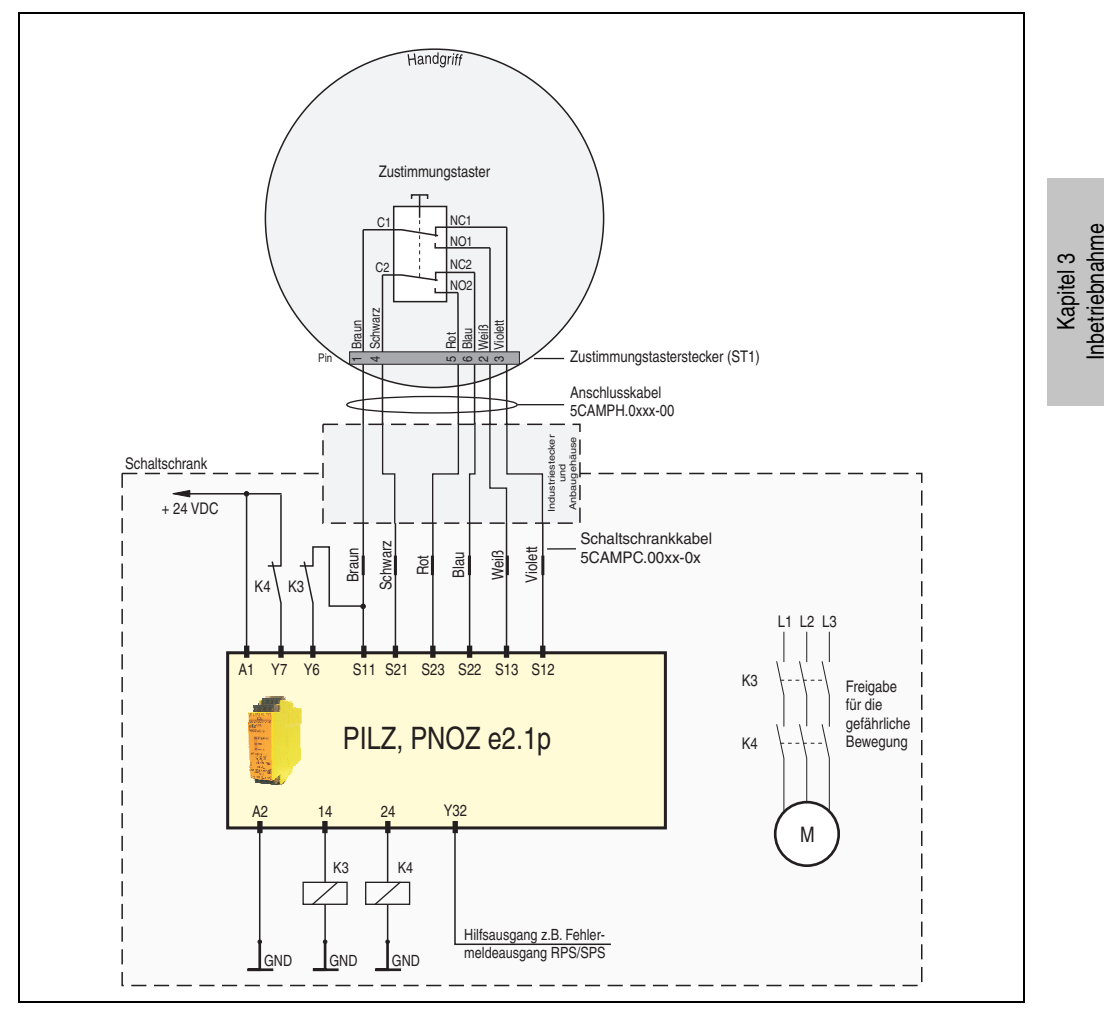

Abbildung 64: Anschlussbeispiel zur Verwendung in Sicherheitskreisen bis Kategorie 4 nach EN 13849- 1:2008 mit PILZ, PNOZ e2.1p (mit Querschlusskennung und Gleichzeitigkeitsüberwachung)

# **Warnung!**

**Alle Kontakte von K3 und K4 müssen zwangsgeführt sein.**

# **Gefahr!**

**Um die EN 13850-1:2006 und die Sicherheitskategorie 4 nach EN 13849-1:2008 zu gewährleisten, muss unbedingt die Gebrauchsanweisung des eingesetzten Überwachungsgerätes beachtet werden.**

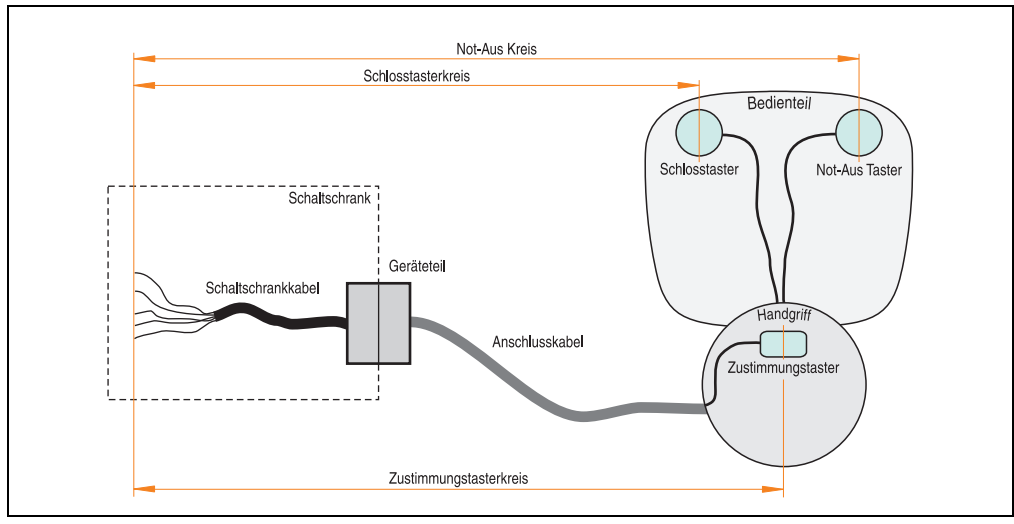

### <span id="page-122-0"></span>**3.3 Strombelastbarkeit Zustimmungstaster- und Befehlsgerätekreis**

Abbildung 65: Strombelastbarkeit Zustimmungstaster- und Befehlsgerätekreis

Auf Grund der unterschiedlichen Strombelastbarkeit der im Zustimmungstaster- und Befehlsgerätekreis verwendeten Komponenten (Platinen, Kabel, Taster, usw.) ergeben sich die in der nachfolgenden Tabelle angegebenen Grenzwerte. Diese Werte sind vom Kabelanfang im Schaltschrank (Schaltschrankkabel) bis zum jeweiligen Sicherheitselement bzw. Befehlsgerät (Schlosstaster, Not-Aus Taster und Zustimmungstaster) im Bedienteil und Handgriff gültig.

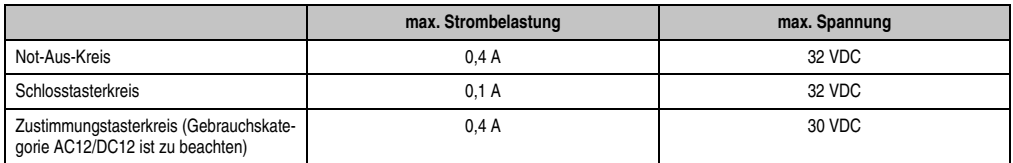

Tabelle 36: Strombelastbarkeit Zustimmungstaster- und Befehlsgerätekreis

# **Information:**

**Ist eine zusätzliche Absicherung zum Schutz eines Kreises gewünscht, so sind für die einzelnen Kreise folgende Sicherungstypen zu verwenden:**

**Not-Aus-Kreis: 0,4A Glasrohrsicherung, Träge Schlosstasterkreis: 0,1A Glasrohrsicherung, Träge Zustimmungstasterkreis: 0,4A Glasrohrsicherung, Träge**

## **4. Anschluss und Schirmung**

Die nachfolgende Abbildung stellt eine schematische Darstellung eines Mobile Panel Gerätes dar.

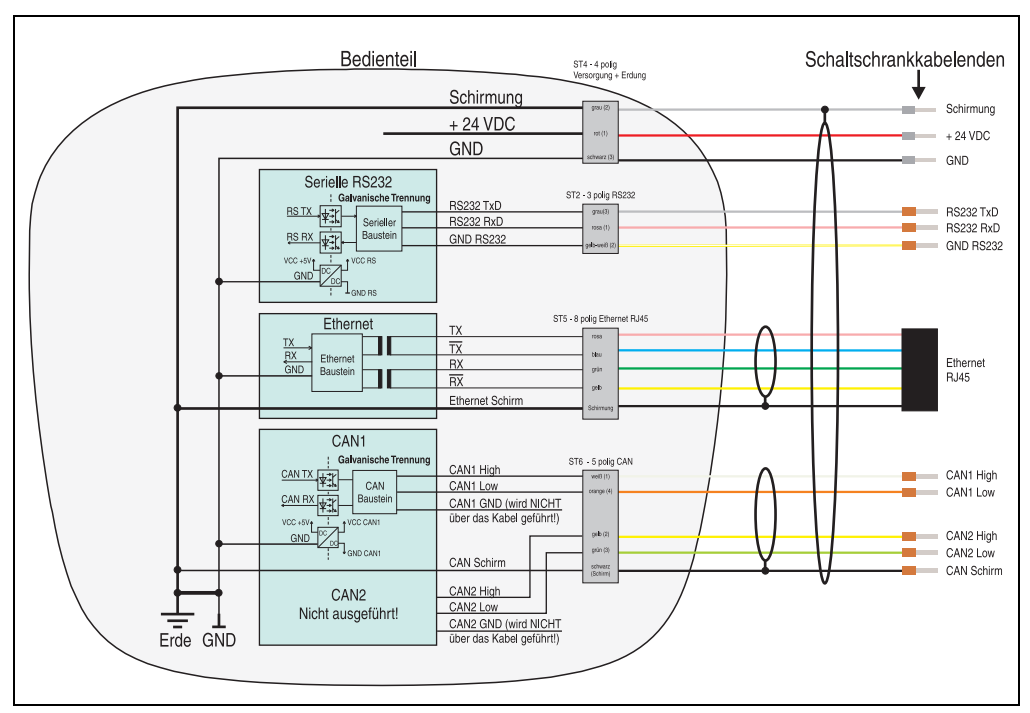

Abbildung 66: Anschluss und Schirmung

## **4.1 Stromversorgung**

Erde und GND sind im Bedienteil intern verbunden! Die Schirmungsleitung (Adernfarbe grau) und GND Leitung (Adernfarbe schwarz) müssen mit einem Potential Erde führendem Teil im Schaltschrank verbunden werden.

Die Versorgungsspannung wird intern abgesichert (selbstheilende Sicherung), sodass bei Überlast oder falschem Anschließen (Verpolungsschutz) der Versorgungsspannung keine Beschädigung des Gerätes erfolgt.

## **4.2 Serielle Schnittstelle**

RS232 besitzt intern eine galvanische Trennung.

# **Warnung!**

**Wird die GND RS232 Leitung (Adernfarbe weiß-gelb) auf GND gelegt, dann wird die glavanische Trennung aufgehoben.**

## **4.3 Ethernet**

Der Ethernet Schirm ist intern auf Erde/GND vom Bedienteil geführt. Der Stecker kann in eine ebenfalls geschirmte Buchse weiterverbunden werden.

## **4.4 CAN**

# **Information:**

**Das Mobile Panel kann in einem CAN Netzwerk nur als Endteilnehmer angeschlossen werden.**

CAN1 besitzt intern eine galvanische Trennung. CAN1 GND wird NICHT über ein Kabel zum Anschluss nach außen geführt. Die CAN Schirm Leitung (Adernfarbe schwarz) entspricht der Erde/GND des Bedienteiles.

# **Warnung!**

**Wird die CAN Schirm Leitung (Adernfarbe schwarz) auf GND gelegt, dann wird die glavanische Trennung aufgehoben.**

## **5. Tasten- und Ledkonfigurationen**

Jede Taste bzw. LED kann individuell konfiguriert und somit an die Anwendung angepasst werden. Zu diesem Zweck stehen verschiedene B&R Werkzeuge zur Verfügung:

- B&R Key Editor für Windows Betriebssysteme;
- Visual Components für Automation Runtime;

Tasten und LEDs von jedem Gerät werden vom Matrixcontroller in einer Bitfolge zu je 128 Bits verarbeitet.

Die Positionen, welche die Tasten und LEDs in der Matrix besitzen werden als Hardwarenummern dargestellt. Die Hardwarenummern können z.B. mit dem B&R Key Editor und dem B&R Control Center direkt am Zielsystem ausgelesen werden.

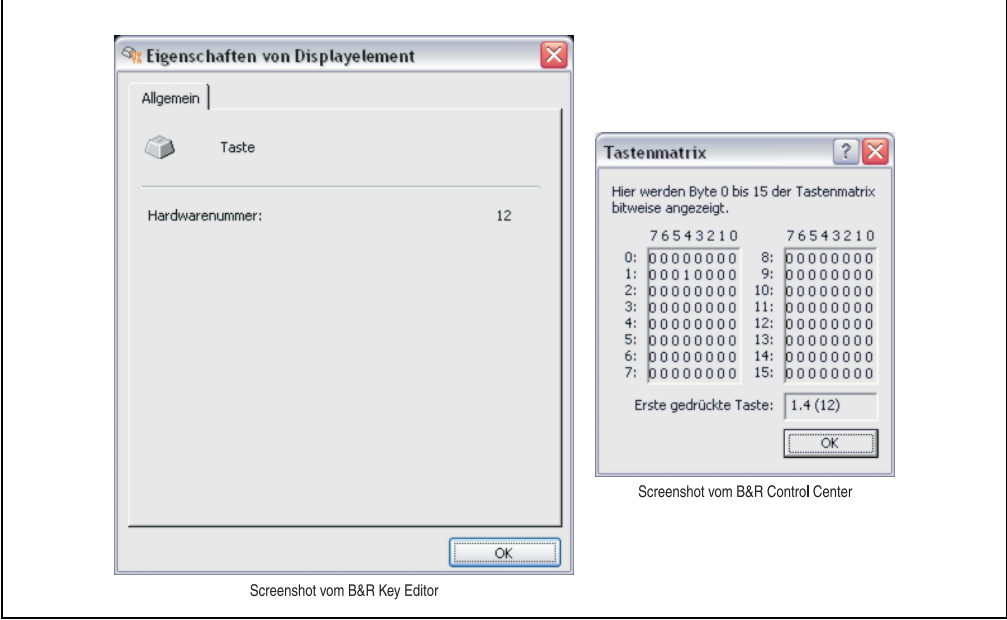

Abbildung 67: Beispiel - Hardwarenummer im B&R Key Editor bzw. im B&R Control Center

Die nachfolgenden Grafiken zeigen die Positionen der Tasten und LEDs in der Matrix. Diese werden wie folgt dargestellt.

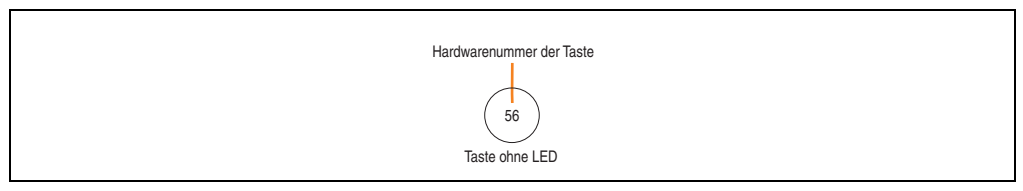

Abbildung 68: Darstellung - Tasten in der Matrix

### **5.1 Hardwarenummern BIOS-Gerät**

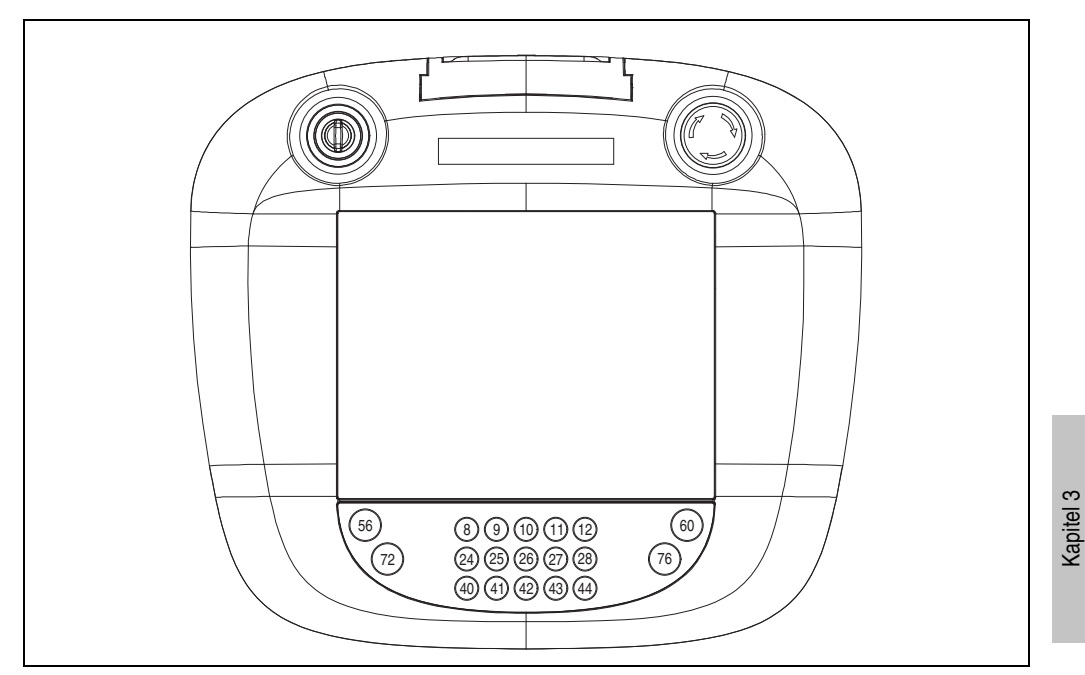

Abbildung 69: Hardwarenummern der Tasten - BIOS Gerät

Inbetriebnahme

Inbetriebnahme

## **6. Touchkalibrierung**

## **6.1 Windows CE**

In der Standardkonfiguration (Auslieferungsstand) startet B&R Windows CE während des ersten Bootens die Touchkalibrierung. Somit wird eine korrekte Kalibrierung des Touch Screens sichergestellt.

## **6.2 Windows XP Embedded**

Nach dem ersten Start (First Boot Agent) von Windows XP Embedded auf dem Gerät muss zum Betrieb des Touch Screens der Touch Screen Treiber nachinstalliert werden. Es stehen für die freigegebenen Betriebssysteme im Downloadbereich der B&R Homepage (**[www.br-automati](http://www.br-automation.com)[on.com](http://www.br-automation.com)**) Treiber zum Download bereit. Nach der Installation des Treibers kann der Touch Screen über diesen kalibriert werden.

### **6.3 Automation Runtime / Visual Components**

Der Touch Screen muss bei Erstinbetriebnahme mindestens 1 mal in der Kundenapplikation für das vorliegende Gerät und Projekt kalibriert werden. Dies gilt auch, wenn danach diese CompactFlash gespiegelt und für ein baugleiches Gerät wieder verwendet wird.

## **7. Anwendungsbeispiele**

## **7.1 Anschluss an eine B&R Steuerung (X20)**

#### **7.1.1 MP100**

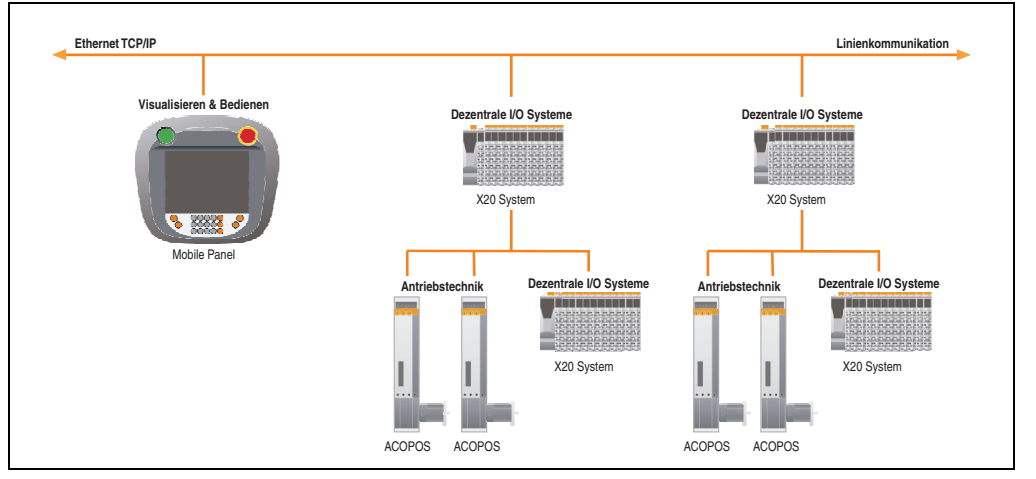

Abbildung 70: Anwendungsbeispiel MP100

#### **7.1.2 MP200**

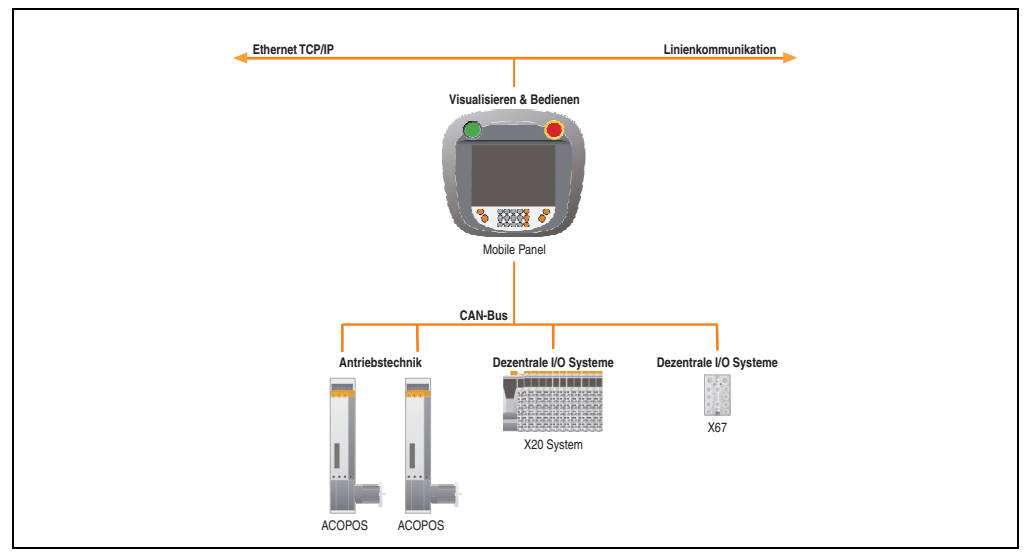

Abbildung 71: Anwendungsbeispiel MP200

Kapitel 3 Inbetriebnahme

Inbetriebnahme

## **7.2 Mobiler Thin Client**

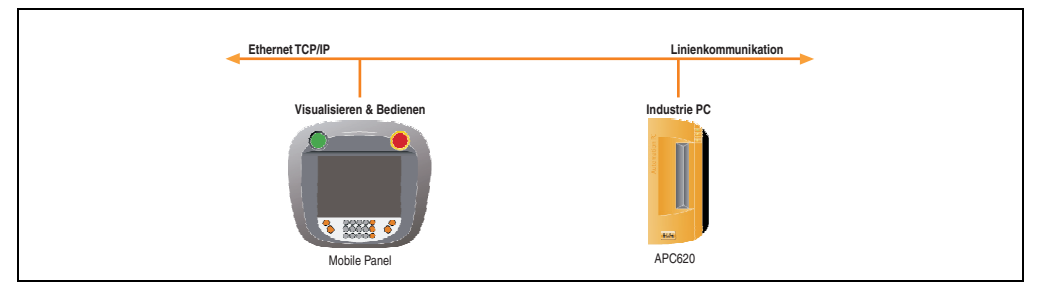

Abbildung 72: Mobiler Thin Client

## **8. CompactFlash Slot**

### **8.1 Einlegen einer CompactFlash Karte**

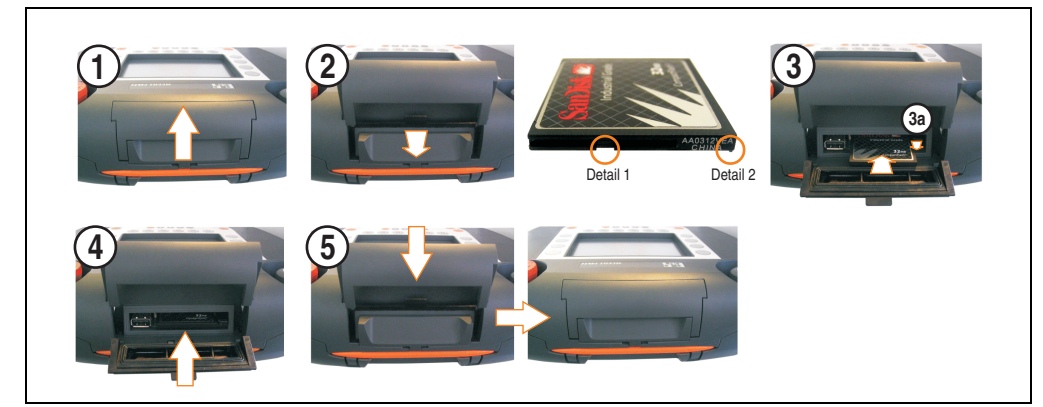

Abbildung 73: Einlegen einer CompactFlash Karte

- 1) Entriegelung nach oben ziehen.
- 2) Klappe öffnen.
- 3) CompactFlash Karte in richtiger Position (Einkerbung (Detail 1) und Grat (Detail 2) müssen sich an der Unterseite der CompactFlash Karte, Richtung Klappe befinden) in den Compact-Flash Slot einstecken. Es ist darauf zu achten, dass die CompactFlash so weit in den CompactFlash Slot geschoben wird, bis diese bündig mit dem nach außen gedrückten CompactFlash Auswurfhebel (siehe Position 3a) ist.
- 4) Klappe zurückklappen (wie vor Position 2).

# **Warnung!**

**Vor dem Schließen der Klappe ist dessen Dichtung auf ordnungsgemäßen Zustand und korrekten Sitz zu überprüfen!**

5) Entriegelung wie abgebildet bis zum Anschlag nach unten schieben. Nur dann ist die Schutzart IP54 wieder gewährleistet.

nbetriebnahme Inbetriebnahme Kapitel 3

## **8.2 Entnehmen einer CompactFlash Karte**

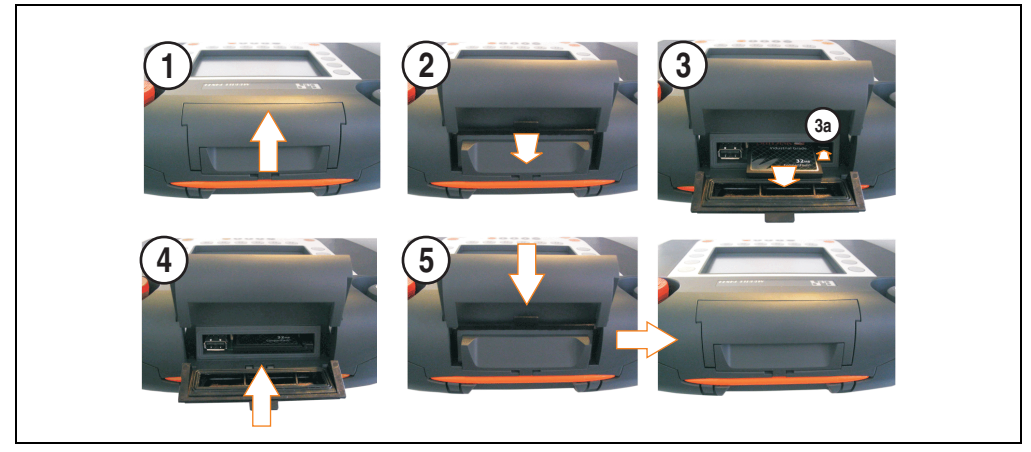

Abbildung 74: Entnehmen einer CompactFlash Karte

- 1) Entriegelung nach oben ziehen.
- 2) Klappe öffnen.
- 3) Den CompactFlash Auswurfhebel (Position 3a) betätigen und die CompactFlash Karte entnehmen.
- 4) Klappe zurückklappen (wie vor Position 2).

# **Warnung!**

**Vor dem Schließen der Klappe ist dessen Dichtung auf ordnungsgemäßen Zustand und korrekten Sitz zu überprüfen!**

5) Entriegelung wie abgebildet bis zum Anschlag nach unten schieben. Nur dann ist die Schutzart IP54 wieder gewährleistet.

## **9. Anwendertipps zur Erhöhung der Displaylebensdauer**

## **9.1 Backlight**

Die Lebensdauer des Backlight wird in "Half Brightness Time" angegeben. Eine Betriebszeit von 50.000 Stunden würde bedeuten, dass nach dieser Zeit die Displayhelligkeit immer noch 50% beträgt.

#### **9.1.1 Wie kann die Lebenszeit von Backlights verlängert werden?**

- die Displayhelligkeit auf den geringsten, für die Augen angenehmen Wert einstellen
- Verwendung von dunklen Bildern
- Eine Verringerung der Helligkeit um 50% kann ca. eine 50%'tige Erhöhung der Half Brightness Time bewirken.

### **9.2 Image Sticking**

Als Image Sticking wird das "Einbrennen" eines Bildes nach längerer Anzeige eines statischen Bildes auf einem Display bezeichnet. Es tritt jedoch nicht nur bei statischen Bildern auf. Image Sticking wird in technischer Literatur auch als burn-in effect, image retention, memory effect, memory sticking oder ghost image bezeichnet.

Es werden 2 verschiedene Arten unterschieden:

- Fläche (Area type): man kann diese Art bei einem dunkelgrauen Bild erkennen. Der Effekt verschwindet, wenn das Display eine längere Zeit ausgeschaltet wird.
- Linie (Line type): kann zu einem bleibenden Schaden führen.

#### **9.2.1 Wodurch wird Image Sticking verursacht?**

- statische Bilder
- kein Bildschirmschoner
- scharfe Kontrastübergänge (z.B. schwarz / weiß)
- hohe Umgebungstemperaturen
- Betrieb außerhalb der Spezifikation

#### **Inbetriebnahme • Anwendertipps zur Erhöhung der Displaylebensdauer**

#### **9.2.2 Wie kann Image Sticking reduziert werden?**

- laufendes wechseln zwischen statischen und dynamischen Bildern
- verhindern von zu großen Helligkeitsunterschieden zwischen Vorder- und Hintergrunddarstellung
- Verwendung von Farben mit ähnlicher Helligkeit
- Verwendung von Komplementärfarben bei den Folgebildern
- Verwendung von Bildschirmschonern

# **Kapitel 4 • Software**

## **1. Mobile Panel mit BIOS**

## **Information:**

**Die nachfolgenden Abbildungen bzw. BIOS Menüpunkte einschließlich Beschreibungen beziehen sich auf die BIOS Version 1.16. Es kann daher vorkommen, dass diese Abbildungen bzw. BIOS Beschreibungen nicht mit der installierten BIOS Version übereinstimmen.**

## **1.1 Allgemeines**

BIOS ist die Abkürzung für "Basic Input and Output System". Es ist die grundlegendste standardisierte Verbindung zwischen Anwender und System (Hardware). Bei den Mobile Panel Geräten wird ein von B&R modifiziertes BIOS von Insyde verwendet.

Das BIOS Setup ermöglicht die Modifizierung grundlegender Einstellungen der Systemkonfiguration. Diese Einstellungen werden im CMOS RAM gespeichert.

Das CMOS RAM ist ein nullspannungssicherer Speicher (wird durch eine Batterie gepuffert), d.h. die Informationen in diesem Speicher bleiben auch im spannungslosen Zustand des Mobile Panel erhalten.

Sofort nach Einschalten der Spannungsversorgung des Mobile Panel wird das BIOS aktiviert.

Das BIOS liest die Systemkonfigurationsinformation im CMOS RAM, überprüft das System und konfiguriert es durch den Power On Self Test (POST).

# **Information:**

**Nach 3-maligem erfolglosem Booten des Mobile Panel Gerätes werden vom BIOS die aktuellen CMOS Einstellungen mit dem CMOS Backup überschrieben. Ist kein gültiges CMOS Backup vorhanden, werden die CMOS Einstellungen auf Standardwerte gesetzt (wie bei "Load Optimized Defaults").**

Nach Abschluss dieser "Vorbereitungen" durchsucht das BIOS die im System vorhandenen Datenspeicher (CompactFlash Karte, Diskettenlaufwerk) nach einem Betriebssystem. Das BIOS startet das Betriebssystem und übergibt ihm die Kontrolle über die Systemoperationen.

#### **Software • Mobile Panel mit BIOS**

Optional kann am Ende des POST ein BIOS Summary Screen angezeigt werden. Dieser stellt folgende Informationen dar:

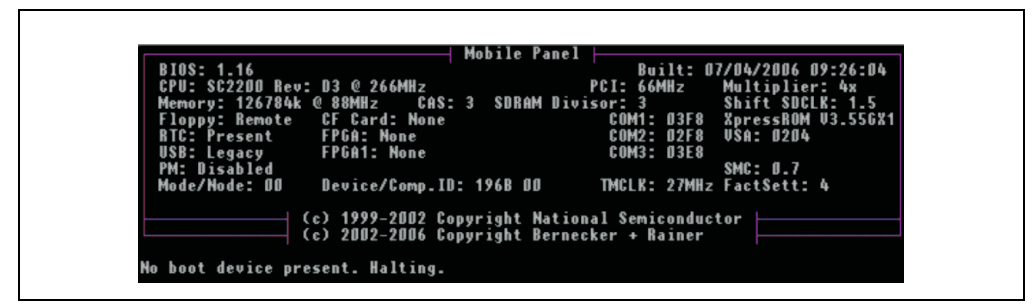

Abbildung 75: BIOS Summary Screen VGA Mobile Panel Geräte

Deaktivierung dieses Summary Screens siehe Abschnitt ["Advanced BIOS Features", auf](#page-148-0) [Seite 149](#page-148-0) für VGA, Mobile Panel Geräte.

Um im BIOS Setup Änderungen vorzunehmen, muss beim Hochfahren des Mobile Panel Gerätes die "Entf" Taste gedrückt werden, sobald folgende Nachricht am oberen Rand des Displays erscheint (während des POST):

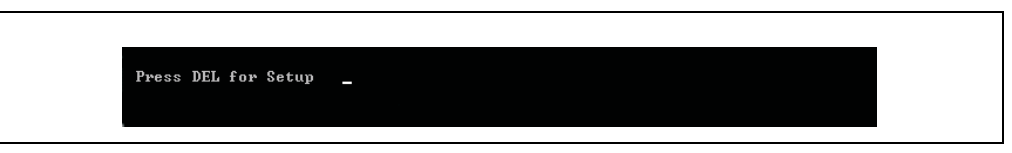

Abbildung 76: Press DEL for Setup

Falls die Nachricht verschwindet, bevor "Entf" gedrückt<sup>1)</sup> wurde, muss das Mobile Panel neu gebootet werden, um in das BIOS Setup zu gelangen.

# **Warnung!**

**Generell gilt: Man sollte nur jene Einstellungen ändern, deren Bedeutung man wirklich versteht. Auf keinen Fall sollten Einstellungen ohne Grund geändert werden. Die BIOS Einstellungen wurden von B&R sorgfältig ausgewählt und garantieren optimale Leistungsfähigkeit und Zuverlässigkeit. Selbst kleine Änderungen der Einstellungen können zur Instabilität des Systems führen!**

# **Information:**

**Die von B&R empfohlenen Einstellungen können mit "Load Optimized Defaults" geladen werden.**

<sup>1)</sup> Die Eingabe von Zeichen und die Bedienung der BIOS Setup Seiten kann man nur durch Anschluss einer USB Tastatur oder mit Hilfe des Programmes REMHOST durchführen.

## Folgende Tasten<sup>1)</sup> können im BIOS Setup verwendet werden:

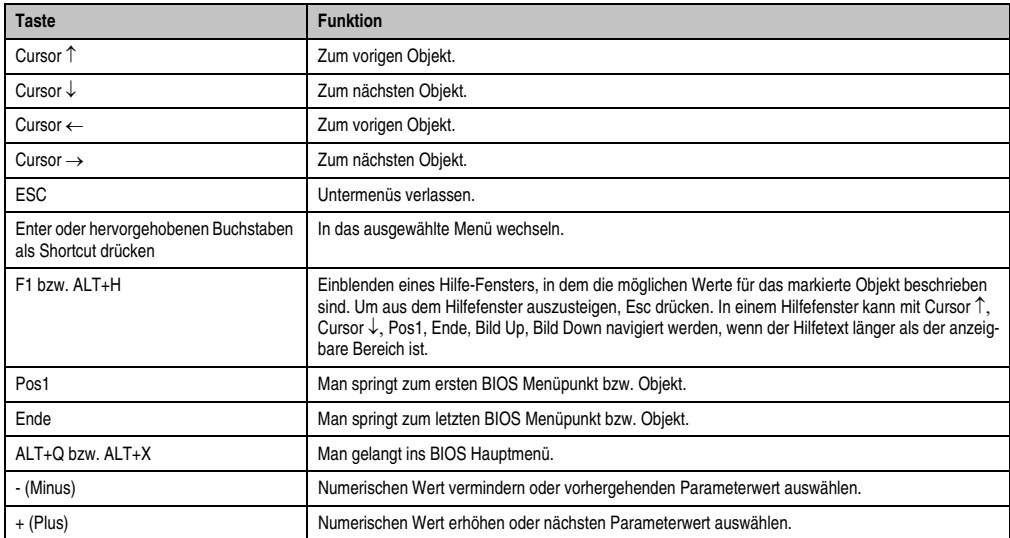

Tabelle 37: Biosrelevante Tasten

Kapitel 4 Software

1) Die Eingabe von Zeichen und die Bedienung der BIOS Setup Seiten kann man nur durch Anschluss einer USB Tastatur oder mit Hilfe des Programmes REMHOST durchführen.

## **1.2 BIOS Einstellungen VGA Mobile Panel Geräte**

# **Information:**

**Die nachfolgenden Abbildungen bzw. BIOS Menüpunkte einschließlich Beschreibungen beziehen sich auf die BIOS Version 1.16. Es kann daher vorkommen, dass diese Abbildungen bzw. BIOS Beschreibungen nicht mit der installierten BIOS Version übereinstimmen.**

Auf den nachfolgenden Seiten werden die einzelnen BIOS Setup Seiten eines VGA Mobile Panel Gerätes beschrieben.

### **1.2.1 BIOS Setup Hauptmenü**

Unmittelbar nach Drücken der Taste "Entf" beim Systemstart erscheint das Hauptmenü des BIOS Setups:

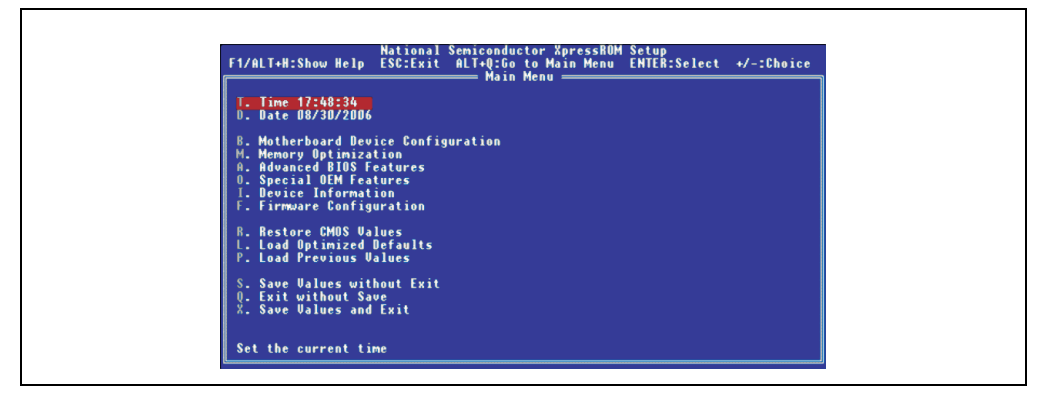

Abbildung 77: BIOS Setup Hauptmenü

Die einzelnen Menüpunkte werden in den folgenden Abschnitten jeweils ausführlich erklärt.

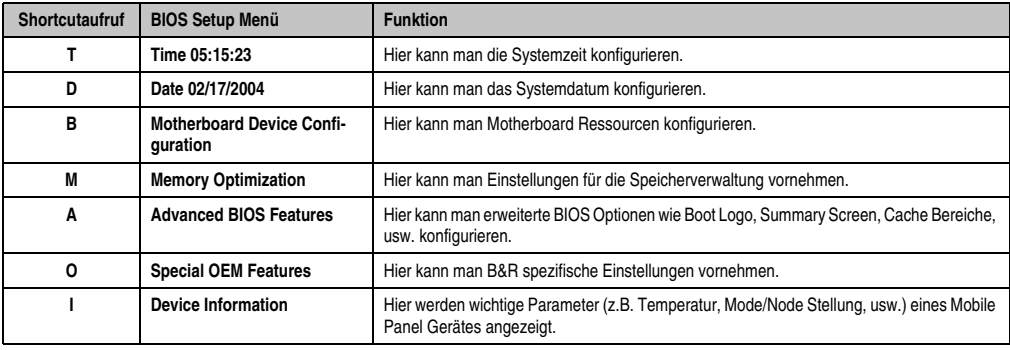

#### Tabelle 38: Übersicht BIOS Hauptmenü Funktionen

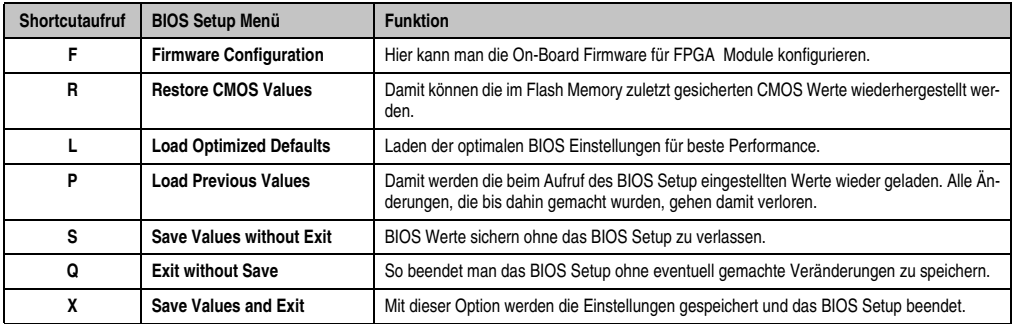

Tabelle 38: Übersicht BIOS Hauptmenü Funktionen (Forts.)

# **Information:**

Wenn man eine deutsche Tastatur verwendet, wird "y" durch Drücken der Taste "z" **eingegeben.**

### **1.2.2 Time**

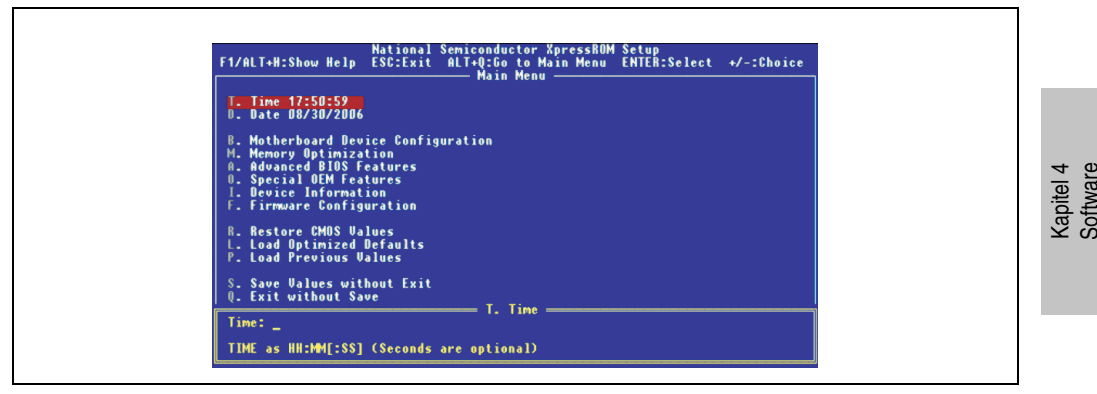

Abbildung 78: BIOS Time Menü

Hier wird die aktuell eingestellte Systemzeit angezeigt. Die Zeit wird nach Ausschalten des Mobile Panel Gerätes durch eine Batterie (CMOS-Batterie) gepuffert.

Durch Auswahl des Punktes "Time" und nachfolgendem Bestätigen durch "Return" oder durch den Shortcut "A" kann eine neue Systemzeit eingegeben werden. Das Format HH:MM[:SS] muss wie im nachfolgenden Beispiel eingegeben werden:

Beispiel: Zeit auf 13:00:00 einstellen.

Eingabe über Tastatur kann auf 3 verschiedene Arten erfolgen:

• 13:00:00 - durch "Return" bestätigen

- 13:00 durch "Return" bestätigen
- 13: durch "Return" bestätigen

# **Information:**

**Wenn man eine deutsche Tastatur verwendet, wird ":" durch Drücken der Taste "Shift+ö" eingegeben.**

### **1.2.3 Date**

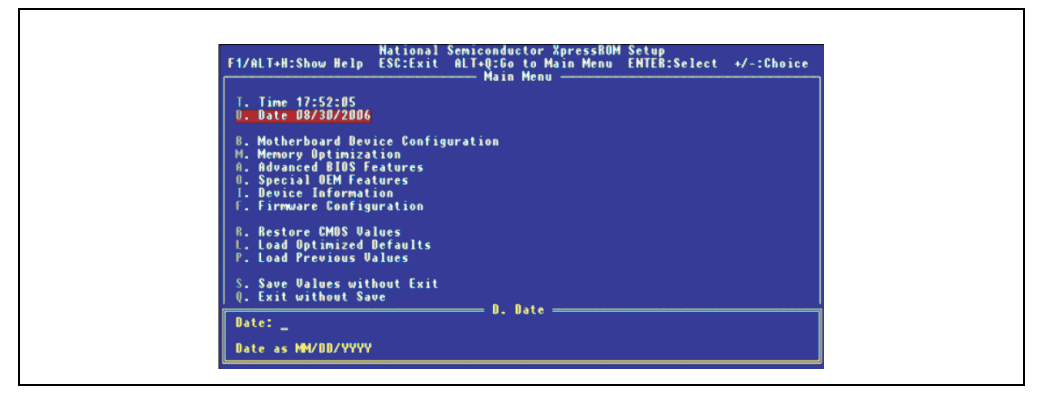

Abbildung 79: BIOS Date Menü

Hier wird das aktuelle Systemdatum angezeigt. Das Datum wird nach Ausschalten des Mobile Panel Gerätes durch eine Batterie (CMOS-Batterie) gepuffert.

Durch Auswahl des Punktes "Date" und nachfolgendem Bestätigen durch "Return" oder durch den Shortcut "B" kann ein neues Systemdatum eingegeben werden. Das Format MM:DD:YYYY muss wie im nachfolgenden Beispiel eingeben werden:

Beispiel: Datum auf 12.02.2003 einstellen.

Eingabe über Tastatur:

12/02/2003 - durch "Return" bestätigen

# **Information:**

Wenn man eine deutsche Tastatur verwendet, wird "/" durch Drücken der Taste "-" **(neben der "Shift" Taste) eingegeben.**

#### **1.2.4 Motherboard Device Configuration**

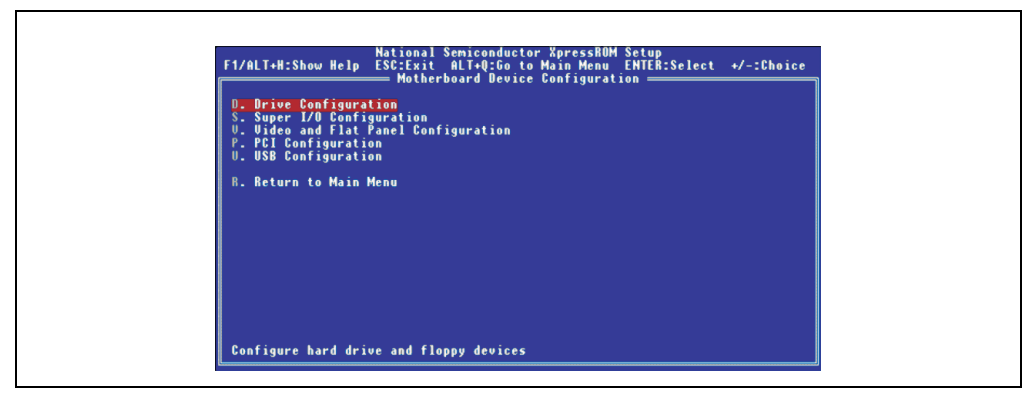

Abbildung 80: BIOS Motherboard Device Configuration Menü

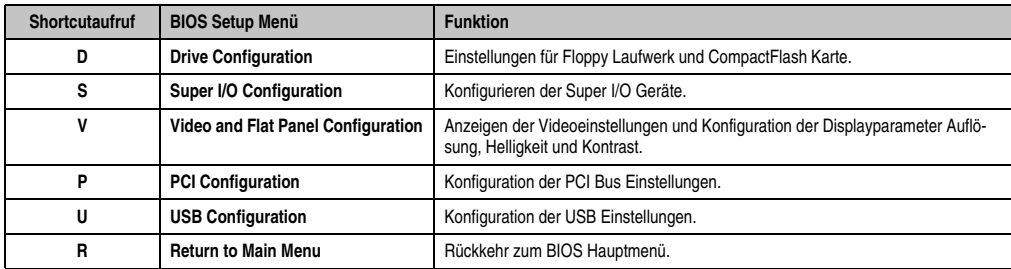

Tabelle 39: BIOS Motherboard Device Configuration Menü

#### **Drive Configuration**

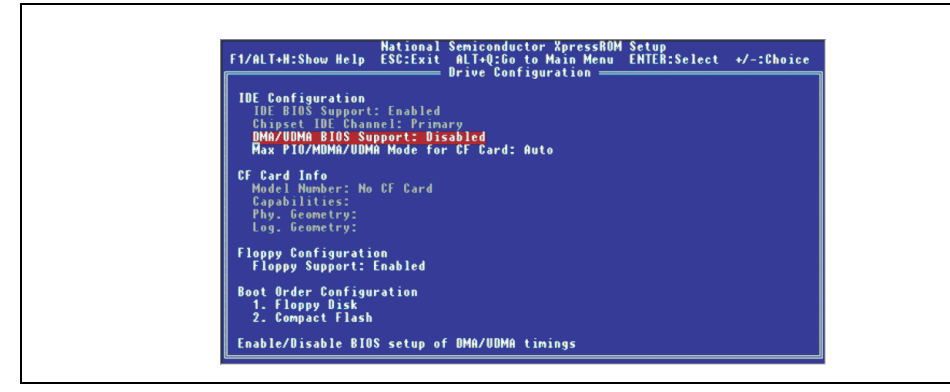

Abbildung 81: BIOS Drive Configuration Menü

Kapitel 4 Software

#### **Software • Mobile Panel mit BIOS**

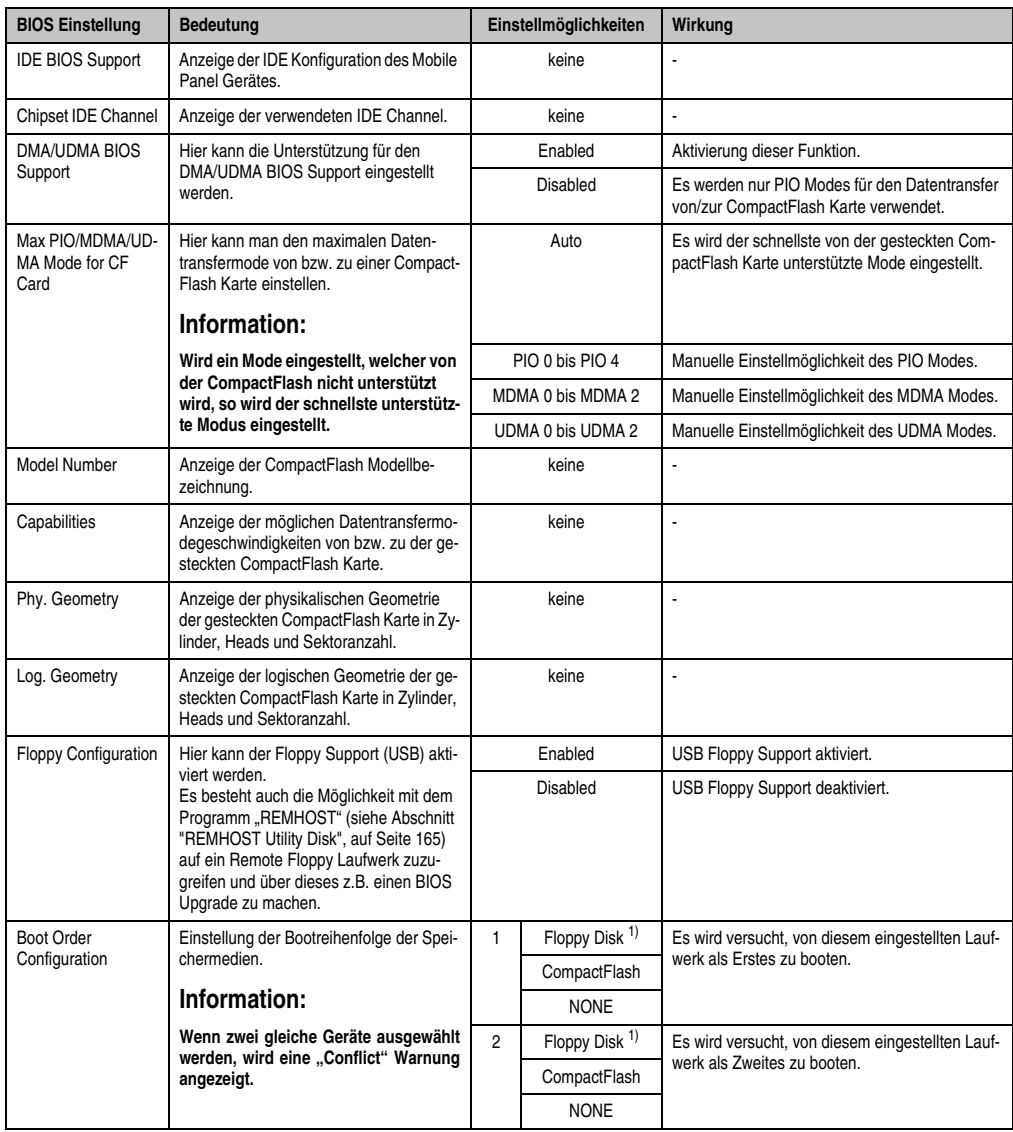

Tabelle 40: BIOS Drive Configuration Menü

1) Es werden vom BIOS nur noch HD Disketten (1,44 MB) unterstützt.

## **Super I/O Configuration**

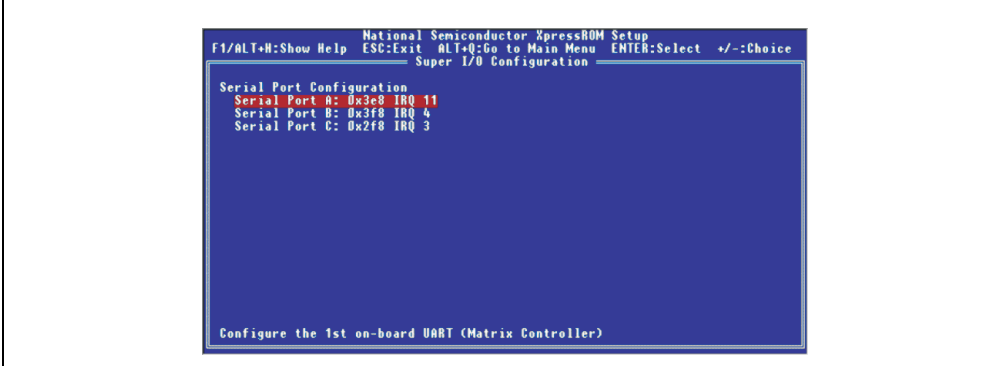

#### Abbildung 82: BIOS Super I/O Configuration Menü

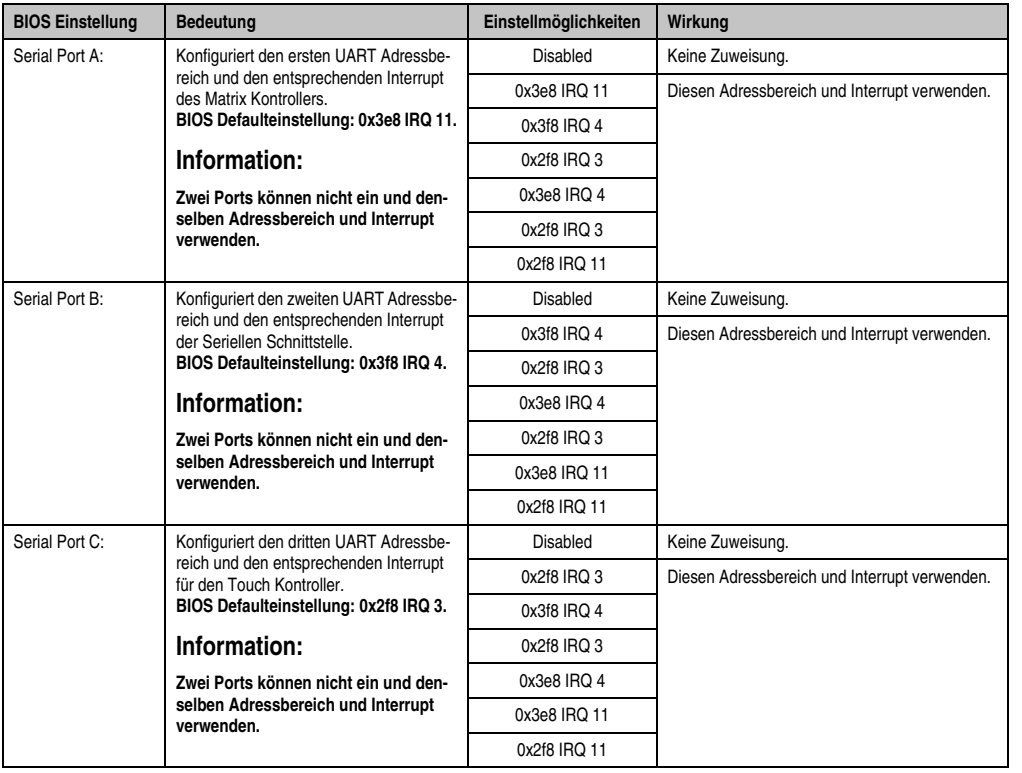

Tabelle 41: BIOS Super I/O Configuration Menü

Kapitel 4 Software

#### **Software • Mobile Panel mit BIOS**

#### **Video and Flat Panel Configuration**

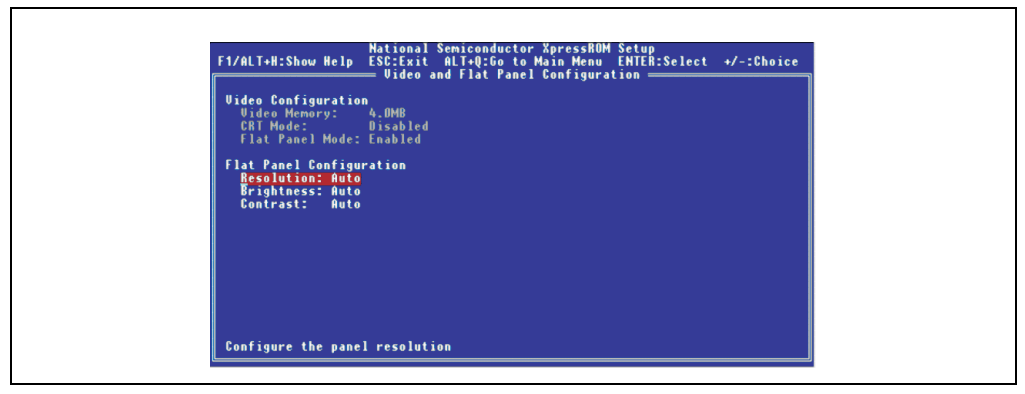

Abbildung 83: BIOS Video Configuration Menü

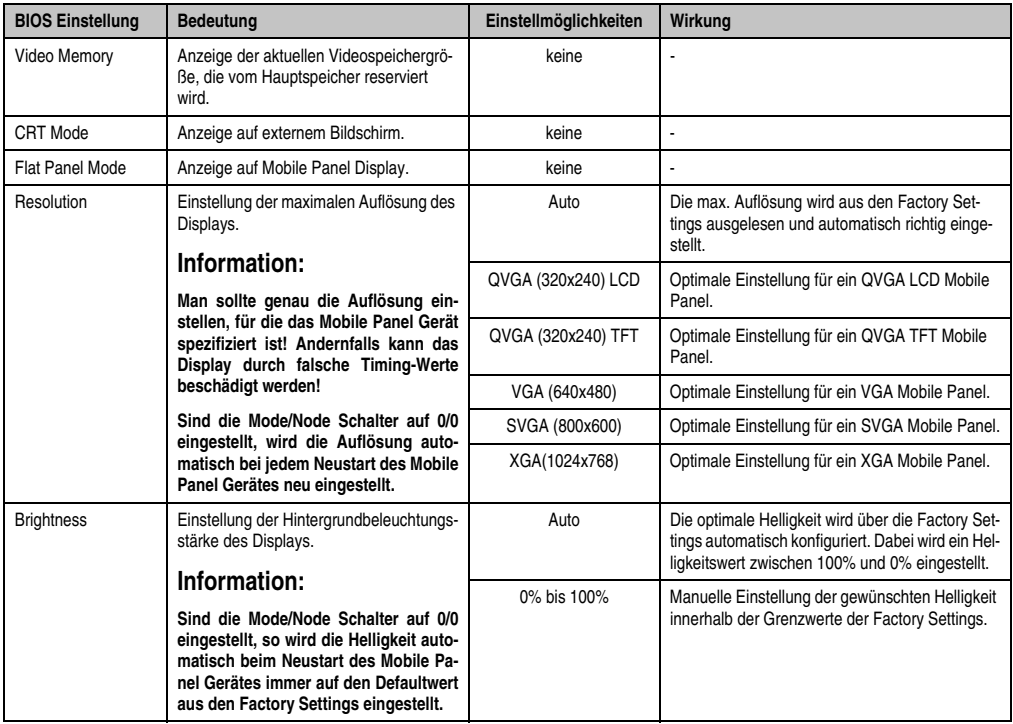

Tabelle 42: BIOS Video Configuration Menü
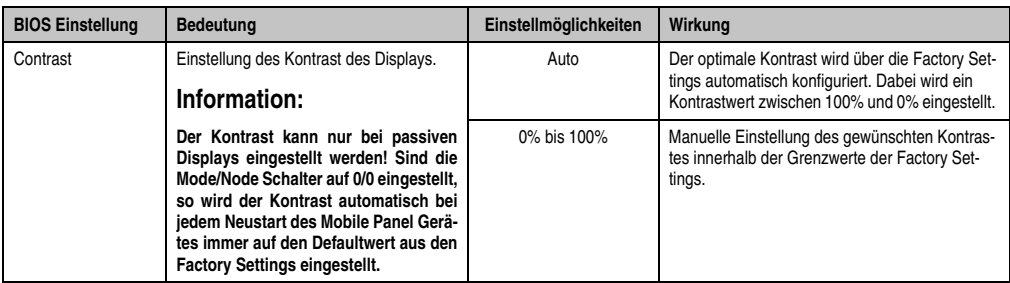

Tabelle 42: BIOS Video Configuration Menü (Forts.)

### **PCI Configuration**

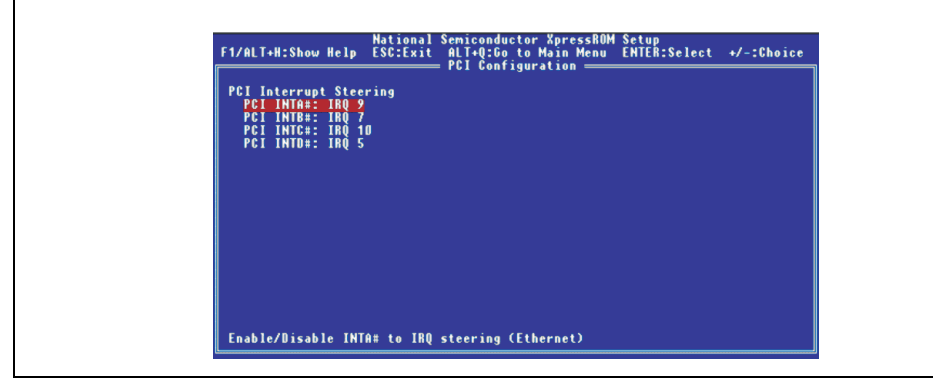

#### Abbildung 84: BIOS PCI Configuration Menü

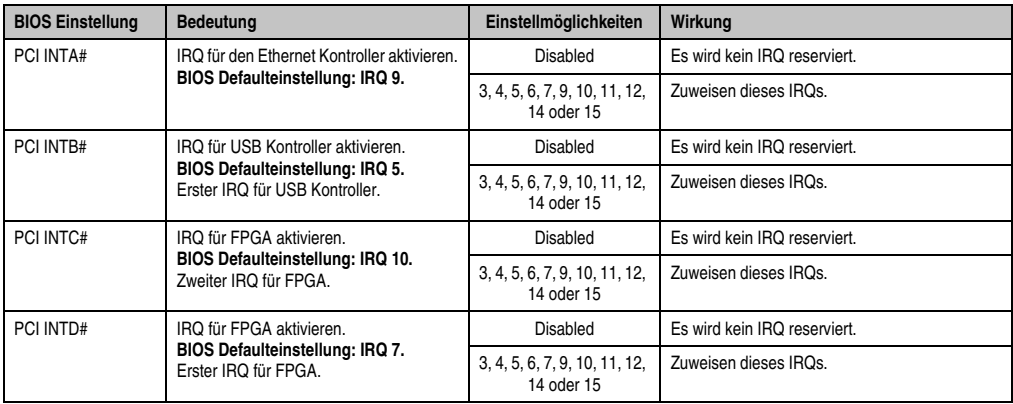

Tabelle 43: BIOS PCI Configuration Menü

### **USB Configuration**

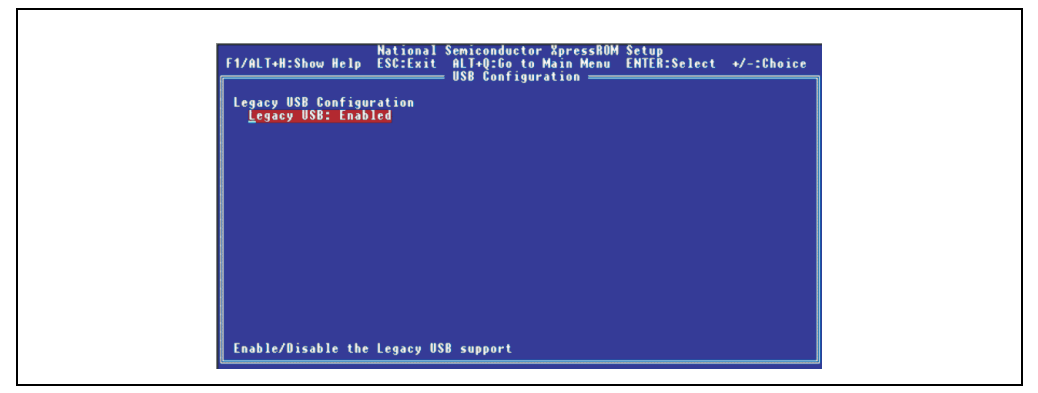

Abbildung 85: BIOS USB Configuration Menü

| <b>BIOS Einstellung</b> | <b>Bedeutung</b>                                                                                                    | Einstellmöglichkeiten | Wirkung                                                                                                  |  |  |
|-------------------------|----------------------------------------------------------------------------------------------------|-----------------------|----------------------------------------------------------------------------------------------------|--|--|
| Legacy USB              | Diese Funktion aktiviert den USB Support,<br>um auch vor einem Betriebssystem mit<br>USB Unterstützung, z.B. mit einer USB | Enabled               | Aktivierung des USB Legacy Supports.                                                                     |  |  |
|                         | Tastatur BIOS Einstellungen vorzuneh-<br>men.                                                                              | Disabled              | Deaktivierung des USB Legacy Supports.                                                                   |  |  |
|                         | Information:                                                                                                    |                       | Information:                                                                                             |  |  |
|                         | Sind die Mode/Node Schalter auf 0/0<br>eingestellt, wird der Legacy USB im-<br>mer auf "Enabled" gesetzt.                  |                       | Nach Deaktivierung dieses Support ist das<br>Booten von einem USB-Floppy Laufwerk<br>nicht mehr möglich! |  |  |

Tabelle 44: BIOS USB Configuration Menü

### **1.2.5 Memory Optimization**

## **Warnung!**

**Diese Parameter sind nur für Systemdesigner, Servicepersonal und entsprechend qualifizierte Anwender von Interesse. Man sollte nur jene Einstellungen ändern, deren Bedeutung man wirklich versteht.** 

**Die falsche Einstellung der "Memory Optimization" Werte, kann zu Instabilität oder sogar zu Nichtbooten des ganzen Systems führen. Wenn nun das Mobile Panel Gerät nicht mehr booten lässt, können durch 3-maliges Neustarten die Default Werte wiederhergestellt werden.**

## **Information:**

**Detailliertere Informationen über die Bedeutung und Auswirkung der Einstellungen kann man auch dem entsprechendem Prozessor Handbuch entnehmen.**

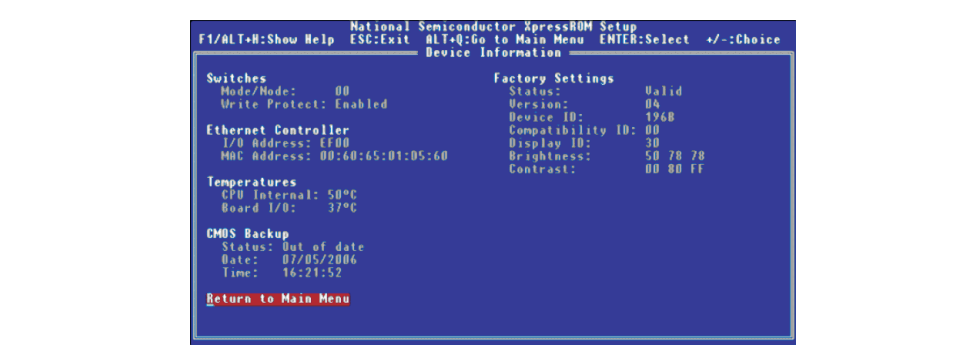

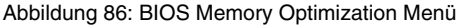

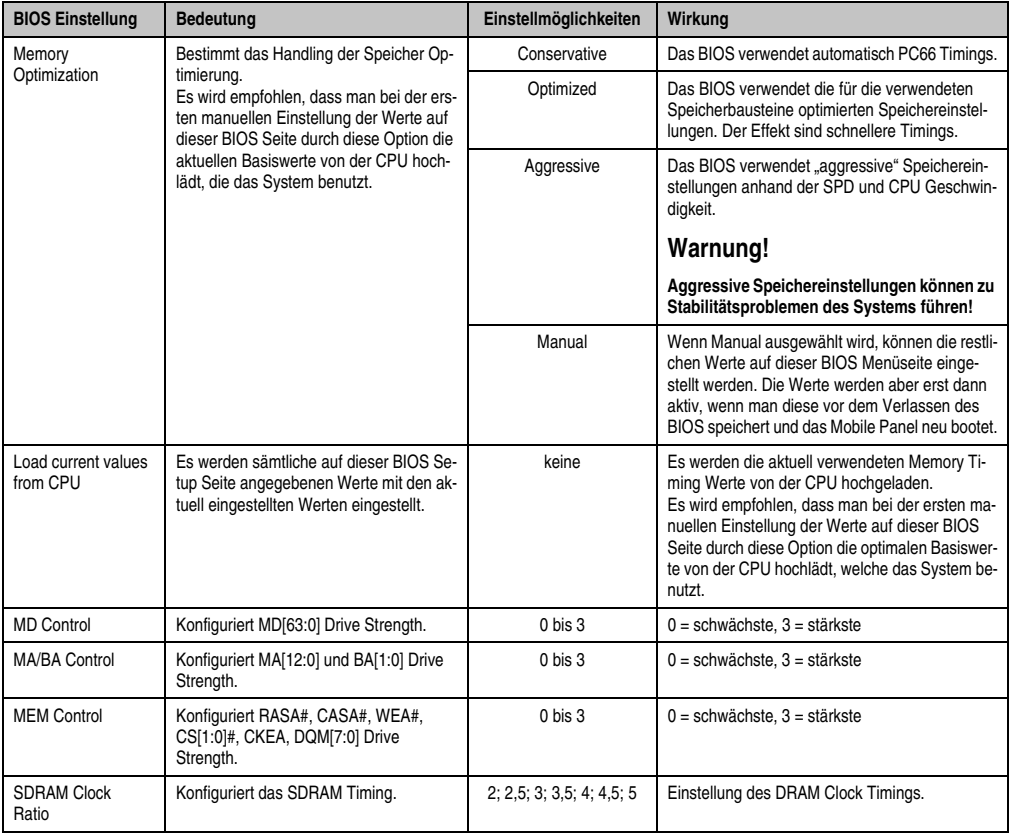

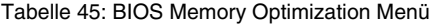

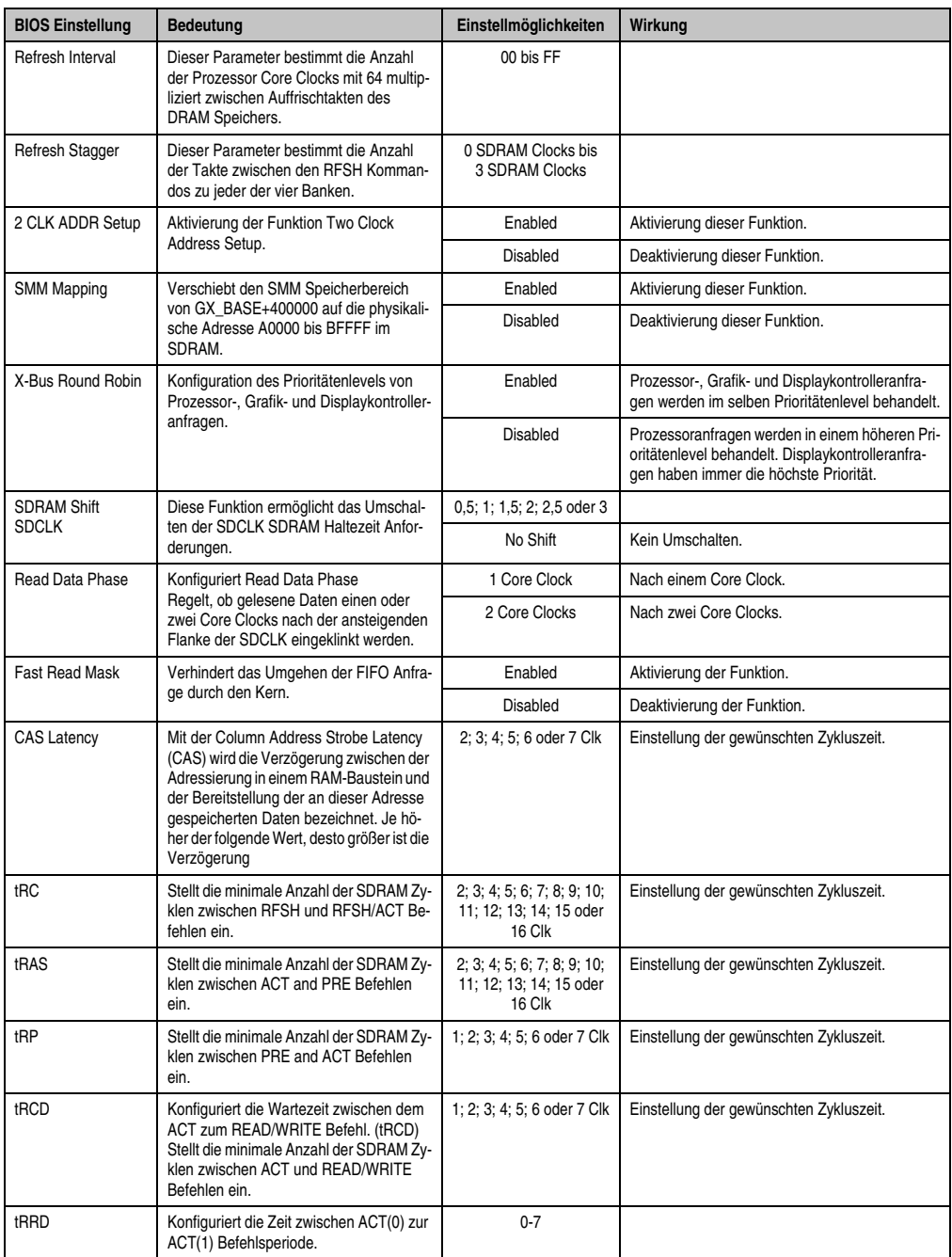

Tabelle 45: BIOS Memory Optimization Menü (Forts.)

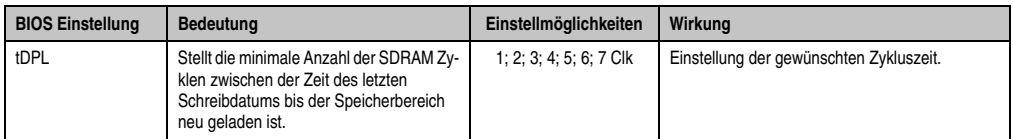

Tabelle 45: BIOS Memory Optimization Menü (Forts.)

### **1.2.6 Advanced BIOS Features**

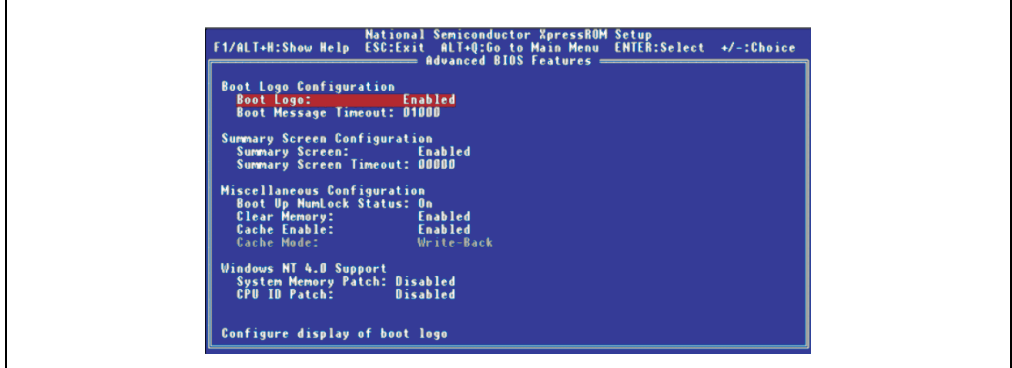

#### Abbildung 87: BIOS Advanced BIOS Features Menü

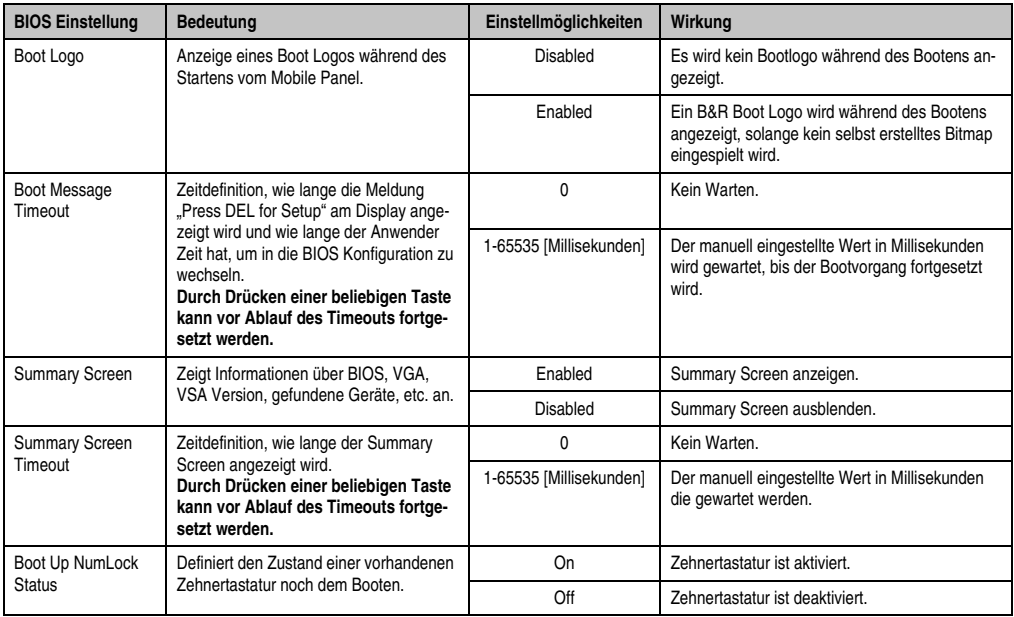

Tabelle 46: BIOS Advanced BIOS Features Menü

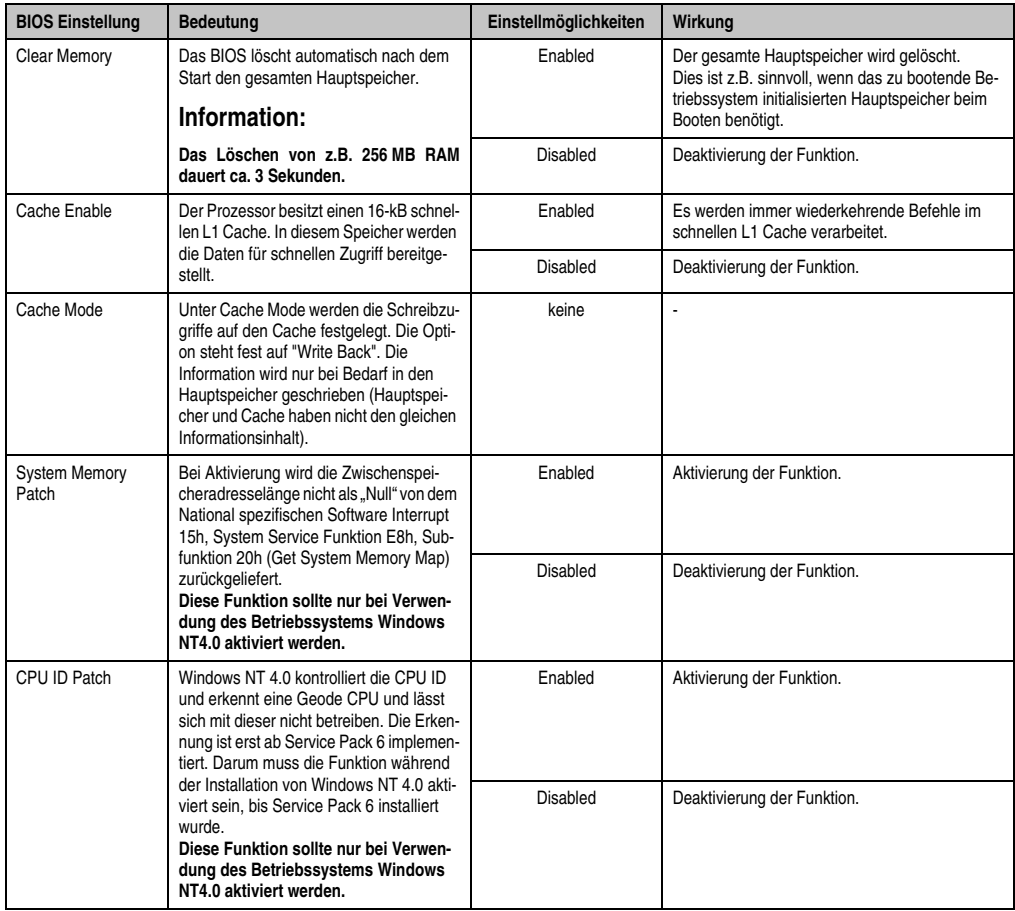

Tabelle 46: BIOS Advanced BIOS Features Menü (Forts.)

#### <span id="page-150-0"></span>**1.2.7 Special OEM Features**

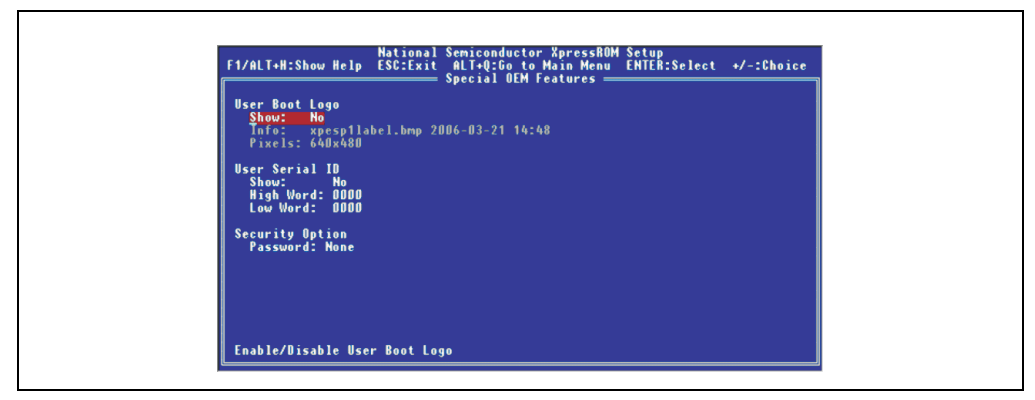

#### Abbildung 88: BIOS Special OEM Features Menü

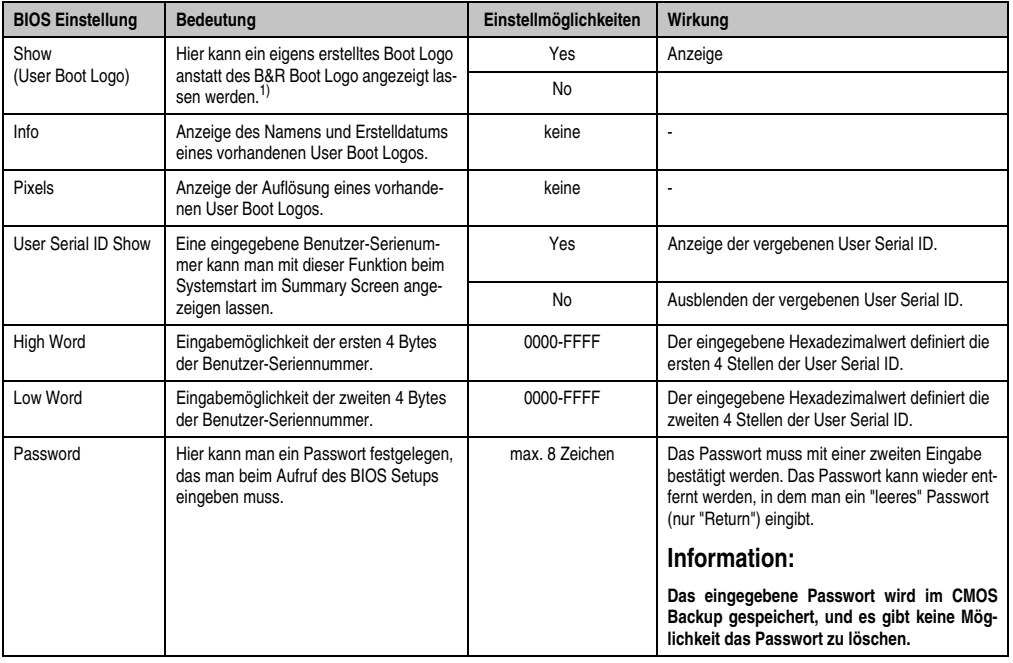

Tabelle 47: BIOS Special Functions Menü

1) Richtlinien für die Erstellung eines User Boot Logos siehe Abschnitt [2.2 "User Boot Logo Upgrade Disk", auf Seite 163.](#page-162-0)

#### **1.2.8 Device Information**

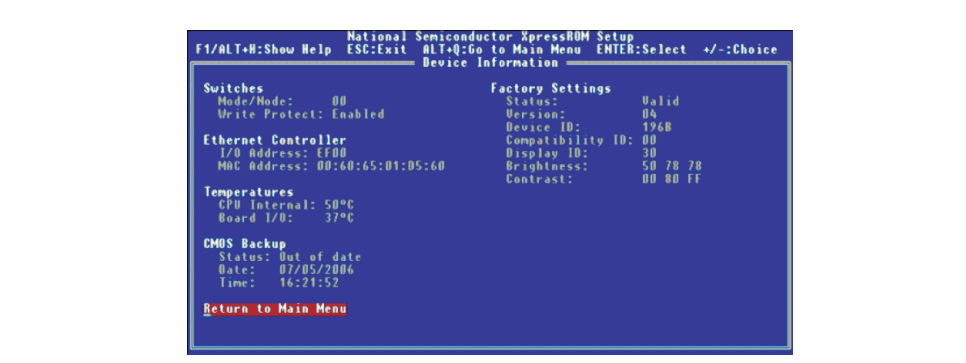

#### Abbildung 89: BIOS Device Information Menü

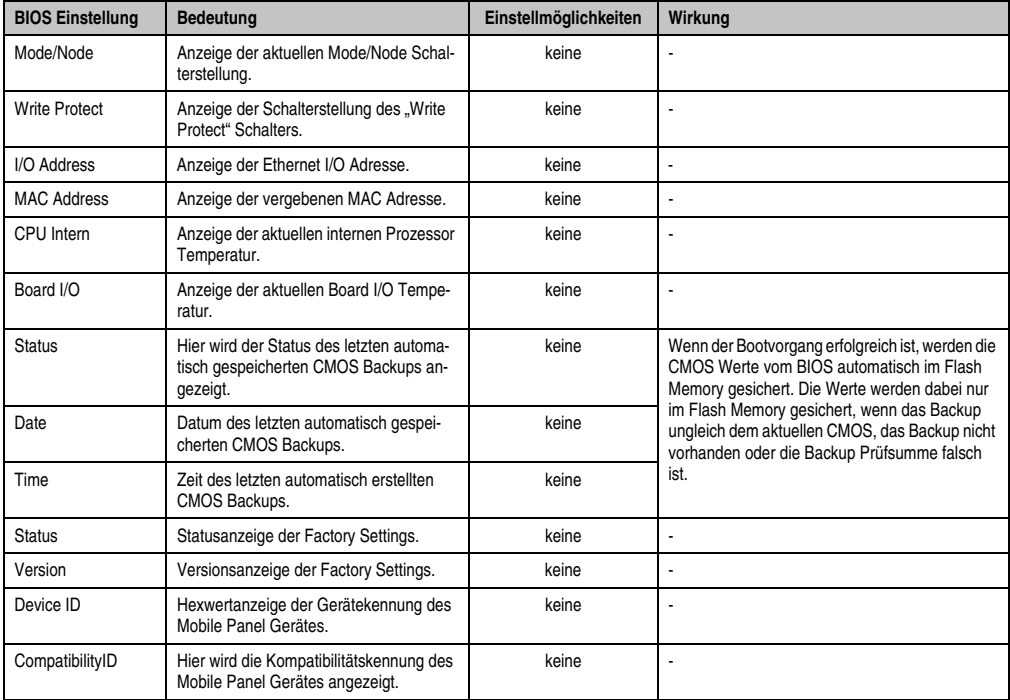

Tabelle 48: BIOS Device Information Menü

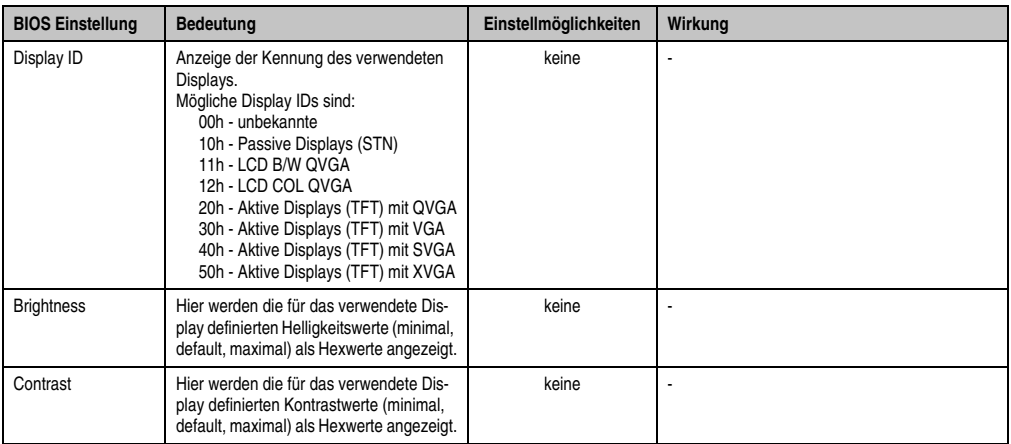

Tabelle 48: BIOS Device Information Menü (Forts.)

#### **1.2.9 Firmware Configuration**

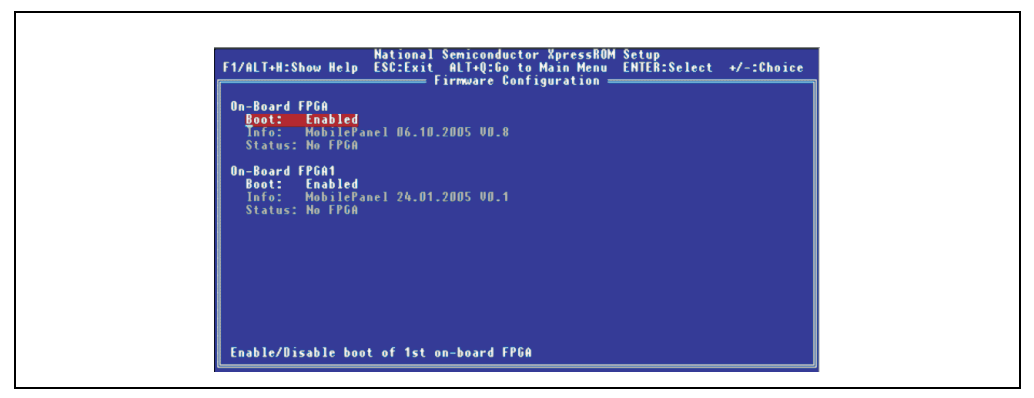

Abbildung 90: BIOS Firmware Configuration Menü

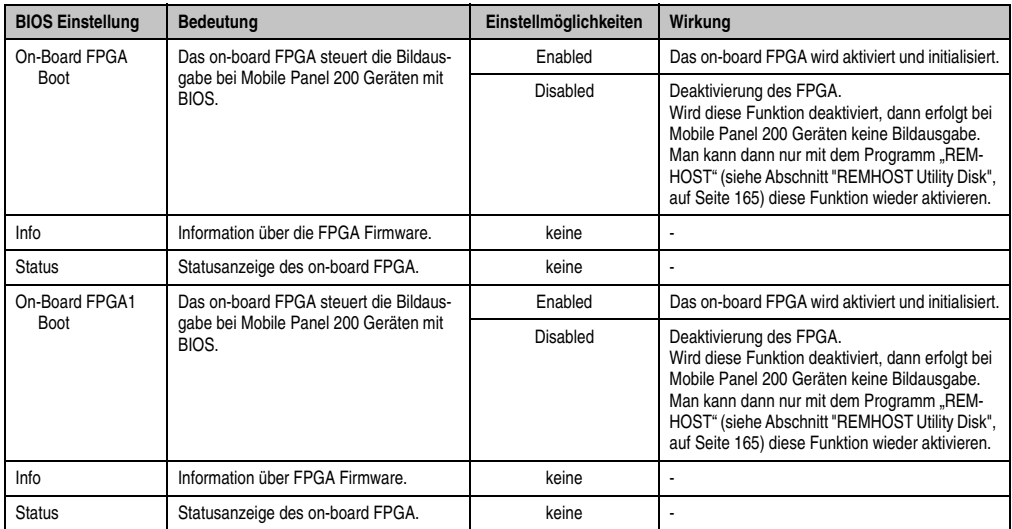

Tabelle 49: BIOS Firmware Configuration Menü

#### **1.2.10 Restore CMOS Values**

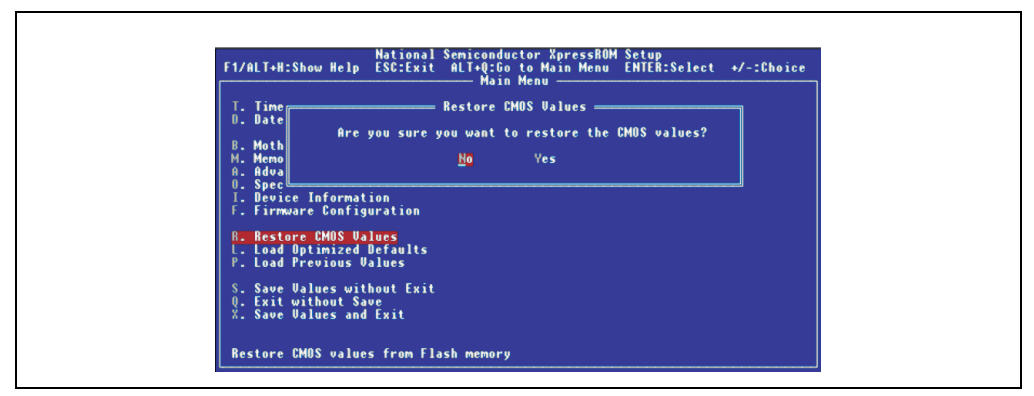

Abbildung 91: BIOS Restore CMOS Values Menü

Bei diesem BIOS Menüpunkt (Shortcut "R") können durch Bestätigung mit "Yes" die im Flash Memory zuletzt gesicherten CMOS Werte wiederhergestellt werden. Es werden dabei alle im BIOS Setup einstellbaren CMOS Werte (außer Datum und Zeit) wiederhergestellt.

## **Information:**

**Wenn der Bootvorgang erfolgreich ist, werden die CMOS Werte vom BIOS automatisch im Flash Memory gesichert. Die Werte werden dabei nur im Flash Memory gesichert, wenn das Backup ungleich dem aktuellen CMOS, das Backup nicht vorhanden oder die Backup Prüfsumme falsch ist.**

Zum Schutz der CMOS Daten wurde in das BIOS ein CMOS Backup eingebaut. Wenn das BIOS Setup mit "Save Values and Exit" beendet wurde und das Mobile Panel Gerät korrekt neu startet, werden die CMOS Daten in das Flash Memory gebrannt. Wenn bei einem Start die CMOS Prüfsumme falsch ist (Batterie leer) oder das Mobile Panel Gerät dreimal hintereinander nicht korrekt bootet, werden die geretteten Daten aus dem Flash Memory wieder in das CMOS kopiert. Bis auf die Uhrzeit ist dann das Setup im alten Zustand.

## **Information:**

Wenn man eine deutsche Tastatur verwendet, wird "y" durch Drücken der Taste "z" **eingegeben.**

#### **1.2.11 Load Optimized Defaults**

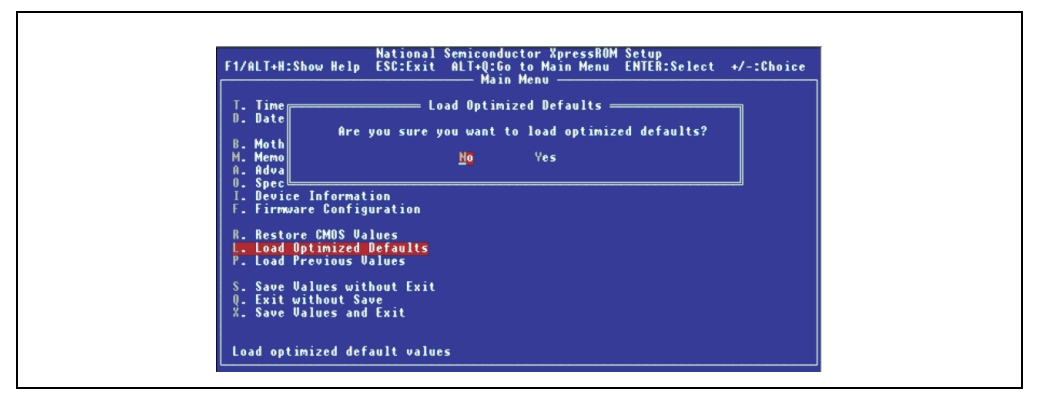

Abbildung 92: BIOS Load Optimized Defaults Menü

Bei diesem BIOS Menüpunkt (Shortcut "L") können durch Bestätigung mit "Yes" die optimalen BIOS Einstellungen für beste Performace geladen werden.

## **Information:**

**Diese Einstellungen werden auch von B&R empfohlen.**

## **Information:**

Wenn man eine deutsche Tastatur verwendet, wird "y" durch Drücken der Taste "z" **eingegeben.**

#### **1.2.12 Load Previous Values**

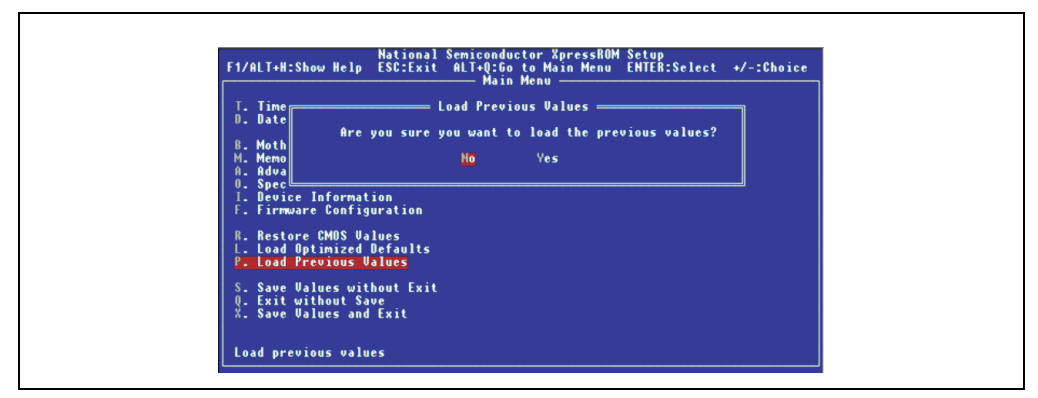

Abbildung 93: BIOS Load Previous Values Menü

Bei diesem BIOS Menüpunkt (Shortcut "P") werden durch Bestätigung mit "Yes" die beim Aufruf des BIOS Setup eingestellten Werte wieder geladen. Alle Änderungen, die bis dahin gemacht wurden, gehen damit verloren.

## **Information:**

Wenn man eine deutsche Tastatur verwendet, wird "y" durch Drücken der Taste "z" **eingegeben.**

#### **1.2.13 Save Values without Exit**

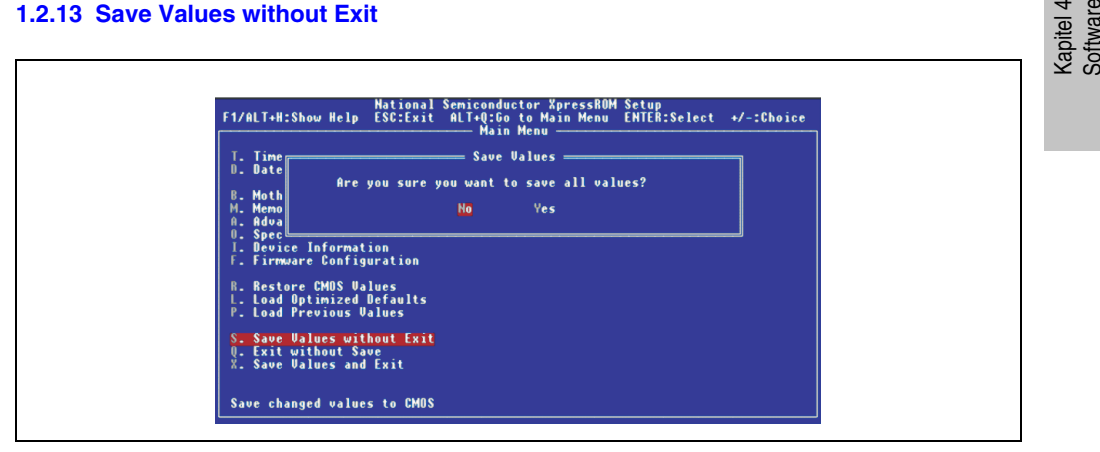

Abbildung 94: BIOS Save Values without Exit Menü

Bei diesem BIOS Menüpunkt (Shortcut "S") werden die BIOS Werte durch Bestätigung von "Yes" gesichert. Danach kann man weitere Einstellungen vornehmen oder das BIOS Setup verlassen.

# **Information:**

Wenn man eine deutsche Tastatur verwendet, wird "y" durch Drücken der Taste "z" **eingegeben.**

### **1.2.14 Exit without Save**

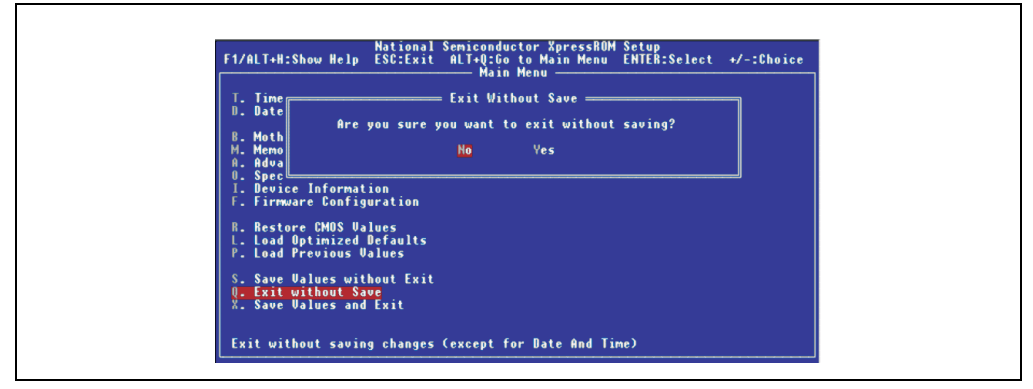

Abbildung 95: BIOS Exit without Save Menü

Bei diesem BIOS Menüpunkt (Shortcut "Q") kann man das BIOS Setup durch Bestätigung von "Yes" verlassen, ohne eventuell gemachte Veränderungen zu speichern. Danach wird das System automatisch neu gestartet.

## **Information:**

Wenn man eine deutsche Tastatur verwendet, wird "y" durch Drücken der Taste "z" **eingegeben.**

#### <span id="page-158-0"></span>**1.2.15 Save Values and Exit**

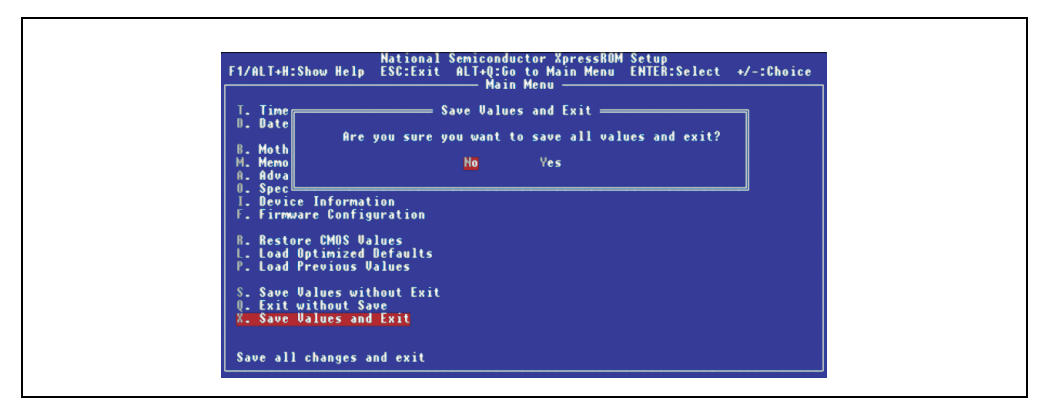

Abbildung 96: BIOS Save Values and Exit Menü

Bei diesem Menüpunkt (Shortcut "X") werden die Einstellungen durch Bestätigung von "Yes" gespeichert, das BIOS Setup automatisch beendet und ein Reboot des Systems durchgeführt.

Weitere Informationen über das CMOS Backup siehe Abschnitt [2.6 "CMOS Backup".](#page-173-0)

## **Information:**

Wenn man eine deutsche Tastatur verwendet, wird "y" durch Drücken der Taste "z" **eingegeben.**

## **2. Upgradeinformationen**

# **Warnung!**

**Das BIOS und die Firmware der Mobile Panel 100/200 Systeme sind stets auf dem aktuellsten Stand zu halten. Neue Versionen können von der B&R Homepage ([www.br-automation.com\)](http://www.br-automation.com) heruntergeladen werden.**

## **2.1 BIOS Upgrade**

Ein Upgrade kann z.B. aus folgendem Grund notwendig sein:

• Um die im BIOS Setup implementierten Funktionen zu aktualisieren bzw. neu realisierte Funktionen oder Komponenten hinzuzufügen (Informationen über Änderungen können der Liesmich bzw. der Readme Datei des BIOS Upgrades entnommen werden).

#### **2.1.1 Was muss ich wissen?**

# **Information:**

**Bei einem BIOS Upgrade werden individuell gespeicherte BIOS Einstellungen gelöscht.**

Bevor man mit dem Upgrade beginnt, ist es sinnvoll die verschiedenen Softwareversionen festzustellen.

#### **2.1.2 Upgrade des BIOS**

Um das BIOS upzugraden oder zu sichern, sind folgende Schritte auszuführen:

• Eine leere HD Diskette muss zuerst bootfähig gemacht werden (Kommandozeile "sys a:" oder "format a: /s").

## **Information:**

**Für den Upgrade ist eine Bootdiskette (oder auch bootfähige CompactFlash Karte) mit Windows ME, Windows XP oder MS-DOS 6.22 zu erstellen.**

**MS-DOS Bootdisketten funktionieren bei BIOS Versionen kleiner 1.02 nur unter REMHOST.**

- Den Inhalt der \*.zip Datei auf diese Diskette kopieren.
- Diskette in das USB Diskettenlaufwerk stecken und das Mobile Panel Gerät neu booten (eventuell von der Floppy eines Remote PCs über REMHOST, siehe auch Abschnitt [2.3](#page-164-0) ["REMHOST Utility Disk", auf Seite 165](#page-164-0)). Dafür notwendige Einstellungen des Mobile Panel Gerätes für das Booten von einer Diskette siehe Abschnitt "Drive Configuration", auf Seite 141 für VGA Mobile Panel Geräte.
- Nach dem Booten von der Diskette gelangt man in folgendes Startmenü.

Microsoft Windows Startup Menu 1. Upgrade complete System (BIOS, FPGA) 2. Upgrade XpressROM BIOS 3. Upgrade FPGA Firmware 4. Save complete System (BIOS, FPGA) 5. Save XpressROM BIOS

- 6. Save FPGA Firmware
- 7. Exit

Enter a choice:

#### Abbildung 97: Startmenü BIOS Upgrade

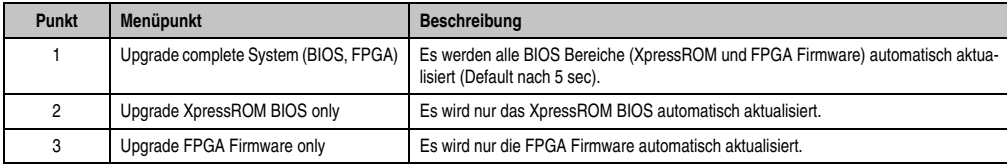

Tabelle 50: BIOS Upgrade Menübeschreibung

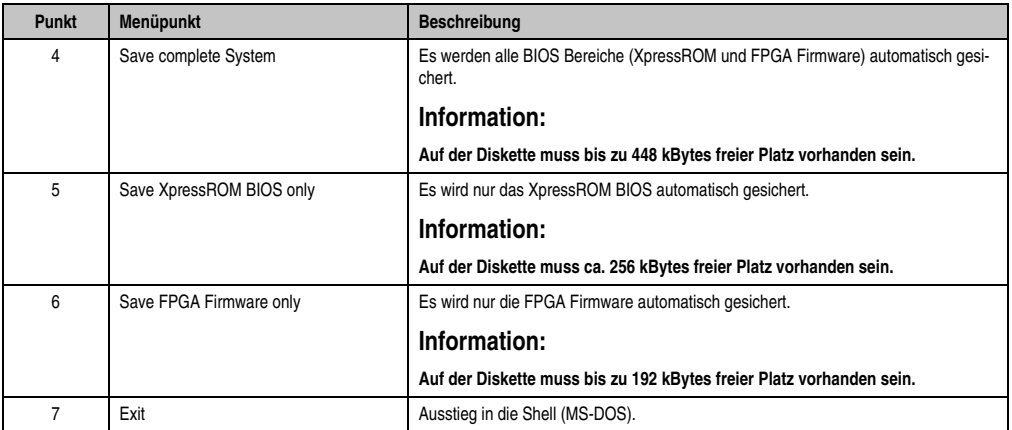

Tabelle 50: BIOS Upgrade Menübeschreibung (Forts.)

# **Information:**

**Wenn man nicht innerhalb von 5 Sekunden eine Taste drückt, so wird automatisch** der Punkt 1. "Upgrade complete System (BIOS, FPGA)" ausgeführt und das Mobile **Panel selbstständig aktualisiert.**

Will man das XpressROM oder die FPGA Firmware einzeln upgraden, so kann man im Startmenü die entsprechende Option auswählen (2 oder 3). Es ist auch möglich, das bestehende BIOS oder einzelne Teile zu sichern. Dabei muss auf der Diskette ca. 448 kBytes freier Platz sein. Andernfalls können die "Save..." Funktionen eventuell nicht ausgeführt werden!

• Nach erfolgreichem Upgrade muss das System neu gebootet werden.

### <span id="page-162-0"></span>**2.2 User Boot Logo Upgrade Disk**

Ein Software Tool zum Aktualisieren, Sichern oder Löschen des User Boot Logos kann direkt über den Servicebereich der B&R Homepage (**[www.br-automation.com](http://www.br-automation.com)**) heruntergeladen werden kann.

#### **2.2.1 Vorgangsweise**

Um ein User Boot zu aktualisieren, zu sichern oder zu löschen sind folgende Schritte auszuführen:

• Eine leere HD Diskette muss zuerst bootfähig gemacht werden (Kommandozeile "sys a:" oder ..format a: /s").

## **Information:**

**Für den Upgrade ist eine Bootdiskette (oder auch bootfähige CompactFlash Karte) mit Windows ME, Windows XP oder MS-DOS 6.22 zu erstellen.**

**MS-DOS Bootdisketten funktionieren bei BIOS Versionen kleiner 1.02 nur unter REMHOST.**

- Den Inhalt der \*.zip Datei auf diese Diskette kopieren.
- Das User Boot Logo gemäß Abschnitt "User Boot Logo Erstellungsrichtlinien", auf Seite 164 erstellen und auf die Diskette kopieren.
- Diskette in das USB Diskettenlaufwerk stecken und das Mobile Panel Gerät neu booten (eventuell von der Floppy eines Remote PCs über REMHOST, siehe auch Abschnitt [2.3](#page-164-0) ["REMHOST Utility Disk", auf Seite 165](#page-164-0)). Dafür notwendige Einstellungen des Mobile Panel Gerätes für das Booten von einer Diskette siehe Abschnitt "Drive Configuration", auf Seite 141 für VGA Mobile Panel Geräte.
- Nach dem Booten von der Diskette gelangt man in folgendes Startmenü.

Microsoft Windows Startup Menu 1. Update User Boot Logo 2. Save User Boot Logo 3. Delete User Boot Logo  $4.$  Exit

Enter a choice:

Abbildung 98: Startmenü User Boot Logo Upgrade

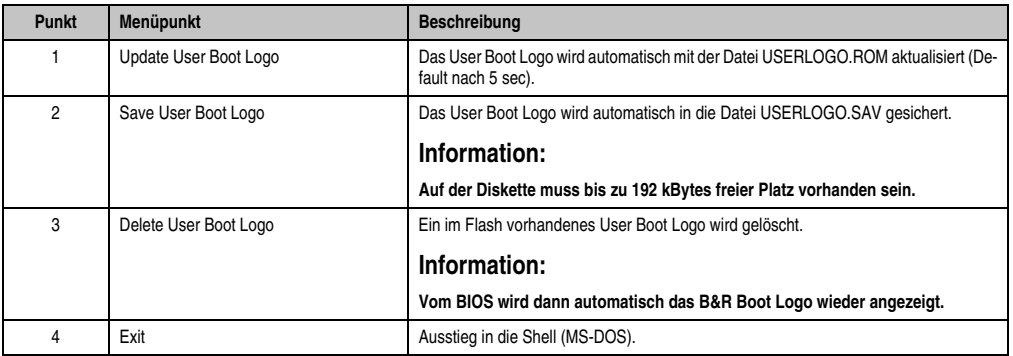

Tabelle 51: User Boot Logo Upgrade Menübeschreibung

# **Information:**

**Wenn man nicht innerhalb von 5 Sekunden eine Taste drückt, so wird automatisch** der Punkt 1. "Update User Boot Logo" ausgeführt und das Mobile Panel selbststän**dig aktualisiert.**

- Nach erfolgreichem Upgrade muss das System neu gebootet werden.
- Im CMOS Setup des BIOS muss die Anzeige des Boot Logo von "No" auf "Yes" eingestellt werden (siehe dazu Abschnitt[1.2.7 "Special OEM Features", auf Seite 151](#page-150-0) für VGA Mobile Panel Geräte).

#### **User Boot Logo Erstellungsrichtlinien**

Für die Aktualisierung des User Boot Logos ist ein Bitmap gemäß folgenden Richtlinien zu erstellen und danach auf die User Boot Logo Upgrade Diskette zu kopieren:

- 1) Es muss ein Windows Bitmap mit max. 256 Farben mit der für das Mobile Panel passenden Auflösung erstellen werden: 640x480 (VGA). Das Bitmap darf nicht komprimiert sein.
- 2) Da beim Booten des Mobile Panel am oberen Rand des Displays Statusmeldungen ausgegeben werden, sollten sich an dieser Stelle des Bitmaps (ca. 10 Pixel Streifen) keine Bildpunkte vom User Boot Logo befinden, da diese überblendet werden. Diese Statusmeldungen verwenden Bitmap Palette Index 0 als Hintergrundfarbe und Index 7 als Vordergrundfarbe (ab BIOS V1.16; Index 63 mit älteren Versionen).
- 3) Die Bitmap Datei muss danach mit dem Utility USERLOGO.EXE in eine für das BIOS lesbare ROM Datei umgewandelt werden (Anweisungen dazu siehe Online-Hilfe das Utilities).
- 4) Die durch das Utility erstellte userlogo.rom Datei darf maximal 192 kByte groß sein. Wird diese Größe überschritten, erfolgt eine Warnung. Man kann danach z.B. die Details im Windows Bitmap reduzieren, um die maximale Bytegröße nicht zu überschreiten.
- 5) Danach die Datei userlogo.rom auf die Diskette kopieren.

### <span id="page-164-0"></span>**2.3 REMHOST Utility Disk**

Das REMHOST (Remote Host) Software Tool kann direkt über den Servicebereich der B&R Homepage (**[www.br-automation.com](http://www.br-automation.com)**) heruntergeladen werden.

#### **2.3.1 Allgemeines**

REMHOST ist ein MS-DOS Programm (REMHOST.EXE) und kann zur Bedienung eines BIOS Mobile Panel Gerätes von einem Remote PC aus verwendet werden. Das Mobile Panel empfängt über REMHOST Tastatureingaben vom Remote PC. Bildschirmausgaben des Mobile Panel Gerätes werden auf den Bildschirm des Remote PCs umgeleitet. Das Mobile Panel kann das Floppy Laufwerk (intern oder extern) des Remote PC oder ein eigenes Floppy Laufwerk (USB) ansprechen und auch davon booten.

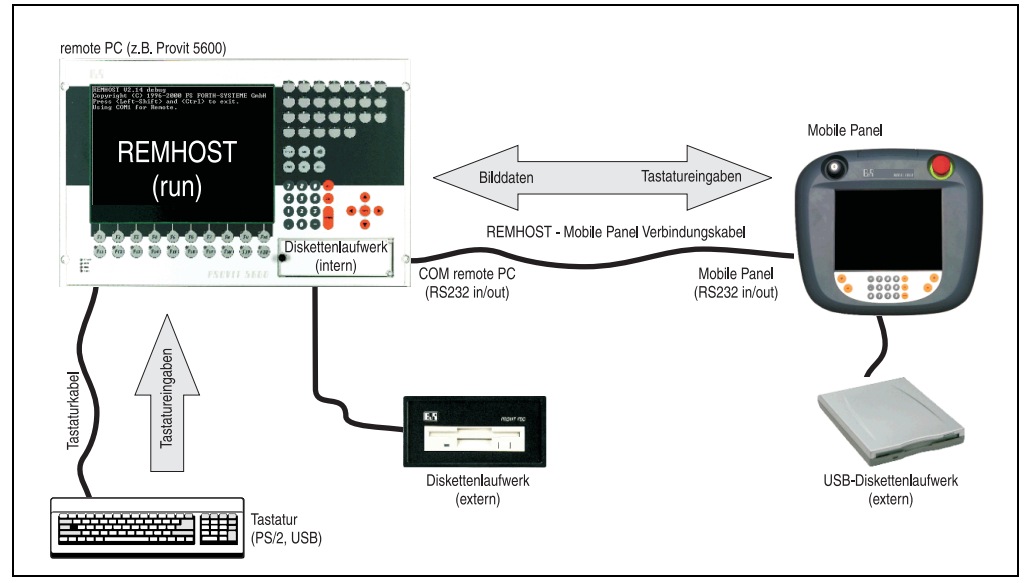

Abbildung 99: REMHOST Kommunikationsmodell

<span id="page-164-1"></span>REMHOST kann eingesetzt werden, wenn:

- Das Display des Mobile Panel Gerätes nicht funktioniert.
- Helligkeit/Kontrast des Mobile Panel Displays so verstellt sind, dass keine Ausgaben mehr erkennbar sind.
- Keine USB Floppy vorhanden ist und das BIOS des Mobile Panel Gerätes aktualisiert werden soll.

#### **Software • Upgradeinformationen**

#### **2.3.2 Vorraussetzungen**

Das Mobile Panel muss mit dem Remote PC mit einem seriellen Kabel (notwendige Belegung siehe Abbildung ["Pinbelegung REMHOST - Mobile Panel Verbindungskabel", auf Seite 169](#page-168-0)) verbunden sein. Das serielle Kabel muss an einer COM Schnittstelle des Remote PCs und an der COM Schnittstelle des Mobile Panel Gerätes angesteckt werden (siehe Abbildung [99 "REM-](#page-164-1)[HOST Kommunikationsmodell"\)](#page-164-1). Die Mode/Node Schalter des Mobile Panel Gerätes müssen auf 00 gestellt werden (= Service Mode) siehe ["Mode/Node Schalter", auf Seite 49.](#page-48-0)

#### **2.3.3 Wichtige Hinweise**

## **Information:**

- **REMHOST funktioniert nur, wenn die "umgeleiteten" Funktionen des Mobile Panel Gerätes über BIOS Aufrufe bedient werden. Das heißt z.B, wenn ein Programm auf dem Mobile Panel direkt in den Videospeicher schreibt, können diese Ausgaben nicht auf den Bildschirm des Remote PCs umgeleitet werden. Generell sollten nur Programme verwendet werden, die im Textmodus arbeiten. Deshalb muss beim Booten des Mobile Panel unter REMHOST eine MS-DOS Startdiskette verwendet werden. Beim Booten mit einer Windows Startdiskette werden "Unleserliche Zeichen" am Remote Bildschirm ausgegeben und Anwendereingaben werden nicht richtig angezeigt!**
- **REMHOST sollte unbedingt unter MS-DOS aufgerufen werden! In der MS-DOS Eingabeaufforderung von Windows ist die einwandfreie Funktion von REM-HOST nicht gewährleistet: z.B. sehr langsame Bildschirmausgaben (unter Windows NT4.0 und 2000), Fehler bei schreibenden Zugriffen auf Remote Floppy.**

## **Warnung!**

**Beim Upgrade des BIOS über REMHOST muss darauf geachtet werden, dass sowohl das Mobile Panel als auch der Remote PC und die serielle Verbindung während der gesamten Zeit des Upgrades miteinander verbunden sind.**

## **Vorsicht!**

**Nach einem Abbruch des BIOS Upgrades kann das Mobile Panel nicht mehr gestartet werden. Daher sollte bei einem BIOS Upgrade über REMHOST der Start von REM-HOST ebenfalls unter MS-DOS (nicht in der MS-DOS Eingabeaufforderung von Windows) erfolgen!**

#### **2.3.4 Konfiguration von REMHOST**

Die Funktion von REMHOST wird über eine Konfigurationsdatei "REMHOST.INI" gesteuert. REMHOST.INI ist eine ASCII Textdatei und kann mit einem beliebigen Texteditor (z.B. Notepad) geöffnet und verändert werden.

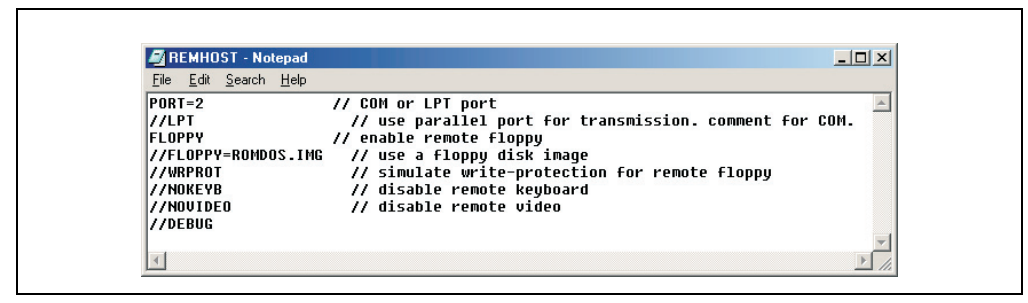

Abbildung 100: Beispiel für REMHOST.INI

In der nachfolgenden Tabelle sind alle Befehle aufgelistet, die REMHOST unterstützt. Werden die Befehle durch zwei aufeinanderfolgende Slash Zeichen ("//") begonnen, so werden diese als Kommentarbeginn ausgewertet. Dies kann verwendet werden, um einzelne Parameter zu deaktivieren.

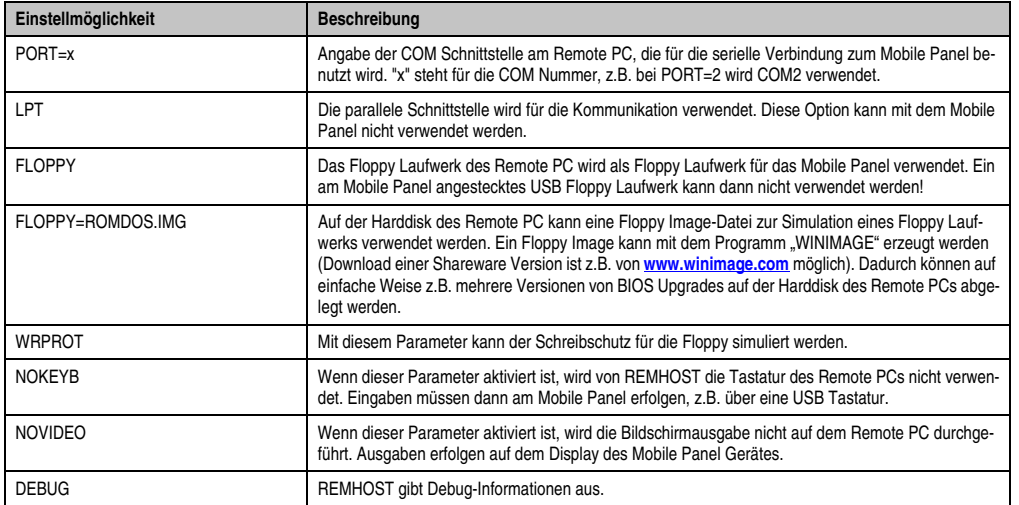

Tabelle 52: Beschreibung der REMHOST.INI Einstellmöglichkeiten

#### **2.3.5 Programmstart**

Beim Programmstart kann der Name der Konfigurationsdatei angegeben werden. Wird kein Name angegeben, wird standardmäßig die Datei REMHOST.INI verwendet.

| REMHOST U2.15          |  |  |                                                            |  |  |  |
|------------------------|--|--|------------------------------------------------------------|--|--|--|
|                        |  |  | Copyright (c) 1996-2000 FS FORTH-SYSTEME GmbH              |  |  |  |
|                        |  |  | Copyright (c) 2003 Bernecker + Rainer                      |  |  |  |
|                        |  |  | Press <left-shift> and <ctrl> to exit.</ctrl></left-shift> |  |  |  |
| Using COM1 for Remote. |  |  |                                                            |  |  |  |

Abbildung 101: REMHOST Programmstart

Nach dem Programmstart zeigt REMHOST u.a. die aktuelle Version sowie die für die Kommunikation mit dem Mobile Panel verwendete COM Schnittstelle des Remote PCs an.

Der Verbindungsaufbau mit einem Mobile Panel Gerät geschieht nun, wenn dieses neu gestartet (rebootet) wird und die Mode/Node Schalter am Mobile Panel auf 00h eingestellt sind.

## **Information:**

**Wenn das Mobile Panel bereits gestartet ist, kann mit einem nachträglichen REM-HOST Start KEINE Verbindung aufgebaut werden.**

### **2.3.6 Programmende**

REMHOST kann durch gleichzeitiges Drücken der linken SHIFT Taste und der CTRL Taste wieder beendet werden.

# **Information:**

**Das Mobile Panel muss dann neu gestartet werden, um die Umlenkungen für Tastatur, Floppy und Display wieder rückgängig zu machen.**

#### **2.3.7 Belegung des Verbindungskabels**

Um eine serielle Verbindung zwischen dem Mobile Panel CE-Gerät und dem Remote PC (z.B: Provit 5600) herstellen zu können, benötigt man ein richtig verbundenes RS232 Kabel.

Die Kabellänge darf maximal 15 Meter betragen, die Pins müssen wie folgt verbunden werden.

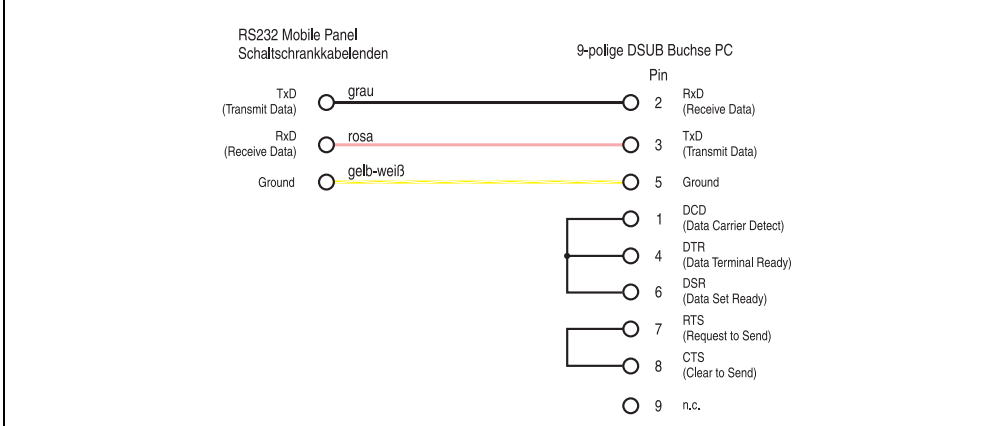

Abbildung 102: Pinbelegung REMHOST - Mobile Panel Verbindungskabel

<span id="page-168-0"></span>Die 3 Enden des RS232 Mobile Panel Schaltschrankkabels (grau, rosa und gelb-weiß) müssen wie in obiger Abbildung mit einer 9-poligen DSUB Buchse verbunden werden. Ebenso müssen einige Pins der 9-poligen DSUB Buchse miteinander verbunden werden.

### <span id="page-169-0"></span>**2.4 MS-DOS Bootdiskette erstellen unter Windows XP**

- Eine leere 1,44MB HDD Diskette in das Diskettenlaufwerk stecken
- Windows Explorer öffnen
- Mit der rechten Maustaste auf das 3½" Diskettenlaufwerk Symbol klicken und den Punkt "Formatieren..." auswählen.

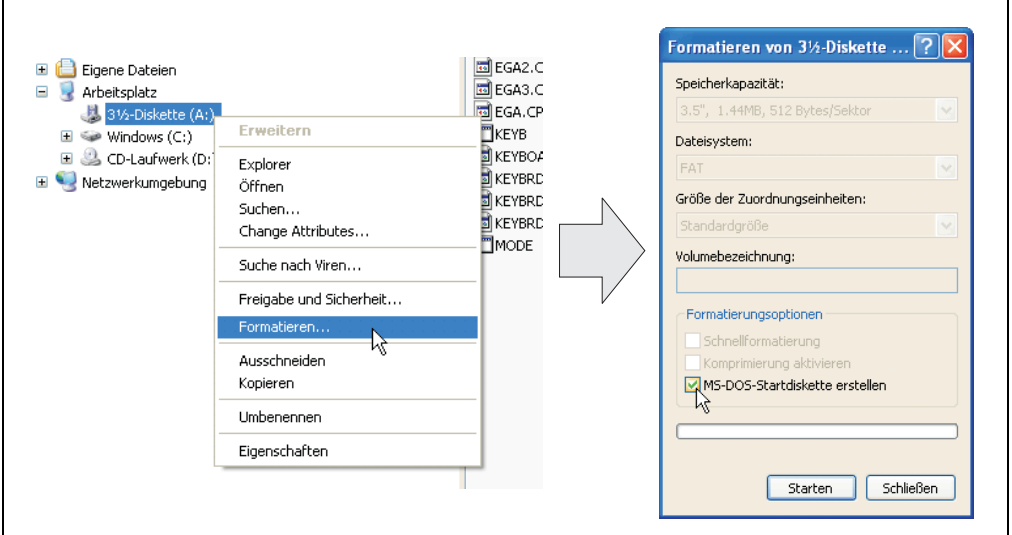

Abbildung 103: Bootdiskette erstellen unter Windows XP Schritt 1

Danach die Checkbox **"MS-DOS-Startdiskette erstellen"** anhaken, **"Starten"** drücken und die nachfolgende Warnmeldung mit "OK" bestätigen.

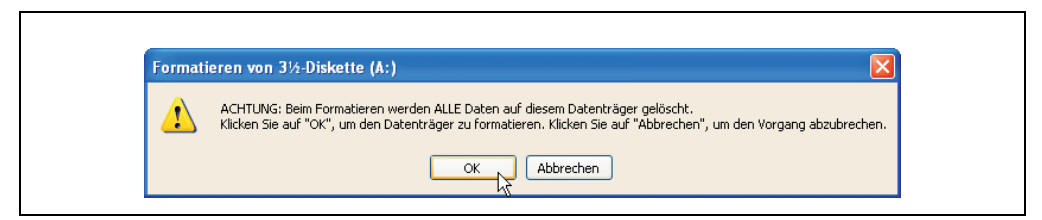

Abbildung 104: Bootdiskette erstellen unter Windows XP Schritt 2

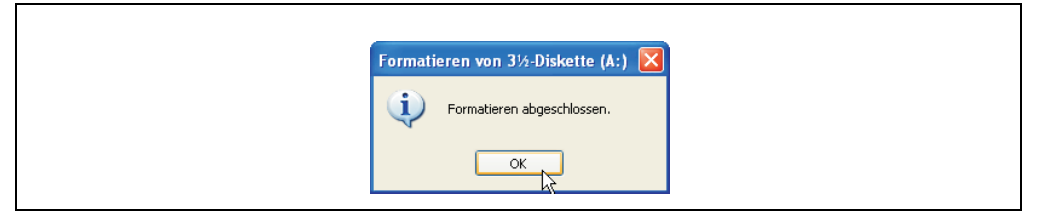

Abbildung 105: Bootdiskette erstellen unter Windows XP Schritt 3

Nach der Erstellung der Startdiskette müssen nun nachträglich einige Dateien dieser Diskette gelöscht werden, da dies wegen der Größe der Updates erforderlich ist.

Dazu müssen alle Dateien (versteckte, Systemdateien,...) auf der Diskette angezeigt werden.

Im Explorer- Menüpunkt "Extras" die Option "Ordneroptionen...", Registrierkarte "Ansicht", Punkt "Geschützte Systemdateien" ausblenden (empfohlen)" (ist standardmäßig aktiviert) nun deaktivieren und den Punkt "Alle Dateien und Ordner anzeigen" aktivieren.

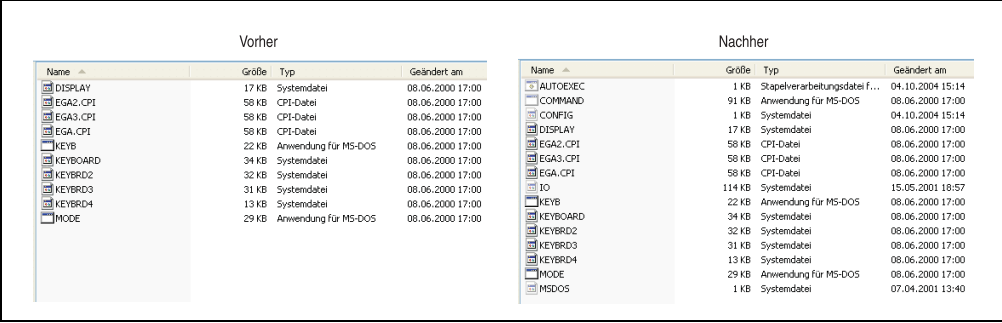

Abbildung 106: Bootdiskette erstellen unter Windows XP Schritt 4

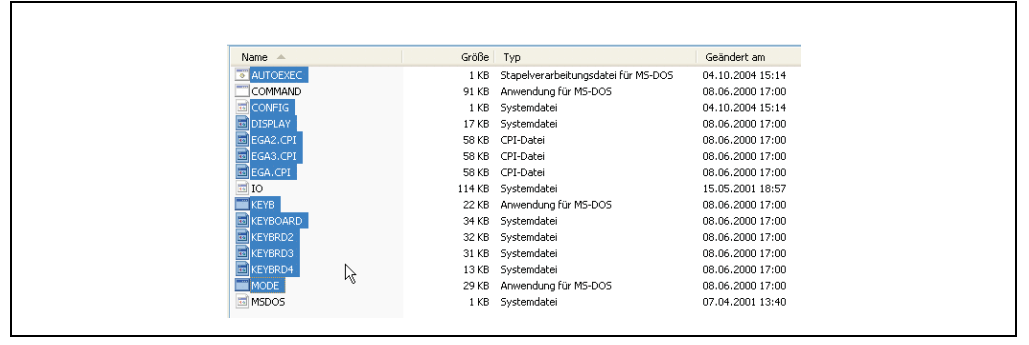

Abbildung 107: Bootdiskette erstellen unter Windows XP Schritt 5

Es können nun alle Dateien (markiert) bis auf Command.com, IO.sys und MSDOS.sys gelöscht werden.

### **2.5 Erstellung einer bootfähigen CompactFlash Karte für B&R Upgrade Files**

Von den bei B&R erhältlichen CompactFlash Karten ist es möglich in Verbindung mit einem B&R Industrie PC einen BIOS Upgrade durchzuführen. Dazu muss die CompactFlash Karte speziell vorbereitet werden. Dies erfolgt mit dem B&R Embedded OS Installer, welcher von der B&R Homepage (**www.br-automation.com**) kostenlos heruntergeladen werden kann.

#### **Was wird benötigt?**

Folgende Peripherie wird für das Erzeugen einer bootfähigen CompactFlash benötigt:

- CompactFlash Karte
- B&R Industrie PC
- B&R Embedded OS Installer (mindestens V3.10)

#### **Vorgangsweise**

- Einstecken der CompactFlash Karte in den CF-Slot des Industrie PCs.
- Falls die Laufwerksliste nicht automatisch aktualisiert wird, muss die Liste mit dem Befehl **Laufwerke > Aktualisieren** aktualisiert werden.
- Markieren der CompactFlash Karte in der Laufwerksliste.
- Wechseln auf die Registerkarte **Aktion** und als Aktionstyp **Ein B&R Upgrade auf eine CompactFlash Karte installieren** auswählen.
- Den Pfad zu den MS-DOS Betriebssystemdateien angeben. Wenn die Dateien Teil eines ZIP-Archivs sind, auf die Schaltfläche **Aus einer ZIP-Datei...** klicken. Falls die Dateien in einem Verzeichnis auf der Festplatte gespeichert sind, auf die Schaltfläche **Aus einem Verzeichnis...** klicken.
- In die Textbox **B&R Upgrade** kann optional der Pfad zur ZIP-Datei der B&R Upgrade Disk angegeben und die Datei auswählt werden.
- In der Symbolleiste auf die Schaltfläche **Aktion starten** klicken.

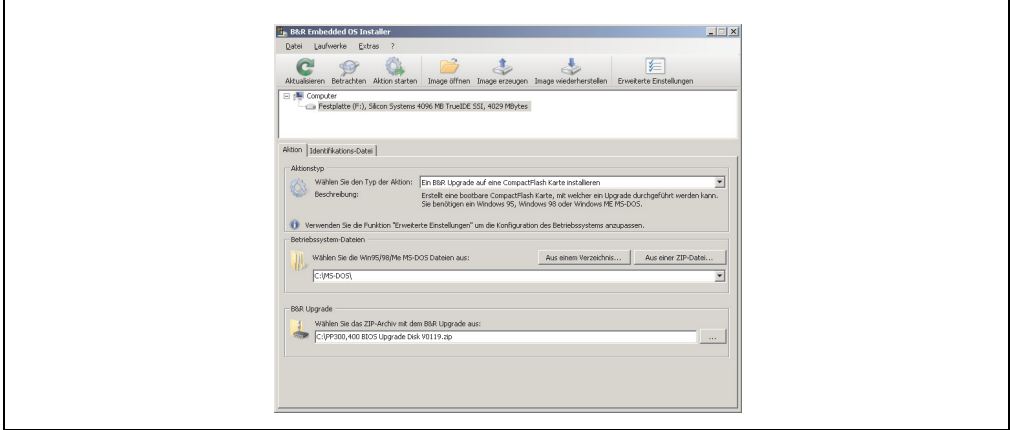

Abbildung 108: Erstellung einer CompactFlash für B&R Upgrade Files

#### **Woher bekomme ich MS-DOS?**

Das Erstellen einer MS-DOS Bootdiskette kann im Abschnitt [2.4 "MS-DOS Bootdiskette erstel](#page-169-0)[len unter Windows XP", auf Seite 170](#page-169-0) nachgelesen werden. Abschließend sind die Dateien von der Diskette auf die Festplatte zu kopieren.

### <span id="page-173-0"></span>**2.6 CMOS Backup**

Zum Schutz der CMOS Daten wurde im BIOS ein CMOS Backup integriert. Wenn das BIOS Se-tup mit "Save Values and Exit" (siehe Abschnitt [1.2.15 "Save Values and Exit", auf Seite 159](#page-158-0) für VGA Mobile Panel Geräte) beendet wurde und das Mobile Panel Gerät erfolgreich neu startet, werden die CMOS Daten in das Flash Memory gebrannt. Wenn bei einem Start die CMOS Prüfsumme falsch ist (Batterie leer) oder das Mobile Panel Gerät dreimal hintereinander nicht korrekt bootet, werden die geretteten Daten aus dem Flash Memory wieder in das CMOS kopiert. Bis auf die Uhrzeit ist dann das Setup im alten Zustand.

## **2.7 Ressourcenaufteilung**

### **2.7.1 RAM-Adressbelegung**

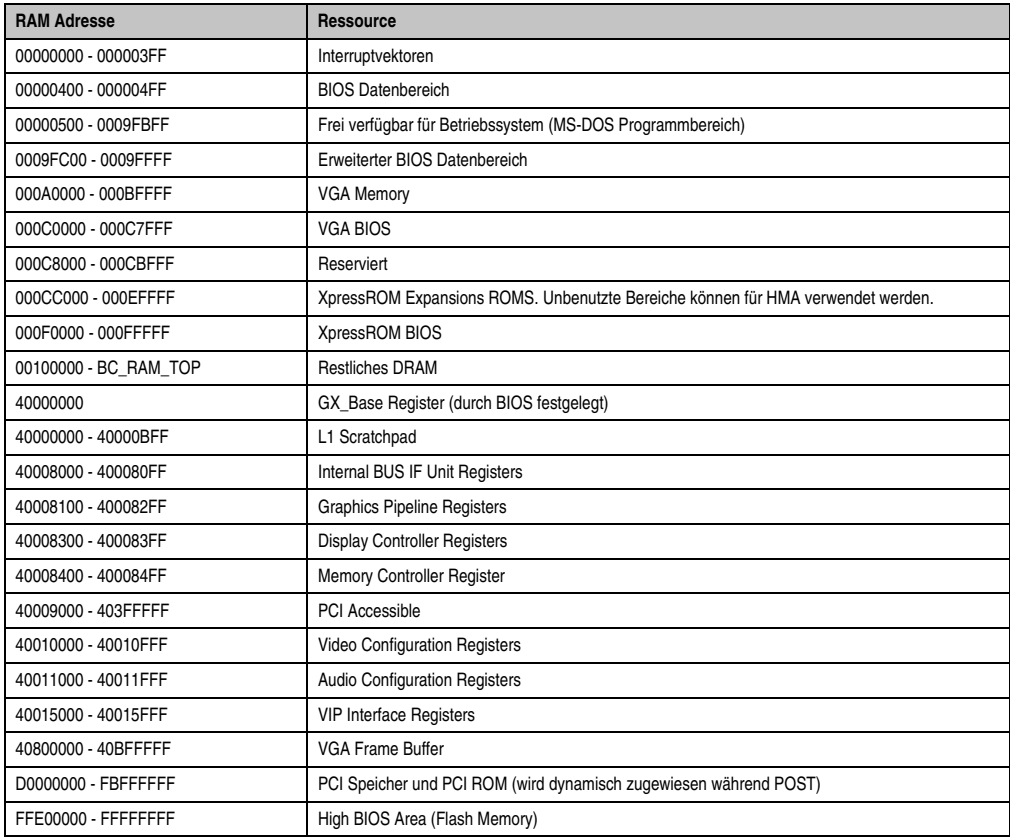

Tabelle 53: RAM Adressbelegung

### **2.7.2 Belegung DMA-Kanäle**

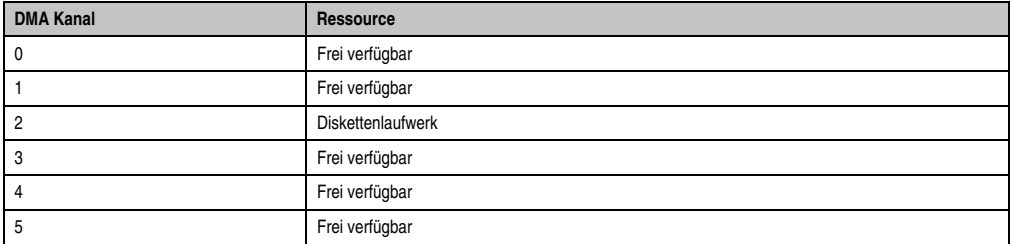

Tabelle 54: Belegung DMA-Kanäle

#### **Software • Upgradeinformationen**

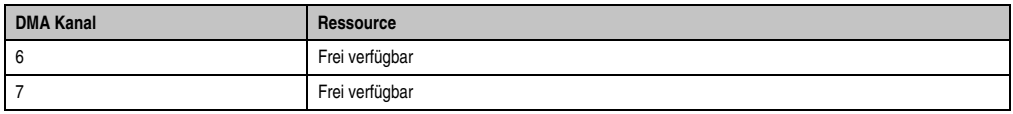

Tabelle 54: Belegung DMA-Kanäle (Forts.)

### **2.7.3 I/O-Adressbelegung**

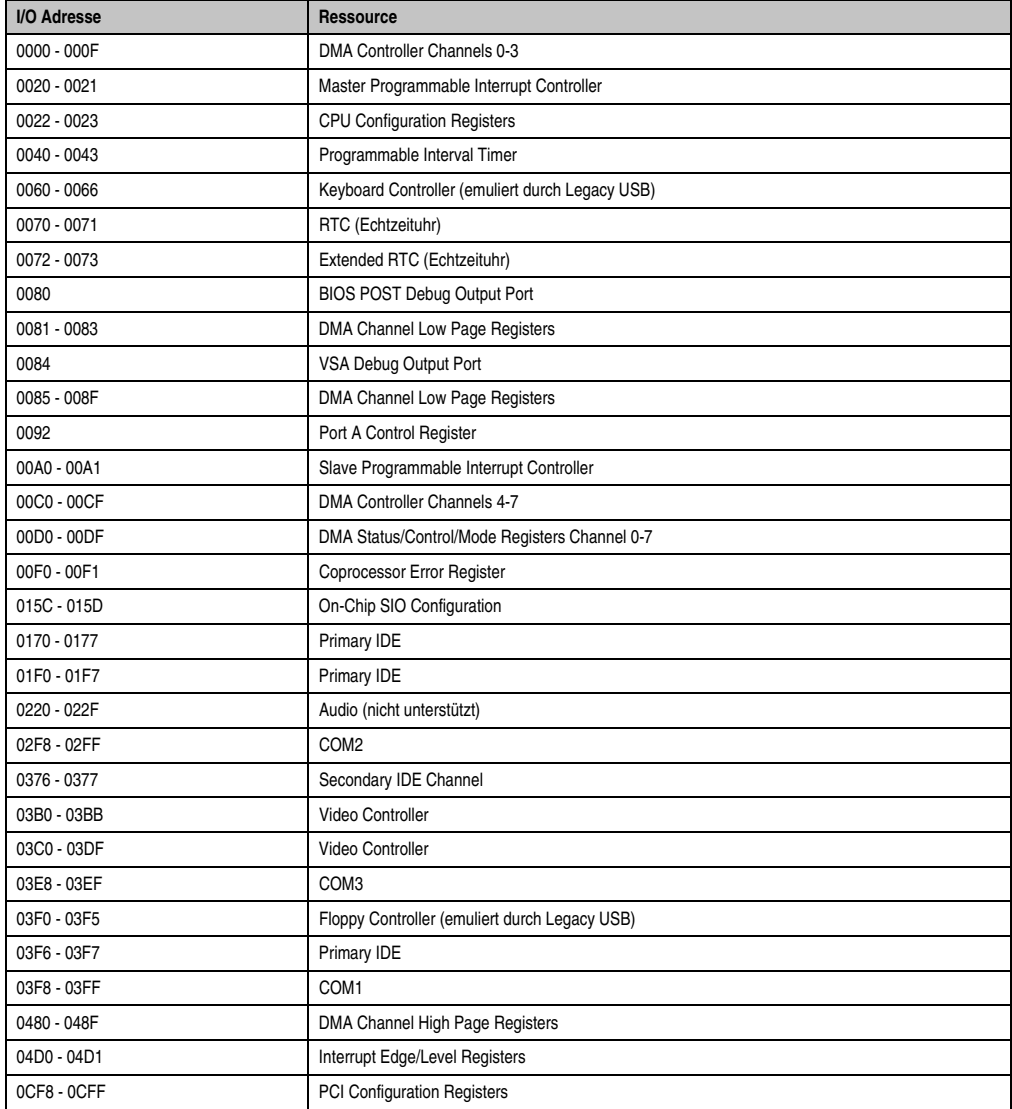

Tabelle 55: I/O Adressbelegung

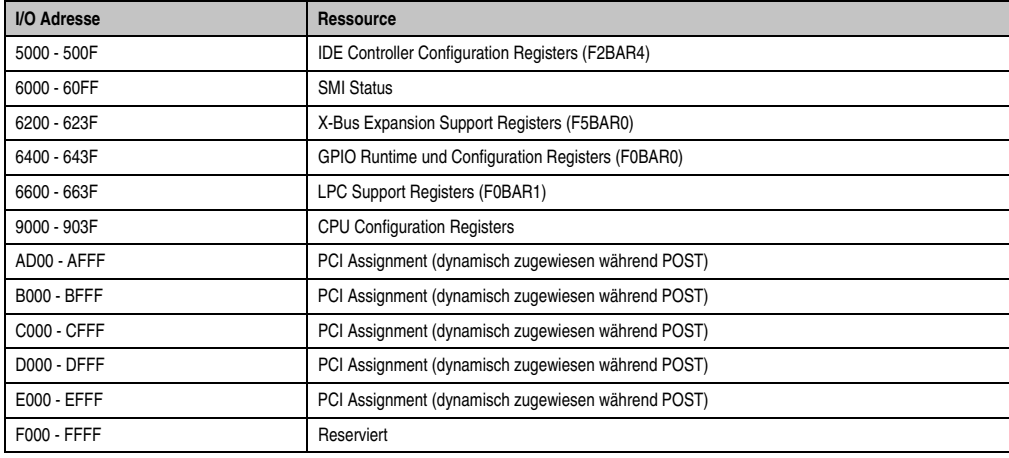

Tabelle 55: I/O Adressbelegung (Forts.)

### **2.7.4 Interrupt Zuweisungen**

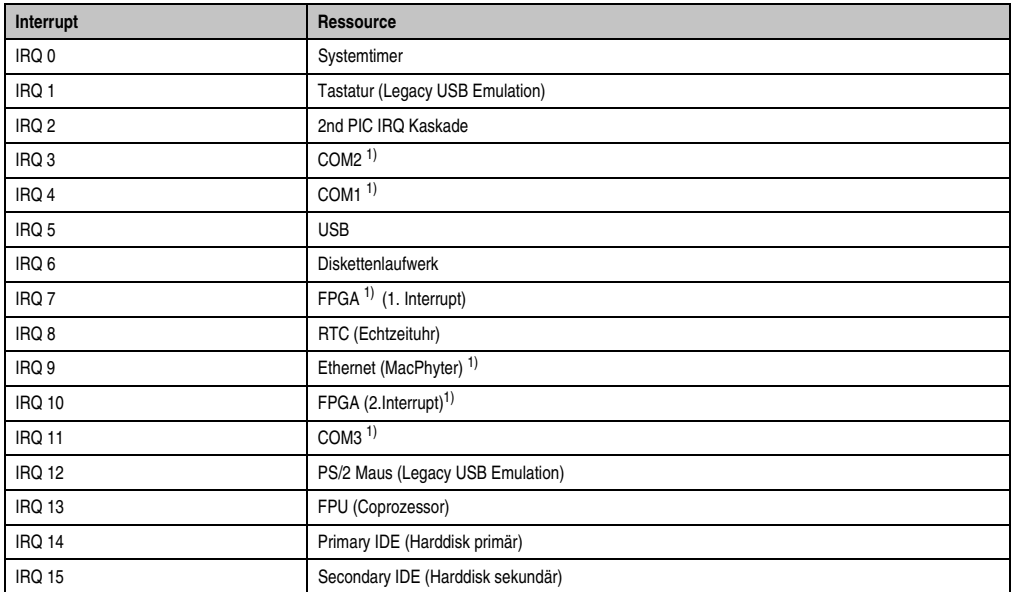

Kapitel 4 Software

Tabelle 56: Interrupt Zuweisungen

1) BIOS Setup Default Einstellung.

## **3. Mobile Panel mit Automation Runtime**

### **3.1 Allgemeines**

B&R Automation Runtime garantiert auf allen Zielsystemen eine einheitliche Laufzeitumgebung für Automation Studio Programme. Eine einheitliche Programmierung und Bedienung auf allen Geräten ist damit sichergestellt.

Automation Runtime™ verfügt über ein Multitasking-Betriebssystem, welches speziell für den Einsatz in der Steuerungstechnik adaptiert wurde. Die gewünschte Zykluszeit für Ihre Applikation kann in mehrere Taskklassen unterteilt werden. Automation Runtime sorgt dafür, dass alle Anwenderprogramme genau im definierten Zeitraster abgearbeitet werden und ist damit ein einstellbares, deterministisches Echtzeit-Multitasking-System.

Ein umfangreiches Projekt kann in kleine Einzelaufgaben (Tasks) gegliedert werden. Diese Vorgehensweise fördert die Modularität und vereinfacht die Wartung des Projektes.

### **3.2 Steuerung und Visualisierung mit dem Mobile Panel**

Steuerungsprogramm und Visualisierung laufen auf dem Mobile Panel ab. I/O Peripherie und Antriebe sind über CAN Bus angeschlossen. Die Kommunikation zu übergeordneten Systemen erfolgt über Ethernet.

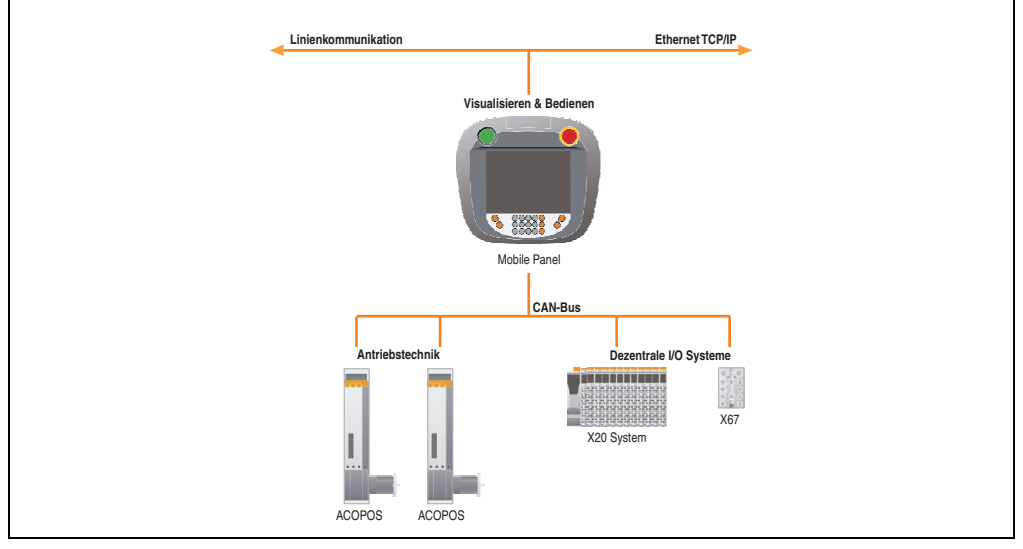

Abbildung 109: Steuerung und Visualisierung mit Mobile Panel

### **3.3 Bedienen und Beobachten mit dem Mobile Panel**

Die Steuerungsprogramme laufen verteilt auf mehreren SPS Stationen. I/O Systeme und Antriebe sind über Feldbussysteme an die SPS angeschlossen. Maschinenbedienung und Visualisierung erfolgt an einem zentralen Mobile Panel, das über Ethernet mit den Steuerungen kommuniziert.

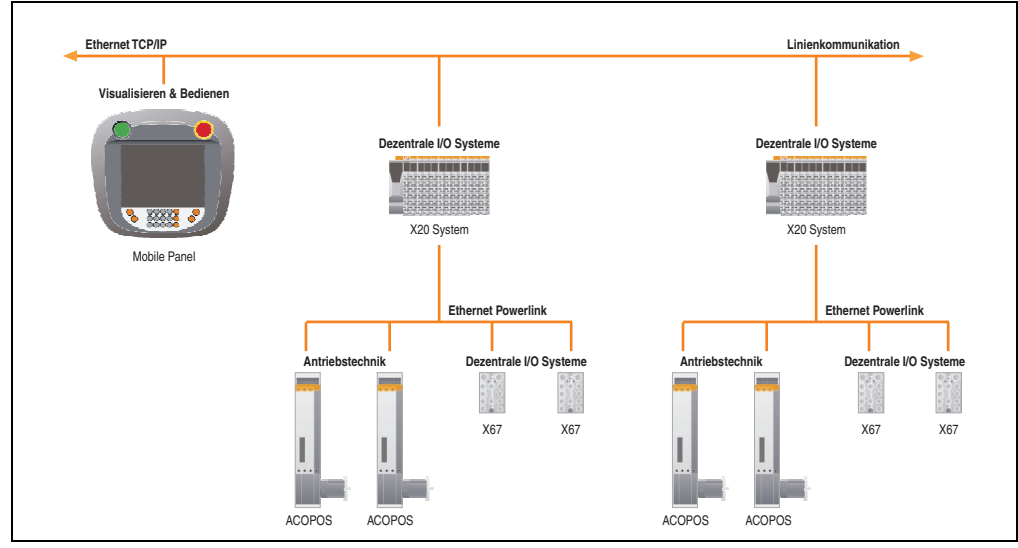

Abbildung 110: Bedienen und Beobachten mit dem Mobile Panel

### **3.4 Summary Screen**

Beim Einschalten des Mobile Panel Gerätes wird kurz ein Summary Screen, der die wichtigsten Parameter eines Automation Runtime Mobile Panel Gerätes anzeigt, ausgegeben.

## **Information:**

**Die nachfolgende Abbildung einschließlich Beschreibung bezieht sich auf die Automation Runtime Version 2.66. Es kann daher vorkommen, dass diese Abbildung nicht mit der installierten Automation Runtime Version übereinstimmen.**

#### **Software • Mobile Panel mit Automation Runtime**

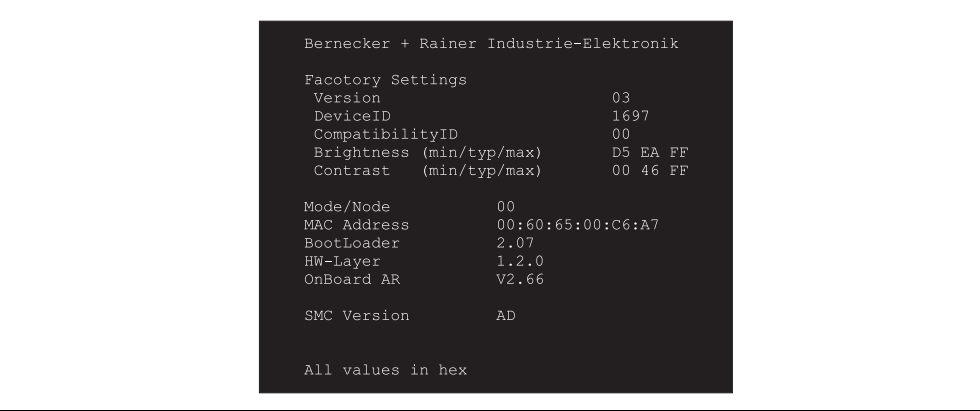

Abbildung 111: Automation Runtime Summary Screen

| Information                            | <b>Beispielwert</b> | <b>Bedeutung</b>                                                                                                    |
|----------------------------------------|---------------------|----------------------------------------------------------------------------------------------------|
| Version                                | 03                  | Anzeige der Factory Settings Version. Die Factory Settings bestimmen unter anderem die Geräteken-<br>nung, die Displaykennung, displayspezifische Initialisierungsseguenzen und andere wichtige Parame-<br>ter. |
|                                        |                     | Information:                                                                                                    |
|                                        |                     | Die Factory Settings können vom Anwender nicht geändert werden und sind von B&R vorge-<br>geben!                                                                                                    |
| DeviceID                               | 1697                | Hexwertanzeige der Hardware-Geräte Nummer.                                                                                                    |
| CompatibilityID                        | 00                  | Zeigt die Version des Gerätes innerhalb der gleichen B&R Gerätekennung an. Diese ID wird für das<br>Automation Runtime benötigt.                                                                                |
| <b>Brightness</b><br>(min / typ / max) | D5 EA FF            | Anzeige des Minimal-, Typisch- und Maximalwertes für die Helligkeitseinstellung des verwendeten<br>Displays als Hexadezimalwert.                                                                                |
| Contrast<br>(min / typ / max)          | 00 46 FF            | Anzeige des Minimal-, Typisch- und Maximalwertes für die Kontrasteinstellung des verwendeten Dis-<br>plays als Hexwert.                                                                                         |
| Mode/Node                              | $00\,$              | Anzeige der aktuellen Betriebsmodeschalterstellungen.                                                                                                    |
| <b>MAC Address</b>                     | 00:60:65:00:C6:A7   | Anzeige der vergebenen Media Access Control (MAC) Adresse.                                                                                                    |
| <b>BootLoader</b>                      | 2.07                | Anzeige der Version des Bootloaders.                                                                                                    |
| HW-Layer                               | 1.2.0               | Anzeige der Version des HW-Layers.                                                                                                    |
| Onboard AR                             | V2.66               | Anzeige der aktuellen onboard Automation Runtime Version.                                                                                                    |
| <b>SMC Version</b>                     | <b>AD</b>           | Anzeige der aktuellen SMC (System Management Controller) Software Version                                                                                                    |

Tabelle 57: Automation Runtime Summary Screen
# **4. Mobile Panel mit Windows CE**

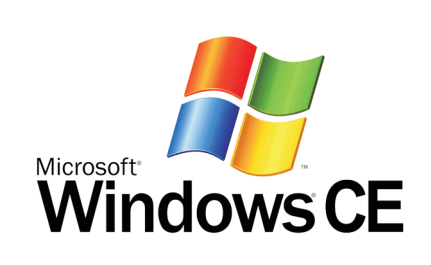

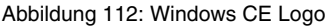

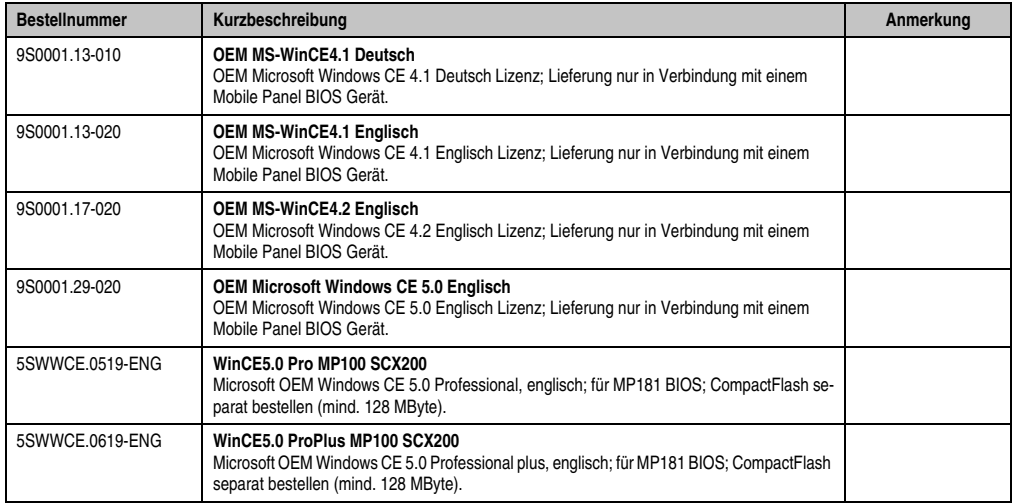

Kapitel 4 Software

Tabelle 58: Bestellnummern Windows CE

#### **4.1 Allgemeines**

B&R Windows CE ist ein Betriebssystem, das für das von B&R angebotene Gerät optimal zugeschnitten ist, d.h. es sind nur die Funktionen und Module enthalten, die für das jeweilige Gerät benötigt werden. Dadurch ist dieses Betriebssystem äußerst robust und stabil. Ein weiterer Vorteil den B&R Windows CE gegenüber anderen Betriebssystemen mit sich bringt sind die geringen Lizenzkosten.

#### **4.2 Features Windows CE 5.0**

Eine ausführliche Anleitung zu Windows CE für B&R Geräte kann im Downloadbereich der B&R Homepage (**[www.br-automation.com](http://www.br-automation.com)**) heruntergeladen werden.

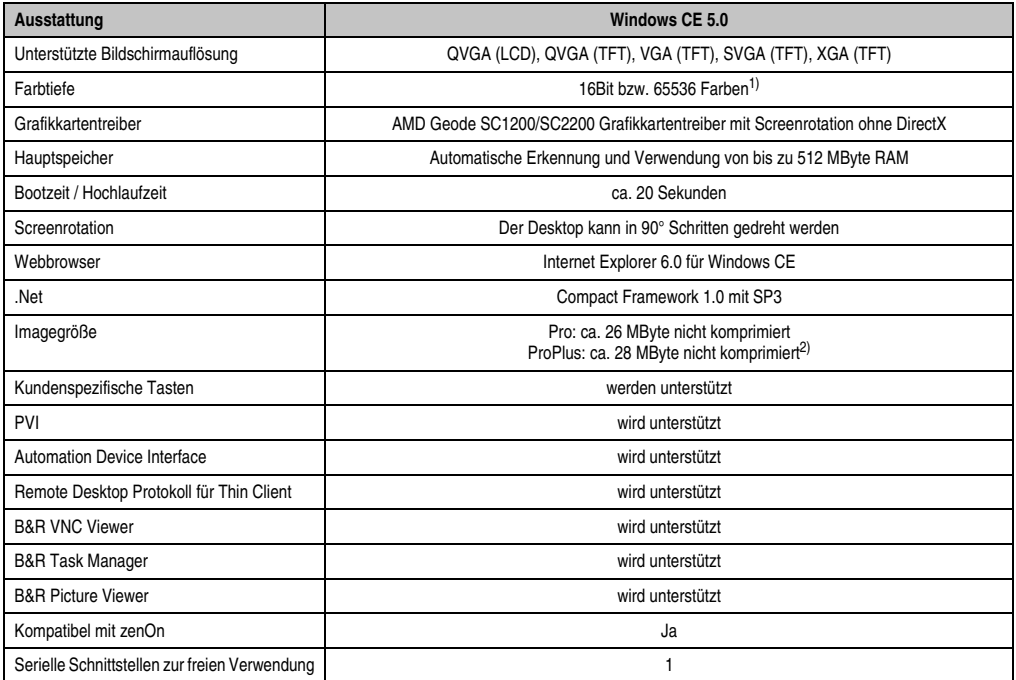

Tabelle 59: Eigenschaften Windows CE 5.0

1) Die Farbtiefe hängt auch vom verwendeten Display ab.

2) Verwenden Sie die Funktion *"Windows CE Image komprimieren"* des B&R Embedded OS Installers um die Imagegröße zu reduzieren.

### **4.3 Was wird benötigt?**

Das Gerät muss folgende Kriterien erfüllen um das Betriebssystem Windows CE zu betreiben.

- Mindestens 128 MB Hauptspeicher.
- Mindestens eine 128 MB CompactFlash Karte (Größe ist bei der Bestellung mitanzugeben).

#### **4.4 Installation**

Generell wird Windows CE schon im Hause B&R vorinstalliert.

#### **4.4.1 B&R Embedded OS Installer**

Mit dem B&R Embedded OS Installer ist es möglich bestehende B&R Windows CE Images zu installieren. Es müssen dazu die 4 Dateien NK.BIN, BLDR, LOGOXRES.BMP und LOGOQV-GA.BMP von einer bereits funktionierenden B&R Windows CE Installation vorliegen.

Der B&R Embedded OS Installer kann im Downloadbereich der B&R Homepage (**[www.br-au](http://www.br-automation.com)[tomation.com](http://www.br-automation.com)**) heruntergeladen werden. Weitere Informationen sind der Online Hilfe des B&R Embedded OS Installers zu entnehmen.

#### **4.5 Serielle ActiveSync Verbindung**

Um eine serielle ActiveSync Verbindung zwischen dem Mobile Panel CE-Gerät und dem Desktop PC herstellen zu können, benötigt man ein richtig verbundenes RS232 Kabel.

# **Information:**

**Eine serielle ActiveSync Verbindung bieten die Mobile Panel Geräte ab Revision größer gleich C0.**

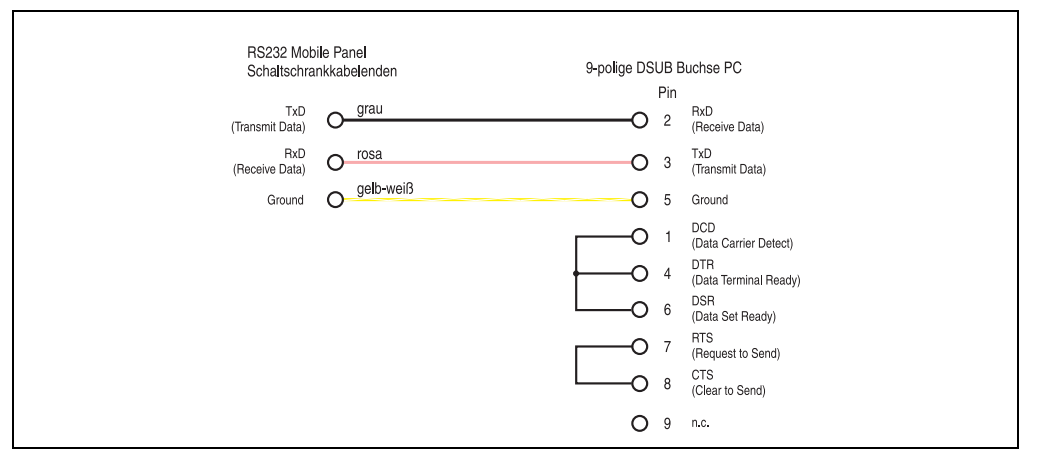

Abbildung 113: Kabelverbindungsvorschrift für eine ActiveSync Verbindung

Die 3 Enden des RS232 Mobile Panel Schaltschrankkabels (grau, rosa und gelb-weiß) müssen wie in obiger Abbildung mit einer 9-poligen DSUB Buchse verbunden werden. Ebenso müssen einige Pins der 9-poligen DSUB Buchse miteinander verbunden werden.

Weitere Informationen können auch der B&R Windows CE Hilfe entnommen werden.

Kapitel 4 Software

### **4.6 Mobile Panel als Thin Client**

Das Mobile Panel mit Betriebssystem Windows CE ist als Thin Client über Ethernet an einen Industrie PC mit Windows XP Professional/Embedded angeschlossen. Das Steuerungsprogramm läuft auf dem Industrie PC, I/O Peripherie und Antriebe sind über Feldbus an den Industrie PC angeschlossen.

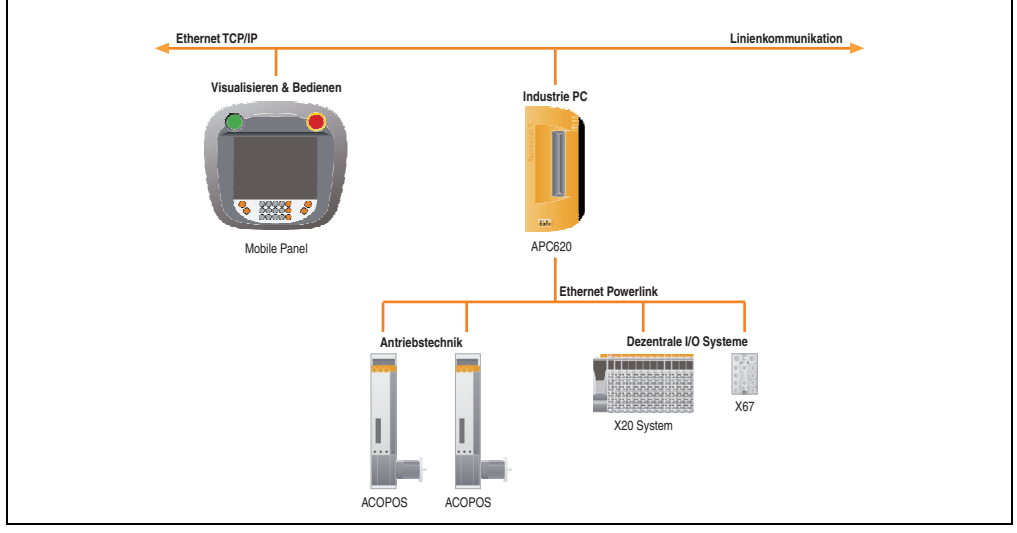

Abbildung 114: Mobile Panel als Thin Client

# **5. Mobile Panel mit Windows XP Embedded**

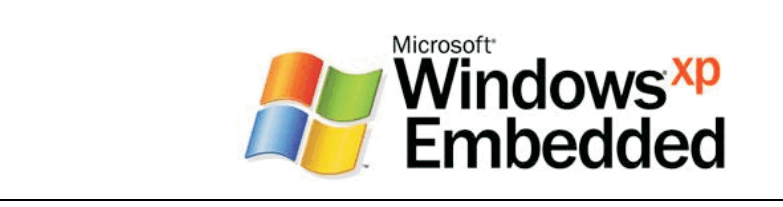

#### Abbildung 115: Windows XP Embedded Logo

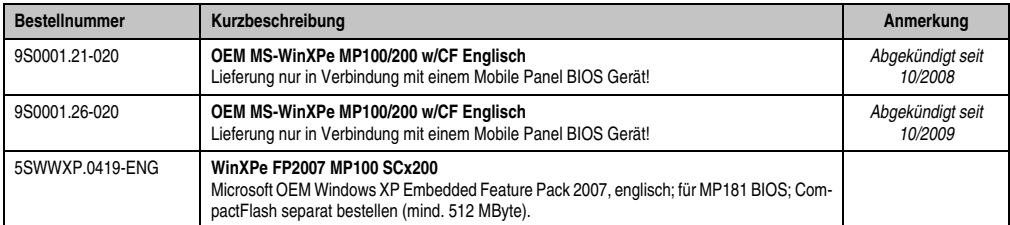

Tabelle 60: Bestellnummern Windows XP Embedded

#### **5.1 Allgemeines**

Windows XP Embedded ist die modularisierte Version des Desktop Betriebssystems Windows XP Professional. Windows XP Embedded basiert auf den gleichen Binaries wie Windows XP Professional und ist für die verwendete Hardware optimal zugeschnitten, d.h. es sind nur die Funktionen und Module enthalten, die für das jeweilige Gerät benötigt werden. Aufbauend auf der bewährten Codebasis von Windows XP Professional liefert Windows XP Embedded in der Industrie führende Zuverlässigkeit, Sicherheitsverbesserungen und Performance zusammen mit den neuesten Möglichkeiten des Webbrowsing und umfangreiche Geräteunterstützung.

Das von B&R verfügbare Windows XP Embedded wurde für die Mobile Panel BIOS Geräte entwickelt, und ist auch nur in Verbindung mit einem Mobile Panel BIOS Gerät erhältlich.

#### **5.2 Was wird benötigt?**

Das Mobile Panel Gerät muss folgende Kriterien erfüllen um das Betriebssystem Windows XP Embedded zu betreiben.

- Mobile Panel Gerät mit BIOS
- Mindestens 128 MB RAM

Kapitel 4 Software

#### **5.3 Features**

Die Feature Liste zeigt die wesentlichen Gerätefunktionen unter Windows XP Embedded.

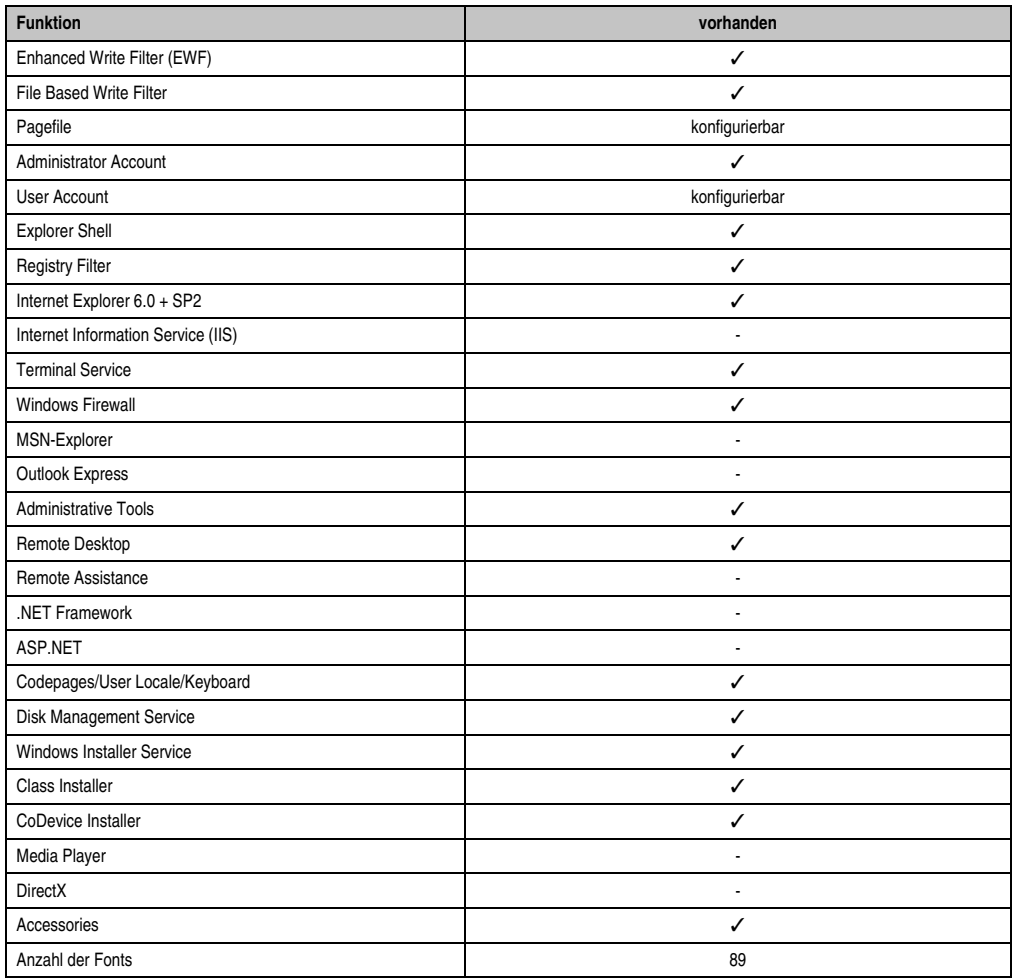

Tabelle 61: Gerätefunktionen unter Windows XP Embedded

#### **5.4 Installation**

Auf Wunsch wird das Windows XP Embedded schon im Hause B&R auf einer geeigneten CompactFlash Karte (min. 512 MB) vorinstalliert. Nach dem ersten Einschalten wird das System automatisch konfiguriert. Dieser Vorgang nimmt ca. 30 Minuten in Anspruch und das Gerät wird dabei außerdem einige Male automatisch rebootet.

Eine kurze Anleitung für die Erstellung eigener Windows XP Embedded Images sowie ein passendes Target Designer Exportfiles für können im Downloadbereich der B&R Homepage (**[www.br-automation.com](http://www.br-automation.com)**) heruntergeladen werden.

**Software • B&R Key Editor**

# **6. B&R Key Editor**

Eine häufig auftretende Anforderung bei Displayeinheiten ist die Anpassung der Funktionstasten und LEDs an die Applikationssoftware. Mit dem B&R Key Editor ist die individuelle Anpassung an die Applikation schnell und problemlos möglich.

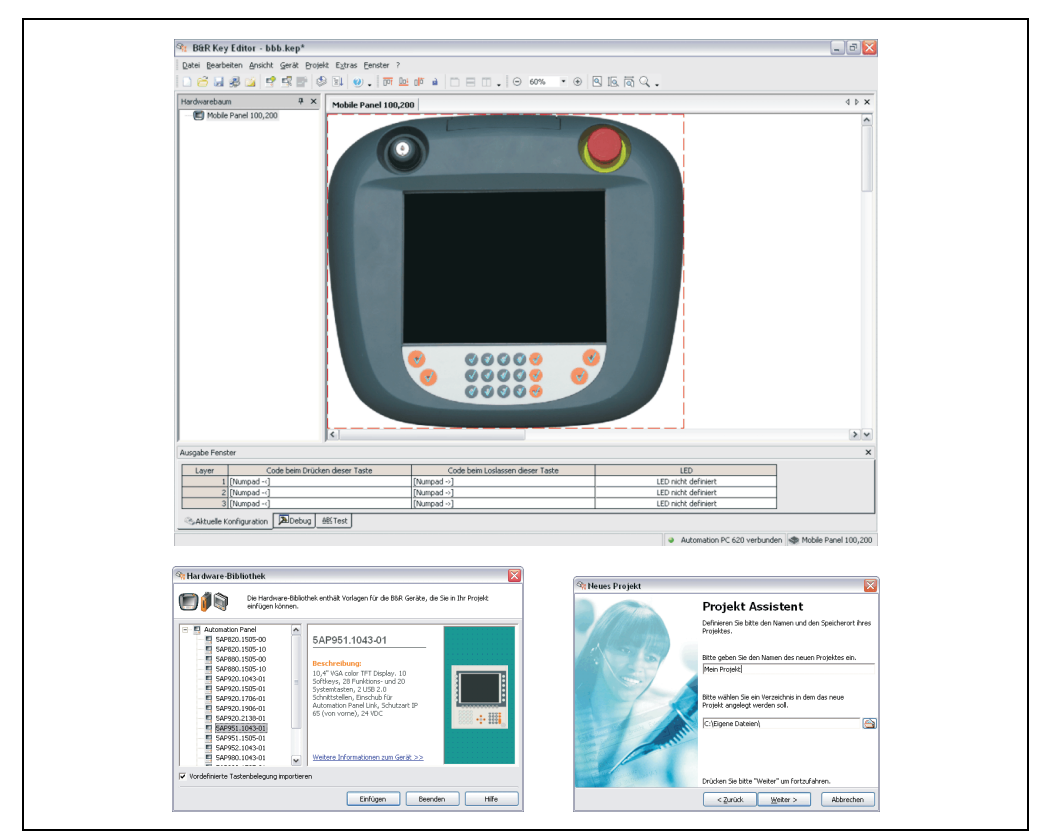

Abbildung 116: B&R Key Editor Screenshots (Version 3.00)

Features:

- Parametrierung normaler Tasten wie auf einem Keyboard (A,B,C, etc.)
- Tastenkombinationen (CTRL+C, SHIFT+DEL, etc.) auf einer Taste
- Spezielle Funktion der Taste (Helligkeit ändern, etc.)
- LEDs Funktionen zuweisen (HDD Zugriff, Power, etc.)
- 4 fach Belegung jeder Taste möglich (über Layer)
- Parametrierung der Panel Sperrzeit beim Anschluss mehrerer Automation Panel 900 Geräte bei Automation PC 620 und Panel PC 700.

Unterstützt werden folgende Systeme (V3.00):

- Automation PC 620 (ETX, XTX, Embedded)
- Automation PC 800
- Automation PC 820
- PanelPC 300
- Panel PC 700 (ETX, XTX)
- Panel PC 800
- Power Panel 65
- Power Panel 100,200
- Power Panel 300/400
- Mobile Panel 100,200
- Mobile Panel 40/50
- IPC2000, IPC2001, IPC2002
- IPC5000, IPC5600
- IPC5000C, IPC5600C

Eine detaillierte Anleitung zum Parametrieren von Tasten und LEDs ist in der Online Hilfe des B&R Key Editors zu finden.

Der B&R Key Editor kann kostenlos im Downloadbereich der B&R Homepage (**[www.br-auto](http://www.br-automation.com)[mation.com](http://www.br-automation.com)**) heruntergeladen werden. Weiters ist dieser auf der B&R HMI Treiber und Utilities DVD (Best. Nr. 5SWHMI.0000-00) zu finden.

Kapitel 4 Software

# **7. HMI Treiber und Utilities DVD 5SWHMI.0000-00**

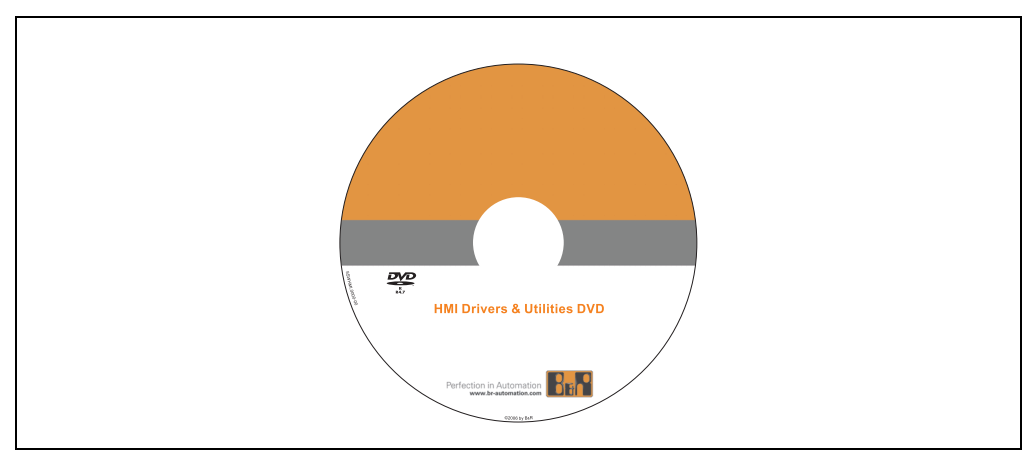

Abbildung 117: HMI Treiber & Utilities DVD 5SWHMI.0000-00

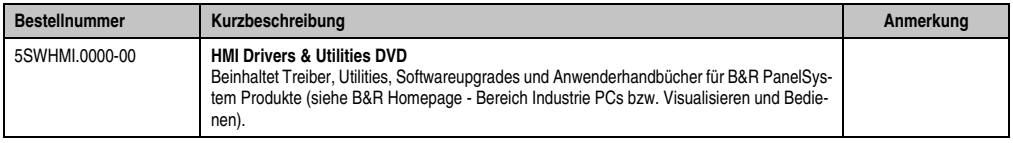

Tabelle 62: Bestellnummer HMI Treiber & Utilities DVD

Diese DVD beinhaltet Treiber, Utilities, Softwareupgrades und Anwenderhandbücher für B&R PanelSystem Produkte (siehe B&R Homepage - Bereich Industrie PCs bzw. Visualisieren und Bedienen).

Dies sind im Detail:

#### **BIOS Upgrades für die Produkte**

- Automation PC 620
- Panel PC 700
- Automation PC 680
- Provit 2000 Produktfamilie IPC2000/2001/2002
- Provit 5000 Produktfamilie IPC5000/5600/5000C/5600C
- Power Panel 100 BIOS Geräte
- Mobile Panel 100 BIOS Geräte
- Power Panel 100 / Mobile Panel 100 User Boot Logo
- Power Panel 100 / Mobile Panel 100 REMHOST Utility

#### **Treiber für die Geräte**

- Automation Device Interface (ADI)
- Audio
- Chipset
- CD-ROM
- LS120
- Grafik
- Netzwerk
- PCI RAID Controller
- Touch Screen
- Touch Pad
- Schnittstellenkarte

#### **Updates**

• Firmware Upgrades (z.B. MTCX, SMXC)

#### **Utilities/Tools**

- Automation Device Interface (ADI)
- Miscellaneous
- MTC Utilities
- Key Editor
- MTC & Mkey Utilities
- Mkey Utilities
- USV Konfigurationsoftware
- ICU ISA Konfiguration
- Intel PCI NIC Boot ROM
- Diagnose
- CompactFlash Lebensdauerberechnung für Silicon Systems CompactFlash Karten 5CFCRD.xxxx-03

#### **Windows bzw. Embedded Betriebssysteme**

- Thin Client
- Windows CE
- Windows NT Embedded

• Windows XP Embedded

#### **MCAD Vorlagen für**

- Industrie PCs
- Visualisieren und Bedienen Geräte
- Einschubstreifenvordrucke

#### **Dokumentationen für**

- B&R Windows CE
- Automation PC 620
- Automation PC 680
- Automation Panel 900
- Panel PC 700
- Power Panel 15/21/35/41
- Power Panel 100/200
- Provit 2000
- Provit 3030
- Provit 4000
- Provit 5000
- Provit Benchmark
- Provit Mkey
- Windows NT Embedded Applikation Guide
- Windows XP Embedded Applikation Guide
- Unterbrechungsfreie Stromversorgung

#### **Service Tools**

- Acrobat Reader 5.0.5 (Freeware in Deutsch, Englisch und Französisch)
- Power Archiver 6.0 (Freeware in Deutsch, Englisch und Französisch)
- Internet Explorer 5.0 (Deutsch und Englisch)
- Internet Explorer 6.0 (Deutsch und Englisch)

# **Kapitel 5 • Normen und Zulassungen**

# **1. Gültige europäische Richtlinien**

- EMV-Richtlinie 89/336/EWG
- Niederspannungsrichtlinie 73/23/EWG
- Maschinenrichtlinie 98/37/EG ausgelaufen (wird durch die Maschinenrichtlinie 2006/42/EG ersetzt)
- Maschinenrichtlinie 2006/42/EG (ab 29.12.2009)

# **2. Normenübersicht**

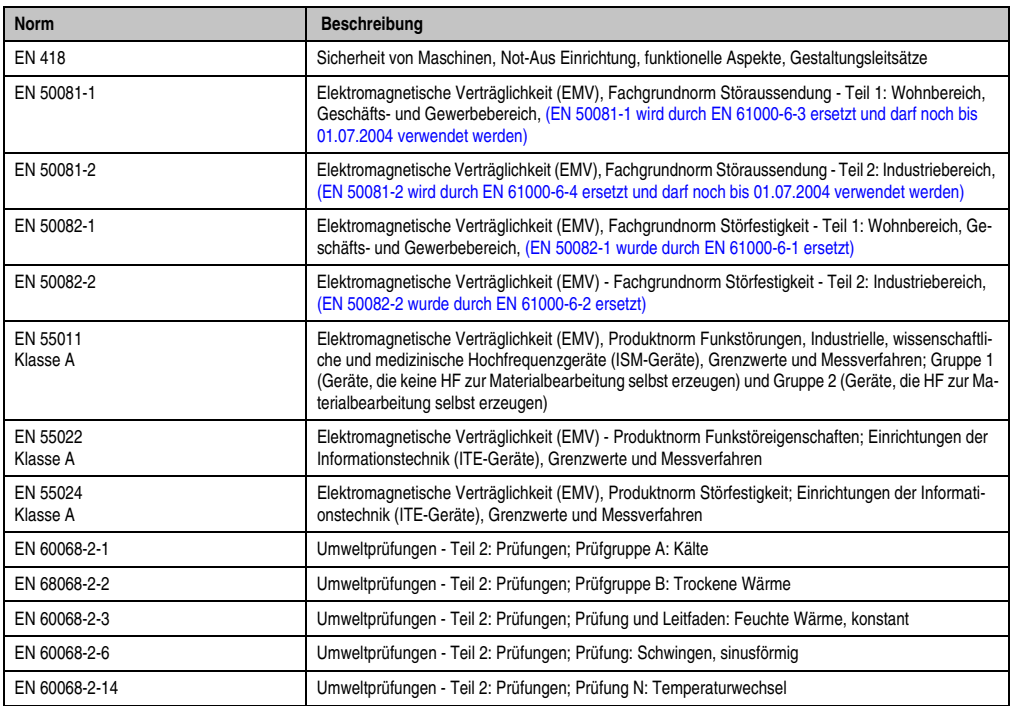

Tabelle 63: Normenübersicht

#### **Normen und Zulassungen • Normenübersicht**

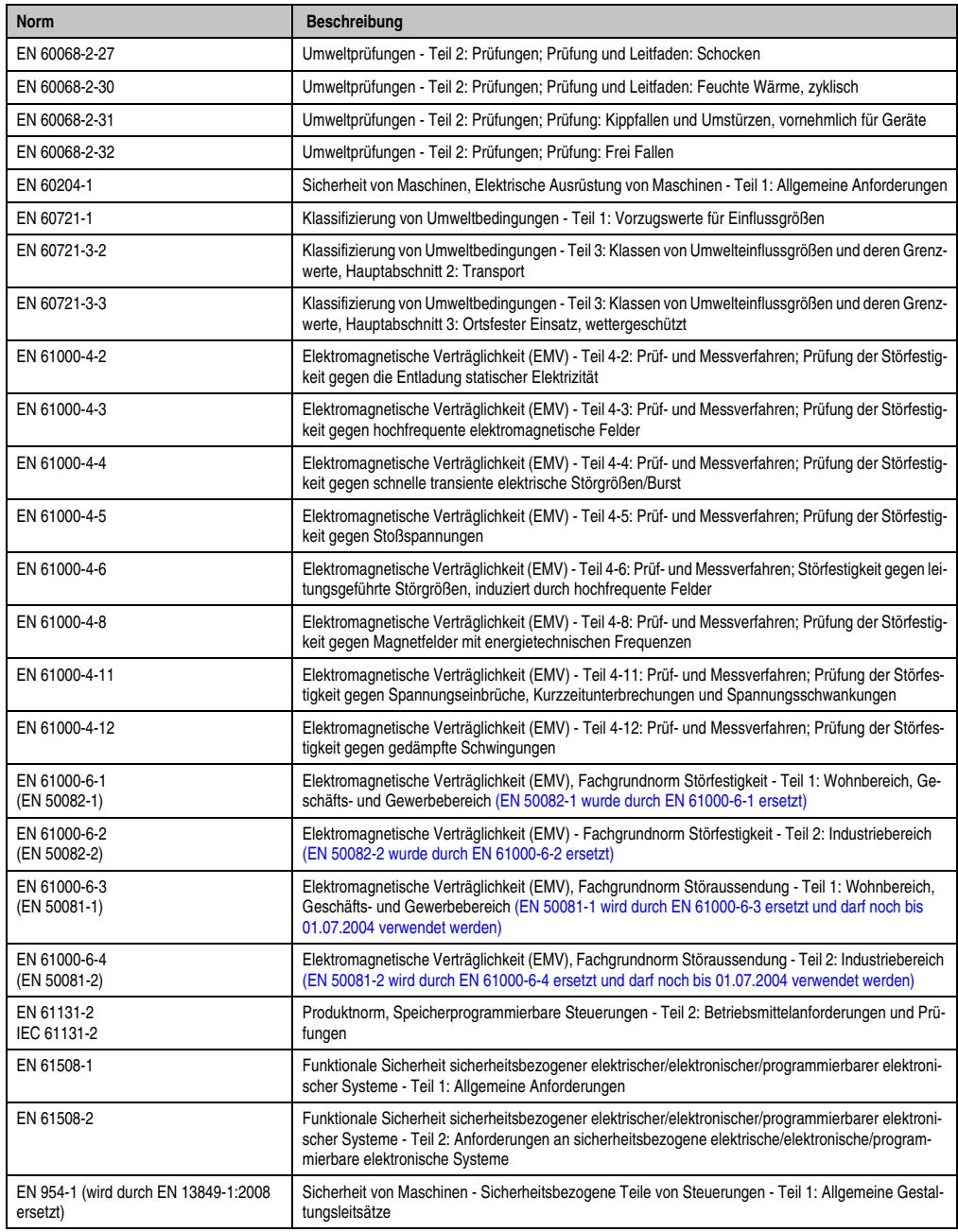

Tabelle 63: Normenübersicht (Forts.)

#### **Normen und Zulassungen • Störaussendungsanforderungen (Emission)**

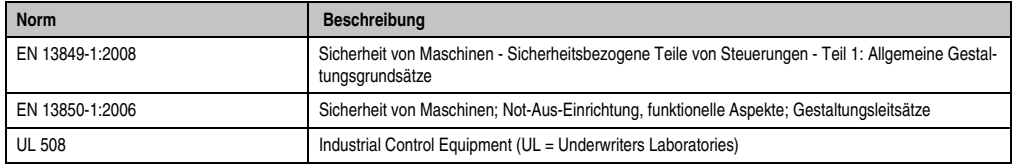

Tabelle 63: Normenübersicht (Forts.)

# **3. Störaussendungsanforderungen (Emission)**

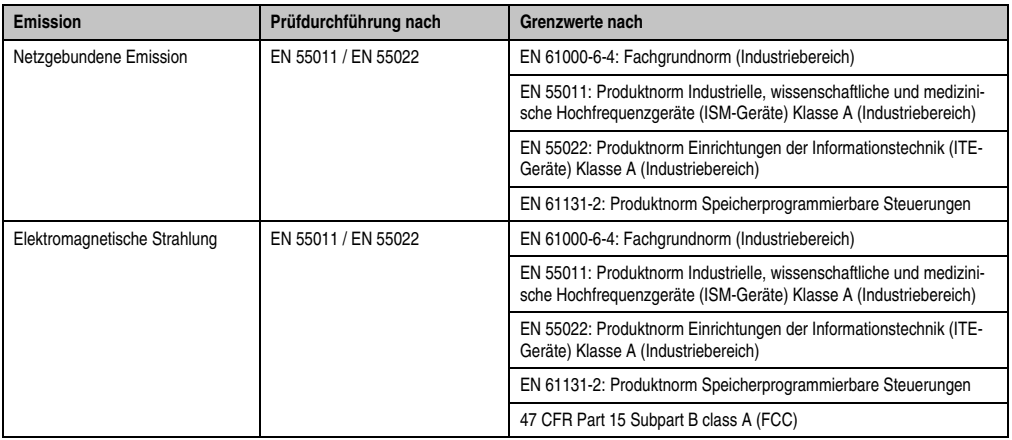

Tabelle 64: Übersicht Grenzwert- und Prüfdurchführungsnormen Emission

### **3.1 Netzgebundene Emission**

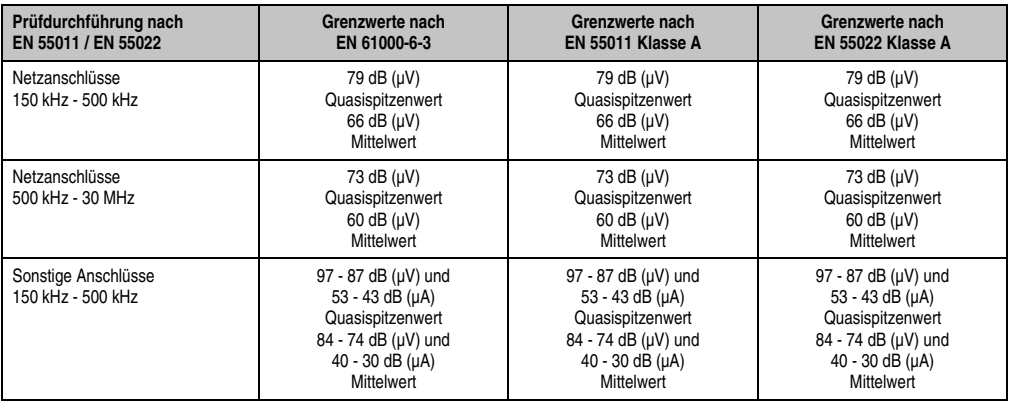

Tabelle 65: Prüfanforderung netzgebundene Emission Industriebereich

#### **Normen und Zulassungen • Störaussendungsanforderungen (Emission)**

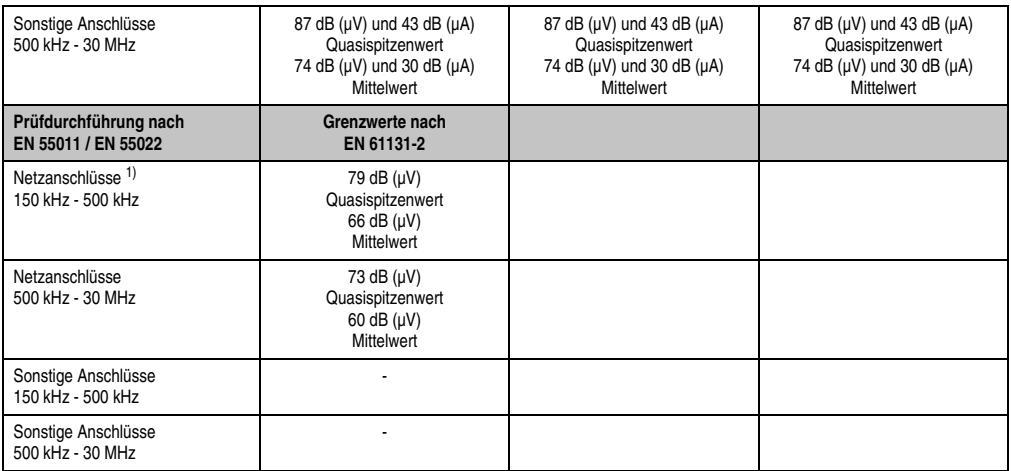

Tabelle 65: Prüfanforderung netzgebundene Emission Industriebereich (Forts.)

1) Bei EN 61131-2 nur Wechselspannungsnetzanschlüsse.

#### **3.2 Elektromagnetische Strahlung**

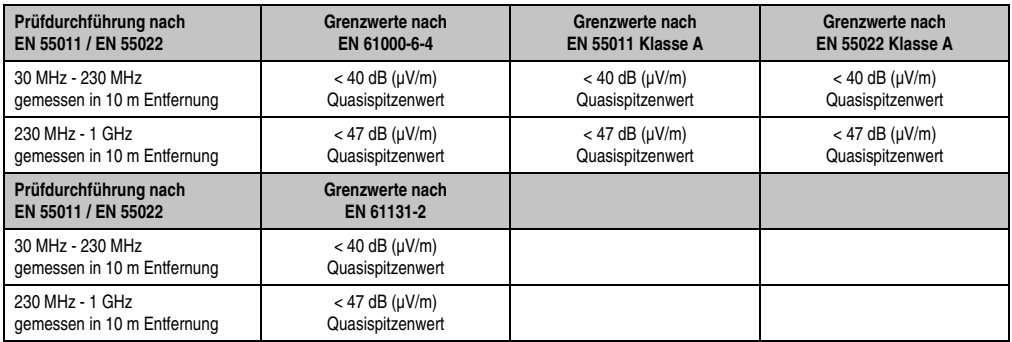

Tabelle 66: : Prüfanforderung Elektromagnetische Strahlung Industriebereich

# **4. Störfestigkeitsanforderung (Immunität)**

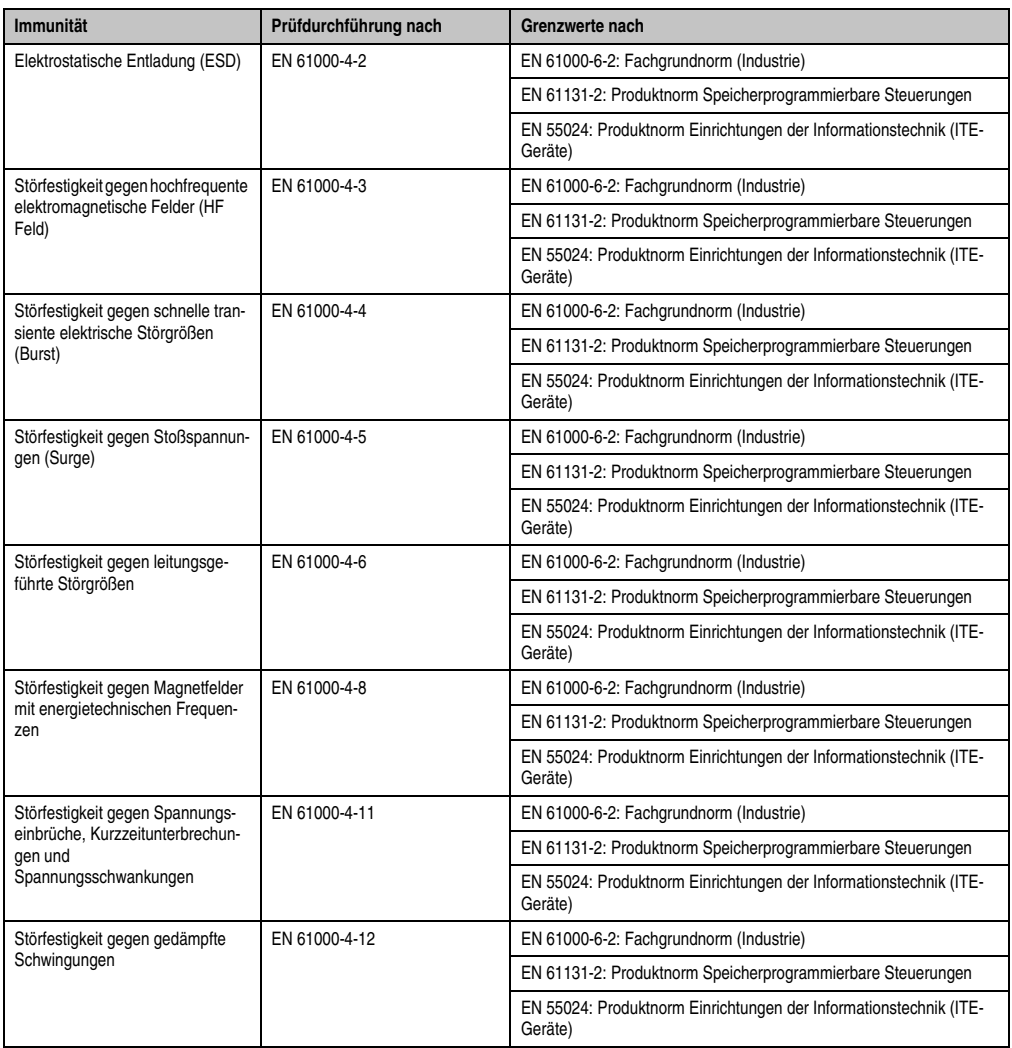

Tabelle 67: Übersicht Grenzwert- und Prüfdurchführungsnormen Immunität

#### **Bewertungskriterien nach EN 61000-6-2**

Kriterium A:

Das Betriebsmittel muss **während** der Prüfung weiterhin bestimmungsgemäß arbeiten. Es darf keine Beeinträchtigung des Betriebsverhaltens oder kein Funktionsausfall unterhalb einer vom Hersteller beschriebenen minimalen Betriebsqualität auftreten.

#### **Normen und Zulassungen • Störfestigkeitsanforderung (Immunität)**

Kriterium B:

Das Betriebsmittel muss **nach** der Prüfung weiterhin bestimmungsgemäß arbeiten. Es darf keine Beeinträchtigung des Betriebsverhaltens oder kein Funktionsausfall unterhalb einer vom Hersteller beschriebenen minimalen Betriebsqualität auftreten.

Kriterium C:

Ein zeitweiliger Funktionsausfall ist erlaubt, wenn die Funktion sich selbst wiederherstellt, oder die Funktion durch Betätigung der Einstell- bzw. Bedienelemente wiederherstellbar ist.

Kriterium D:

Minderung oder Ausfall der Funktion, die nicht mehr hergestellt werden kann (Betriebs-mittel zerstört).

# **4.1 Elektrostatische Entladung (ESD)**

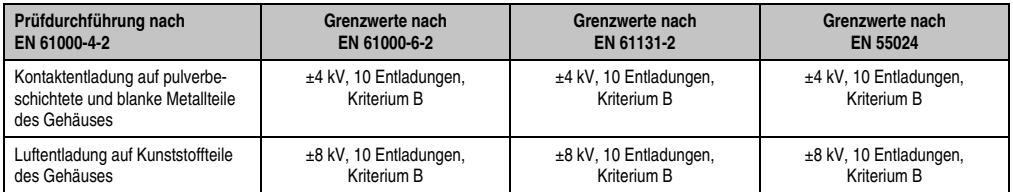

Tabelle 68: Prüfanforderung elektrostatische Entladung (ESD)

#### **4.2 Hochfrequente elektromagnetische Felder (HF Feld)**

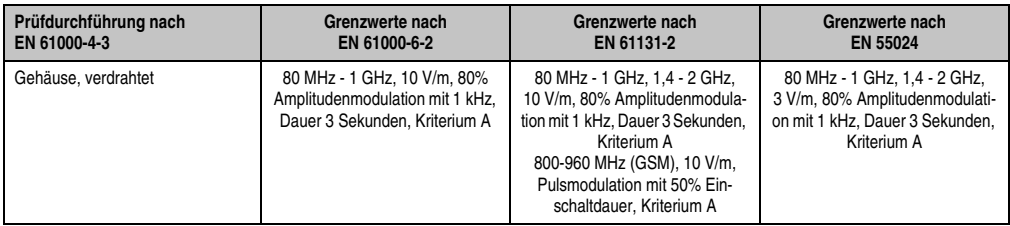

Tabelle 69: Prüfanforderung hochfrequente elektromagnetische Felder (HF Feld)

# **4.3 Schnelle transiente elektrische Störgrößen (Burst)**

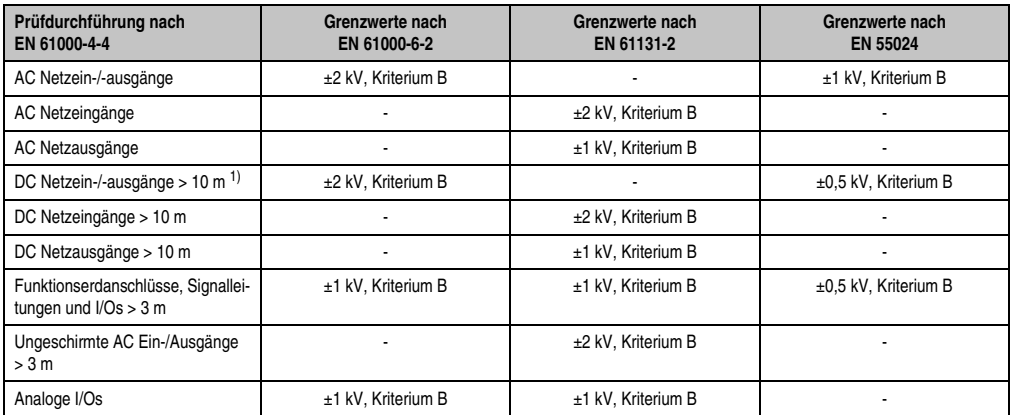

Tabelle 70: Prüfanforderung schnelle transiente elektrische Störgrößen (Burst)

1) Bei EN 55024 ohne Längenbeschränkung.

# **4.4 Stoßspannungen (Surge)**

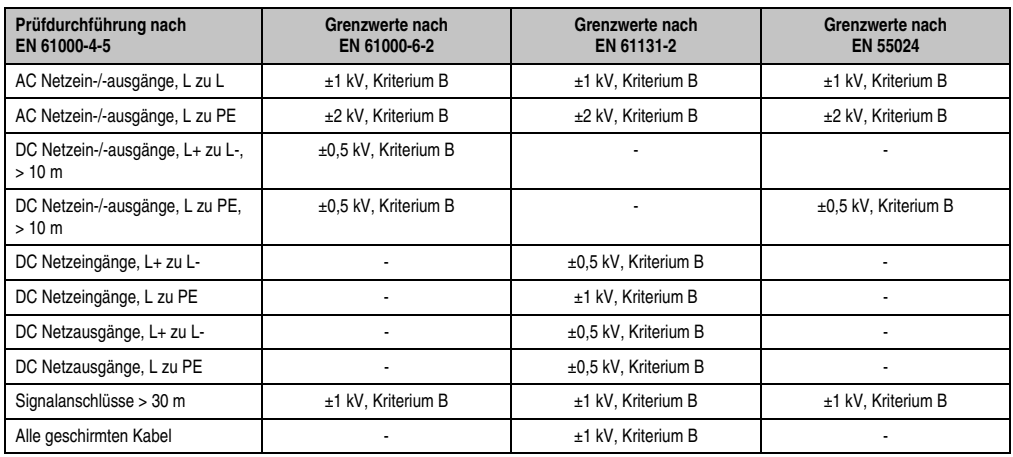

Tabelle 71: Prüfanforderung Stoßspannungen (Surge)

### **4.5 Leitungsgeführte Störgrößen**

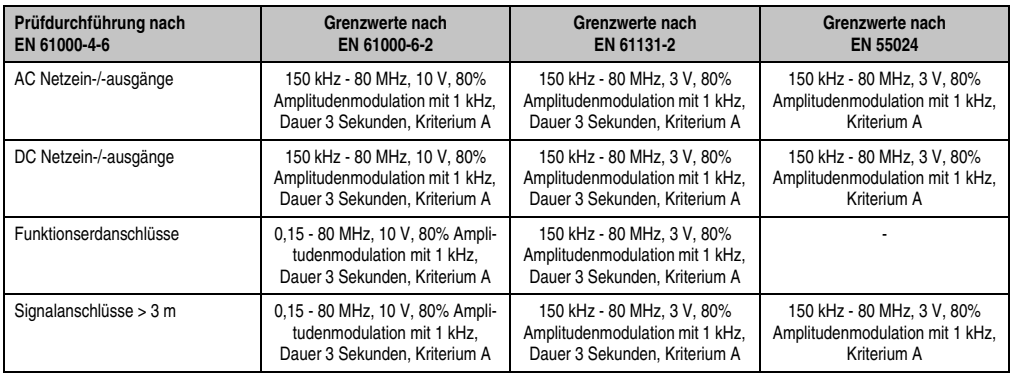

Tabelle 72: Prüfanforderung leitungsgeführte Störgrößen

## **4.6 Magnetfelder mit energietechnischen Frequenzen**

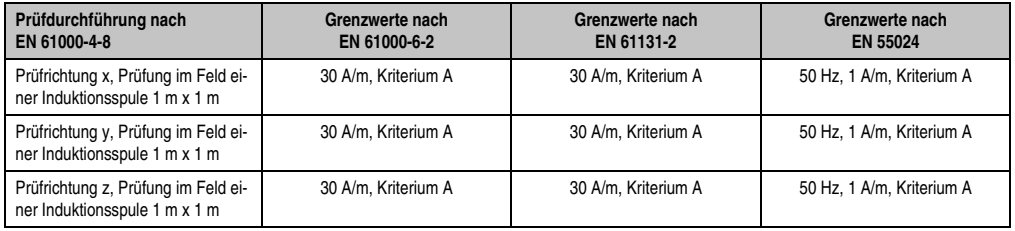

Tabelle 73: Prüfanforderung Magnetfelder mit energietechnischen Frequenzen

### **4.7 Spannungseinbrüche, -schwankungen und Kurzzeitunterbrechungen**

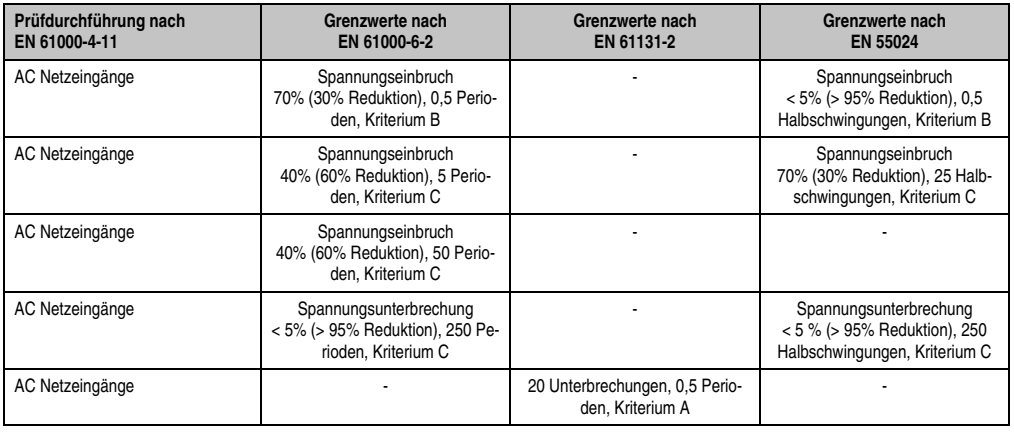

Tabelle 74: Prüfanforderung Spannungseinbrüche, -schwankungen und Kurzzeitunterbrechungen

### **Normen und Zulassungen • Störfestigkeitsanforderung (Immunität)**

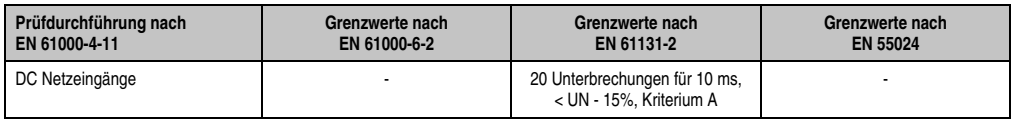

Tabelle 74: Prüfanforderung Spannungseinbrüche, -schwankungen und Kurzzeitunterbrechungen (Forts.)

### **4.8 Gedämpfte Schwingungen**

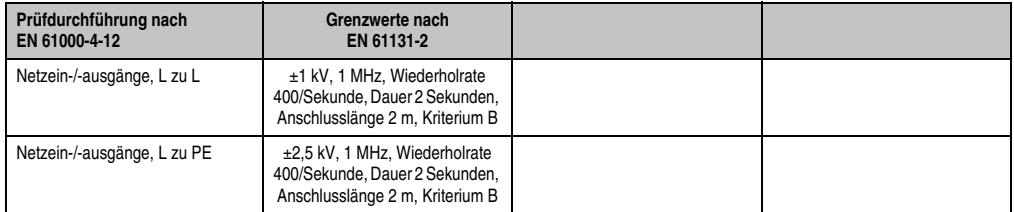

Tabelle 75: Prüfanforderung gedämpfte Schwingungen

# **5. Mechanische Bedingungen**

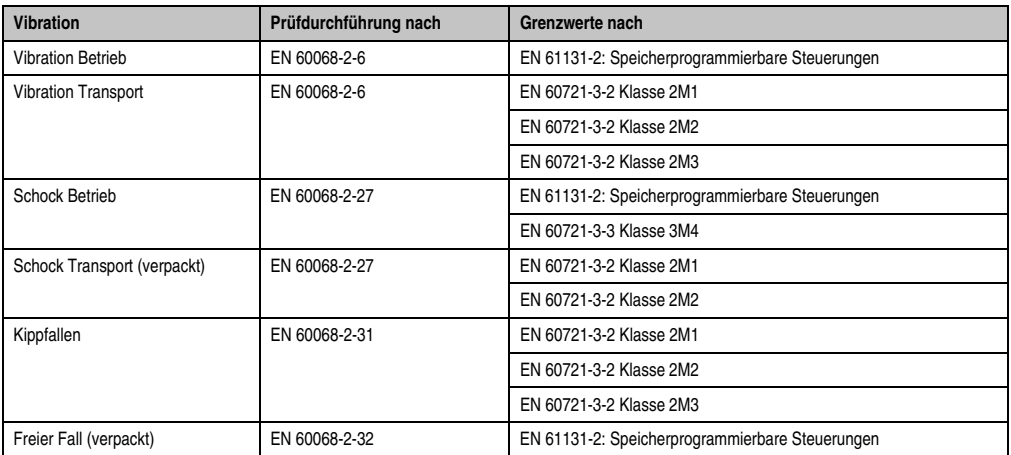

Tabelle 76: Übersicht Grenzwert- und Prüfdurchführungsnormen Vibration

# **5.1 Vibration Betrieb**

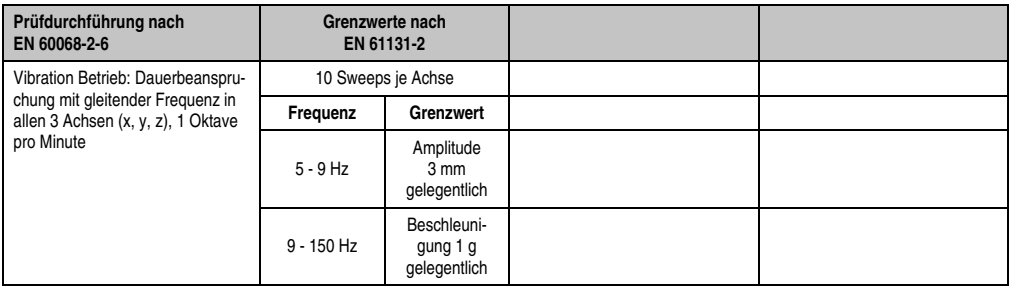

Tabelle 77: Prüfanforderung Vibration Betrieb

### **5.2 Vibration Transport**

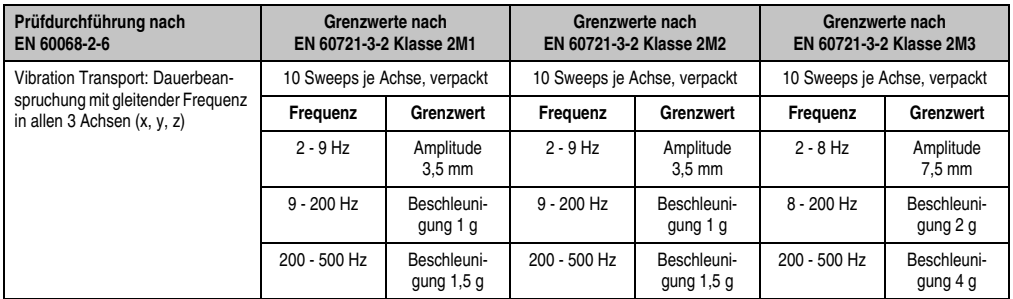

Tabelle 78: Prüfanforderung Vibration Transport

### **5.3 Schock Betrieb**

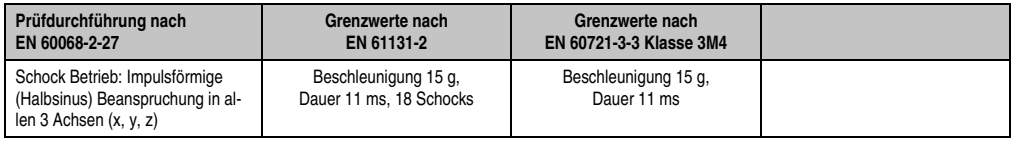

Tabelle 79: Prüfanforderung Schock Betrieb

# **5.4 Schock Transport (verpackt)**

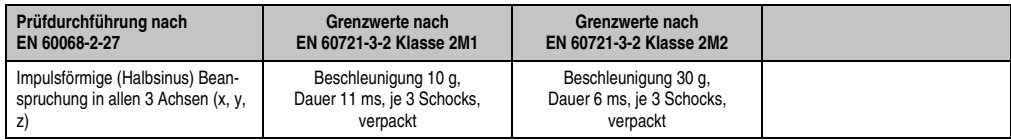

Tabelle 80: Prüfanforderung Schock Transport

### **5.5 Kippfallen**

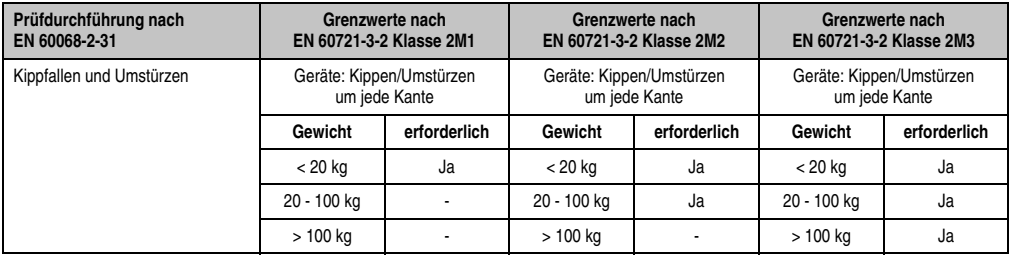

Tabelle 81: Prüfanforderung Kippfallen

### **5.6 Freier Fall (verpackt)**

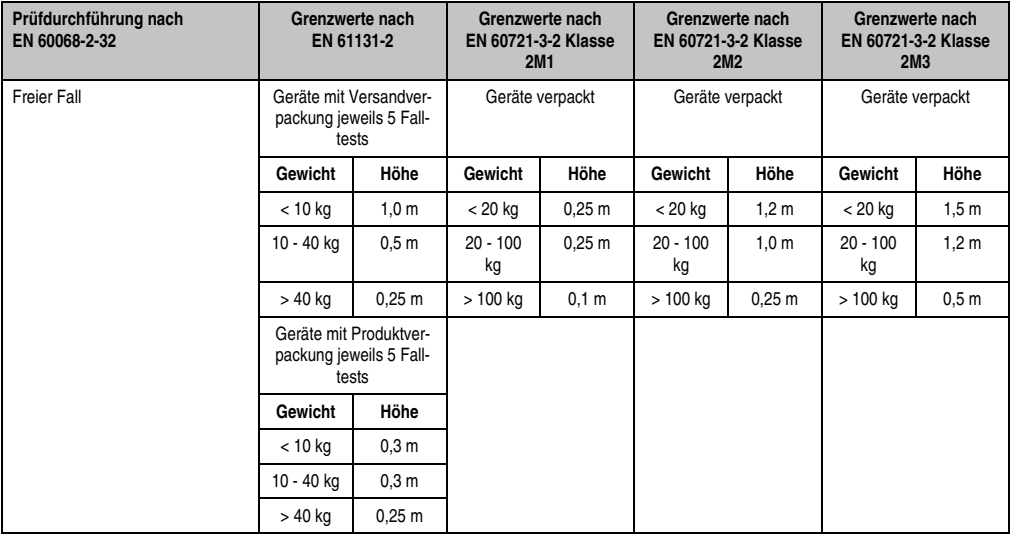

Tabelle 82: Prüfanforderung Kippfallen

# **6. Klimabedingungen**

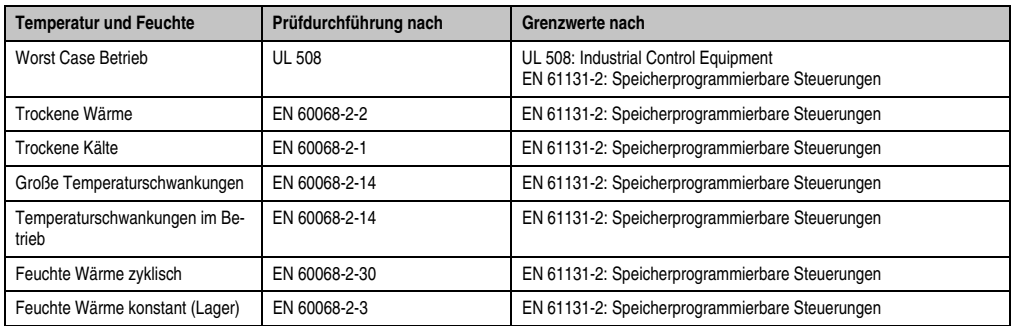

Tabelle 83: Übersicht Grenzwert- und Prüfdurchführungsnormen Temperatur und Feuchte

#### **6.1 Worst Case Betrieb**

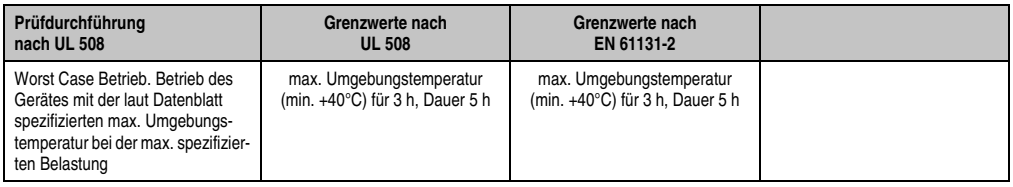

Tabelle 84: Prüfanforderung Worst Case Betrieb

### **6.2 Trockene Wärme**

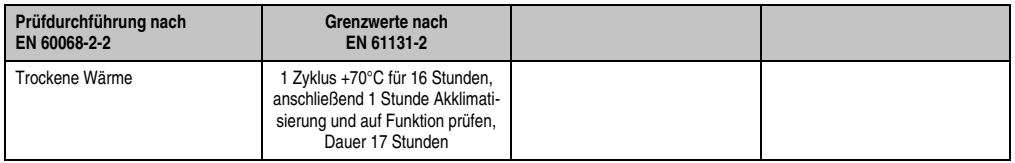

Tabelle 85: Prüfanforderung trockene Wärme

### **6.3 Trockene Kälte**

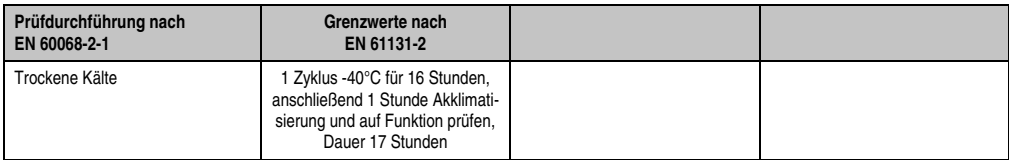

Tabelle 86: Prüfanforderung trockene Kälte

#### **6.4 Große Temperaturschwankungen**

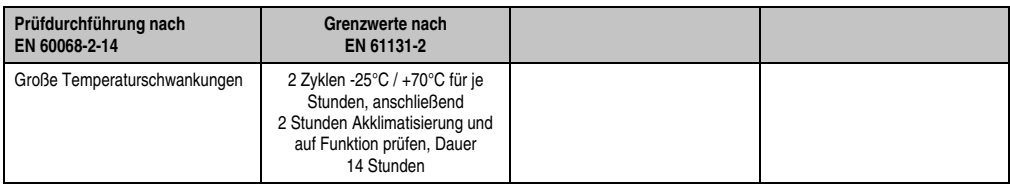

Tabelle 87: Prüfanforderung große Temperaturschwankungen

#### **6.5 Temperaturschwankungen im Betrieb**

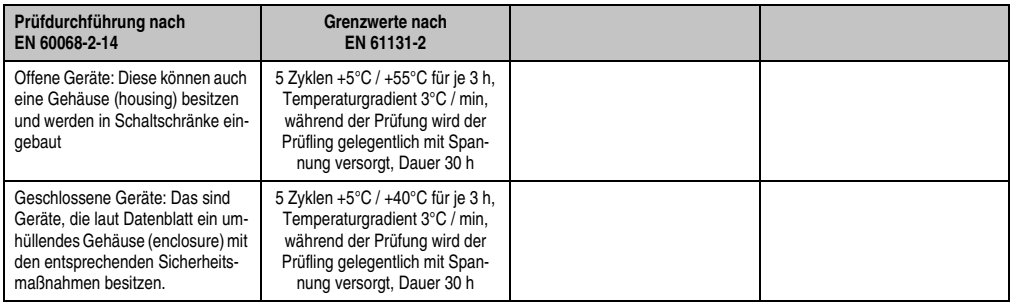

Tabelle 88: Prüfanforderung Temperaturschwankungen im Betrieb

### **6.6 Feuchte Wärme zyklisch**

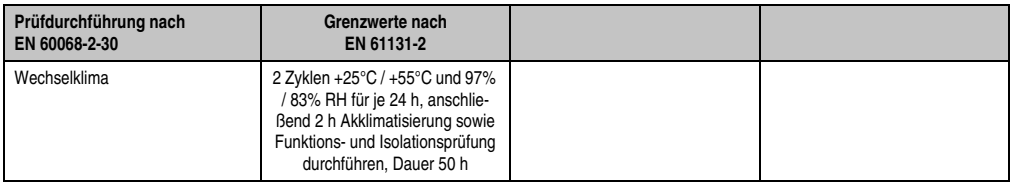

Tabelle 89: Prüfanforderung Feuchte Wärme zyklisch

# **6.7 Feuchte Wärme konstant (Lager)**

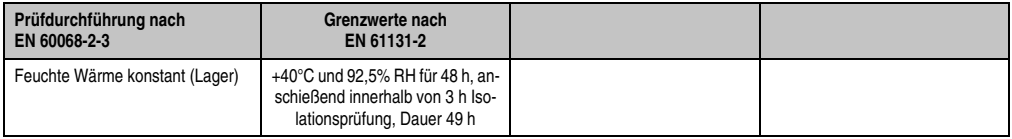

Tabelle 90: Prüfanforderung Feuchte Wärme konstant (Lager)

# **7. Weitere Grenzwerte**

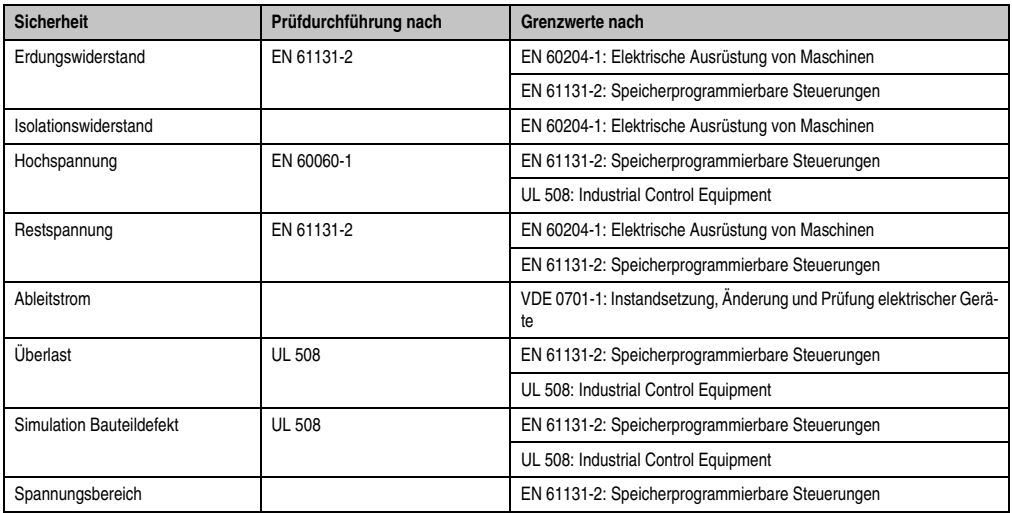

Tabelle 91: Weitere Grenzwerte

# **8. Internationale Zulassungen**

B&R Produkte und Dienstleistungen entsprechen den zutreffenden Normen. Das sind internationale Normen von Organisationen wie ISO, IEC und CENELEC, sowie nationale Normen von Organisationen wie UL, CSA, FCC, VDE, ÖVE etc. Besondere Aufmerksamkeit widmen wir der Zuverlässigkeit unserer Produkte im Industriebereich.

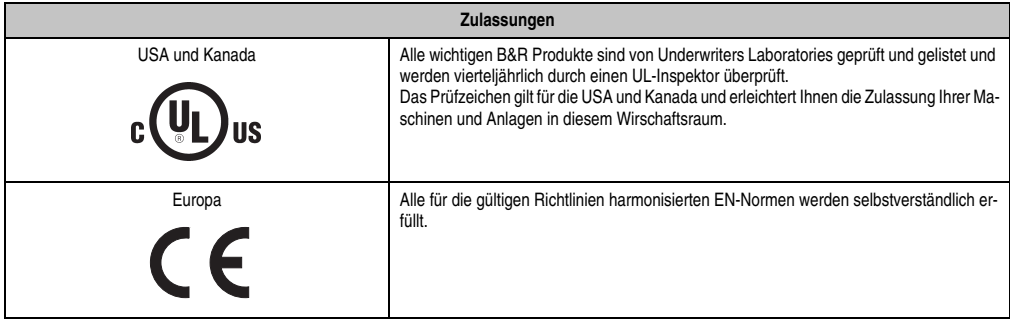

Tabelle 92: Internationale Zulassungen

#### **8.1 BG Prüfbescheinigung**

Das Mobile Panel 100/200 wurde nach EN 954-1 zertifiziert und ist zum Einsatz in NOT-AUS Einrichtungen nach EN 418 geeignet. Die BG Prüfbescheinigung beschränkt sich dabei auf den integrierten Zustimmungsschalter.

Mit Gültigkeitsdauer bis 30.06.2009 ist die BG Prüfbescheinigung ausgelaufen und wurde daher aus dem Handbuch entfernt.

Die Maschinenrichtlinie 98/37/EG läuft mit 29.12.2009 und wird durch die neue Maschinenrichtlinie 2006/42/EG ohne Übergangsfrist ersetzt. Informationen zur Maschinenrichtlinie 2006/42/EG siehe Abschnitt [10 "Informationen über MRL 2006/42/EG", auf Seite 216](#page-215-0).

# **9. Normen und Definitionen zur Sicherheitstechnik**

### **9.1 Stopp-Funktionen nach EN 60204-1:2006 (Elektrische Ausrüstung von Maschinen, Teil 1: Allgemeine Anforderungen)**

Es gibt folgende drei Kategorien von Stopp-Funktionen:

| Kategorie | Beschreibung                                                                                                    |
|-----------|----------------------------------------------------------------------------------------------------|
| 0         | Stillsetzen durch sofortiges Abschalten der Energie zu den Maschinen-Antriebselementen (das heißt ungesteuertes Stillsetzen).                                                                                       |
|           | Ein gesteuertes Stillsetzen, wobei die Energie zu den Maschinen-Antriebselementen beibehalten wird, um das Stillsetzen zu erzie-<br>len. Die Energie wird erst dann unterbrochen, wenn der Stillstand erreicht ist. |
|           | Ein gesteuertes Stillsetzen, bei dem die Energie zu den Maschinen-Antriebselementen beibehalten wird.                                                                                                    |

Tabelle 93: Übersicht Kategorien von Stopp-Funktionen

Die benötigten Stopp-Funktionen müssen auf der Basis einer Risikobewertung der Maschine festgelegt werden. Stopp-Funktionen der Kategorie 0 und Kategorie 1 müssen unabhängig von der Betriebsart funktionsfähig sein. Ein Kategorie-0-Stopp muss Vorrang haben. Stopp-Funktionen müssen Vorrang vor zugeordneten Start-Funktionen haben. Das Rücksetzen der Stopp-Funktion darf keinen gefährlichen Zustand auslösen.

#### **9.2 EStillsetzen im Notfall nach EN 60204-1:2006 (Elektrische Ausrüstung von Maschinen, Teil 1: Allgemeine Anforderungen)**

Zusätzlich zu den Anforderungen für die Stopp-Funktionen gelten für das Stillsetzen im Notfall folgende Anforderungen:

- Es muss gegenüber allen anderen Funktionen und Betätigungen in allen Betriebsarten Vorrang haben.
- Die Energie zu den Maschinen-Antriebselementen, die einen gefahrbringenden Zustand verursachen kann, muss ohne Erzeugung anderer Gefährdungen so schnell wie möglich abgeschaltet werden.
- Das Rücksetzen darf keinen Wiederanlauf einleiten.
- Die Stopp Funktion darf die Wirksamkeit von Sicherheitseinrichtungen oder Einrichtungen mit sicherheitsbezogenen Funktionen nicht beinträchtigen.
- Die Stopp Funktion darf Einrichtungen, die zum Befreien von Personen aus Gefahrsituationen vorgesehen sind, nicht beinträchtigen.

Das Stillsetzen im Notfall muss entweder als Stopp-Funktion der Kategorie 0 oder der Kategorie 1 wirken. Die benötigte Stopp-Funktion muss auf der Basis einer Risikobewertung der Maschine festgelegt werden.

Für die Stillsetz-Funktion im Notfall der Stopp-Kategorie 0 dürfen nur festverdrahtete, elektromechanische Betriebsmittel verwendet werden. Zusätzlich darf die Funktion nicht von einer elektronischen Schaltlogik (Hardware oder Software) oder von der Übertragung von Befehlen über ein Kommunikationsnetzwerk oder eine Datenverbindung abhängen.<sup>1)</sup>

Bei der Stopp-Funktion der Kategorie 1 für die Stillsetz-Funktion im Notfall muss die endgültige Abschaltung der Energie der Maschinen-Antriebselemente sichergestellt sein. Die Abschaltung muss durch Verwendung von elektromechanischen Betriebsmitteln [1\) e](#page-209-0)rfolgen.

#### **9.3 Sicherheitskategorien nach EN ISO 13849-1:2008 (Sicherheit von Maschinen - Sicherheitsbezogene Teile von Steuerungen, Teil 1: Allgemeine Gestaltungsleitsätze)**

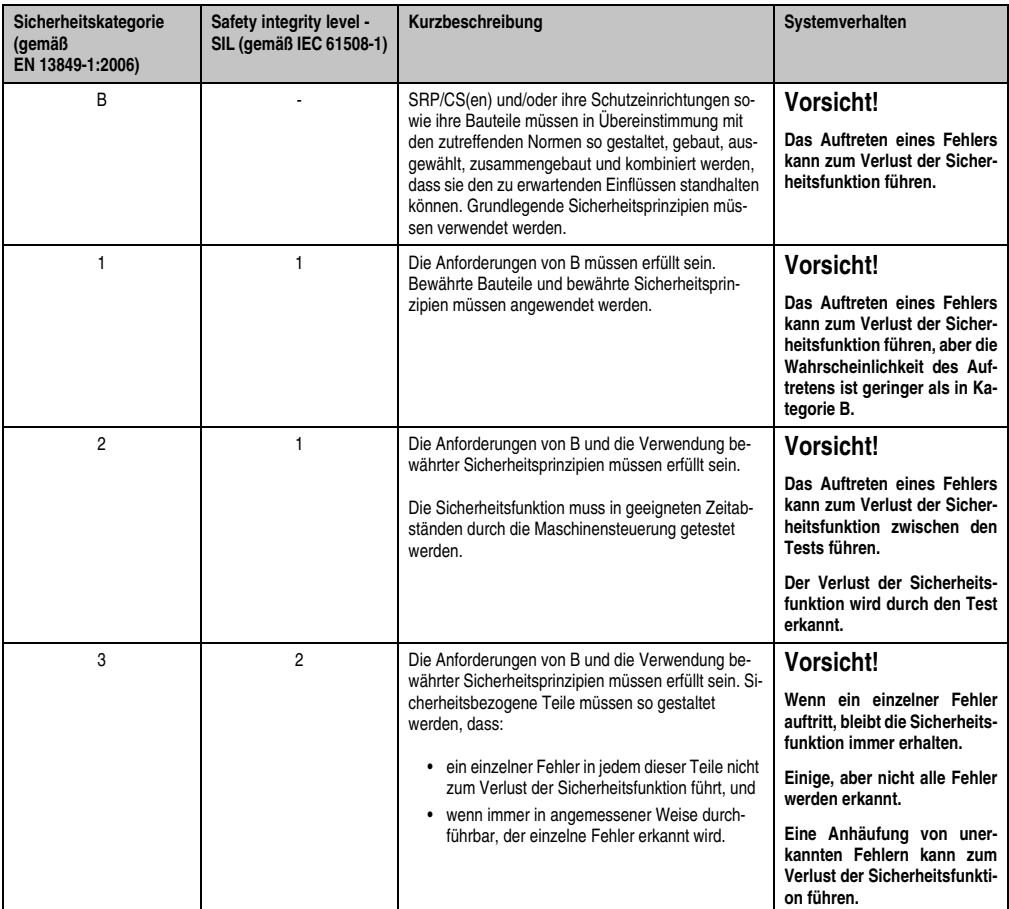

Tabelle 94: Übersicht der Sicherheitskategorien

<span id="page-209-0"></span><sup>1)</sup> Entsprechend dem nationalen Vorwort der gültigen deutschsprachigen Fassung der EN 60204-1/11.98 ist festgehalten, dass insbesondere auch für Not-Aus-Einrichtungen elektronische Betriebsmittel - unabhängig der Stopp-Kategorie - angewendet werden dürfen, wenn diese z. B. unter Anwendung der Normen EN 954-1 und/oder IEC 61508 die gleiche Sicherheit erfüllen, wie nach EN 60204-1 gefordert.

| Sicherheitskategorie<br>(gemäß<br>EN 13849-1:2006) | Safety integrity level -<br>SIL (gemäß IEC 61508-1) | Kurzbeschreibung                                                                                                    | Systemverhalten                                                                                                    |
|----------------------------------------------------|-----------------------------------------------------|----------------------------------------------------------------------------------------------------|----------------------------------------------------------------------------------------------------|
| 4                                                  | 3                                                   | Die Anforderungen von B und die Verwendung be-<br>währter Sicherheitsprinzipien müssen erfüllt sein.<br>Sicherheitsbezogene Teile müssen so gestaltet wer-<br>den. dass:<br>ein einzelner Fehler in jedem dieser Teile nicht<br>zum Verlust der Sicherheitsfunktion führt, und<br>der einzelne Fehler bei oder vor der nächsten<br>Anforderung der Sicherheitsfunktion erkannt<br>wird. Wenn diese Erkennung nicht möglich ist,<br>darf eine Anhäufung von unerkannten Fehlern<br>nicht zum Verlust der Sicherheitsfunktion füh-<br>ren. | Information:<br>Wenn ein einzelner Fehler<br>auftritt, bleibt die Sicherheits-<br>funktion immer erhalten.<br>Die Erkennung von Fehleran-<br>häufungen reduziert<br>die<br>Wahrscheinlichkeit des Ver-<br>lustes der Sicherheitsfunkti-<br>on (hohe DC).<br>Die Fehler werden rechtzeitig<br>erkannt, um einen Verlust der<br>Sicherheitsfunktion zu ver-<br>hindern. |

Tabelle 94: Übersicht der Sicherheitskategorien

Der im folgenden dargestellte Risikograph (gemäß EN 13849-1:2006, Anhang A) stellt ein vereinfachtes Verfahren zur Risikobeurteilung dar:

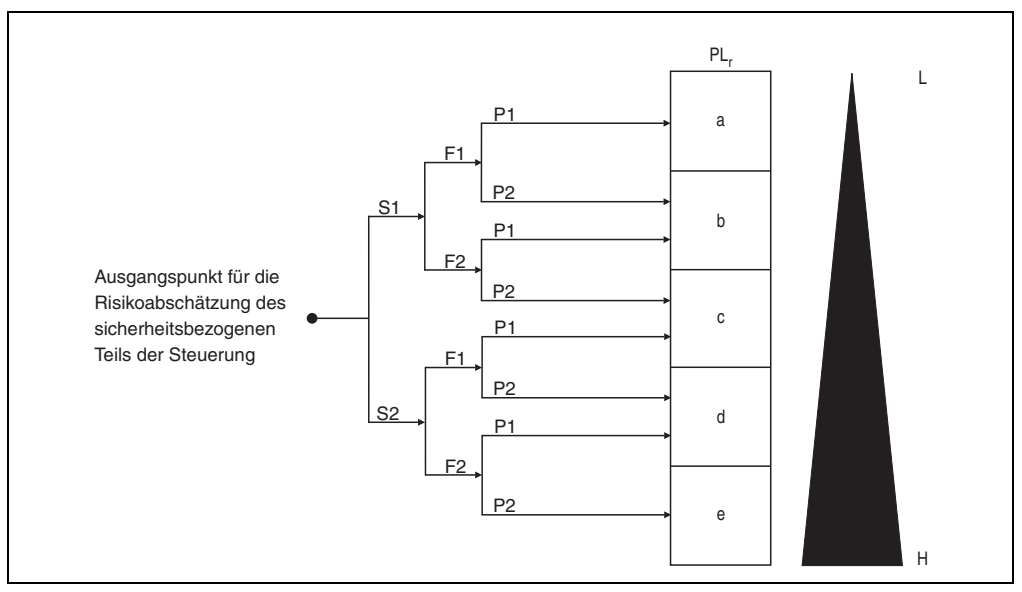

Abbildung 118: Risikograph zur Bestimmung des PL, für jede Sicherheitsfunktion

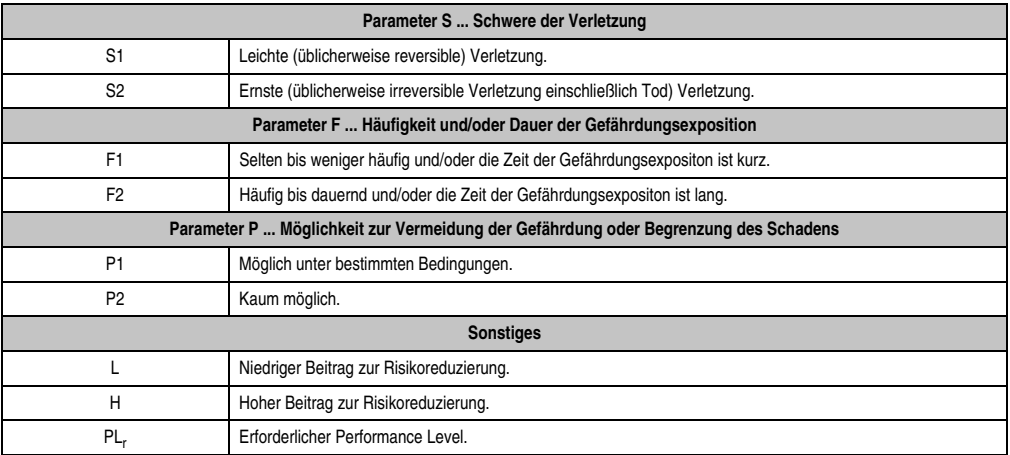

Tabelle 95: Legende zum Risikograph

#### **9.4 Sicherheitskategorien nach EN 954-1/03.97 (Sicherheit von Maschinen - Sicherheitsbezogene Teile von Steuerungen, Teil 1: Allgemeine Gestaltungsleitsätze) 1)**

Die sicherheitsbezogenen Teile von Steuerungen müssen eine oder mehrere Anforderungen von fünf festgelegten Sicherheitskategorien erfüllen. Die Sicherheitskategorien legen das erforderliche Verhalten von sicherheitsbezogenen Teilen einer Steuerung in Bezug auf deren Widerstandsfähigkeit gegen Fehler fest.

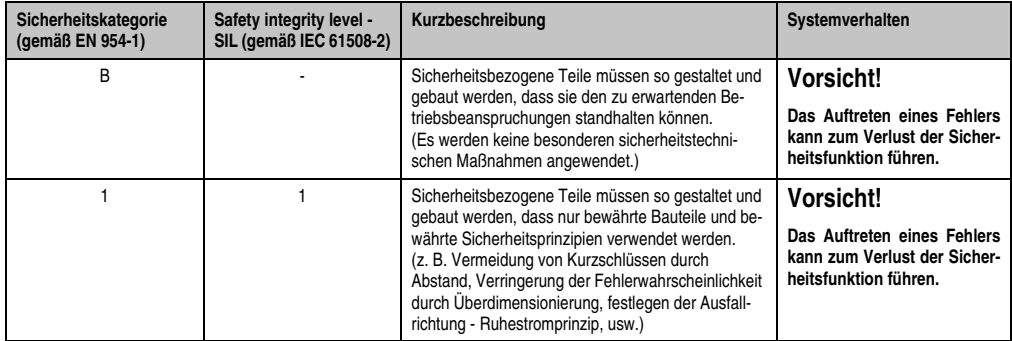

Tabelle 96: Übersicht der Sicherheitskategorien

<sup>1)</sup> Um Verwechslungen der Kategorien nach EN 954-1 mit den Stopp-Kategorien nach EN 60204-1 vorzubeugen, wurde im obigen Text für die Kategorien nach EN 954-1 der Begriff "Sicherheitskategorien" verwendet.

| Sicherheitskategorie<br>(gemäß EN 954-1) | Safety integrity level -<br>SIL (gemäß IEC 61508-2) | Kurzbeschreibung                                                                                                    | Systemverhalten                                                                                                    |
|------------------------------------------|-----------------------------------------------------|----------------------------------------------------------------------------------------------------|----------------------------------------------------------------------------------------------------|
| 2                                        |                                                     | Sicherheitsbezogene Teile müssen so gestaltet wer-<br>den, dass ihre Sicherheitsfunktionen in geeigneten<br>Zeitabständen durch die Maschinensteuerung ge-<br>prüft werden.<br>(z. B. automatische oder manuelle Prüfung beim An-<br>lauf)                                                                                                    | Vorsicht!<br>Das Auftreten eines Fehlers<br>kann zwischen den Prüfun-<br>gen zum Verlust der Sicher-<br>heitsfunktion führen.<br>Der<br>Verlust der Sicherheitsfunkti-<br>on wird bei der Prüfung er-<br>kannt.                                                       |
| 3                                        | $\overline{2}$                                      | Sicherheitsbezogene Teile müssen so gestaltet wer-<br>den, dass ein einzelner Fehler nicht zum Verlust der<br>Sicherheitsfunktion führt. Einzelne Fehler sollten -<br>wenn möglich - bei oder vor der nächsten Anforde-<br>rung der Sicherheitsfunktion erkannt werden.                                                                                                    | Vorsicht!<br><b>Beim Auftreten eines Fehlers</b><br>bleibt die Sicherheitsfunktion<br>immer erhalten. Es werden ei-<br>nige, aber nicht alle Fehler er-<br>kannt.<br>Eine<br>Anhäufung<br>unerkannter Fehler kann zum<br>Verlust der Sicherheitsfunkti-<br>on führen. |
| 4                                        | 3                                                   | Sicherheitsbezogene Teile müssen so gestaltet wer-<br>den, dass ein einzelner Fehler nicht zum Verlust der<br>Sicherheitsfunktion führt. Einzelne Fehler müssen<br>bei oder vor der nächsten Anforderung der Sicher-<br>heitsfunktion erkannt werden. Falls diese Erkennung<br>nicht möglich ist, darf die Anhäufung von Fehlern<br>nicht zum Verlust der Sicherheitsfunktion führen. | Information:<br><b>Beim Auftreten eines Fehlers</b><br>bleibt die Sicherheitsfunktion<br>immer erhalten. Die Fehler<br>werden rechtzeitig erkannt,<br>um den Verlust der Sicher-<br>heitsfunktion zu verhindern.                                                      |

Tabelle 96: Übersicht der Sicherheitskategorien

Diese Überlegungen führen zu einer Sicherheitskategorie (B, 1, 2, 3, 4), die aussagt, wie die sicherheitsbezogenen Teile einer Maschine ausgeführt sein müssen.

# **Information:**

**Anschlussbeispiele mit einem passenden Überwachungsgerät im Kapitel [3 "Inbe](#page-112-0)[triebnahme"](#page-112-0), Abschnitt ["Anschlussbeispiele für Not-Aus- und Schlosstaster", auf](#page-115-0) [Seite 116](#page-115-0) und Abschnitt ["Anschlussbeispiel für Zustimmungstaster", auf Seite 121](#page-120-0) zeigen, wie mit dem Mobile Panel Gerät und dessen sicherheitsrelevanten Teilen die Sicherheitskategorie 4 nach EN 954-1 erreicht werden kann. Es ist zu beachten, dass das gesamte Konzept der Maschinenanlage dafür ausgelegt sein muss.**

Die Auswahl der geeigneten Sicherheitskategorie muss auf der Grundlage einer Risikobeurteilung erfolgen. Diese Risikobeurteilung ist Teil der Gesamtrisikobeurteilung für die Maschine.

Der im folgenden dargestellte Risikograph (gemäß EN 954-1, Anhang B) stellt ein vereinfachtes Verfahren zur Risikobeurteilung dar:

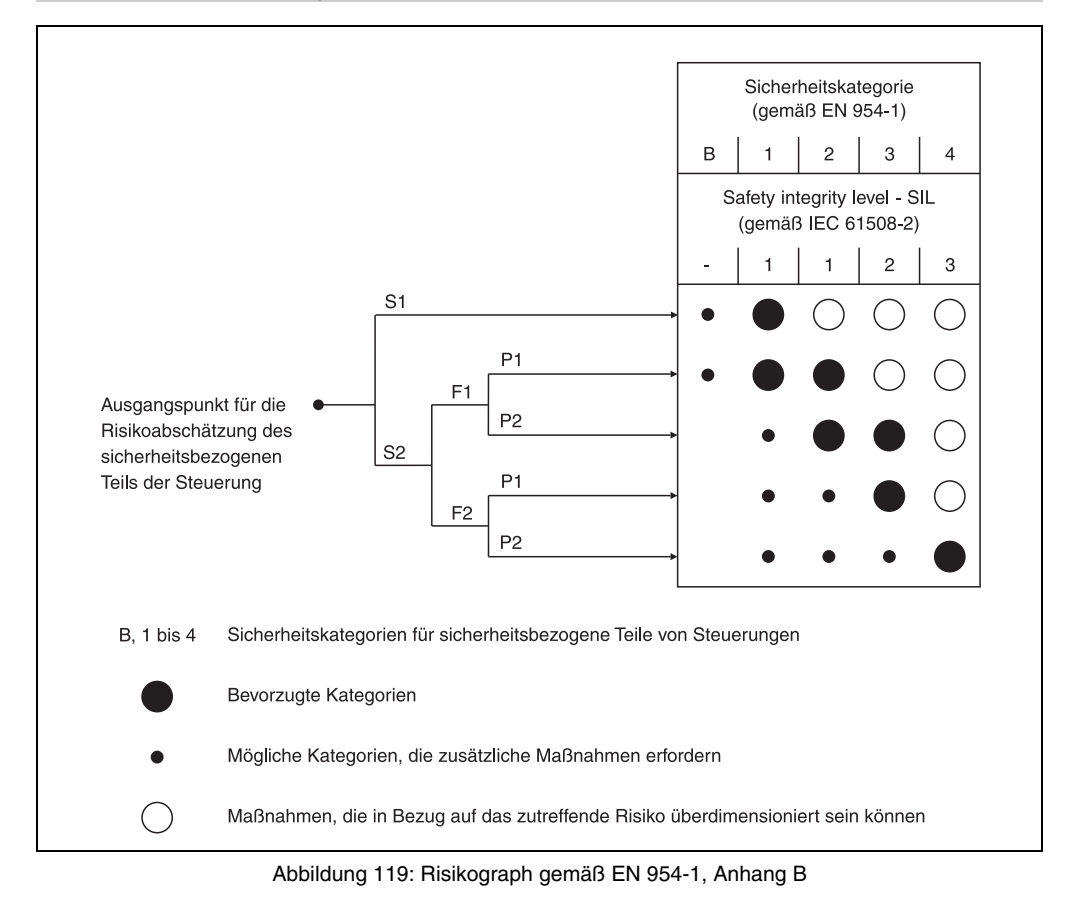

Beginnend beim eingetragenen Ausgangspunkt gelangt man unter Beachtung der Parameter S, F und P zur einzusetzenden Sicherheitskategorie.

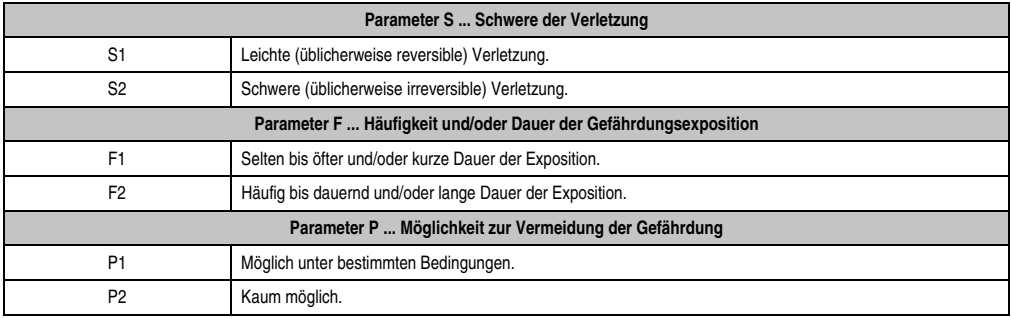

Tabelle 97: Über die Parameter S, F und P zur einzusetzenden Sicherheitskategorie

#### **9.5 Wiederanlaufsperre nach EN 1037/04.96 (Sicherheit von Maschinen - Vermeidung von unerwartetem Anlauf)**

Eine Maschine während des Eingriffs von Personen in Gefahrenbereiche im Ruhezustand zu halten ist eine der wichtigsten Voraussetzungen für den sicheren Gebrauch von Maschinen.

Als Anlauf wird der Übergang vom Ruhezustand zur Bewegung einer Maschine oder eines ihrer Teile verstanden. Jeder Anlauf ist unerwartet, wenn er verursacht wird durch:

- Einen aufgrund eines Ausfalls in der Steuerung oder durch einen äußeren Einfluss auf die Steuerung erzeugten Start-Befehls.
- Einen Start-Befehl, der durch eine Fehlbedienung eines Start-Stellteils oder eines anderen Teils der Maschine erzeugt wird.
- Die Wiederkehr der Energiezufuhr nach einer Unterbrechung.
- Äußere/innere Einflüsse auf Teile der Maschine.

Um einen unerwarteten Anlauf von Maschinen oder eines ihrer Teile zu verhindern, ist grundsätzlich eine Energietrennung und -ableitung anzustreben. Wenn dies nicht geeignet durchführbar ist (z. B. häufige, kurze Eingriffe in Gefahrenbereiche), müssen anderweitige Maßnahmen vorgesehen werden:

- Maßnahmen zur Vermeidung zufällig erzeugter Start-Befehle.
- Maßnahmen um zu verhindern, dass zufällig erzeugte Start-Befehle zu einem unerwarteten Anlauf führen.
- Maßnahmen die automatisch den gefährdenden Teil der Maschine stillsetzen, bevor eine gefährliche Situation durch unerwarteten Anlauf entstehen kann.

# <span id="page-215-0"></span>**10. Informationen über MRL 2006/42/EG**

Die Maschinenrichtlinie (MRL) 2006/42/EG tritt mit Stichtag 29.12.2009 (ohne Übergangsfrist) in Kraft. Dadurch müssen alle Maschinen und Sicherheitsbauteile, die nach diesem Datum Inverkehr gebracht werden, der neuen MRL bzw. den harmonisierten Normen entsprechen.

Für die Handbediengeräte von B&R bedeutet dies, dass neben der neuen Richtlinie auch die Norm EN ISO 13849-1:2008 an Stelle der alten EN 954-1 angegeben wird. Die EN ISO 13849- 1 fordert für die sicherheitsrelevante Komponente "Zustimmungstaster" und für den roten Not-Aus Taster die Angabe des B<sub>10d</sub>-Wertes. Diese Angaben sind im Kapitel Anhang A in Abschnitt [1 "Not-Aus Taster", auf Seite 259](#page-258-0) bzw. Abschnitt [3 "Zustimmungstaster", auf Seite 263](#page-262-0) angegeben.

#### **10.1 Quantitative Sicherheitsangaben für Not-Aus Taster und Gerät zur Freigabesteuerung (Zustimmeinrichtung)**

B&R liefert einen B<sub>10d</sub>-Wert. Andere Werte (z.B. SIL, PL, Kategorie) kann B&R nicht liefern.

Grund: B&R liefert nur das Schaltelement, aber keine Auswertung des Elements. Der Kunde muss in seiner Applikation den Not-Aus Taster bzw. die Zustimmeinrichtung selbst anschliesen. Durch die Art und Weise der Implementierung des Not-Aus Tasters bzw. der Zustimmseinrichtung in die Maschine erhält der Kunde dann SIL oder Kategorie mit PL.

#### **10.2 Beziehung zwischen Performancelevel und Safety Integrity Level**

Bei Bewertungen von Sicherheitsfunktionen nach IEC EN 62601 können die Angaben in PL nach der Äquivalenztabelle der EN ISO 13849-1 in SIL umgesetzt werden.

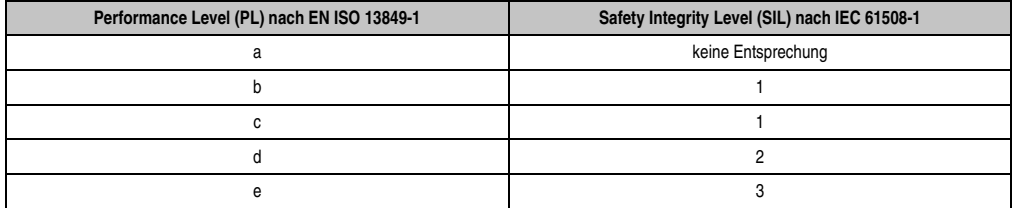

Tabelle 98: (EN ISO 13849-1) - Beziehung zwischen dem Performance Level (PL) und dem Sicherheits-Integritätslevel (SIL)

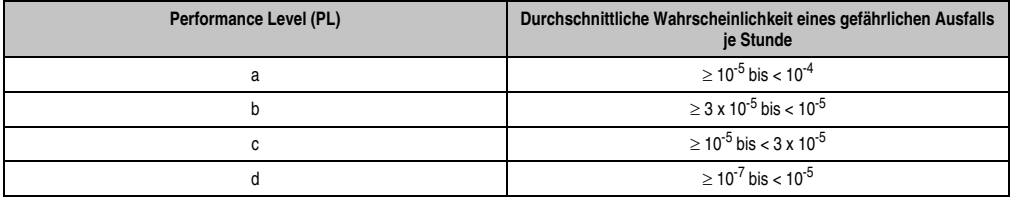

Tabelle 99: (EN ISO 13849-1) - Performance Level (PL)
### **Normen und Zulassungen • Informationen über MRL 2006/42/EG**

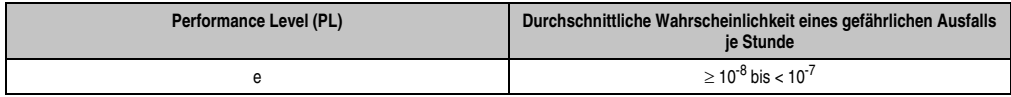

Tabelle 99: (EN ISO 13849-1) - Performance Level (PL)

## **10.3 Abkürzungen**

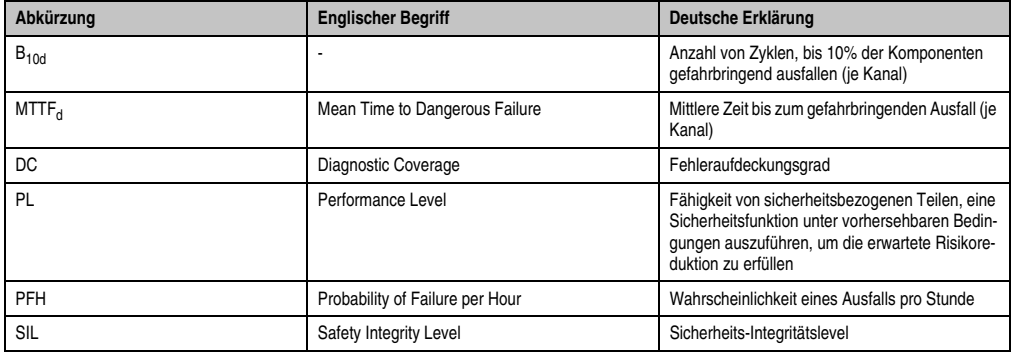

Tabelle 100: Abkürzungen

Kapitel 5<br>Normen und Zulassungen Normen und Zulassungen

# **Kapitel 6 • Zubehör**

## **1. Übersicht**

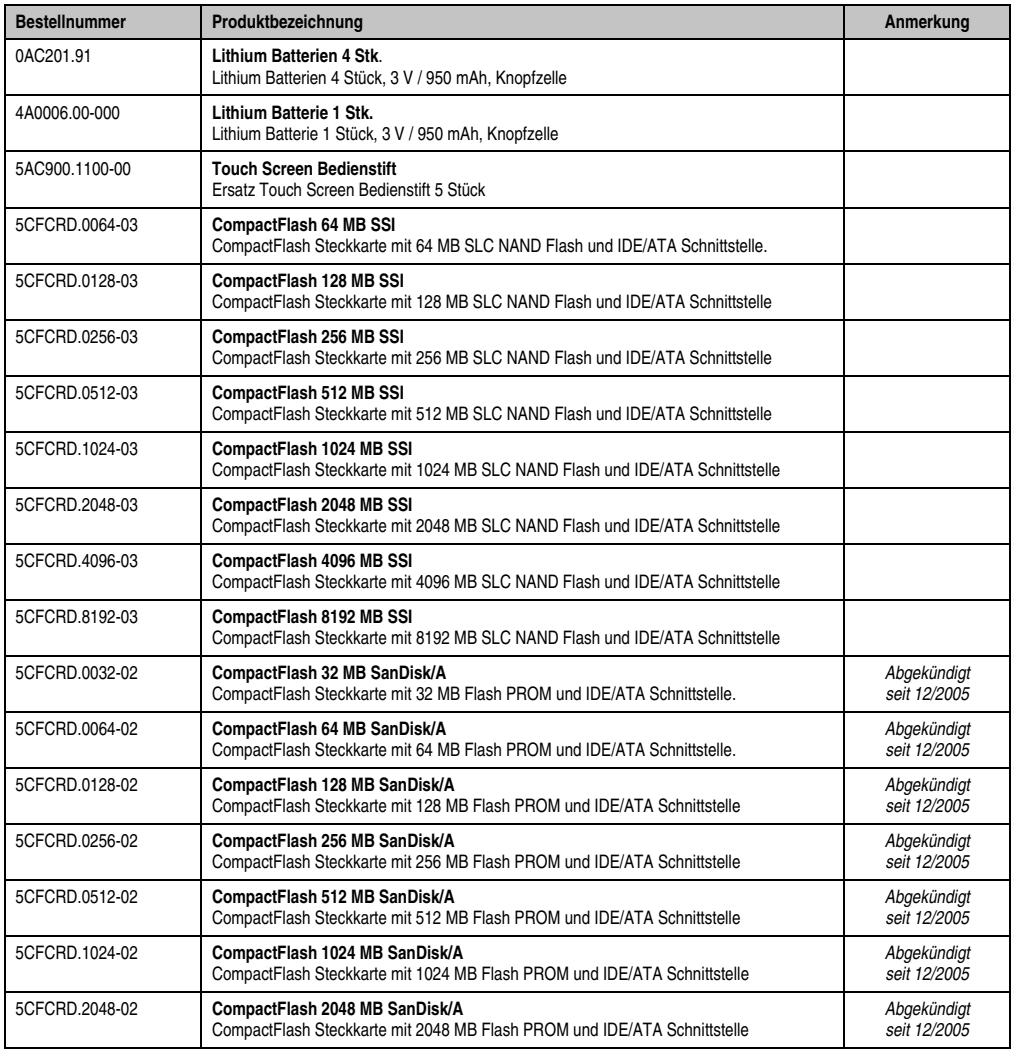

Tabelle 101: Bestellnummern Zubehör

### **Zubehör • Übersicht**

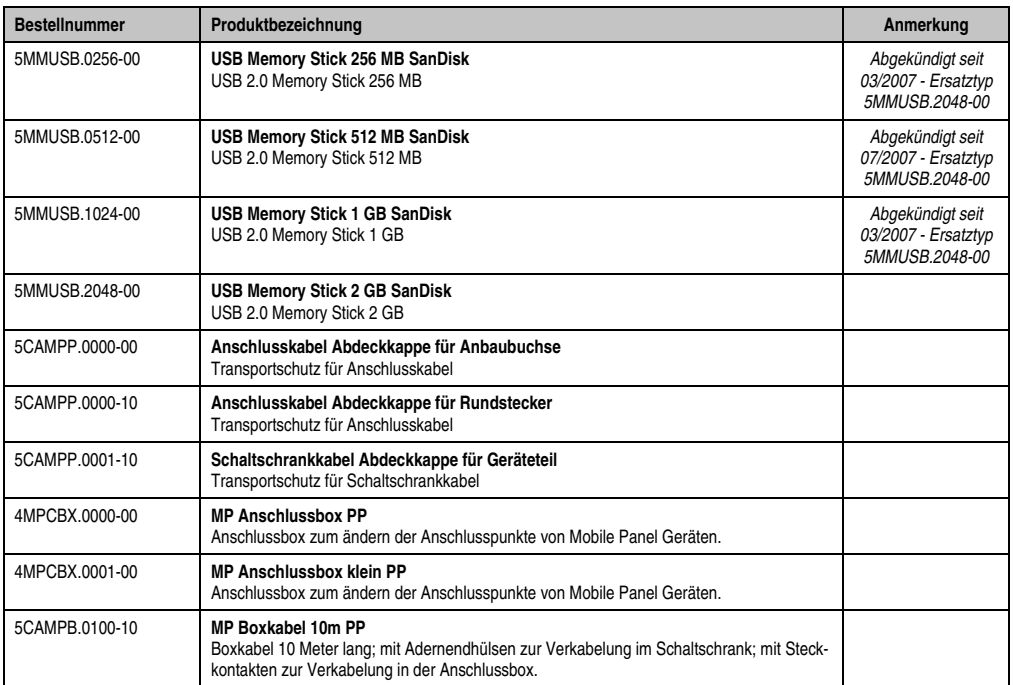

Tabelle 101: Bestellnummern Zubehör

## **2. Ersatz CMOS Batterien**

Die Lithiumbatterie wird zur Pufferung der BIOS CMOS Daten, der Echtzeituhr und SRAM Daten benötigt.

Die Batterie stellt ein Verschleißteil dar und muss bei nicht ausreichender Batteriekapazität, Status "Bad", ausgetauscht werden.

## **2.1 Bestelldaten**

| <b>Bestellnummer</b> | <b>Beschreibung</b>                                 | Abbildung |
|----------------------|-----------------------------------------------------|-----------|
| 0AC201.91            | Lithium Batterien 4 Stück, 3 V / 950 mAh Knopfzelle |           |
| 4A0006.00-000        | Lithium Batterie 1 Stück, 3 V / 950 mAh, Knopfzelle |           |
|                      |                                                     |           |
|                      |                                                     |           |

Tabelle 102: Lithium Batterien Bestelldaten

## **2.2 Technische Daten**

## **Information:**

**Die nachfolgend angegebenen Kenndaten, Merkmale und Grenzwerte sind nur für dieses Zubehörteil alleine gültig und können von denen zum Gesamtgerät abweichen. Für das Gesamtgerät, in dem z.B. dieses Zubehör verbaut ist, gelten die zum Gesamtgerät angegebenen Daten.**

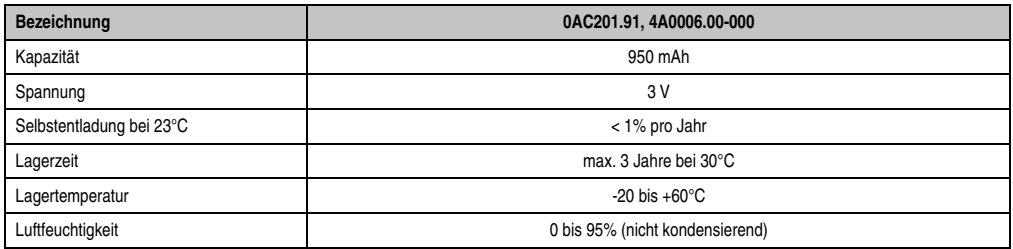

Tabelle 103: Lithium Batterien Technische Daten

## **3. Touch Screen Bedienstift**

Passend für die Bedienung des Mobile Panel Touch Screens ist ein Ersatzteil, bestehend aus 5 Stück Touch Screen Bedienstiften, erhältlich. Technische Daten eines Touch Screen Bedienstiftes siehe Abschnitt ["Touch Screen Bedienstift", auf Seite 44](#page-43-0).

## **3.1 Bestelldaten**

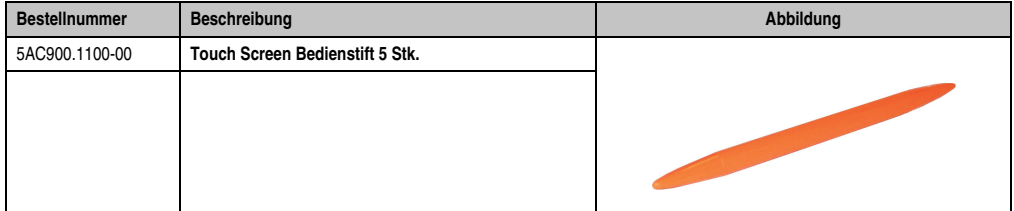

Tabelle 104: Touch Screen Bedienstift Bestelldaten

## **4. CompactFlash Karten 5CFCRD.xxxx-03**

## **4.1 Allgemeines**

## **Information:**

**Der gleichzeitige Betrieb von Silicon Systems CompactFlash Karten 5CFCRD.xxxx-03 und CompactFlash Karten anderer Hersteller in einem System ist nicht erlaubt. Aufgrund von Technologieunterschieden (ältere, neuere Technologien) kann es beim Systemstart zu Problemen kommen, was auf die unterschiedlichen Hochlaufzeiten zurückzuführen ist.**

## **Information:**

**Auf Windows CE 5.0 Geräten werden die CompactFlash Karten 5CFCRD.xxxx-03 bis zu 1GB unterstützt.**

## **4.2 Bestelldaten**

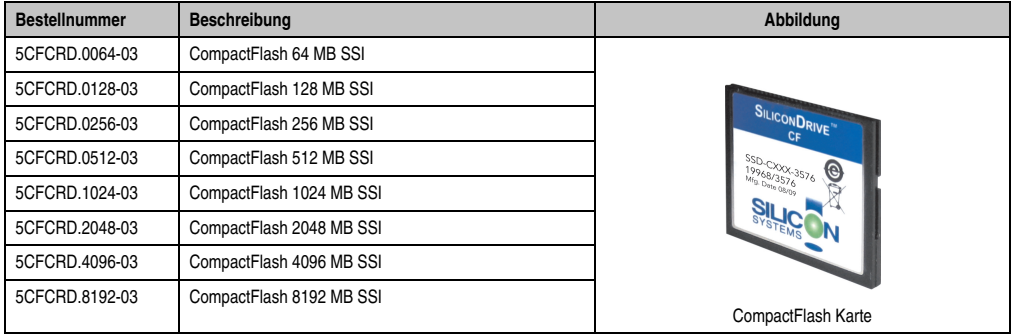

Tabelle 105: CompactFlash Karten Bestelldaten

## **4.3 Technische Daten**

## **Vorsicht!**

**Ein plötzlicher Spannungsausfall kann zum Datenverlust führen! In sehr seltenen Fällen kann es zu einer Beschädigung des Massenspeichers kommen!**

**Um einem Datenverlust bzw. einer Beschädigung vorbeugend entgegen zu wirken, empfiehlt B&R die Verwendung einer USV.**

## **Information:**

**Die nachfolgend angegebenen Kenndaten, Merkmale und Grenzwerte sind nur für dieses Zubehörteil alleine gültig und können von denen zum Gesamtgerät abweichen. Für das Gesamtgerät, in dem z.B. dieses Zubehör verbaut ist, gelten die zum Gesamtgerät angegebenen Daten.**

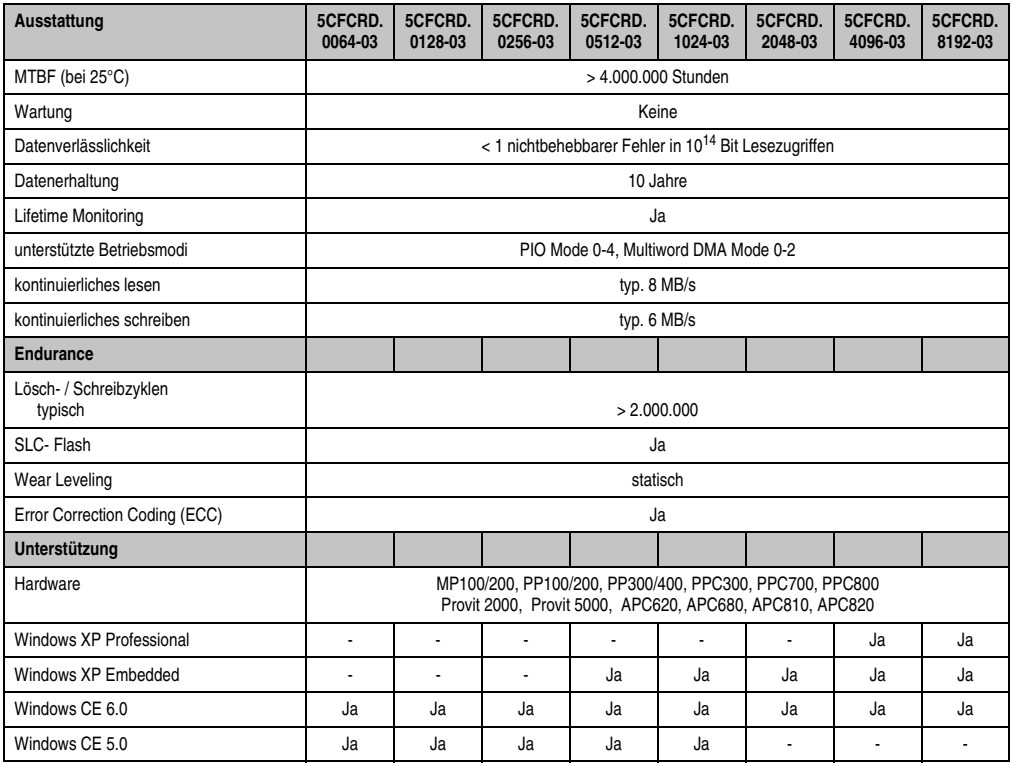

Tabelle 106: Technische Daten CompactFlash Karten 5CFCRD.xxxx-03

### **Zubehör • CompactFlash Karten 5CFCRD.xxxx-03**

| Unterstützung                                           | 5CFCRD.<br>0064-03                                                                        | 5CFCRD.<br>0128-03 | 5CFCRD.<br>0256-03 | 5CFCRD.<br>0512-03 | 5CFCRD.<br>1024-03 | 5CFCRD.<br>2048-03 | 5CFCRD.<br>4096-03 | 5CFCRD.<br>8192-03 |
|---------------------------------------------------------|-------------------------------------------------------------------------------------------|--------------------|--------------------|--------------------|--------------------|--------------------|--------------------|--------------------|
| <b>PVI Transfer Tool</b>                                | $\geq$ V2.57 (Teil von PVI Development Setup $\geq$ V2.5.3.3005)                          |                    |                    |                    |                    |                    |                    |                    |
| <b>B&amp;R Embedded OS Installer</b>                    | $>$ V2.21                                                                                 |                    |                    |                    |                    |                    |                    |                    |
| Mechanische Eigenschaften                               |                                                                                           |                    |                    |                    |                    |                    |                    |                    |
| Abmessungen<br>Länge<br><b>Breite</b><br><b>Dicke</b>   | $36.4 \pm 0.15$ mm<br>42,8 $\pm$ 0,10 mm<br>$3.3 \pm 0.10$ mm                             |                    |                    |                    |                    |                    |                    |                    |
| Gewicht                                                 | 11,4g                                                                                     |                    |                    |                    |                    |                    |                    |                    |
| <b>Umwelt Eigenschaften</b>                             |                                                                                           |                    |                    |                    |                    |                    |                    |                    |
| Umgebungstemperatur<br>Betrieb<br>Lagerung<br>Transport | 0 bis $+70^{\circ}$ C<br>-50 bis +100 $^{\circ}$ C<br>-50 bis +100 $^{\circ}$ C           |                    |                    |                    |                    |                    |                    |                    |
| Luftfeuchtigkeit<br>Betrieb/Lagerung/Transport          | 8 bis 95%, nicht kondensierend                                                            |                    |                    |                    |                    |                    |                    |                    |
| Vibration<br>Betrieb<br>Lagerung/Transport              | max. 16,3 g (159 m/s <sup>2</sup> 0-peak)<br>max. 30 g (294 m/s <sup>2</sup> 0-peak)      |                    |                    |                    |                    |                    |                    |                    |
| Schock<br>Betrieb<br>Lagerung/Transport                 | max. 1000 g (9810 m/s <sup>2</sup> 0-peak)<br>max. 3000 g (29430 m/s <sup>2</sup> 0-peak) |                    |                    |                    |                    |                    |                    |                    |
| Meereshöhe                                              | max. 80000 Fuß (24383 Meter)                                                              |                    |                    |                    |                    |                    |                    |                    |

Tabelle 106: Technische Daten CompactFlash Karten 5CFCRD.xxxx-03 (Forts.)

## **4.3.1 Temperatur Luftfeuchtediagramm für Betrieb und Lagerung**

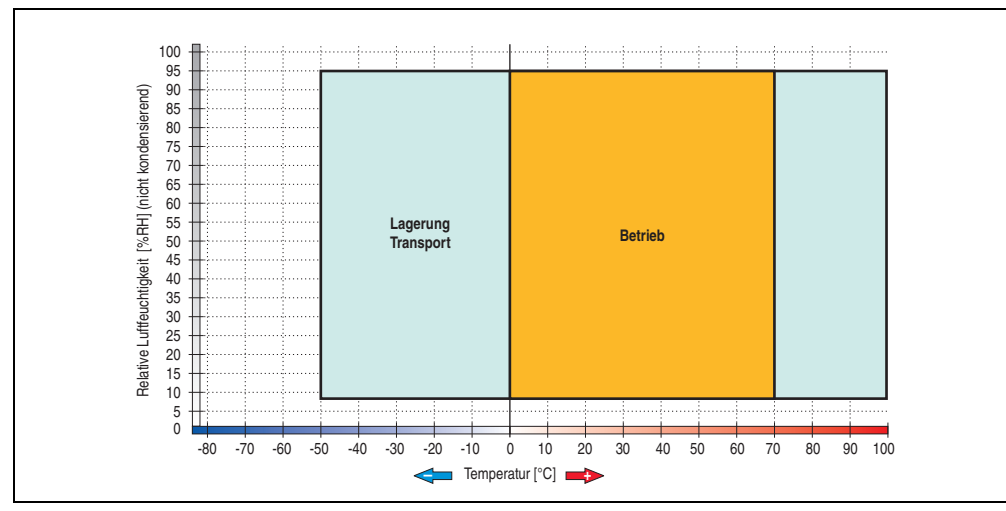

Abbildung 120: Temperatur Luftfeuchtediagramm CompactFlash Karten - 5CFCRD.xxxx-03

## **4.4 Abmessungen**

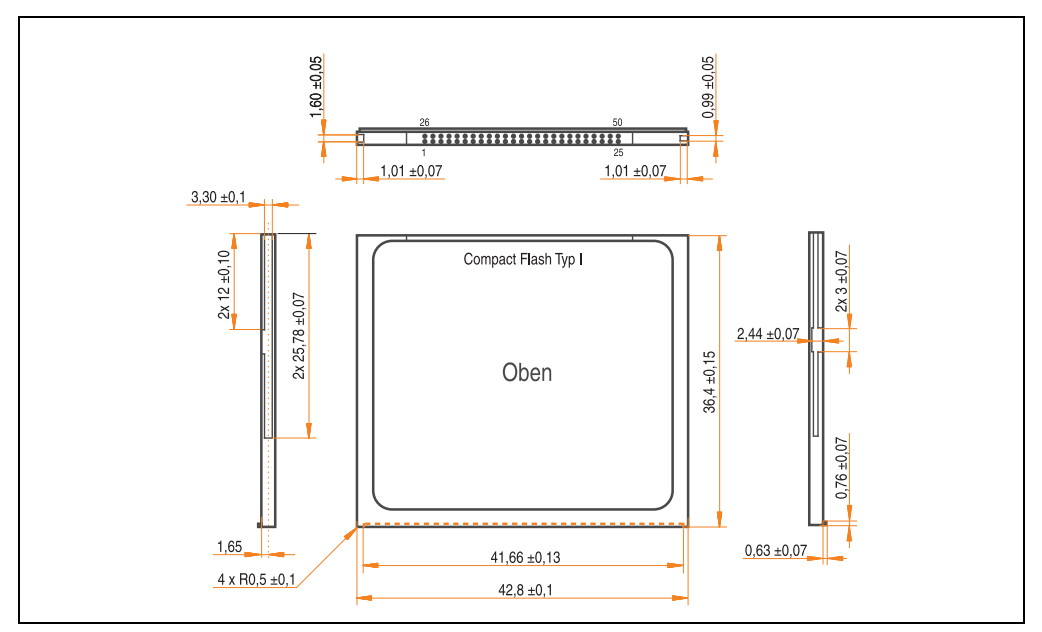

Abbildung 121: Abmessungen CompactFlash Karte Typ I

## **5. CompactFlash Karten 5CFCRD.xxxx-02**

## **5.1 Allgemeines**

CompactFlash Karten sind leicht zu tauschende Speichermedien. Auf Grund der Robustheit gegenüber Umwelt- (Temperatur) und Umgebungseinflüssen (Schock, Vibration, etc...) bieten CompactFlash Karten optimale Werte für den Einsatz als Speichermedium in Industrieumgebung.

### **5.2 Bestelldaten**

| <b>Bestellnummer</b> | <b>Beschreibung</b>            | Abbildung                                         |
|----------------------|--------------------------------|---------------------------------------------------|
| 5CFCRD.0032-02       | CompactFlash 32 MB SanDisk/A   |                                                   |
| 5CFCRD.0064-02       | CompactFlash 64 MB SanDisk/A   |                                                   |
| 5CFCRD.0128-02       | CompactFlash 128 MB SanDisk/A  | <b>Industrial Grade</b>                           |
| 5CFCRD.0256-02       | CompactFlash 256 MB SanDisk/A  |                                                   |
| 5CFCRD.0512-02       | CompactFlash 512 MB SanDisk/A  | <b>TGB</b><br>CompactFlash                        |
| 5CFCRD.1024-02       | CompactFlash 1024 MB SanDisk/A |                                                   |
| 5CFCRD.2048-02       | CompactFlash 2048 MB SanDisk/A | SanDisk <sup>27</sup><br>CompactFlash<br>09/06/03 |
|                      |                                | SDCFB-1024-201-80<br>253758G<br>D 02 Sm3sk        |

Tabelle 107: CompactFlash Karten Bestelldaten

## **5.3 Technische Daten**

## **Information:**

**Die nachfolgend angegebenen Kenndaten, Merkmale und Grenzwerte sind nur für dieses Zubehörteil alleine gültig und können von denen zum Gesamtgerät abweichen. Für das Gesamtgerät, in dem z.B. dieses Zubehör verbaut ist, gelten die zum Gesamtgerät angegebenen Daten.**

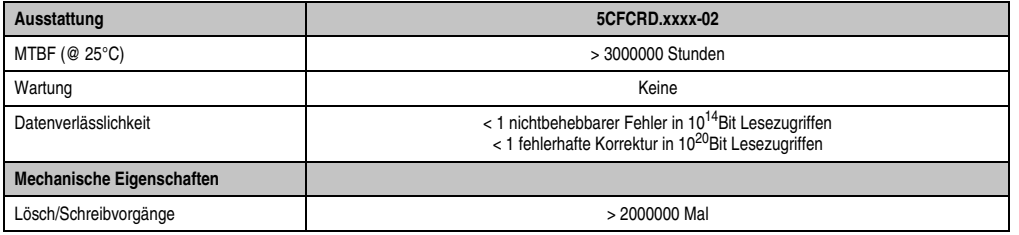

Tabelle 108: Technische Daten CompactFlash Karten 5CFCRD.xxxx-02

### **Zubehör • CompactFlash Karten 5CFCRD.xxxx-02**

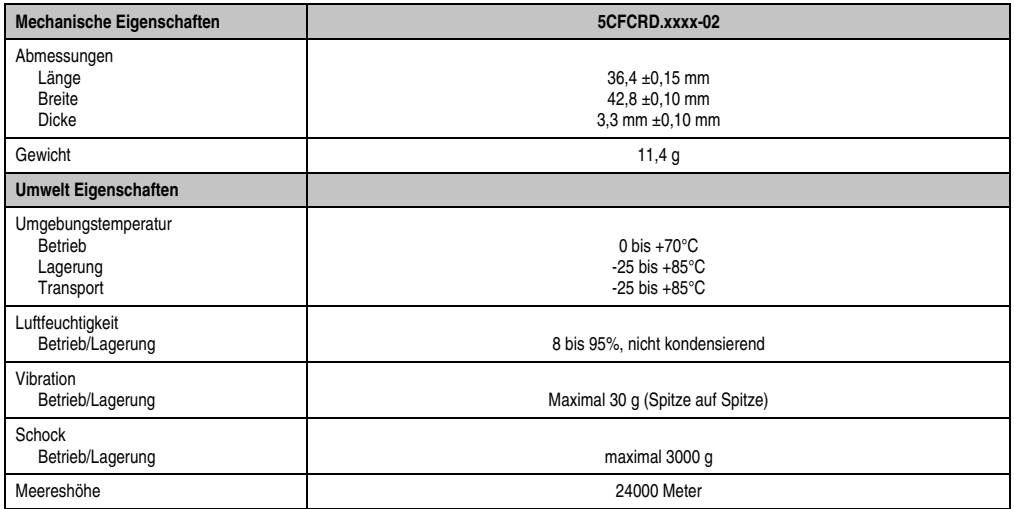

Tabelle 108: Technische Daten CompactFlash Karten 5CFCRD.xxxx-02 (Forts.)

## **5.4 Lieferumfang**

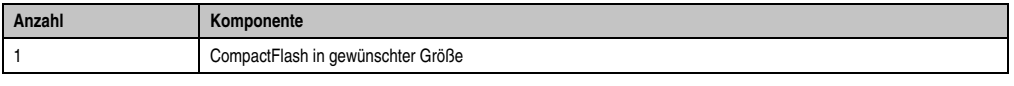

Tabelle 109: Lieferumfang CompactFlash Karten 5CFCRD.xxxx-02

## **5.5 Abmessungen**

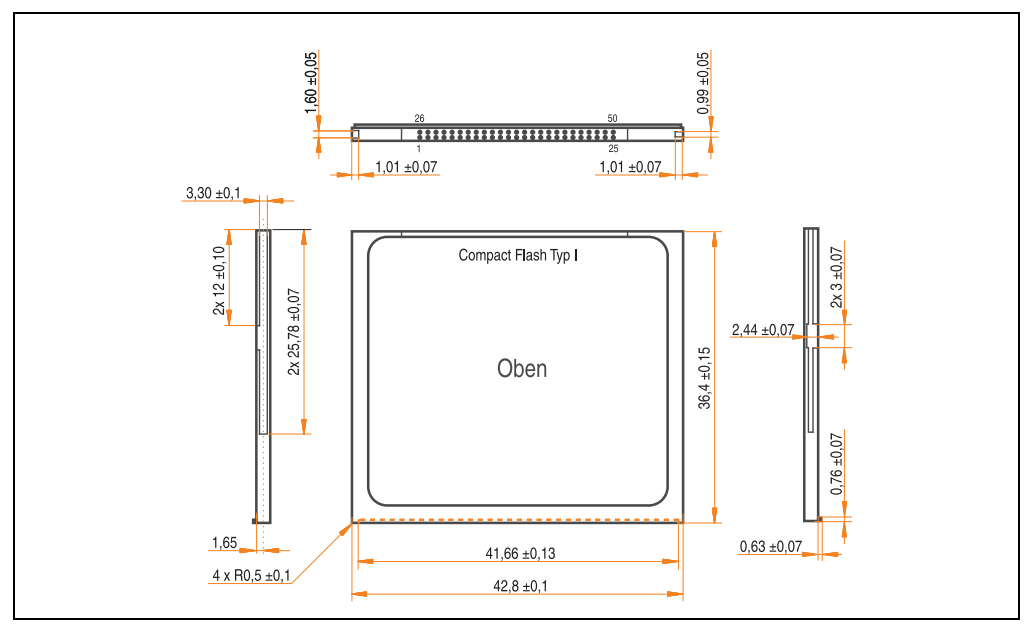

Abbildung 122: Abmessungen CompactFlash Karte Typ I

## **5.6 Lebensdauerberechnung**

SanDisk stellt für die Lebensdauerberechnung von CompactFlash Karten ein 6-seitiges "White Paper" zur Verfügung (siehe nachfolgende Seiten). Dieses kann auch über die SanDisk Homepage bezogen werden.

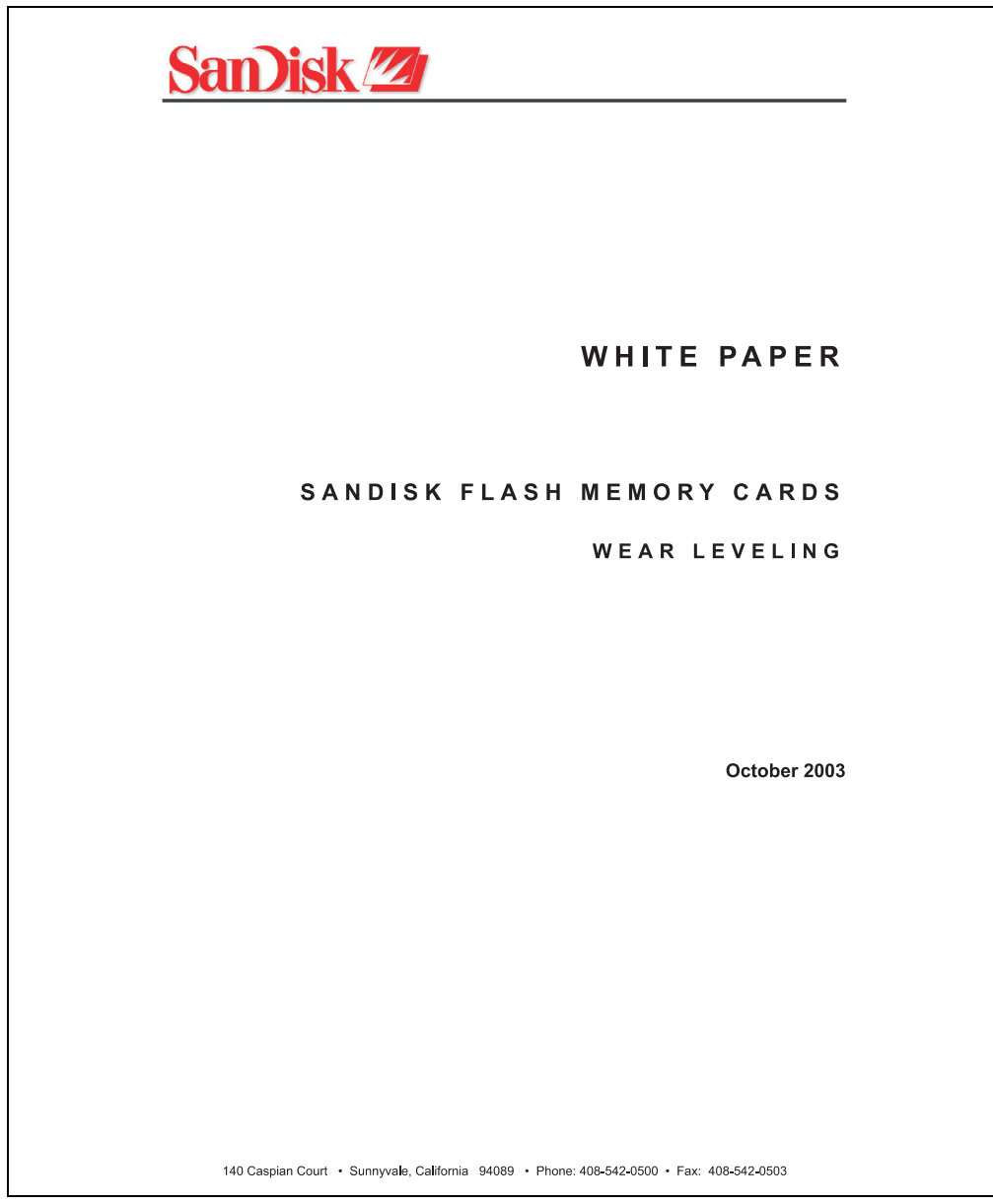

Abbildung 123: SanDisk White Paper - Seite 1 von 6

### **Zubehör • CompactFlash Karten 5CFCRD.xxxx-02**

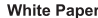

October 2003

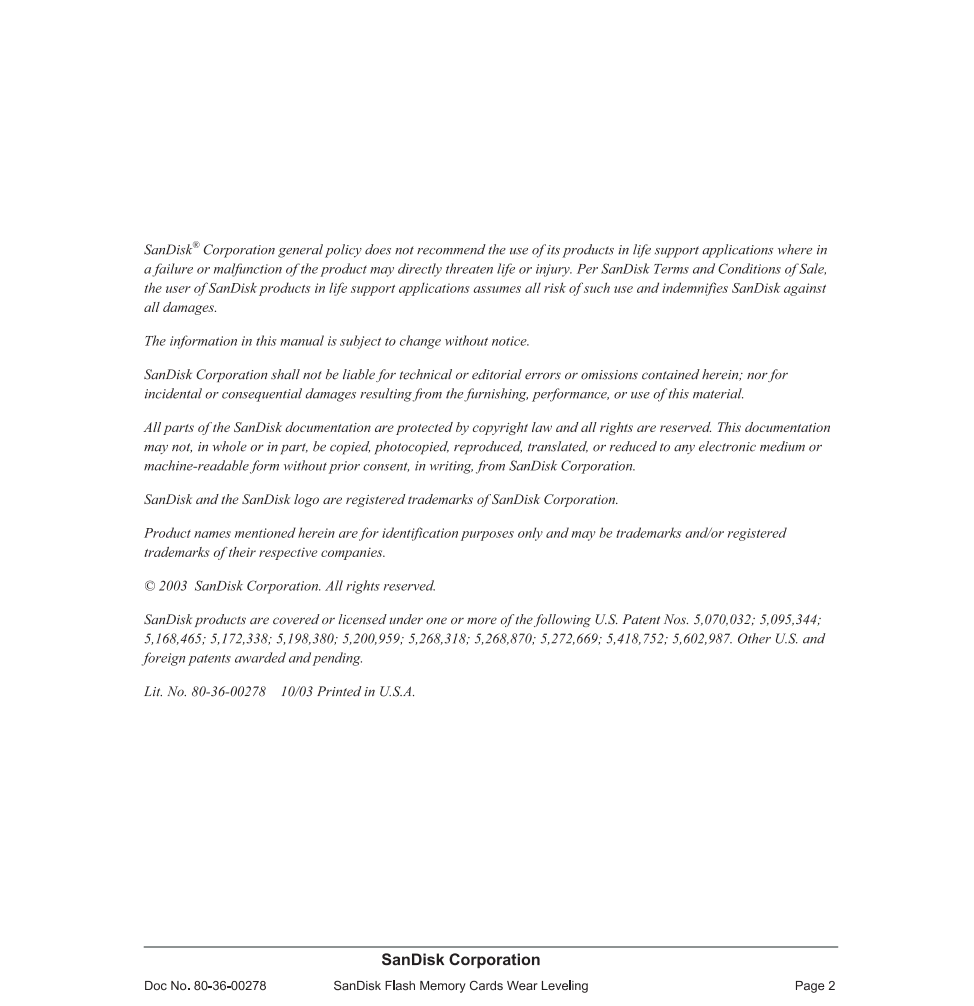

Abbildung 124: SanDisk White Paper - Seite 2 von 6

October 2003

#### OVERVIEW

Doc No. 80-36-00278

This purpose of this white paper is to help SanDisk customers understand the benefits of wear leveling and to assist customers in calculating life expectancy of SanDisk cards in specific applications.

Flash memory is susceptible to wear as a result of the repeated program and erase cycles that are inherent in typical data storage applications. Applications in which this is a major concern include hard disk replacement applications where write operations occur frequently. How a storage system manages the wear of the memory is key to understanding the extended reliability of the host that relies on these storage systems.

#### **WEARLEVELING METHODOLOGY**

Current products available in the industrial channel use NAND flash memory. It is important to understand the NAND memory architecture to gain insight into the wear leveling mechanism.

Each memory chip is divided into blocks. A block is an array of memory cells organized as sectors. The number of blocks and sectors vary from product to product. The minimum unit for a write or read operation is a page (or sector). The minimum unit for an erase operation is a block. Physical blocks are logically grouped into zones. For the current technology, a typical zone size is 4 MB. However, this may change from product to product. Wear leveling is done within a zone. The current firmware does not spread the wear across the capacity of the card. Each zone has about 3% additional "spare blocks" bevond what is assigned to meet the logical capacity of the flash card. This group of blocks is commonly referred to as the "Erase Pool".

With the introduction of SanDisk's Write-before-Erase architecture, each time a host writes data to the same logical address (CHS or LBA), data is written into a newly assigned, empty physical block from the "Erase Pool". The intrinsic nature of writing to a new physical location each time a logical address is written to is the basis for wear leveling found in SanDisk cards. This action spreads the writes over the zone, thus greatly extending the overall life of the card. The methodology of using a large number of physical addresses to manage a smaller logical address table allows for rotation of the physical addresses among the entire group of physical blocks within a zone. The resulting wear leveling optimizes the effective life of the media and avoids prematurely reaching the end of life on frequently written to host addresses.

When a card detects that a block has reached the end of its useful life it removes that block from the blocks that are available for write operations. The result is a reduction of the size of the erase pool. This does not affect the capacity of the card as seen by the host. When the pool of blocks available for write operations has been exhausted due to wear, the card will reach the end of its useful life for write operations.

> **SanDisk Corporation** SanDisk Flash Memory Cards Wear Leveling

Page 3

#### October 2003

Current SanDisk products do not preempt wear leveling events during normal operation of the card. Applications typically don't require such management beyond the natural wear leveling that occurs during normal host operations. As a result, the effectiveness of wear leveling in current SanDisk products is dependent upon host usage. It is important for customers whose applications do not fall into this typical usage pattern to understand how their applications will affect the lifetime of the card.

#### LIFE EXPECTANCY SCENARIOS

best case analysis

In a typical application, large data files are written to the card occupying contiguous sequential logical address space. This results in optimal wear leveling and provides card life exceeding the specification for card endurance. This increased endurance is achieved as follows: The 2,000,000 endurance cycles specification (I-Grade only) is a result of large amounts of test data collected from a very large sample set that accounts for the extreme limits of the test population. With the 3% additional erase pool being used in an ideal fashion, the distribution is narrowed and the card will survive beyond its specified lifetime.

#### $\blacktriangleright$  worst case analysis

In the worst-case application, data will be written as single sectors to random addresses across the card. These single sector writes will exercise the erase pool more rapidly, requiring the system to perform a "garbage collection" operation to free up new blocks for subsequent write operations. At the extreme, each single sector write would cause one block to be programmed and erased. As a typical block size is 16kB or 32 sectors, the amount of wear is increased by a factor of 31 since 32 physical sectors are written and erased for each sector the host writes. Spreading this wear across the erase pool results in an effective 1/30 usable lifetime. This case is an extreme example and is only included to show the range of application dependence. This result is comparable to other vendor's cards based on memory with a 16kB erase block.

#### ▶ analysis of host dependence

In assessing the life expectancy of a card in a given system several factors need to be understood. These factors include the types of files and their corresponding sizes, frequency of card write operations and file system behavior (including data structures). The types of files must be considered since some files, such as operating systems or executable files, typically remain in fixed locations once they are stored in the card. This limits the number of physical blocks available for circulation into the erase pool. The remaining capacity after these files have been accounted for can then be divided by the typical size of files that will be updated over the lifetime of the card. Related to this calculation is how the file system overwrites existing files. Typical operating system behavior, such as DOS, will allocate new blocks from the file allocation table, or FAT, and so repeated file writes will occupy a new set of addresses on the card. This is very beneficial in spreading wear across the card since it forces the card to cycle the entire physical

#### **SanDisk Corporation**

Doc No. 80-36-00278

SanDisk Flash Memory Cards Wear Leveling

Page 4

#### Abbildung 126: SanDisk White Paper - Seite 4 von 6

#### October 2003

area being used for such files. Special cases to consider include those where the files being updated are very small. Typically an operating system uses a minimum number of sectors to store a file, referred to as a cluster. Typical cluster sizes range from 8 to 64 sectors in size. The cluster size is important for files that are the same or smaller than the 32-sector block since these may trigger garbage collection operations. If these updates happen in a random fashion (sequential updates would not be affected by cluster size) lifetime may be reduced as a result. Finally, the frequency of such updates is then used to determine how long it will take before the card reaches its statistical limit for endurance. These factors can be combined in an equation that can be used to calculate the minimum time a card will function in that application:

$$
lifetime = 2,000,000 \times \frac{\left(C_{\text{roone}} - C_{\text{fixed}}\right) \times \left(1 - k_r \times \frac{32 - N_{\text{chater}}}{32}\right)}{FS_{\text{no}}} \times \frac{1}{f_w}
$$

where Czone is the total capacity of the zone, Cfixed is the capacity used by fixed files, Ncluster is the cluster size, FStyp is the average file size and fw is the average frequency at which files are updated. kr is a factor that is 0 for file sizes that are typically over 16kB or for applications that are not random in the order in which such files are updated.

#### Example 1

In this example 128 KB of data is updated once a day. The zone has 500 KB worth of fixed files. A 4 MB zone size is assumed.

$$
lifetime = 2,000,000 \times \frac{(4000 - 500) \times (1 - 0)}{128} \times \frac{1}{1/day}
$$
  

$$
lifetime = 149828 years
$$

#### Example 2

Doc No. 80-36-00278

This example is a data logging operation using a 1GB card where a 4kB file is updated every five seconds. This would result in sequential address being written.

$$
lifetime = 2,000,000 \times \frac{4000}{4} \times \frac{1}{1/5 \sec}
$$
  

$$
lifetime = 317 years
$$

**SanDisk Corporation** 

Page 5

Abbildung 127: SanDisk White Paper - Seite 5 von 6

SanDisk Flash Memory Cards Wear Leveling

October 2003

#### Example 3

This example is a data logging operation using the same 1GB card where a new 4kB file is written every five seconds. But in this case the cluster size is 4kB and it is expected that, due to file system fragmentation, the logical addresses will be written randomly.

$$
lifetime = 2,000,000 \times \frac{4 \times \left(1 - 1 \times \frac{32 - 8}{32}\right)}{.004} \times \frac{1}{1/5 \sec}
$$

 $lifetime = 79.3 years$ 

#### CONCLUSION

These examples are general in nature but show how the equation can be used as a guideline for calculating card lifetime in different applications. They also demonstrate that SanDisk card architecture exceeds reasonable life expectancy in typical applications. If a particular applications behaves in such a way that this equation cannot be applied, the SanDisk Applications Engineering group can assist in performing card lifetime analysis.

For more information, please visit the SanDisk Web site at: www.sandisk.com

#### **SanDisk Corporation**

Corporate Headquarters 140 Caspian Court Sunnyvale, CA 94089 408-542-0500 FAX: 408-542-0503 URL: http://www.sandisk.com

**SanDisk Corporation** 

Doc No. 80-36-00278

SanDisk Flash Memory Cards Wear Leveling

Page 6

Abbildung 128: SanDisk White Paper - Seite 6 von 6

## **6. USB Memory Stick**

## **Information:**

**Aufgrund der Vielzahl am Markt verfügbaren bzw. der kurzen Lebenszyklen der USB Sticks behalten wir uns das Recht vor Alternativprodukte zu liefern. Es kann daher notwendig sein (wie z.B.: beim SanDisk Cruzer Micro USB Stick mit 512 MB), folgende Maßnahmen zu treffen um auch von diesen USB Sticks booten zu können:**

- **Der USB Stick muss neu formatiert bzw. in manchen Fällen auch neu partitioniert werden (Partition aktiv schalten).**
- **Der USB Stick muss in der Bootorder des BIOS an erster Stelle stehen oder es können auch alternativ die IDE Kontroller im BIOS deaktiviert werden. In den meisten Fällen kann dies umgangen werden, wenn noch zusätzlich ein "**fdisk /mbr**" auf den USB Memory Stick ausgeführt wird.**

## **6.1 Allgemeines**

USB Memory Sticks sind leicht zu tauschende Speichermedien. Auf Grund des schnelles Datentransfers (USB 2.0) bieten die USB Memory Sticks optimale Werte für den Einsatz als portables Speichermedium. "Hot-PLUG & PLAY" - ohne weitere Treiber (außer bei Windows 98SE) verwandelt sich der USB Memory Stick sofort in ein weiteres Laufwerk, von dem Daten gelesen oder auf das Daten geschrieben werden können. Es kommen USB Memory Sticks des Speicher-spezialisten [SanDisk](http://www.sandisk.com) zum Einsatz.

## **6.2 Bestelldaten**

| <b>Bestellnummer</b> | <b>Beschreibung</b>                                                                     | Abbildung                         |
|----------------------|-----------------------------------------------------------------------------------------|-----------------------------------|
| 5MMUSB.0256-00       | USB Memory Stick 256 MB SanDisk<br>Cruzer Mini                                          | SanDisk Cruzer® Mini              |
| 5MMUSB.0512-00       | USB Memory Stick 512 MB SanDisk<br>Cruzer Mini bis Rev. E0 oder Cruzer Micro ab Rev. E0 | Cruzer mini 512 MB                |
| 5MMUSB.1024-00       | USB Memory Stick 1 GB SanDisk<br>Cruzer Mini bis Rev. C0 oder Cruzer Micro ab Rev. C0   | 151                               |
| 5MMUSB.2048-00       | USB Memory Stick 2 GB SanDisk<br><b>Cruzer Micro</b>                                    | ◎目<br>San)isk<br>0 <sup>2</sup>   |
|                      |                                                                                         | SanDisk Cruzer <sup>®</sup> Micro |
|                      |                                                                                         | cruzer micro                      |

Tabelle 110: Bestelldaten USB Memory Sticks

## **6.3 Technische Daten**

## **Information:**

**Die nachfolgend angegebenen Kenndaten, Merkmale und Grenzwerte sind nur für dieses Zubehörteil alleine gültig und können von denen zum Gesamtgerät abweichen. Für das Gesamtgerät, in dem z.B. dieses Zubehör verbaut ist, gelten die zum Gesamtgerät angegebenen Daten.**

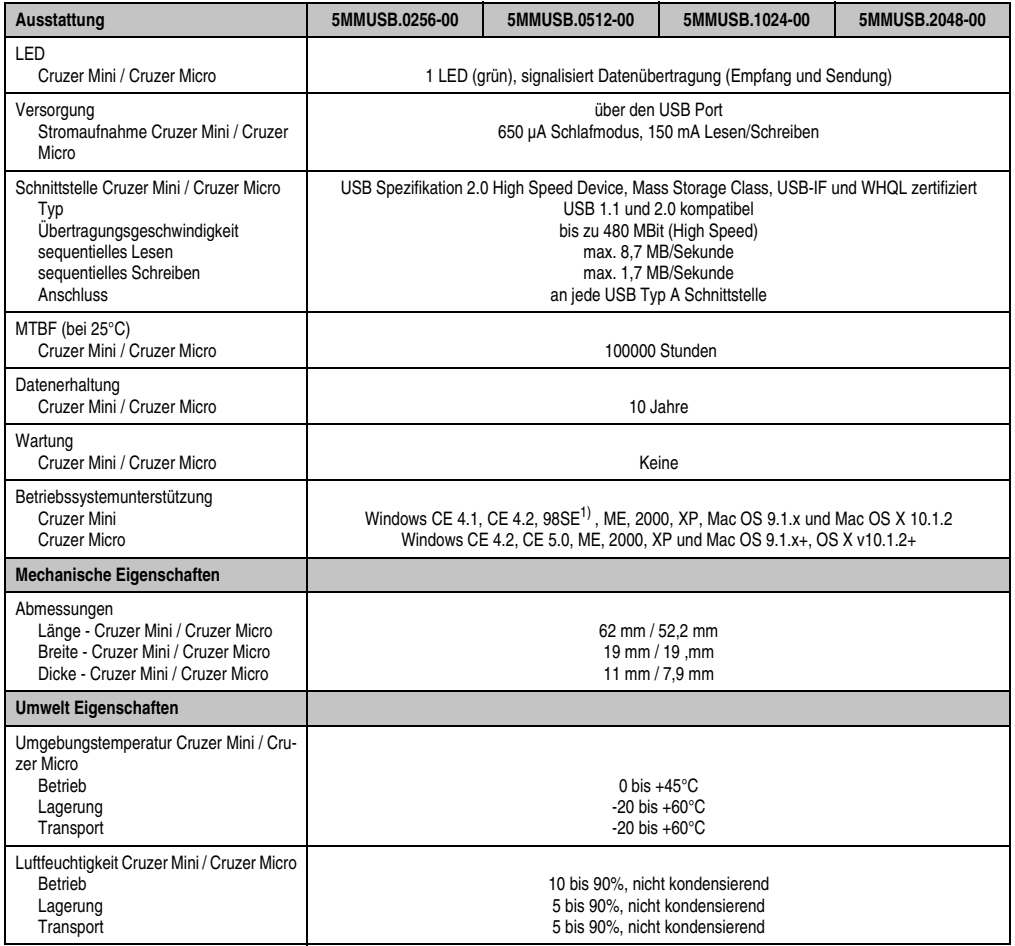

Tabelle 111: Technische Daten USB Memory Stick - 5MMUSB.xxxx-00

### **Zubehör • USB Memory Stick**

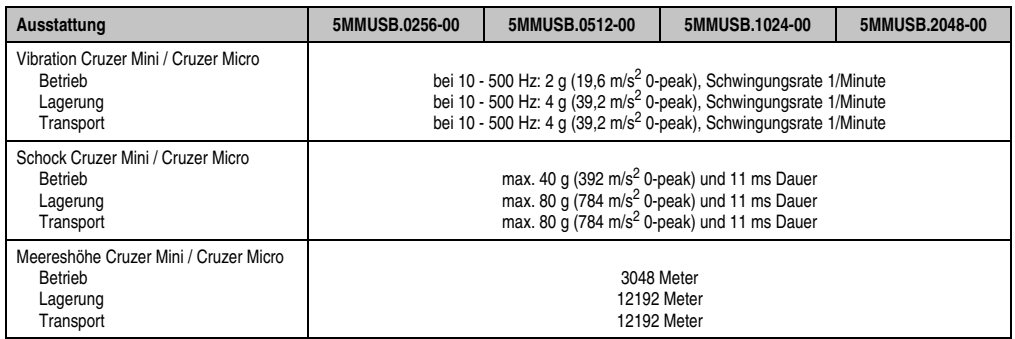

Tabelle 111: Technische Daten USB Memory Stick - 5MMUSB.xxxx-00 (Forts.)

1) Für Win 98SE kann ein Treiber auf der Homepage von [SanDisk](http://www.sandisk.com) heruntergeladen werden

### **6.3.1 Temperatur Luftfeuchtediagramm für Betrieb und Lagerung**

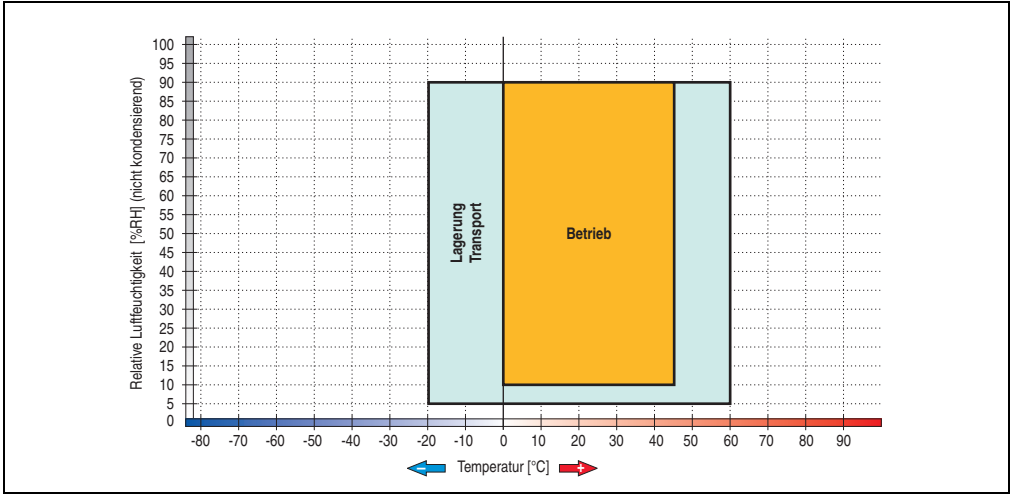

Abbildung 129: Temperatur Luftfeuchtediagramm USB Memory Sticks - 5MMUSB.xxxx-00

Die Temperaturangaben entsprechen einer Angabe bei 500 Metern. Herabsenkung (Derating) der max. Umgebungstemperatur typisch 1°C pro 1000 Metern ab 500 NN.

## **6.4 Erzeugung eines bootfähigen USB Memory Sticks**

Von den bei B&R erhältlichen USB Memory Sticks ist es möglich in Verbindung mit einem B&R Industrie PC das System zu booten. Dazu ist der USB Memory Stick speziell vorzubereiten.

### **6.4.1 Was wird benötigt?**

Folgende Peripherie wird für das Erzeugen eines bootfähigen USB Memory Sticks benötigt:

- B&R USB Memory Stick
- B&R Industrie PC
- USB Floppy Laufwerk (extern)
- USB Tastatur
- Eine mit MS-DOS 6.22 oder Windows 98 erzeugte Startdiskette 1,44MB HDD (Windows Millennium, NT4.0, 2000, XP Startdisketten können nicht verwendet werden). Auf der Diskette müssen sich die Tools "format.com" und "fdisk.exe" befinden!

### **6.4.2 Vorgangsweise**

- USB Memory Stick anstecken und von der Startdiskette booten.
- Die Partion am USB Memory Stick mit " $fdisk$ " aktiv schalten (Set active partition!!) und den weiteren Anweisungen folgen.
- System von der Startdiskette neu booten.
- Formatierung und gleichzeitige Übertragung der Systemdateien auf den USB Memory Stick mit dem Befehl "format c: /s".

### **Zubehör • Abdeckkappen**

## **7. Abdeckkappen**

Die Abdeckkappen dienen als Transportschutz für alle Mobile Panel Anschlusskabel- und Schaltschrankkabelstecker. Jede Kappe ist mit einer Sicherheitsschlaufe ausgestattet damit sie nicht verloren werden kann. Mit einer Abdeckkappe wird die Schutzklasse IP65 erreicht.

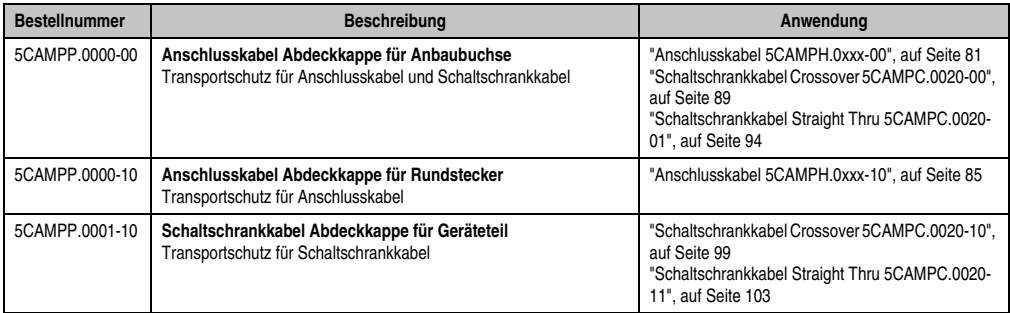

Tabelle 112: Bestelldaten Abdeckkappen

## **7.1 Anschlusskabel Abdeckkappe 5CAMPP.0000-00**

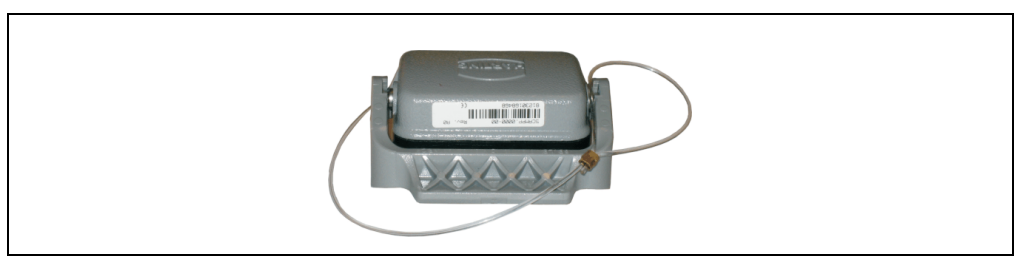

Abbildung 130: Anschlusskabel Abdeckkappe 5CAMPP.0000-00

## **7.2 Anschlusskabel Abdeckkappe 5CAMPP.0000-10**

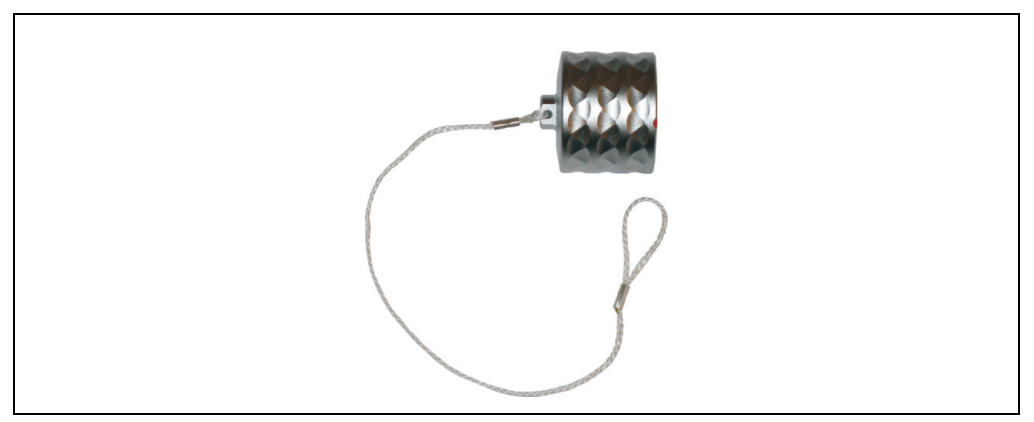

Abbildung 131: Anschlusskabel Abdeckkappe 5CAMPP.0000-10

### **7.2.1 Montage**

• Die Schlaufe der Abdeckkappe über den Rundstecker auf das Kabel auffädeln.

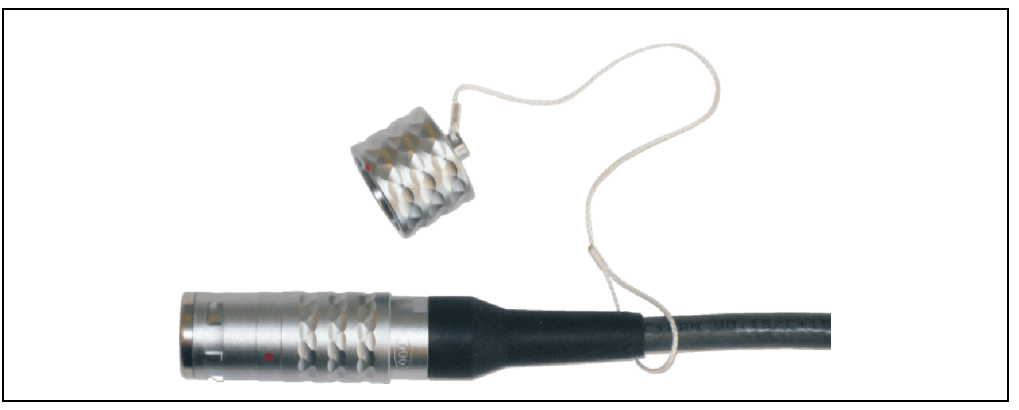

Abbildung 132: Montage der Anschlusskabel Abdeckkappe - auffädeln

• Die Schlaufe mit einer Zange festziehen und Rundstecker mit der Abdeckkappe schließen (der rote Punkt markiert wie die Abdeckkappe aufgesteckt werden muss).

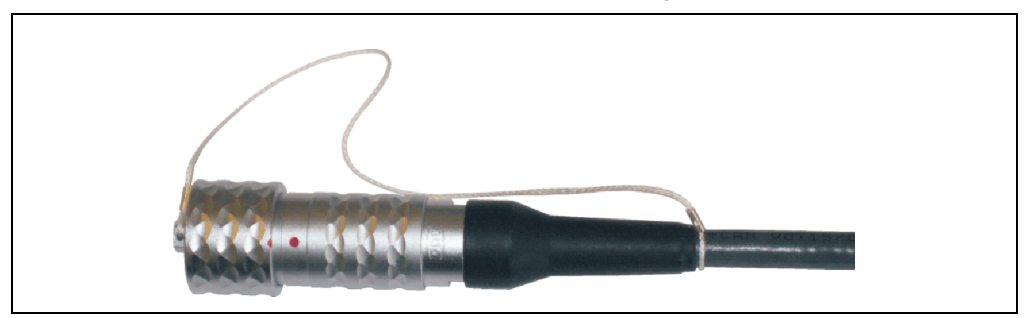

Abbildung 133: Montage der Anschlusskabel Abdeckkappe - schließen

## **7.3 Schaltschrankkabel Abdeckkappe 5CAMPP.0001-10**

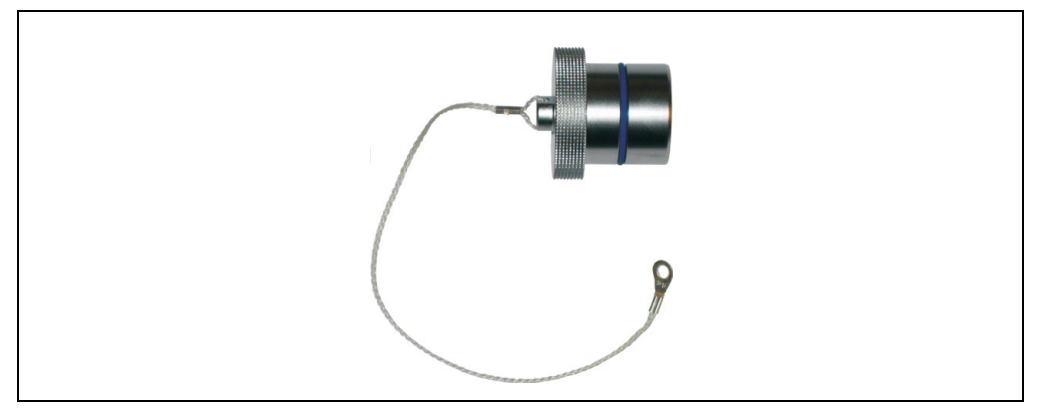

Abbildung 134: Schaltschrankkabel Abdeckkappe 5CAMPP.0001-10

### **7.3.1 Montage**

Montage der Schaltschrakkabel Abdeckkappe (z.B: an der Anschlussbox)

- Abdeckkappe mit einer Torx Schraube größe 10 befestigen;
- Anschließend Kappe auf die Buchse aufstecken;

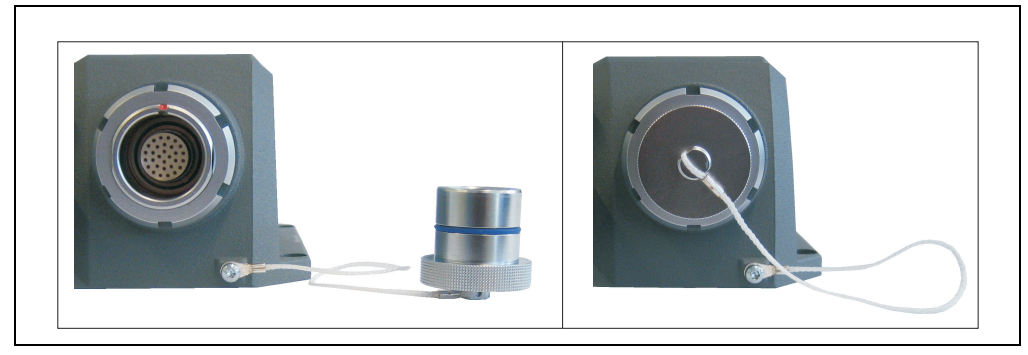

Abbildung 135: Montage der Schaltschrankkabel Abdeckkappe

### **8. Anschlussbox**

### **8.1 MP Anschlussbox 4MPCBX.0000-00**

## **Information:**

**Für nähere Informationen zur Anschlussbox siehe Anwenderhandbuch MP An**schlussbox. Dieses kann von der B&R Homepage (www.br-automation.com) herun**tergeladen werden.**

Mit der Anschlussbox 4MPCBX.0000-00 lässt sich eine Konfiguration aufbauen, in der das Mobile Panel an verschiedenen Anschlusspunkten eingesetzt und zugleich in den Not-Aus-Kreis eingeschleift werden kann.

Der Not-Aus-Kreis bleibt geschlossen unabhängig davon, ob das Mobile Panel gesteckt oder abgetrennt ist. Wird das Mobile Panel im Betrieb abgesteckt, wird der Not-Aus-Kreis in der Anschlussbox automatisch geschlossen, wodurch keine Auslösung des Not-Aus-Kreises erfolgt.

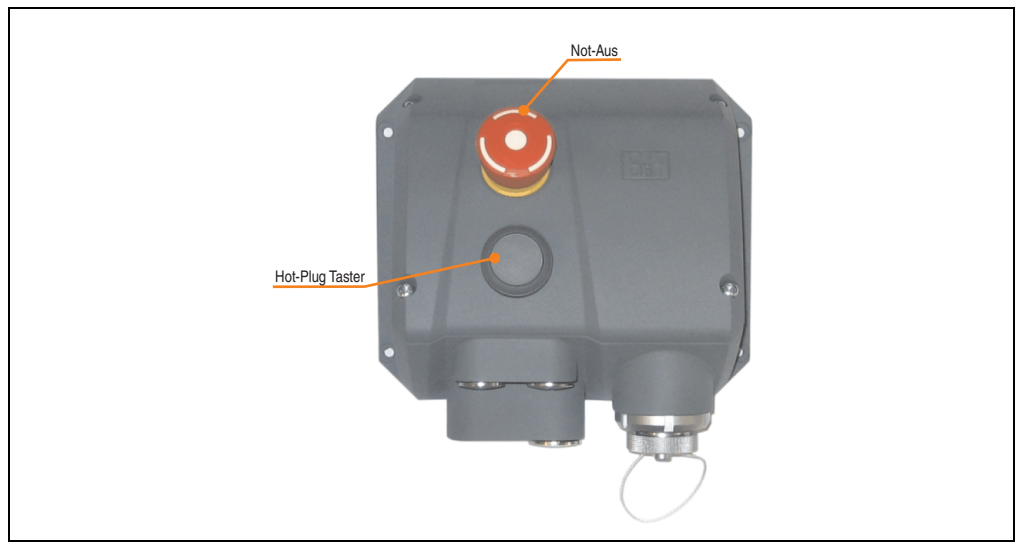

Abbildung 136: Anschlussbox 4MPCBX.0000-00

### **8.1.1 Features**

- Ziehen und Stecken im Betrieb
- Einbaukompatibel
- Rundstecker in Push Pull Technik
- Integrierter Not-Aus
- Hot-Plug Taster
- Schutzart IP65
- Sicherheitskategorie 3 PL d gemäß EN ISO 13849-1:2008

## **8.2 Anschlussbox klein 4MPCBX.0001-00**

## **Information:**

**Für nähere Informationen zur Anschlussbox siehe Anwenderhandbuch MP Anschlussbox. Dieses kann von der B&R Homepage [\(www.br-automation.com\)](http://www.br-automation.com) heruntergeladen werden.**

Die Anschlussbox 4MPCBX.0001-00 ermöglicht auf einfachem Wege den senkrechten Abgang des Schaltschrankkabels, besitzt aber keine Not-Aus Hot Plug Funktionalität.

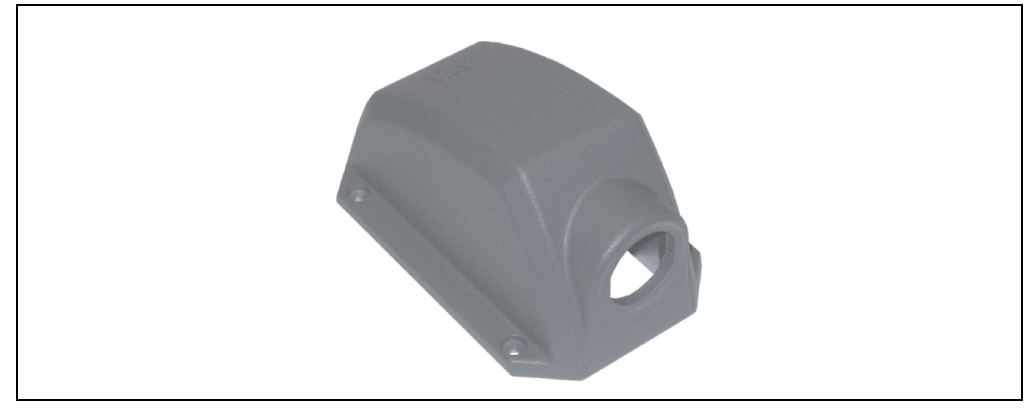

Abbildung 137: Anschlussbox 4MPCBX.0001-00

### **8.2.1 Features**

- Ermöglicht auf einfache Weise das senkrechte Anstecken des Mobile Panel Anschlusskabels am Schaltschrank
- Schutzart IP65
- Kleine Abmessungen
- Robust

### **8.3 Boxkabel 5CAMPB.0100-10**

Das Boxkabel stellt die elektrische Verbindung zwischen Schaltschrank und Anschlussbox her. Es beinhaltet Leitungen für Netzwerk (Ethernet 10/100 MBit/s), für die Versorgung 24 VDC, Befehlsgeräte bzw. Not-Aus und Schlosstaster oder Drucktaster, Zustimmungstaster, serielle Übertragung und CAN.

Informationen zu den Technischen Daten und zum Tauschen bzw. zum Montieren des Boxkabels siehe Anwenderhandbuch MP Anschlussbox.

# Vartung / Instandhaltung Wartung / Instandhaltung Kapitel 7

# **Kapitel 7 • Wartung / Instandhaltung**

## **1. Reinigung**

## **Gefahr!**

**Die Reinigung des Mobile Panel Gerätes darf man nur bei ausgeschaltenem Gerät durchführen, damit beim Berühren des Touch Screens oder Drücken der Tasten oder Befehlsgeräte nicht unbeabsichtigte Funktionen ausgelöst werden können.**

Zum Reinigen des Mobile Panel Gerätes ist ein feuchtes Tuch zu verwenden. Zum Befeuchten des Tuches nur Wasser mit Spülmittel, Bildschirmreinigungsmittel oder Alkohol (Ethanol) verwenden. Das Reinigungsmittel nicht direkt auf das Mobile Panel Gerät sprühen, sondern zuerst auf das Tuch! Auf keinen Fall aggressive Lösungsmittel, Chemikalien oder Scheuermittel verwenden.

## **Information:**

**Das Display mit dem Touch Screen sollte in regelmäßigen Abständen gereinigt werden.**

## **2. Tauschen des Anschlusskabels**

## **Gefahr!**

**Ein Tauschen des Anschlusskabels darf nur in spannungslosem Zustand des Mobile Panel Gerätes sowie in abgeschaltenem Zustand der Anlage und nur von einem unterwiesenen Fachpersonal erfolgen.**

## **2.1 Vorgangsweise**

## **Warnung!**

**Vor der Demontage ist das Mobile Panel Gerät mit dem Display nach unten auf einen planen, sauberen Untergrund zu legen, sodass die Bedienelemente nicht beschädigt werden können.**

1) Demontage des Handgriffes. Dazu wird ein Imbusschlüssel der Größe 4 mm benötigt um den Verschluss zum Bedienteil zu lösen.

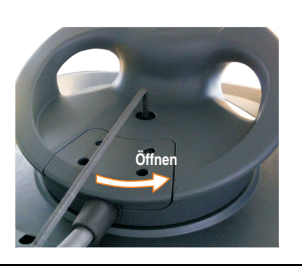

Abbildung 138: Öffnen der Verschlussschraube

2) Den Handgriff seitlich hochklappen und die Steckerverbindungen des alten Anschlusskabels zum Bedienteil lösen.

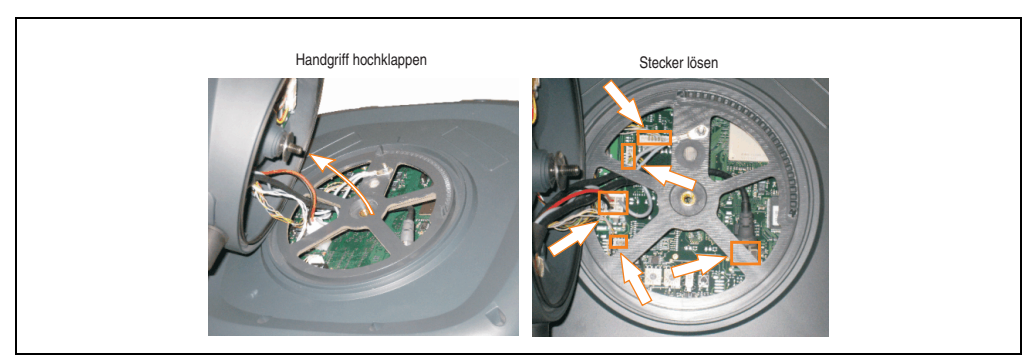

Abbildung 139: Demontage des Anschlusskabels

3) Zustimmungstasterstecker lösen.

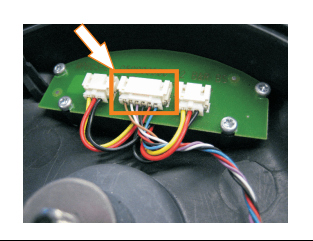

Abbildung 140: Zustimmungstasterstecker lösen

### **Wartung / Instandhaltung • Tauschen des Anschlusskabels**

4) Anschlusskabel vom Handgriff trennen. Dazu müssen die 4 Schutzabdeckungsschrauben (mittels Torx Schraubendreher der Größe 10) gelöst und das alte Anschlusskabel durch die Kabeldurchführung zu gezogen werden.

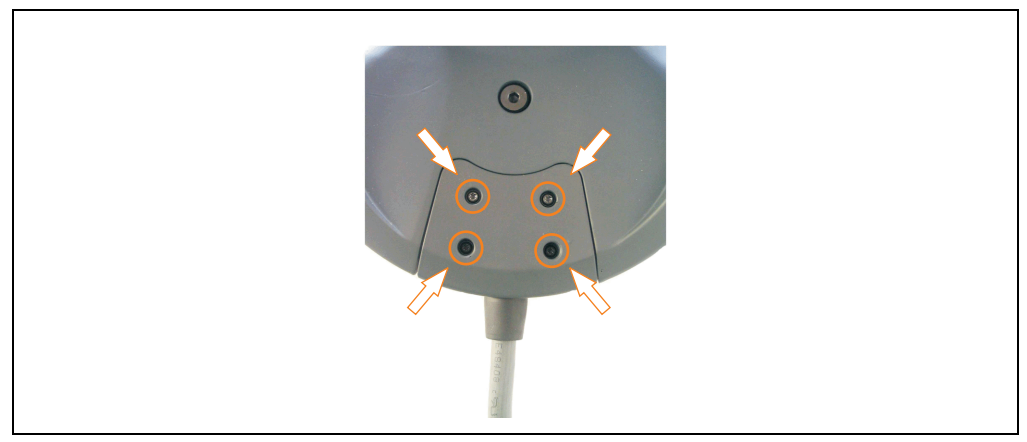

Abbildung 141: Verschluss Handgriff - Schraubenpositionen

5) Das neue Anschlusskabel vorsichtig, Stecker für Stecker, durch die Anschlusskabelöffnung durchfädeln (1), die Zugentlastung platzieren (2), den Verschlussdeckel aufsetzen und die Schrauben wieder fest anziehen (3).

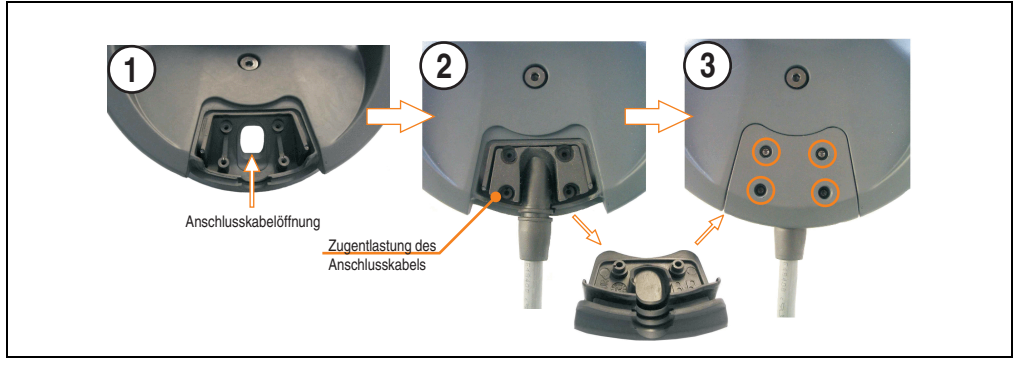

Abbildung 142: Anschlusskabel und Handgriff verbinden

### **Wartung / Instandhaltung • Tauschen des Anschlusskabels**

6) Zustimmungsstecker am Handgriff anstecken.

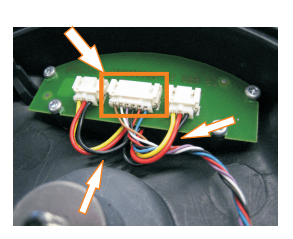

Abbildung 143: Zustimmungstasterstecker (ST1) anstecken

## **Information:**

**Der Stecker muss bevor er an der Handgriffleiterplatte angesteckt wird durch eine der beiden Schleifen der Zustimmungstasterkreise durchgeführt werden.**

### **Wartung / Instandhaltung • Tauschen des Anschlusskabels**

7) Anschließen des Mobile Panel Anschlusskabels an das Bedienteil (ST2, ST3, ST4, ST5, ST6). Die Belegung des Kabels siehe Abbildung [41 "Anschlusskabel 5CAMPH.0xxx-10", auf](#page-84-1) [Seite 85.](#page-84-1) Die Kabel dürfen nur durch die in der Abbildung [144 "Steckeranschlüsse und Ka](#page-251-0)[belführung"](#page-251-0) gekennzeichnete Gehäuseöffnung (siehe Pfeil) geführt werden.

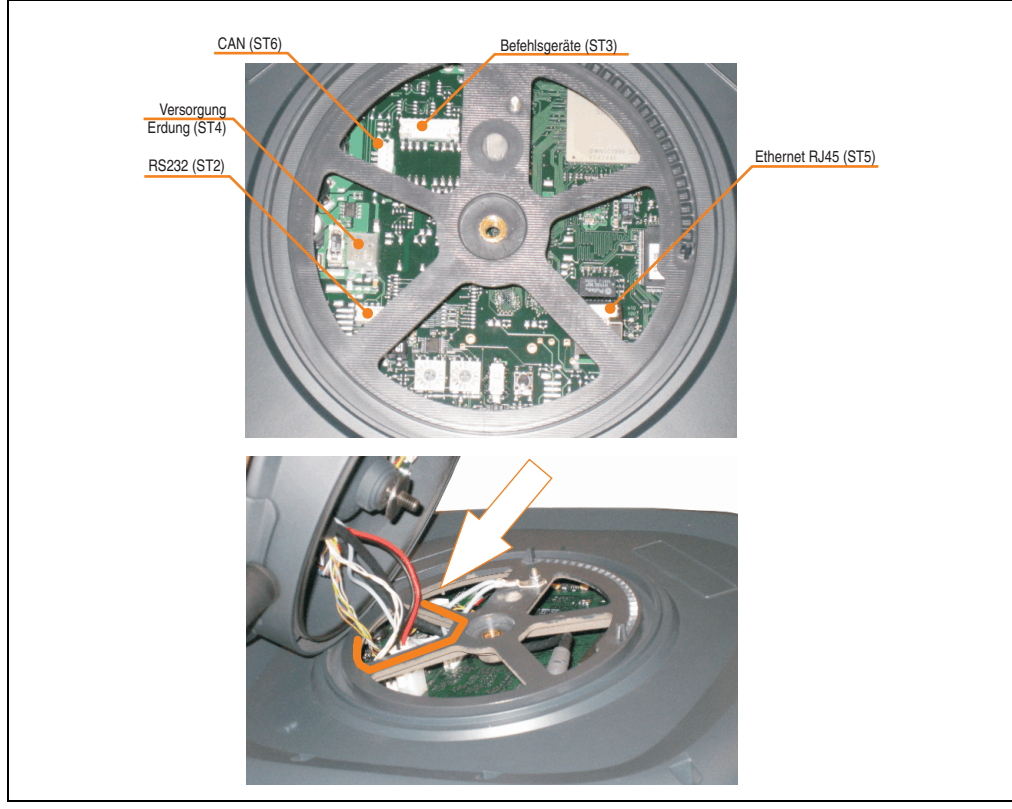

Abbildung 144: Steckeranschlüsse und Kabelführung

## <span id="page-251-0"></span>**Information:**

**Beim Anschluss des Ethernet RJ45 Steckers (ST5) und des Versorgungssteckers (ST4) ist darauf zu achten, dass dabei die Verriegelung des Steckers einrastet.**
8) Im Uhrzeigersinn gesehen muss die Erdung durch die nächste Öffnung nach oben geführt werden und mit einer Mutter am Einpresser montiert werden. Bei einem neuen Kabel ist dafür eine Mutter beigelegt. Vor der Montage muss der Schrumpfschlauch vom Ringkabelschuh entfernt werden.

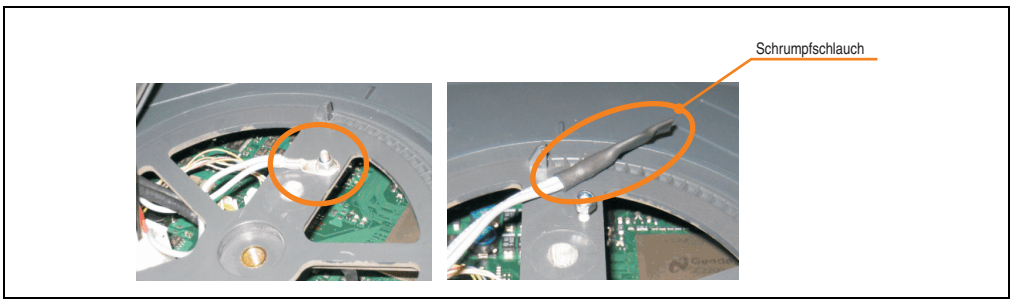

Abbildung 145: Montage - Erdung

9) Handgriff und Bedienteil wieder zusammensetzen. Dabei ist zu beachten: Sämtliche Kabel müssen links der Verschlussschraube geführt werden (1) (2). Beim Aufsetzen des Handgriffes müssen die beiden vorhandenen Markierungen (3) übereinander sein.

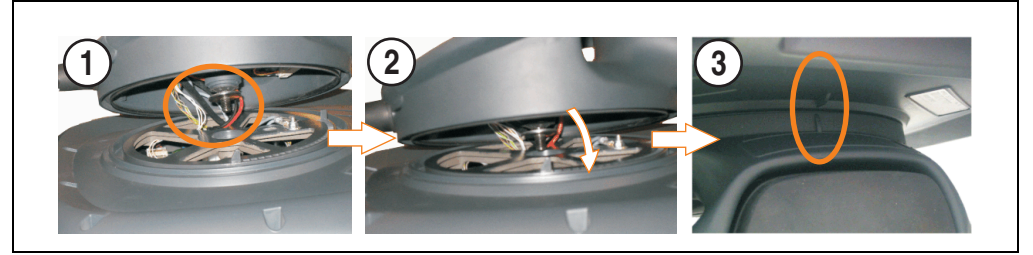

Abbildung 146: Handgriff mit Bedienteil verbinden

# **Gefahr!**

**Vor dem Zusammenbau von Handgriff und Bedienteil sind alle Stecker, besonders die für die Sicherheitstechnik verantwortlichen Stecker des Zustimmungstaster (ST1) und der Stecker für die Befehlsgeräte (ST3), des Anschlusskabels auf Kontakt zu prüfen!**

# **Warnung!**

**Es dürfen beim Wiederzusammensetzen keine Kabel eingeklemmt werden.**

#### **Wartung / Instandhaltung • Tauschen des Anschlusskabels**

10) Wiederanziehen der Verschlussschraube.

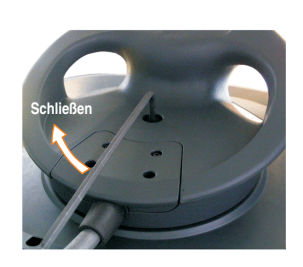

Abbildung 147: Festziehen der Verschlussschraube

# **Gefahr!**

**Vor Inbetriebnahme der Maschine oder Anlage sind sämtliche Sicherheitseinrichtungen am Mobile Panel Gerät auf Funktion zu prüfen.**

# **3. Batteriewechsel**

## **3.1 Allgemeine Information**

Die Batterie stellt die Pufferung der internen Echtzeituhr (RTC), der SRAM Daten sowie individuell gespeicherte BIOS Einstellungen sicher. Die Pufferdauer der Batterie beträgt mindestens (mit SRAM weniger) 4 (x) Jahre (bei 50°C, 8,5 µA der zu versorgenden Komponenten und einer Selbstentladung von 40%).

#### **Batterieüberprüfung**

Der Status der Batterie (gut oder schlecht) wird bei jedem Einschalten und alle 24 Stunden geprüft. Zur Überprüfung wird die Batterie kurzzeitig (ca. 1 Sekunde) belastet und anschließend ausgewertet. Der ermittelte Batteriestatus wird in den BIOS Setup Seiten und im B&R Control Center (ADI Treiber) angezeigt kann aber auch in einer Kundenapplikation über die ADI Libary ausgelesen werden.

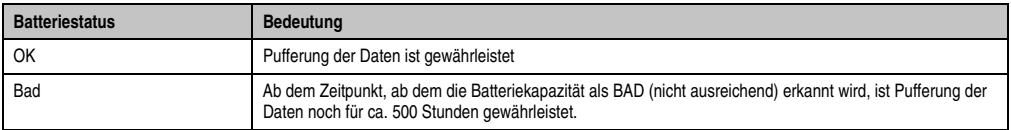

Tabelle 113: Bedeutung Batteriestatus OK - Bad

Ab dem Zeitpunkt, ab dem die Batteriekapazität als nicht ausreichend erkannt wird, ist eine Pufferung der Daten noch für ca. 500 Stunden gewährleistet. Beim Wechseln der Batterie werden Daten noch ca. 10 Minuten durch einen Goldfolienkondensator gepuffert.

Die Batterie hat unter normalen Betriebsbedingungen eine typische Lebensdauer von ca. 2 Jahren.

# **Gefahr!**

**Ein Tauschen der Batterie darf nur in spannungslosem Zustand des Mobile Panel Gerätes sowie in abgeschaltenem Zustand der Anlage und nur von einem unterwiesenen Fachpersonal erfolgen.**

#### **Technische Daten**

Siehe Abschnitt [2 "Ersatz CMOS Batterien", auf Seite 221.](#page-220-0)

### **3.2 Vorgangsweise**

# **Warnung!**

**Vor der Demontage ist das Mobile Panel Gerät mit dem Display nach unten auf einen planen, sauberen Untergrund zu legen, sodass die Bedienelemente nicht beschädigt werden können.**

1) Demontage des Handgriffes. Dazu wird ein Imbusschlüssel der Größe 4 mm benötigt um den Verschluss zum Bedienteil zu lösen.

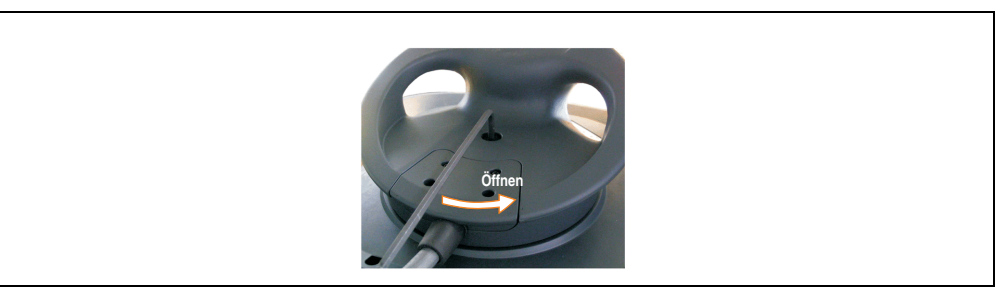

Abbildung 148: Öffnen der Verschlussschraube

2) Den Handgriff seitlich hochklappen und die alte Batterie aus der Halterung ziehen (Batterie nicht mit Zange oder unisolierter Pinzette anfassen --> Kurzschluss). Die Batterie darf mit der Hand nur an den Stirnseiten berührt werden. Zum Herausnehmen kann auch eine isolierte Pinzette verwendet werden.

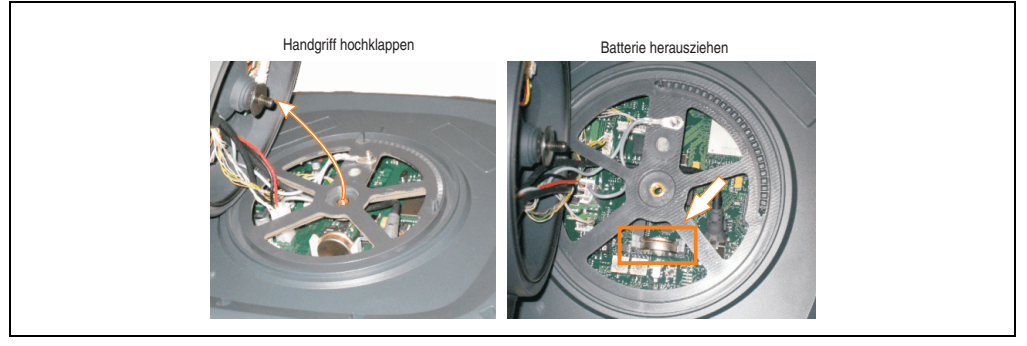

Abbildung 149: Demontage des Anschlusskabels

### **Wartung / Instandhaltung • Batteriewechsel**

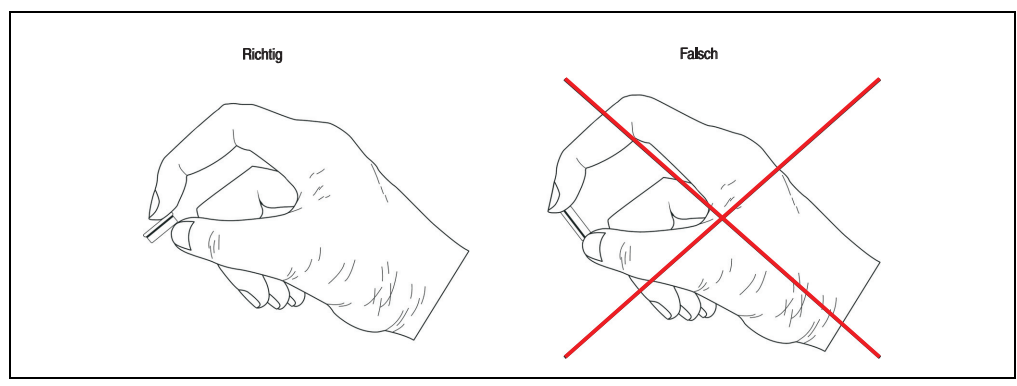

Abbildung 150: Batteriehandhabung

3) Nach dem Herausziehen der Batterie werden die Daten noch mindestens 10 Minuten durch einen Goldfolienkondensator gepuffert, sodass die Daten nicht verloren gehen. Neue Batterie in richtiger Polarität einstecken.

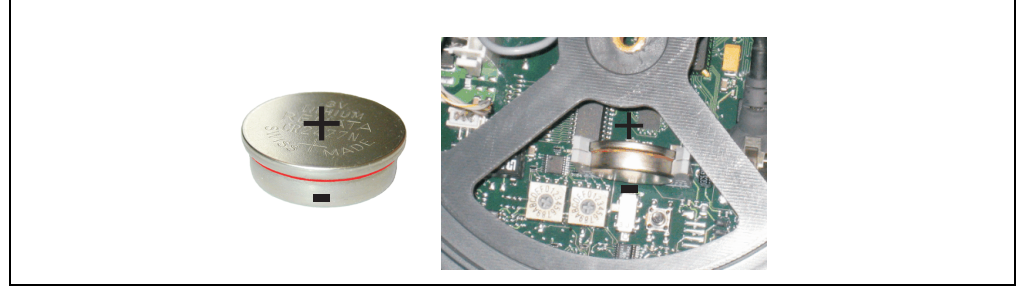

Abbildung 151: Lithiumbatterie gesteckt

4) Handgriff und Bedienteil wieder zusammensetzen. Dabei ist zu beachten: Sämtliche Kabel müssen links der Verschlussschraube geführt werden (1) (2). Beim Aufsetzen des Handgriffes müssen die beiden vorhandenen Markierungen (3) übereinander sein.

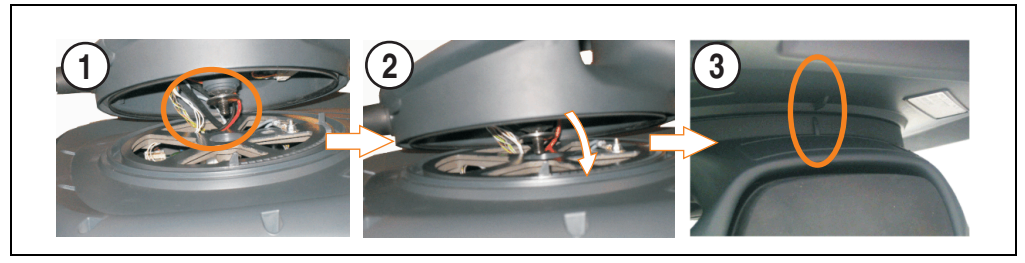

Abbildung 152: Handgriff mit Bedienteil verbinden

Kapitel 7 Wartung / Instandhaltung

Vartung / Instandhaltung

# **Gefahr!**

**Vor dem Zusammenbau von Handgriff und Bedienteil sind alle Stecker, besonders die für die Sicherheitstechnik verantwortlichen Stecker des Zustimmungstaster (ST1) und der Stecker für die Befehlsgeräte (ST3), des Anschlusskabels auf Kontakt zu prüfen!**

# **Warnung!**

**Es dürfen beim Wiederzusammensetzen keine Kabel eingeklemmt werden.**

5) Wiederanziehen der Verschlussschraube.

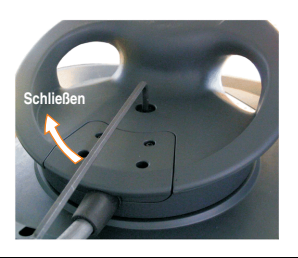

Abbildung 153: Festziehen der Verschlussschraube

# **Gefahr!**

**Vor Inbetriebnahme der Maschine oder Anlage sind sämtliche Sicherheitseinrichtungen am Mobile Panel Gerät auf Funktion zu prüfen.**

# **Anhang A**

# **Information:**

**Die nachfolgend angegebenen Kenndaten, Merkmale und Grenzwert beziehen sich rein auf das Befehlsgerät und sind nicht in Verbindung mit dem Mobile Panel Gesamtgerät zu sehen. Hierfür gelten die Angaben in Kapitel [2 "Technische Daten",](#page-32-0) Abschnitt [2 "Gesamtgerät", auf Seite 37](#page-36-0) und die jeweiligen Technischen Daten der einzelnen Bedienteile (siehe dazu Abschnitt ["Technische Daten", auf Seite 51](#page-50-0)).**

# **1. Not-Aus Taster**

Das Not-Aus Befehlsgerät besteht aus einem Not-Aus Schaltelement und einem Not-Aus Taster.

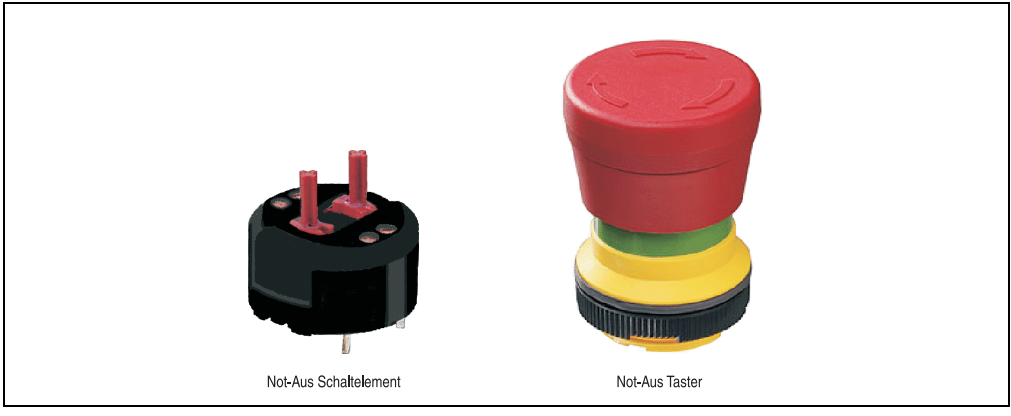

Abbildung 154: Not-Aus Befehlsgerät

# **Information:**

**Die nachfolgend angegebenen Kenndaten, Merkmale und Grenzwerte sind nur für diese Einzelkomponente alleine gültig und können von denen zum Gesamtgerät abweichen. Für das Gesamtgerät, in dem z.B. diese Einzelkomponente verwendet ist, gelten die zum Gesamtgerät angegebenen Daten.**

Anhang A

#### **Anhang A • Not-Aus Taster**

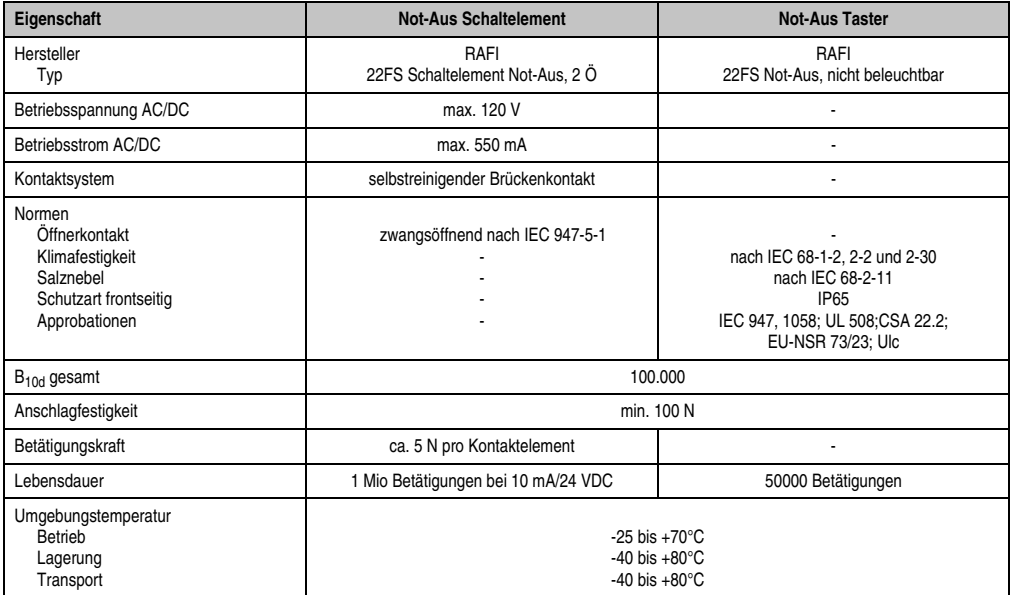

Tabelle 114: Technische Daten Not-Aus-Schaltelement und -taster

# **2. Schlosstaster**

Das Schlosstaster Befehlsgerät besteht aus einem Schlosstaster Schaltelement und einem Schlosstaster Betätigungselement.

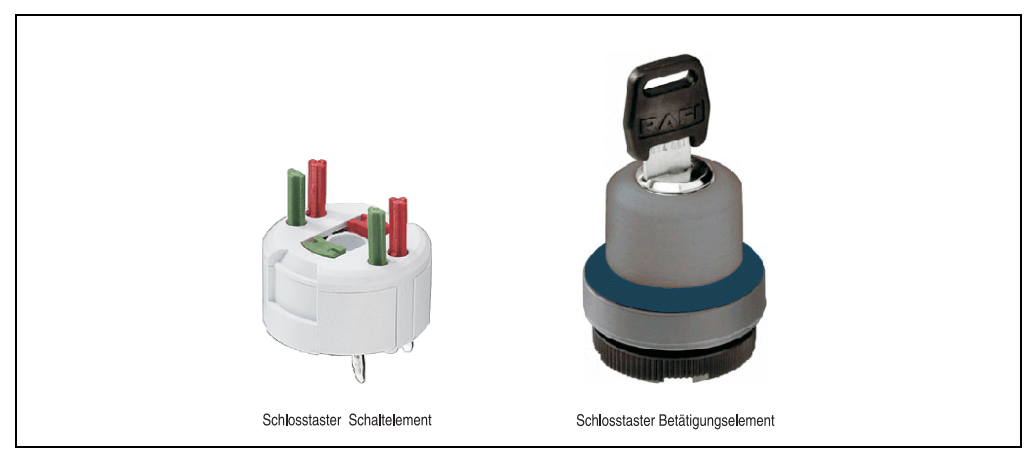

Abbildung 155: Schlosstaster Befehlsgerät

# **Information:**

**Die nachfolgend angegebenen Kenndaten, Merkmale und Grenzwerte sind nur für diese Einzelkomponente alleine gültig und können von denen zum Gesamtgerät abweichen. Für das Gesamtgerät, in dem z.B. diese Einzelkomponente verwendet ist, gelten die zum Gesamtgerät angegebenen Daten.**

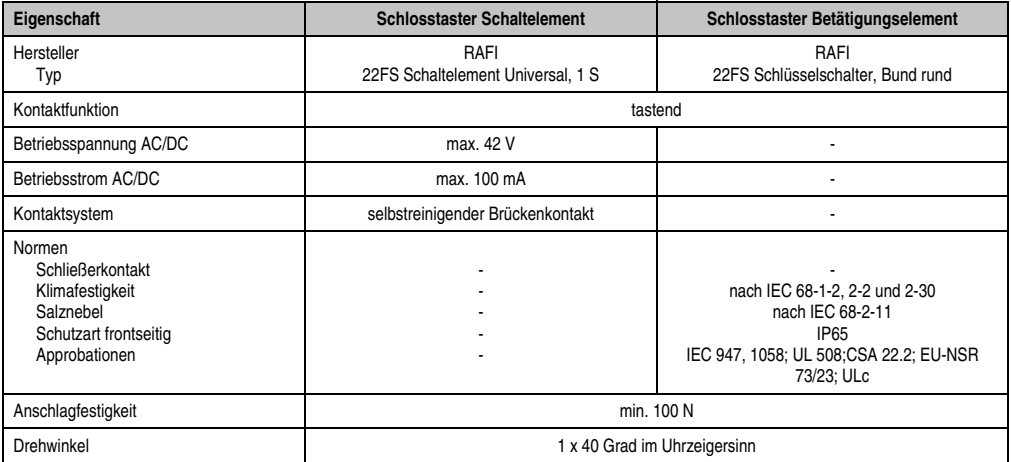

Tabelle 115: Technische Daten Schlosstaster-Schaltelement und -taster

Anhang A

### **Anhang A • Schlosstaster**

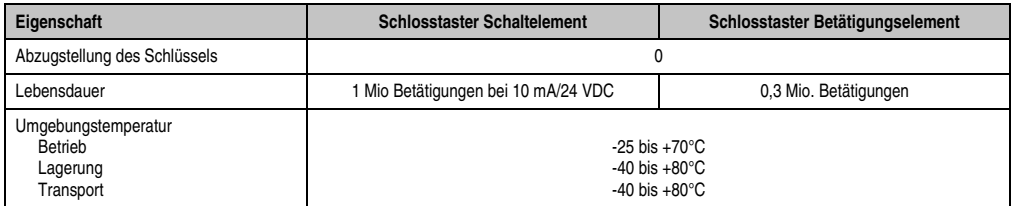

Tabelle 115: Technische Daten Schlosstaster-Schaltelement und -taster (Forts.)

## **2.1 Drehwinkel**

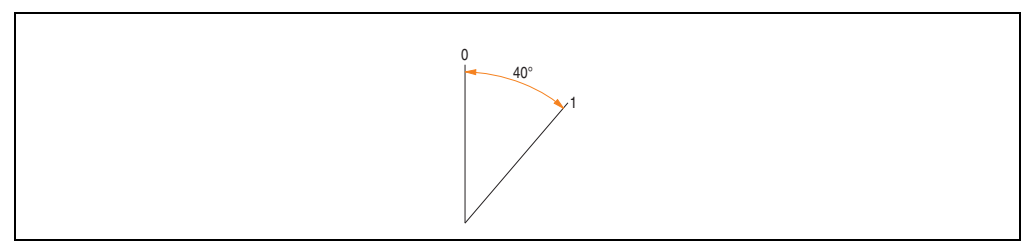

Abbildung 156: Drehwinkel - Schlosstaster

# **3. Zustimmungstaster**

Der Zustimmungstaster ist Teil der Zustimmungseinrichtung und in der Zustimmungskappe integriert.

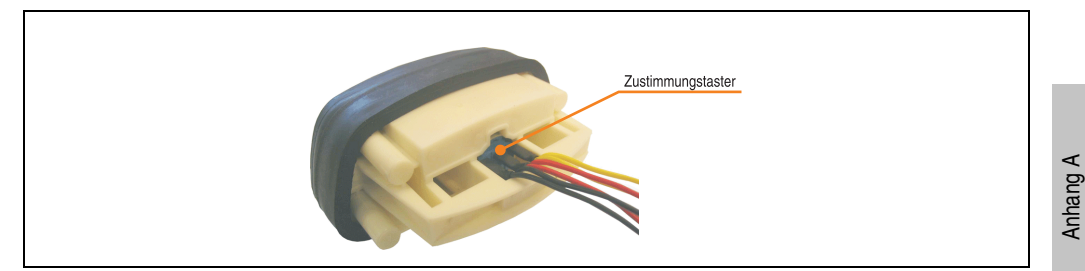

Abbildung 157: Zustimmungstaster

# **Information:**

**Die nachfolgend angegebenen Kenndaten, Merkmale und Grenzwerte sind nur für diese Einzelkomponente alleine gültig und können von denen zum Gesamtgerät abweichen. Für das Gesamtgerät, in dem z.B. diese Einzelkomponente verwendet ist, gelten die zum Gesamtgerät angegebenen Daten.**

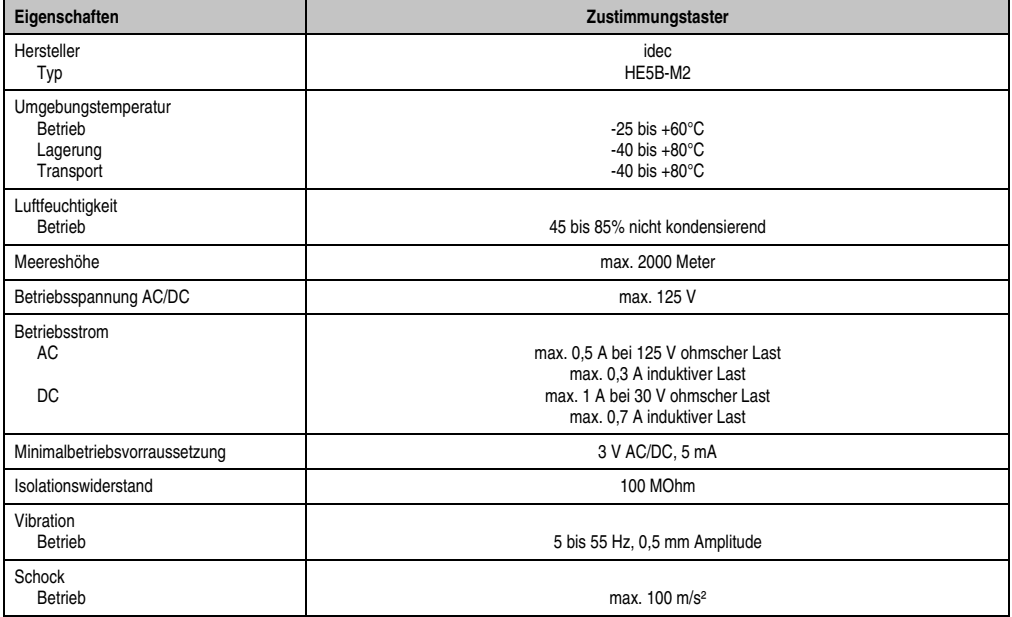

Tabelle 116: Technische Daten Zustimmungstaster

### **Anhang A • Zustimmungstaster**

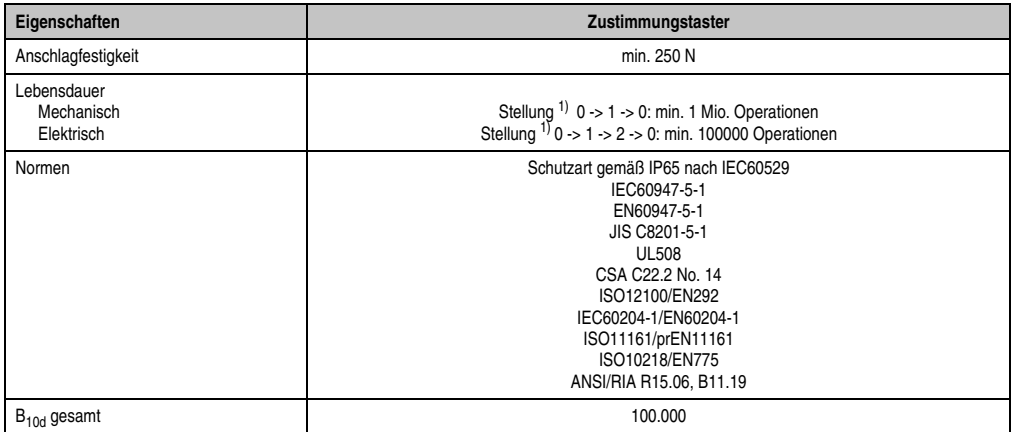

Tabelle 116: Technische Daten Zustimmungstaster

1) Schalterstellungen siehe Tabelle [24 "Schalterstellungen des Zustimmungstasters", auf Seite 77.](#page-76-0)

# **4. Touch Screen**

## **4.1 AMT Touch**

Dieser Touch Screen wird bei den 8,4" Mobile Panel Varianten (4MP181.0843-03 und 4MP281.0843-13 ab Rev. L0, 5MP181.0843-07 ab Rev. K0) verwendet.

# **Information:**

**Die nachfolgend angegebenen Kenndaten, Merkmale und Grenzwerte sind nur für diese Einzelkomponente alleine gültig und können von denen zum Gesamtgerät abweichen. Für das Gesamtgerät, in dem z.B. diese Einzelkomponente verwendet ist, gelten die zum Gesamtgerät angegebenen Daten.**

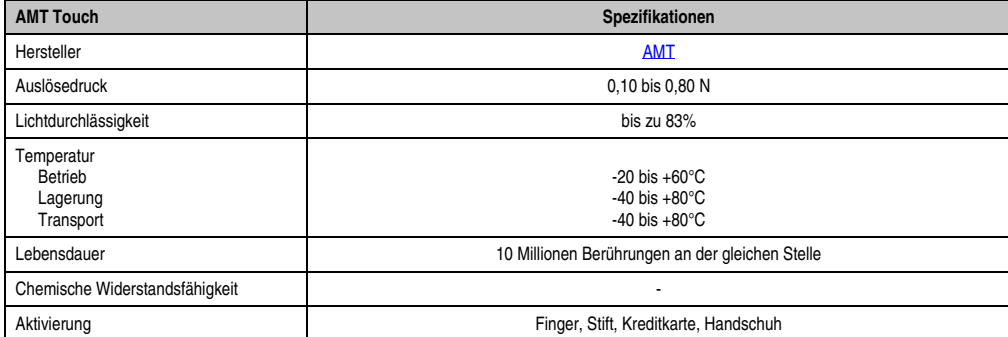

Tabelle 117: AMT Touch

#### **Anhang A • Touch Screen**

#### **4.1.1 Temperatur Luftfeuchtediagramm**

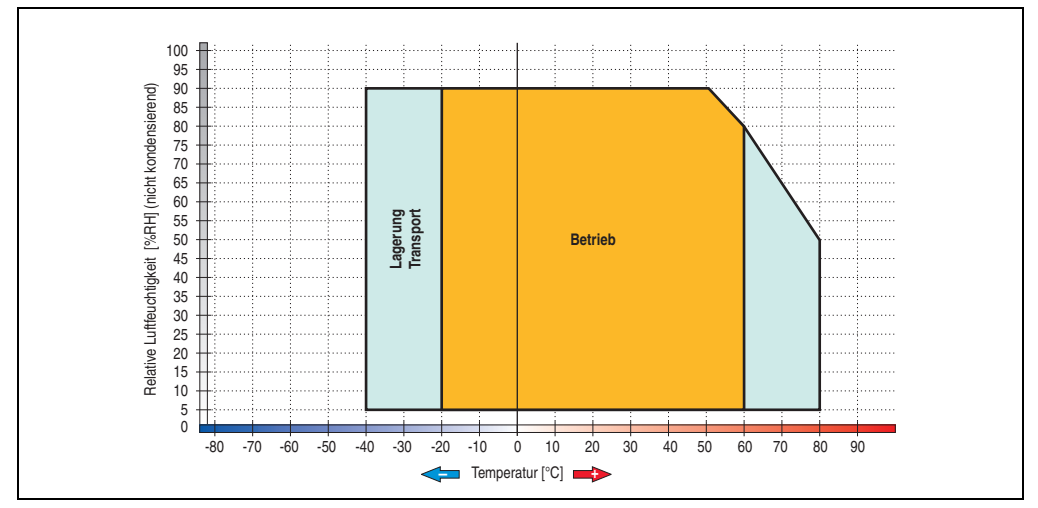

Abbildung 158: Temperatur Luftfeuchtediagramm AMT Touch Screen

Die Temperaturangaben entsprechen einer Angabe bei 500 Metern. Herabsenkung (Derating) der max. Umgebungstemperatur typisch 1°C pro 1000 Metern ab 500 NN.

#### **4.1.2 Reinigung**

Der Touch Screen ist mit einem angefeuchteten faserfreien Tuch zu reinigen. Zum Befeuchten des Tuches nur Wasser mit Spülmittel, Bildschirmreinigungsmittel oder Alkohol (Ethanol) verwenden. Das Reinigungsmittel nicht direkt auf den Touch Screen sprühen, sondern zuerst auf das Tuch! Auf keinen Fall aggressive Lösungsmittel, Chemikalien oder Scheuermittel verwenden.

## **4.2 3M Touch**

Dieser Touch Screen wird bei den 8,4" Mobile Panel Varianten (4MP181.0843-03 und 4MP281.0843-13 Rev. < L0, 5MP181.0843-07 Rev. < K0) verwendet.

# **Information:**

**Die nachfolgend angegebenen Kenndaten, Merkmale und Grenzwerte sind nur für diese Einzelkomponente alleine gültig und können von denen zum Gesamtgerät abweichen. Für das Gesamtgerät, in dem z.B. diese Einzelkomponente verwendet ist, gelten die zum Gesamtgerät angegebenen Daten.**

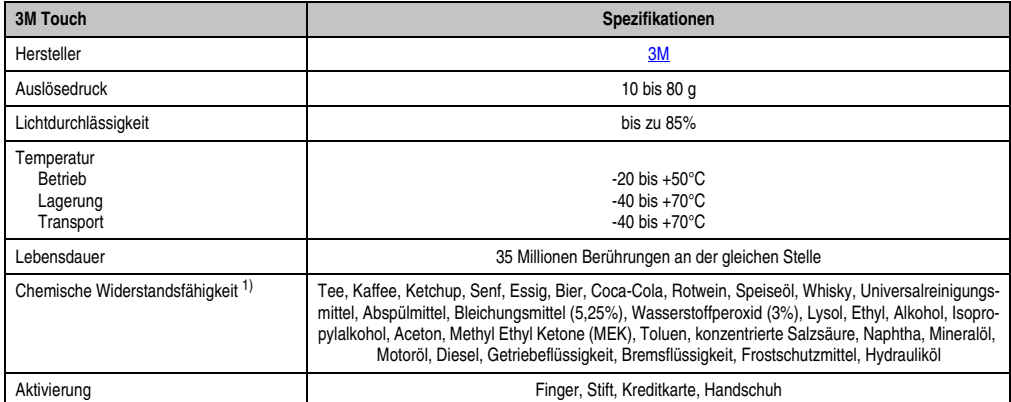

Tabelle 118: 3M Touch

1) Der aktive Bereich des Touch Screens ist gegenüber diesen Chemikalien für einen Zeitraum von einer Stunde bei 22°C und 45% Luftfeuchtigkeit resistent.

#### **Anhang A • Touch Screen**

#### **4.2.1 Temperatur Luftfeuchtediagramm**

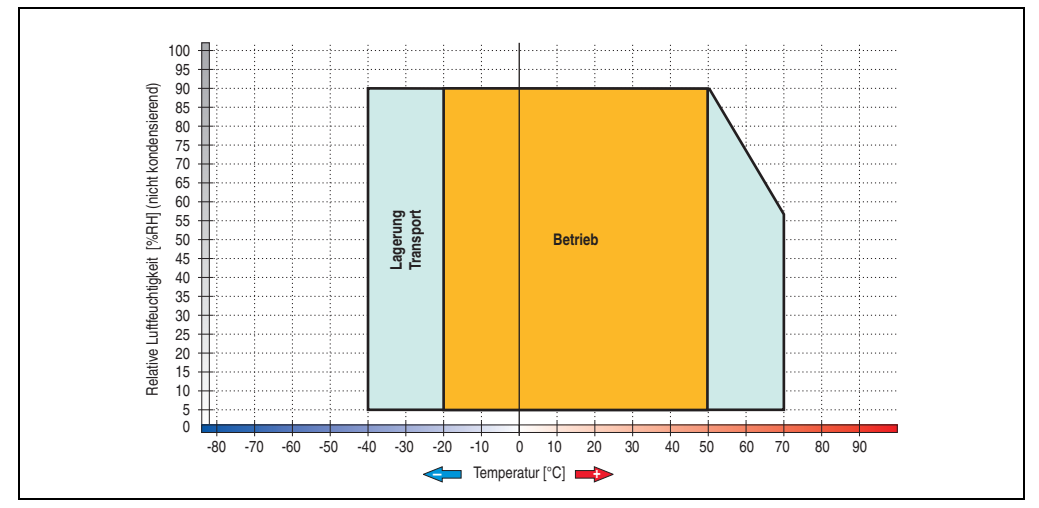

Abbildung 159: Temperatur Luftfeuchtediagramm 3M Touch Screen

Die Temperaturangaben entsprechen einer Angabe bei 500 Metern. Herabsenkung (Derating) der max. Umgebungstemperatur typisch 1°C pro 1000 Metern ab 500 NN.

#### **4.2.2 Reinigung**

Der Touch Screen ist mit einem angefeuchteten faserfreien Tuch zu reinigen. Zum Befeuchten des Tuches nur Wasser mit Spülmittel, Bildschirmreinigungsmittel oder Alkohol (Ethanol) verwenden. Das Reinigungsmittel nicht direkt auf den Touch Screen sprühen, sondern zuerst auf das Tuch! Auf keinen Fall aggressive Lösungsmittel, Chemikalien oder Scheuermittel verwenden.

## **4.3 Gunze Touch**

Dieser Touch Screen wird bei den 5,7" Mobile Panel Varianten verwendet.

# **Information:**

**Die nachfolgend angegebenen Kenndaten, Merkmale und Grenzwerte sind nur für diese Einzelkomponente alleine gültig und können von denen zum Gesamtgerät abweichen. Für das Gesamtgerät, in dem z.B. diese Einzelkomponente verwendet ist, gelten die zum Gesamtgerät angegebenen Daten.**

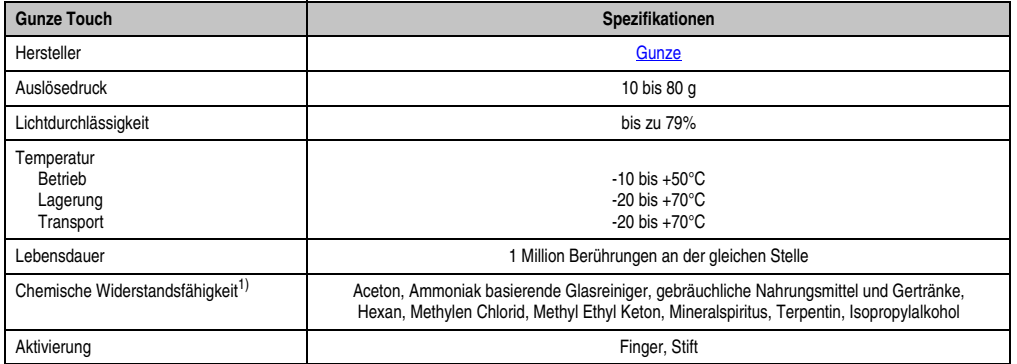

Tabelle 119: Gunze Touch

1) Der aktive Bereich des Touch Screens ist gegenüber diesen Chemikalien für einen Zeitraum von einer Stunde bei 21°C resistent.

#### **Anhang A • Touch Screen**

#### **4.3.1 Temperatur Luftfeuchtediagramm**

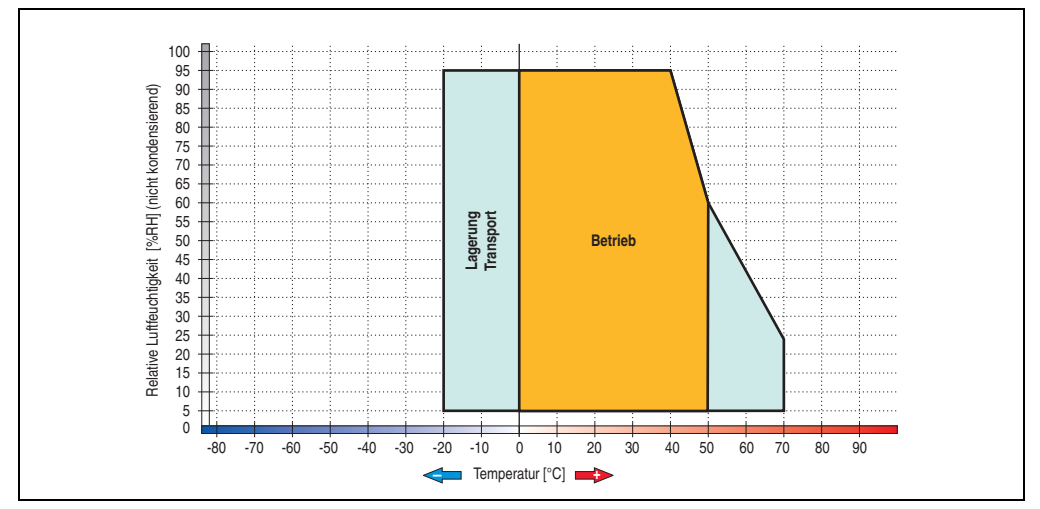

Abbildung 160: Temperatur Luftfeuchtediagramm Gunze Touch Screen

Die Temperaturangaben entsprechen einer Angabe bei 500 Metern. Herabsenkung (Derating) der max. Umgebungstemperatur typisch 1°C pro 1000 Metern ab 500 NN.

#### **4.3.2 Reinigung**

Der Touch Screen ist mit einem angefeuchteten faserfreien Tuch zu reinigen. Zum Befeuchten des Tuches nur Wasser mit Spülmittel, Bildschirmreinigungsmittel oder Alkohol (Ethanol) verwenden. Das Reinigungsmittel nicht direkt auf den Touch Screen sprühen, sondern zuerst auf das Tuch! Auf keinen Fall aggressive Lösungsmittel, Chemikalien oder Scheuermittel verwenden.

# **5. Dekorfolie**

# **Information:**

**Die nachfolgend angegebenen Kenndaten, Merkmale und Grenzwerte sind nur für diese Einzelkomponente alleine gültig und können von denen zum Gesamtgerät abweichen.**

Die Dekorfolie ist beständig nach DIN 42115 Teil 2 gegen folgende Chemikalien bei einer Einwirkung von mehr als 24 Stunden ohne sichtbare Änderungen:

| Äthanol<br>Cyclohexanol<br>Diacetonalkohol<br>Glykol<br>Isopropanol<br>Glyzerin<br>Methanol<br>Triacetin<br>Dowandol<br>DRM/PM            | Formaldehyd 37%-42%<br>Acetaldehyd<br>Aliphatische Kohlenwasserstoffe<br>Toluol<br>Xylol<br>Verdünner (white spirit)                                                                        | 1.1.1.Trichloräthan<br>Ethylacetat<br>Diethyläther<br>N-Butyl Acetat<br>Amylacetat<br>Butylcellosolve<br>Äther              |
|----------------------------------------------------------------------------------------------------|----------------------------------------------------------------------------------------------------|----------------------------------------------------------------------------------------------------|
| Aceton<br>Methyl-Äthyl-Keton<br>Dioxan<br>Cyclohexanon<br><b>MIRK</b><br>Isophoron                                                        | Ameisensäure < 50%<br>Essigsäure < 50%<br>Phosphorsäure < 30%<br>Salzsäure < 36%<br>Salpetersäure < 10%<br>Trichloressigsäure < 50%<br>Schwefelsäure < 10%                                  | Chlornatron $<$ 20%<br>Wasserstoffperoxid < 25%<br>Kaliseife<br>Waschmittel<br>Tenside<br>Weichspüler<br>Eisenchlor (FeCl2) |
| Ammoniak < 40%<br>Natronlauge < 40%<br>Kaliumhydroxyd<br>Alkalikarbonat<br>Bichromate<br>Blutlaugensalz<br>Acetonitril<br>Natriumbisulfat | Bohremulsion<br>Dieselöl<br>Firnis<br>Paraffinöl<br>Ricinusöl<br>Silikonöl<br>Terpentinölersatz<br>Bremsflüssigkeit<br>Flugzeugkraftstoff<br><b>Benzin</b><br>Wasser<br>Salzwasser<br>Decon | Eisenchlor (FeCl3)<br>Dibutyl Phthalat<br>Dioctyl Phthalat<br>Natriumkarbonat                                               |

Tabelle 120: Chemische Beständigkeit der Dekorfolie

Die Dekorfolie ist nach DIN 42115 Teil 2, bei einer Einwirkung von weniger als einer Stunde, gegenüber Eisessig ohne sichtbaren Schaden beständig.

#### **Anhang A • Filterglas**

# **6. Filterglas**

Besitzt das Mobile Panel keinen Touch Screen so wird anstatt dessen ein Filterglas mit nachfolgenden Eigenschaften eingesetzt.

# **Information:**

**Die nachfolgend angegebenen Kenndaten, Merkmale und Grenzwerte sind nur für diese Einzelkomponente alleine gültig und können von denen zum Gesamtgerät abweichen.**

## **6.1 Mechanische Eigenschaften**

Abriebfest nach DIN 52347

Haftfest nach DIN 58 196-K2 (Teil 6)

### **6.2 Chemische Eigenschaften**

Beständig nach DIN 50021 - CASS.

# **7. Gehäuse**

# **Information:**

**Die nachfolgend angegebenen Kenndaten, Merkmale und Grenzwerte sind nur für diese Einzelkomponente alleine gültig und können von denen zum Gesamtgerät abweichen. Für das Gesamtgerät, in dem z.B. diese Einzelkomponente verwendet ist, gelten die zum Gesamtgerät angegebenen Daten.**

Die Gehäuseoberfläche (Lackierung) ist beständig gegen folgende Chemikalien:

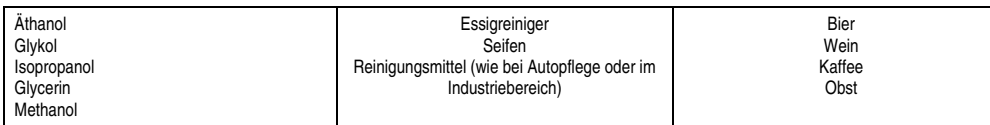

Tabelle 121: Chemische Beständigkeit der Dekorfolie

Anhang A

# **8. Blickwinkel**

Die Blickwinkel können den technischen Daten der Einzelkomponenten entnommen werden.

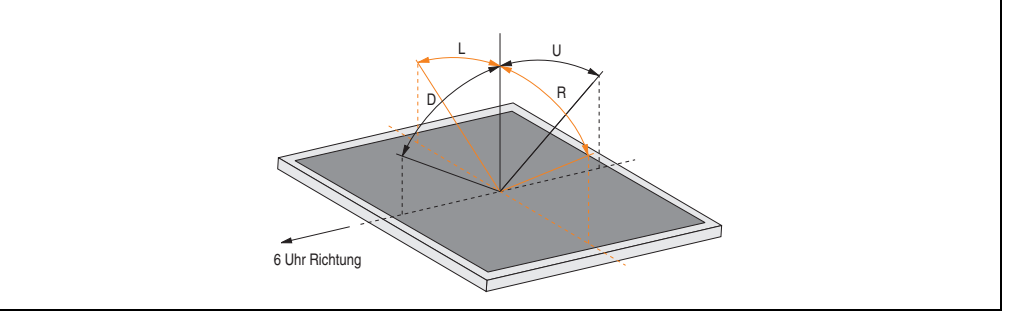

Abbildung 161: Blickwinkel

# **9. Zeitangabenübersicht - Echtzeituhr (RTC)**

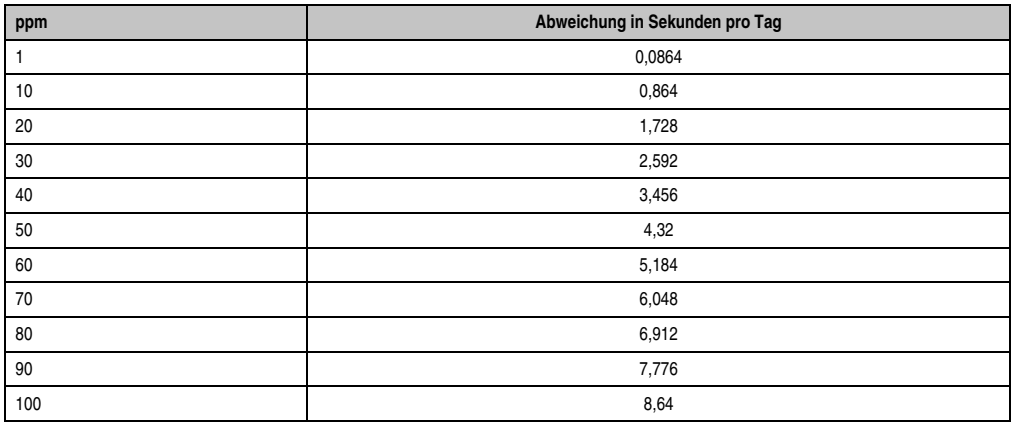

Tabelle 122: ppm - Sekundentabelle

**Mobile Panel 100/200 Anwenderhandbuch V 2.60 275**

Anhang A

# **10. Glossar**

**A**

APC

Abkürzung für »**A**utomation **PC**«

API

Abkürzung für »**A**pplication **P**rogram **I**nterface« nennt man die Schnittstelle, über die Applikationen mit anderen Applikationen oder mit dem Betriebssystem kommunizieren können.

Automation Runtime

Einheitliches Laufzeitsystem für alle B&R Automatisierungskomponenten.

**B**

#### **Baudrate**

Maß für die Datenübertragungsgeschwindigkeit. Sie gibt die Anzahl der Zustände eines übertragenen Signals pro Sekunde an und wird in der Einheit Baud gemessen. 1 Baud = 1 Bit/s bzw. 1 bps.

#### **BIOS**

Abkürzung für »**B**asic **I**nput/**O**utput **S**ystem«, zu deutsch »grundlegendes Eingabe-Ausgabe-System«. Kernsoftware bei Computersystemen mit grundlegenden Routinen um Ein- und Ausgabevorgänge an Hardwarekomponenten zu steuern, nach dem Systemstart Tests durchzuführen und das Betriebssystem zu laden. Der Anwender kommt mit dem BIOS gewöhnlich nicht in Berührung, wenngleich es für die Leistung eines Systems mitbestimmend ist.

Bit

Binary Digit > Binärstelle, Binärzeichen, Binärziffer kleinste diskrete Informationseinheit. Ein Bit kann mit dem Wert 0 oder 1 belegt sein.

**Bitrate** 

Anzahl von Bits, die innerhalb einer Zeiteinheit übertragen werden. 1 Bit/s = 1 Baud.

#### **Buseinheit**

Provit Buseinheiten bestehen aus dem Gehäuse, Steckplätzen für Schnittstellenkarten und der Spannungsversorgung für die Systemeinheiten.

Byte

Datenformat [1 Byte = 8 Bit] bzw. Einheit zur Charakterisierung von Informationsmengen und Speicherkapazitäten. Geläufige Steigerungsstufen sind: KB, MB, GB.

## B&R Automation Runtime

MS-Windows basiertes Programm zur Erstellung von Installationsdisketten um B&R Automation Runtime™ auf dem Zielsystem zu installieren.

# **C**

### **CAN**

Abkürzung für »**C**ontroller **A**rea **N**etwork« Ist ein serielles Bussystem. Aufbau nach ISO 11898; Bus-Medium: verdrilltes Leiterpaar. Gute Übertragungseigenschaften im Kurzstreckenbereich unterhalb 40 m bei 1 MBit/s Datenübertragungsrate. Maximale Anzahl der Teilnehmer: theoretisch unbegrenzt, praktisch bis zu 64. Echtzeitfähig, d.h. definierte maximale Wartezeiten für Nachrichten hoher Priorität. Hohe Zuverlässigkeit durch Fehlererkennung, Fehlerbehandlung, Fehlereingrenzung. Hamming-Distanz.

#### CD-ROM

Abkürzung für »**C**ompact **D**isc **R**ead-**O**nly **M**emory« Ein wechselbarer Datenträger hoher Kapazität ~700 MB. CD-ROMs werden optisch abgetastet.

#### CE-Kennzeichnung

eines Produkts. Sie besteht aus den Buchstaben CE und weist auf die Übereinstimmung mit allen EU-Richtlinien hin, von denen das gekennzeichnete Produkt erfasst wird. Sie besagt, dass die natürliche oder juristische Person, die die Anbringung durchgeführt oder veranlasst hat, sich vergewissert hat, dass das Erzeugnis alle Gemeinschaftsrichtlinien zur vollständigen Harmonisierung erfüllt und allen vorgeschriebenen Konformitätsbewertungsverfahren unterzogen worden ist.

#### **CMOS**

Mit »CMOS« wird der akkugespeiste Speicher bezeichnet, in dem fundamentale Parameter eines IBM Personal Computers oder eines kompatiblen Computers gespeichert werden. Die Informationen werden vor allem beim Booten des Computers benötigt und umfassen u.a. den Typ der Festplatte, die Größe des Arbeitsspeichers sowie die aktuelle Zeit und das aktuelle Datum. Der Speicher basiert, wie es der Name andeutet, in aller Regel auf der CMOS-Technologie.

#### CompactFlash®

CompactFlash Speicherkarten [CF-Karten] sind austauschbare nichtflüchtige Massen-Speichersysteme sehr kleiner Abmessung [43 x 36 x 3,3 mm, etwa halbes Scheckkartenformat]. Auf den Karten ist außer den Flash-Memory-Speicherbausteinen auch der Controller untergebracht. CF-Karten bieten die vollständige PC Card-ATA Funktionalität und Kompatibilität. Eine 50-Pin-CF-Karte kann einfach in eine passive 68 Pin Type II Adapter Karte eingeschoben werden und erfüllt alle elektrischen and mechanischen PC Card Interface Spezifikationen. CF-Karten wurden bereits 1994 von SanDisk eingeführt. Zur Zeit verfügbare Speicherkapazitäten reichen bis 8 GByte je Einheit. Seit 1995 kümmert sich die CompactFlash Association [CFA] um die Normung und die weltweite Verbreitung der CF-Technologie.

#### **Anhang A • Glossar**

#### **Controller**

Eine Gerätekomponente, über die andere Geräte auf ein Subsystem des Computers zugreifen. Ein Disk-Controller steuert z.B. den Zugriff auf Festplatten- und Diskettenlaufwerke und ist dabei sowohl für die physikalischen als auch die logischen Laufwerkszugriffe verantwortlich.

#### CPU

Abkürzung für »**C**entral **P**rocessing **U**nit« Die Rechen- und Steuereinheit eines Computers; die Einheit, die Befehle interpretiert und ausführt. Wird auch als »Mikroprozessor« oder kurz als »Prozessor« bezeichnet. Ein Prozessor besitzt die Fähigkeit, Befehle zu holen, zu decodieren und auszuführen sowie Informationen von und zu anderen Ressourcen über die Hauptleitung des Computers, den Bus, zu übertragen.

#### **D**

### DVD

Abkürzung für »**D**igital **V**ersatile **D**isc« Die nächste Generation der optischen Datenträgertechnologie. Mit dieser Technologie ist es möglich, Video-, Audio- und Computerdaten auf CD zu verschlüsseln. Digitale Videodiscs sind in der Lage, ein höheres Datenvolumen als konventionelle CDs zu speichern. Standard-CDs für Videos, die einfach beschichtet sind, können ein Volumen von 4,7 Gigabyte (GB) aufnehmen, doppelt beschichtete Standard-CDs haben eine Kapazität von 8,5 GB. Zweiseitige CDs haben somit eine Speicherkapazität von bis zu 17 GB. Für digitale Videodiscs ist ein spezielles Abspielgerät erforderlich, auf dem auch konventionelle CDs abgespielt werden können.

#### **E**

#### Echtzeit

ein System arbeitet in Echtzeit bzw. ist echtzeitfähig, wenn es Eingangsgrößen [z.B. Signale, Daten) in einer definierten Zeitspanne aufnimmt, verarbeitet und die Ergebnisse rechtzeitig für ein Partnersystem oder die Systemumgebung bereitstellt. Hierzu siehe auch Echtzeitanforderungen und Echtzeitsystem.

#### EDO-RAM

Abkürzung für »**E**xtended **D**ata **O**ut **R**andom **A**ccess **M**emory« Ein dynamischer RAM, der die Daten für die CPU zur Verfügung stellt, während der nächste Speicherzugriff initialisiert wird. Dies führt zu einer Erhöhung der Geschwindigkeit.

#### EMV

»**E**lektro**m**agnetische **V**erträglichkeit« Fähigkeit eines Gerätes, in der elektromagnetischen Umwelt zufriedenstellend zu arbeiten, ohne dabei selbst elektromagnetische Störungen zu verursachen, die für andere in dieser Umwelt vorhandene Geräte unannehmbar wären [IEV 161-01-07].

#### EPROM

**E**rasable **PROM** > (mit ultraviolettem Licht vollständig) löschbarer PROM.

## Ethernet

Ein IEEE 802.3-Standard für Netzwerke. Ethernet verwendet eine Bus- oder Sterntopologie und regelt den Verkehr auf den Kommunikationsleitungen über das Zugriffsverfahren CSMA/CD (Carrier Sense Multiple Access with Collision Detection). Die Verbindung der Netzwerk-Knoten erfolgt durch Koaxialkabel, Glasfaserkabel oder durch Twisted Pair-Verkabelung. Die Datenübertragung auf einem Ethernet-Netzwerk erfolgt in Rahmen variabler Länge, die aus Bereitstellungs- und Steuerinformationen sowie 1500 Byte Daten bestehen. Der Ethernet-Standard sieht Basisband-Übertragungen bei 10 Megabit bzw. 100 Megabit pro Sekunde vor.

### ETHERNET Powerlink

ist eine Erweiterung des Standard Ethernet. Es erlaubt den Datenaustausch unter harten Echtzeitbedingungen bei Zykluszeiten bis herab zu 200µs und Jitter unterhalb 1µs. Damit ist Ethernet in der Automatisierungstechnik auf allen Kommunikationsebenen von der Leitebene bis zu den I/Os nutzbar. Ethernet Powerlink wurde durch die Firma B&R Industrie-Elektronik initiiert und wird jetzt von der offenen Anwender und Anbietergruppe EPSG - ETHERNET Powerlink Standardization Group verwaltet (**[www.ethernet-powerlink.org](http://www.ethernet-powerlink.org)**).

#### **F**

### FDD

Abkürzung für »**F**loppy **D**isk **D**rive« auch Diskettenlaufwerk; Lesegerät für wechselbare magnetische Massenspeicher aus der Frühzeit der PC Technik. Auf Grund der Empfindlichkeit und der bewegten Teile werden diese in modernen Automatisierungslösungen fast ausschließlich durch CompactFlash Speicher ersetzt.

#### Firmware

Programme, die in Nur-Lese-Speichern fest eingebrannt sind. Das ist Software für den Betrieb von computergesteuerten Geräten, die im allgemeinen während der Gerätelebensdauer oder über einen längeren Zeitraumkonstant bleibt wie z.B. Betriebssysteme für CPUs und Applikationsprogramme für Industrie-PCs und speicherprogrammierbare Steuerungen, beispielsweise die Software in einer Waschmaschinensteuerung. Sie ist in einem Festwertspeicher [ROM, PROM, EPROM] hinterlegt und kann nicht ohne weiteres ausgetauscht werden.

### Floppy

Auch als Diskette bezeichnet. Eine runde Kunststoffscheibe mit einer Eisenoxid-Beschichtung, die ein Magnetfeld speichern kann. Wenn die Floppy Disk in ein Diskettenlaufwerk eingelegt wird, rotiert sie, so dass die verschiedenen Bereiche (oder Sektoren) der Disk-Oberfläche unter den Schreib-Lese-Kopf gelangen, der die magnetische Orientierung der Partikel verändern und aufzeichnen kann. Die Orientierung in eine Richtung stellt eine binäre 1, die entgegengesetzte Orientierung eine binäre 0 dar.

### FPC

Abkürzung für »**F**lat **P**anel **C**ontroller«

#### **Anhang A • Glossar**

**FPD** 

Abkürzung für »**F**lat **P**anel **D**isplay«

FTP

»**F**ile **T**ransfer **P**rotocol« Datei-Transferprotokoll; Regeln, nach denen Daten von einem Computer über ein Netzwerk zu einem anderen Computer übertragen werden. Basis des Protokolls ist TCP/IP, das sich als Quasi-Standard für die Übertragung von Daten über Ethernet-Netzwerke durchgesetzt hat. FTP ist eines der meist genutzten Protokolle im Internet. Es ist im RFC 959 im offiziellen Regelwerk für die Internetkommunikation definiert.

**G**

GB

Gigabyte (1 GB = 230 bzw. 1.073.741.824 Bytes)

**H**

#### Handshake

Verfahren zur Synchronisation der Datenübertragung bei unregelmäßig anfallenden Daten. Der Sender signalisiert, wenn er neue Daten senden kann und der Empfänger, wenn er für neue Daten aufnahmebereit ist.

HDD

Abkürzung für »**H**ard **D**isk **D**rive« ; Nicht wechselbarer magnetischer Massenspeicher mit hoher Kapazität z.B. 120 GB.

**I**

## IDE

Abkürzung für »**I**ntegrated **D**evice **E**lectronics« Eine Schnittstelle (Interface) für Laufwerke, bei der sich die Controller-Elektronik im Laufwerk selbst befindet.

ISO

International Organization for Standardization > Internationale Organisation für Normung, weltweite Föderation nationaler Normungsinstitutionen von über 130 Ländern. Die Bezeichnung ISO ist kein Akronym des Namens der Organisation, sondern entspricht den ersten drei Buchstaben des griechischen Wortes "isos", was soviel wie "gleich" im Sinne von Gleichheit bedeutet (**[www.iso.ch](http://www.iso.ch)**).

**K**

Knoten

Verzweigungspunkt in einem Netz

### Kode, Kodierung

Im Zuge der Informationsverarbeitung besteht häufig die Aufgabe, Informationen aus einer Darstellungsform in eine andere zu überführen. Die Umwandlung wird als Kodierung bezeichnet und die Vorschrift, nach der die Zuordnung aus einem Zeichenvorrat in einen anderen Zeichenvorrat erfolgt, heißt Kode. Nach der Eindeutigkeit der Zeichenabbildung wird zwischen reflektierender Kodierung [eineindeutige Abbildung] und nicht reflektierender Kodierung [eindeutige Abbildung] unterschieden. Die Mehrzahl der Kodes sind eineindeutig abbildende reflektierende Kodes. Grundsätzlich ist dabei wiederum zwischen redundanten und nicht redundanten Kodes zu unterscheiden. Bei nicht redundanten Kodes wird der verfügbare Zeichenvorrat des Darstellungsbereichs voll ausgeschöpft, d.h. jedes Kodewort ist mit einer Bedeutung belegt. Bei redundanten Kodes gibt es innerhalb des verfügbaren Zeichenvorrats auch Kodewörter, die unbenutzt sind. Dieser Sachverhalt hat Bedeutung bei der Datenübertragung für die Erkennung und ggf. die Korrektur von Datenübertragungsfehlern.

**KOP** 

Kontaktplan (grafikorientierte Programmiersprache nach IEC 1131-3 bzw. DIN EN 61131-3 für die Erstellung von SPS-Anwenderprogrammen. LAD).

**L**

### **LCD**

Abkürzung für »**L**iquid **C**rystal **D**isplay« Ein Display-Typ auf der Basis von Flüssigkristallen, die eine polare Molekülstruktur aufweisen und als dünne Schicht zwischen zwei transparenten Elektroden eingeschlossen sind. Legt man an die Elektroden ein elektrisches Feld an, richten sich die Moleküle mit dem Feld aus und bilden kristalline Anordnungen, die das hindurchtretende Licht polarisieren. Ein Polarisationsfilter, der lamellenartig über den Elektroden angeordnet ist, blockt das polarisierte Licht ab. Auf diese Weise kann man eine Zelle (Pixel), die Flüssigkristalle enthält, über ein Elektrodengitter selektiv »einschalten« und damit an diesem Punkt eine Schwarzfärbung erzeugen. In einigen LCD-Displays befindet sich hinter dem LCD-Schirm eine Elektrolumineszenzplatte zu seiner Beleuchtung. Andere Typen von LCD-Displays können auch Farbe wiedergeben.

#### LED

Abkürzung für »**L**ight-**E**mitting **D**iode« Eine Halbleiterdiode, die elektrische Energie in Licht umwandelt. LEDs arbeiten nach dem Prinzip der Elektrolumineszenz und weisen einen hohen Wirkungsgrad auf, da sie, bezogen auf die Menge des abgestrahlten Lichts, wenig Wärme erzeugen. Beispielsweise handelt es sich bei den »Betriebsanzeigen« an Diskettenlaufwerken um Leuchtdioden.

**M**

MB

Megabyte (1 MB = 220 bzw. 1.048.576 Bytes)

#### **Anhang A • Glossar**

#### Mikroprozessor

Hochintegrierte Schaltung mit der Funktionalität der CPU eines Computersystems, die in der Regel auf einem Chip untergebracht ist. Sie besteht im wesentlichen aus Steuerwerk, Rechenwerk, mehreren Registern und einem Verbindungssystem zur Anbindung von Speicher- und Peripheriekomponenten. Wesentliche Leistungsmerkmale sind interne und externe Datenbus- und Adressbusbreite, Befehlssatz und Taktfrequenz. Darüber hinaus ist zwischen CISC- und RISC-Prozessoren zu unterscheiden. Der weltweit erste kommerziell verfügbare Mikroprozessor war der Intel 4004. Er kam 1971 auf den Markt.

#### MIPS

Million Instructions Per Second > Eine Million Befehle je Sekunde (Maß für die Arbeitsgeschwindigkeit von Rechnern.

#### **Motherboard**

Mutterplatine; Leiterplatte, auf der die Hauptkomponenten eines Computers wie CPU-Schaltkreis, Co-Prozessoren, Arbeitsspeicher, Festwertspeicher für Firmware, Interface-Schaltkreise und Erweiterungs-Slots für Hardware-Erweiterungen untergebracht sind.

#### MTBF

Abkürzung für »**M**ean **T**ime **B**etween **F**ailure« Die durchschnittliche Zeit, gewöhnlich ausgedrückt in Tausenden oder Zehntausenden von Stunden (manchmal als power-on hours oder POH bezeichnet), die wahrscheinlich vergehen wird, bevor eine Hardwarekomponente ausfällt und eine Instandsetzung erforderlich wird.

#### **MTC**

Abkürzung für »**M**ain**t**enance **C**ontroller« Der MTC ist ein eigenständiges Prozessorsystem, das zusätzliche Funktionen, die in einem "normalen" PC nicht vorhanden sind, bei einem B&R Industrie PC zur Verfügung zu stellen. Der MTC kommuniziert mit dem B&R Industrie PC über den ISA-Bus (mittels Koppelregister).

#### **MTCX**

Abkürzung für »**M**ain**t**enance **C**ontroller E**X**tended«

#### Multitasking

Betriebsart in einem Betriebssystem bei der in einem Computer mehrere Aufgaben quasi gleichzeitig parallel ausgeführt werden.

**N**

#### .NET

DOTNET (Microsofts neue Entwicklungsplattform, die unter anderem eine gemeinsame Laufzeitbibliothek und ein gemeinsames Typsystem für alle Programmiersprachen bietet. DOTNET ist der Überbegriff über folgende Produkte, Strategien und Technologien, und zwar für .NET Framework als neue Softwareplattform, Visual Studio .NET, als neue Entwicklungsumgebung, die mehrere .NET-Programmiersprachen (z.B. die eigens für .NET geschaffene Sprache C# (gesprochen "si scharp") oder VB.NET) unterstützt, .NET My Services, als Gruppe von Diensten, die Funktionen wie Authentifizierung übernehmen, .NET Enterprise Server, die abgesehen vom Namen unabhängig von den anderen Technologien sind und u.a. die Produkte Exchange Server 2000, Application Center 2000, SQL Server 2000 beinhalten. .NET Devices, die durch eine abgespeckte Version des .NET Framework unterstützt werden (.NET Compact Framework).

## **O**

### OEM

**O**riginal **E**quipment **M**anufacturer; Unternehmen, das fremd- und eigengefertigte Komponenten in das eigene Erzeugnissortiment integriert und diese Produkte unter eigenem Namen vertreibt.

#### OPC

OLE for Process Control > OLE für Prozesssteuerungen (Kommunikationsstandard für Komponenten im Automatisierungsbereich. Ziel der OPC-Entwicklung ist es, aufbauend auf der Windows-basierten Technologie von OLE, COM und DCOM eine offene Schnittstelle bereit zu stellen, die einen problemlosen standardisierten Datenaustausch zwischen Steuerungen, Bedien- und Beobachtungssystemen, Feldgeräten und Büroanwendungen unterschiedlicher Hersteller ermöglicht. Diese Entwicklung wird durch die OPC-Foundation gefördert, der über 200 Firmen aus der ganzen Welt, darunter u.a. Microsoft, angehören. Neuerdings wird OPC auch als Synonym für "Openess, Productivity und Connectivity" interpretiert, um damit die neuen Möglichkeiten, die dieser Standard erschließt, zu symbolisieren)

#### OPC-Server

Bindeglied zwischen der Anschaltbaugruppe des Interbus und der Visualisierung. Er kommuniziert seriell, über den ISA- oder PCI-Bus oder über Ethernet mit der Anschaltbaugruppe.

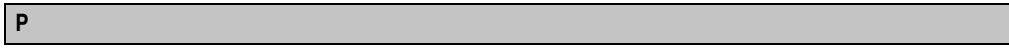

#### Panel

Ist ein Sammelbegriff für die B&R Displayeinheiten (mit und ohne Tasten).

#### Panelware

Ist ein Oberbegriff für die bei B&R angebotenen Standardtastenmodule, Sondertastenmodule und Tastenmodule.

#### PC-Card

Warenzeichen der PCMCIA für Zusatzkarten gemäß PCMCIA Spezifikation.

#### PnP

Abkürzung für »**P**lug and **P**lug« Ein Satz mit Spezifikationen, die von Intel entwickelt wurden. Der Einsatz von Plug and Play ermöglicht es, dass ein PC sich automatisch selbst konfigurieren kann, um mit Peripheriegeräten (z.B. Bildschirmen, Modems und Druckern) zu kommunizieren.

#### **Anhang A • Glossar**

Benutzer können ein Peripheriegerät anschließen (plug) und es anschließend sofort ausführen (play), ohne das System manuell konfigurieren zu müssen. Ein Plug and Play-PC benötigt ein BIOS, das Plug and Play unterstützt, sowie eine entsprechende Expansion Card.

POH

Abkürzung für »**P**ower **O**n **H**ours« siehe MTBF.

### POST

Abkürzung für »**P**ower - **O**n **S**elf **T**est« Ein Satz von Routinen, die im Nur-Lese-Speicher (ROM) des Computers abgelegt sind und verschiedene Systemkomponenten testen, z.B. den RAM, die Diskettenlaufwerke und die Tastatur, um deren ordnungsgemäße Verbindung und Betriebsbereitschaft festzustellen. Bei auftauchenden Problemen alarmieren die POST-Routinen den Benutzer durch mehrere Signaltöne oder Anzeigen einer häufig von einem Diagnosewert begleiteten Meldung auf der Standardausgabe oder dem Standardfehlergerät (in der Regel dem Bildschirm). Verläuft der Post erfolgreich, geht die Steuerung an den Urlader des Systems über.

Power Panel

Das Power Panel ist eine Produktfamilie des Hauses B&R und bezeichnet eine Kombination von Bedientableau und Steuerung in einem Gerät. Dieses umfaßt die Produkte PP21 und PP41.

Powerlink

Siehe "ETHERNET Powerlink".

#### PROFIBUS-DP

PROFIBUS für den Bereich der "Dezentralen Peripherie". Mit dem PROFIBUS-DP können einfache digitale und analoge Ein-/Ausgabebaugruppen sowie intelligente signal- und prozessdatenverarbeitende Einheiten vor Ort verlagert werden und damit u.a. die Kosten für den Verkabelungsaufwand deutlich gesenkt werden. Vorwiegend für zeitkritische Anwendungen in der Fertigungsautomatisierung.

PV

Prozessvariable; Logischer Merker für Werte und Zustände in einem Programm.

**Q**

#### QVGA

Abkürzung für **Q**uarter **V**ideo **G**raphics **A**rray. Üblicherweise eine Bildauflösung von 320 × 240 Pixeln.

# RAM

Abkürzung für »**R**andom **A**ccess **M**emory« (Speicher mit wahlfreiem Zugriff). Ein Halbleiterspeicher, der vom Mikroprozessor oder anderen Hardwarebausteinen gelesen und beschrieben werden kann. Auf die Speicherorte lässt sich in jeder beliebigen Reihenfolge zugreifen. Zwar erlauben auch die verschiedenen ROM-Speichertypen einen wahlfreien Zugriff, diese können aber nicht beschrieben werden. Unter dem Begriff RAM versteht man dagegen im allgemeinen einen flüchtigen Speicher, der sowohl gelesen als auch beschrieben werden kann.

## ROM

Abkürzung für »**R**ead-**O**nly **M**emory«, zu deutsch »Nur-Lese-Speicher« Ein Halbleiterspeicher, in dem bereits während der Herstellung Programme oder Daten dauerhaft abgelegt werden.

## RS232

**R**ecommended **S**tandard **N**umber **232** (älteste und am weitesten verbreitete Schnittstellen-Norm, auch V.24-Schnittstelle genannt; alle Signale sind auf Masse bezogen, so dass es sich um eine erdunsymmetrische Schnittstelle handelt. High-Pegel: -3 ... -30 V, Low-Pegel: +3 ... +30 V; zulässige Kabellänge bis 15 m, Übertragungsraten bis 20 kBit/s; für Punkt-zu-Punkt-Verbindungen zwischen 2 Teilnehmern.

## RTS

Abkürzung für »**R**equest **T**o **S**end« Ein in der seriellen Datenübertragung verwendetes Signal zur Anforderung der Sendeerlaubnis. Es wird z.B. von einem Computer an das angeschlossene Modem ausgegeben. Dem Signal RTS ist nach der Hardware-Spezifikation der Norm RS-232- C der Anschluss 4 zugeordnet.

## RXD

Abkürzung für »Receive (**RX**) **D**ata« Eine Leitung für die Übertragung der empfangenen, seriellen Daten von einem Gerät zu einem anderen - z.B. von einem Modem zu einem Computer. Bei Verbindungen nach der Norm RS-232-C wird RXD auf den Anschluss 3 des Steckverbinders geführt.

### **S**

## SCADA

**S**upervision, **C**ontrol **A**nd **D**ata **A**cquisition; SCADA-Systeme dienen der Steuerung, Beobachtung und Protokollierung industrieller Prozesse. Hohe Konfigurierbarkeit erlaubt die Anpassung an die unterschiedlichsten Prozesse.

### **Schnittstelle**

(Aus Sicht der Hardware kennzeichnet eine Schnittstelle/Interface die Verbindungsstelle zweier Baugruppen/Geräte/Systeme. Die beiderseits der Schnittstelle liegenden Einheiten sind über Schnittstellenleitungen miteinander verbunden, über die Daten, Adressen und Steuersignale

#### **Anhang A • Glossar**

ausgetauscht werden. Der Begriff Schnittstelle/Interface umfasst dabei die Gesamtheit der funktionellen, elektrischen und konstruktiven Bedingungen [Kodierung, Signalpegel, Steckerbelegung], welche die Verbindungsstelle zwischen den Baugruppen, Geräten bzw. Systemen charakterisiert. Je nach Art der Datenübertragung ist zwischen parallelen [z.B. Centronics, IEEE 488] und seriellen Schnittstellen [z.B. V.24, TTY, RS232, RS422, RS485] zu unterscheiden, die für unterschiedliche Übertragungsgeschwindigkeiten und Übertragungsentfernungen ausgelegt sind. Softwaremäßig gesehen bezeichnet der Begriff Schnittstelle/Interface den Übergang an der Grenze zwischen Programmbausteinen mit den dafür vereinbarten Regeln für die Übergabe von Programmdaten).

#### SDRAM

Abkürzung für »**S**ynchronic **D**ynamic **R**andom **A**ccess **M**emory« Eine Bauform dynamischer Halbleiterbausteine (DRAM), die mit höheren Taktraten betrieben werden kann als konventionelle DRAM-Schaltkreise. Dies wird durch Blockzugriffe ermöglicht, bei denen das DRAM jeweils die Adresse der nächsten anzusprechenden Speicheradresse angibt.

#### Sondertastenmodule

Es werden folgende Sondertastenmodule von B&R angeboten: Blindmodul, NOT - Aus Schalter Modul, Schlüsselschalter Modul (besteht aus 1 Schlüsselschalter und 1 Ein/Aus Schalter) und ein Start/Stop Modul (besteht aus 2 Taster und einem Beschriftungsfeld).

#### SRAM

Abkürzung für »**S**tatic **R**andom **A**ccess **M**emory« Ein Halbleiterspeicher (RAM), der aus bestimmten logischen Schaltkreisen (Flip-Flop) aufgebaut ist, die die gespeicherten Informationen nur bei anliegender Betriebsspannung behalten. In Computern werden statische RAMs meist nur für den Cache-Speicher eingesetzt.

#### Standardtastenmodul

Es werden folgende Standardtastenmodule von B&R angeboten: 16 Tasten mit 16 LEDs, 12+4 Tasten mit 4 LEDs, 8 Tasten mit 4 LEDs und einem Beschriftungsfeld und 4 Tasten mit 4 LEDs und 4 Beschriftungsfeldern.

#### Switch

(Gerät, ähnlich einem Hub, das in einem Netz empfangene Datenpakete im Gegensatz zum Hub nicht an alle Netzknoten sondern nur an den jeweiligen Adressaten weiterleitet. Das heißt, im Gegensatz zu den Hubs sorgt ein Switch für eine gezielte Kommunikation innerhalb eines Netzes, die sich nur zwischen Sender und Empfänger einer Nachricht abspielt. Unbeteiligte Netzknoten bleiben dabei unberührt).

#### Systemeinheiten

Provit Systemeinheiten bestehen aus Mainboard (ohne Prozessor!), Steckplätzen für RAM-Module, VGA-Controller, seriellen und parallelen Schnittstellen, und Anschlüssen für FPD, Monitor, PS/2 AT Tastatur, PS/2 Maus, USB, Ethernet (bei Systemeinheiten für Intel Celeron und Pentium III Prozessoren), Panelware Tastenblöcke und externes FDD.

**T**

#### Task

Programmeinheit, der vom Echtzeitbetriebssystem eine eigene Priorität zugeteilt wurde. Sie enthält einen abgeschlossenen Prozess und kann aus mehreren Moduln bestehen.

#### Tastenmodule

Die Tastenmodule werden in zwei Gruppen unterteilt: **Standardtastenmodule** (können kaskadiert an einen Controller angeschlossen werden) und **Sondertastenmodule** (müssen je nach Funktion z.B. NOT-Aus von einem Elektriker angeschlossen werden.

#### TCP/IP

Transmission Control Protocol/Internet Suit of Protocols (Netzwerkprotokoll, allgemein anerkannter Standard für den Datenaustausch in heterogenen Netzen. TCP/IP wird sowohl in lokalen Netzen zur Kommunikation verschiedenartiger Rechner untereinander als auch für den Zugang von LAN zu WAN eingesetzt.

#### Touch Screen

Bildschirm mit Berührungssensoren zur Aktivierung eines angebotenen Menüs durch Antippen mit dem Finger.

#### TXD

Abkürzung für »Transmit (**TX**) **D**ata« Eine Leitung für die Übertragung der gesendeten, seriellen Daten von einem Gerät zu einem anderen - z.B. von einem Computer zu einem Modem. Bei Verbindungen nach dem Standard RS-232-C wird TXD auf den Anschluss 2 des Steckverbinders geführt.

**U**

#### UART

Abkürzung für »**U**niversal **A**synchronous **R**eceiver-**T**ransmitter« (»universeller asynchroner Sende- und Empfangsbaustein«) Ein meist nur aus einem einzelnen integrierten Schaltkreis bestehendes Modul, das die erforderlichen Schaltungen für die asynchrone serielle Kommunikation sowohl zum Senden als auch zum Empfangen vereinigt. In Modems für den Anschluss an Personalcomputer stellt der UART den gebräuchlichsten Schaltkreistyp dar.

#### UDMA

Abkürzung für »**U**ltra **D**irect **M**emory **A**ccess« Ist ein spezieller IDE-Datenübertragungsmodus der hohe Datenübertragungsraten von Laufwerken ermöglicht. Es gibt mittlerweile einige Variationen.

Der UDMA33 Modus überträgt 33 Megabyte pro Sekunde.

Der UDMA66 Modus überträgt 66 Megabyte pro Sekunde.

#### **Anhang A • Glossar**

Der UDMA100 Modus überträgt 100 Megabyte pro Sekunde.

Vorraussetzung für die Modifikationen sind, dass sowohl das Mainboard als die Festplatte die jeweilige Spezifikation unterstützen.

UPS

Abkürzung für »**U**ninterruptible **P**ower **S**upply« siehe USV

URLOADER

Ein Programm, das automatisch ausgeführt wird, wenn ein Computer eingeschaltet oder neu gestartet wird. Nachdem einige grundlegende Hardwaretests durchgeführt wurden, lädt der Urlader (Bootstrap Loader) einen größeren Lader und übergibt die Kontrolle an diesen, der wiederum das Betriebssystem lädt. Der Urlader befindet sich typischerweise im ROM des Computers.

USB

Abkürzung für »**U**niversal **S**erial **B**us« (Universeller, serieller Bus) Ein serieller Bus mit einer Bandbreite von bis zu 12 Megabit pro Sekunde (MBit/s) für den Anschluss von Peripheriegeräten an einen Mikrocomputer. Über den USB-Bus können an das System über einen einzelnen Mehrzweckanschluss bis zu 127 Geräte angeschlossen werden, z.B. externe CD-Laufwerke, Drukker, Modems sowie Maus und Tastatur. Dies wird durch Hintereinanderreihen der Geräte realisiert. USB ermöglicht einen Gerätewechsel bei eingeschalteter Stromversorgung (»Hot Plugging«) und mehrfach überlagerte Datenströme.

**V**

### VGA

Abkürzung für »**V**ideo **G**raphics **A**dapter« Ein Video-Adapter, der alle Video-Modi des EGA (Enhanced Graphics Adapter) beherrscht und mehrere neue Modi hinzufügt.

#### Visual Components

Ist im B&R Automation Studio integriert. Mit Visual Components kann eine vollgrafische und textuelle Visualisierung projektiert werden.

**W**

### Windows CE

Kompaktes 32-Bit-Betriebssystem mit Multitasking und Multithreading, das die Firma Microsoft speziell für den OEM-Markt entwickelt hat. Es ist auf unterschiedliche Prozessortypen portierbar und hat hohe Echtzeitfähigkeit. Die Entwicklungsumgebung verwendet bewährte, weit verbreitete Entwicklungswerkzeuge. Es ist eine offene und skalierbare Windows-Betriebssystem-Plattform für eine Vielzahl von Geräten. Beispiele für solche Geräte sind Handheld-PCs, digitale Funkrufempfänger, intelligente Handys, Multimediakonsolen u.ä. In embedded systems ist Windows CE hervorragend auch für den Einsatz in der Automatisierungstechnik geeignet.
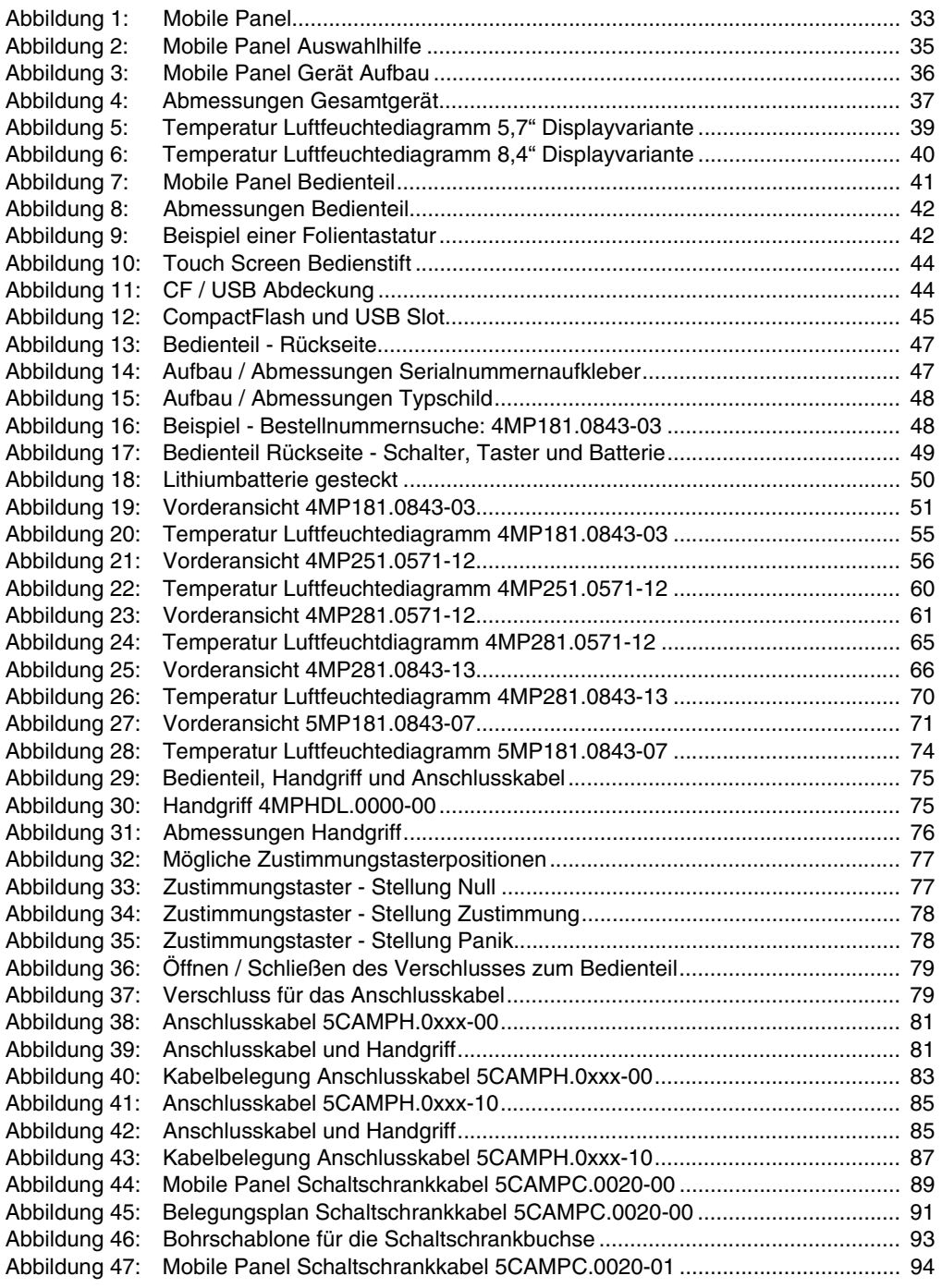

#### **Abbildungsverzeichnis**

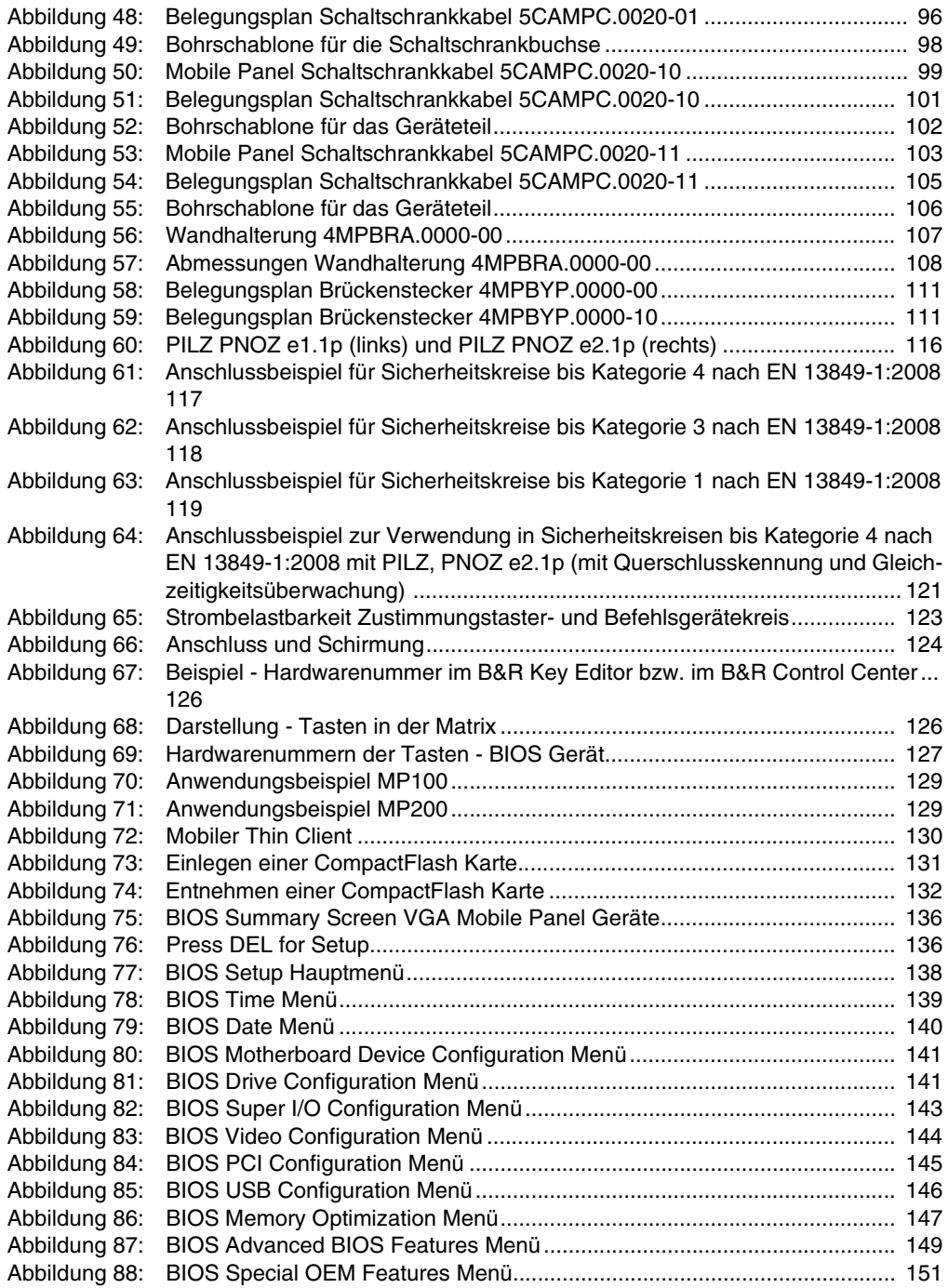

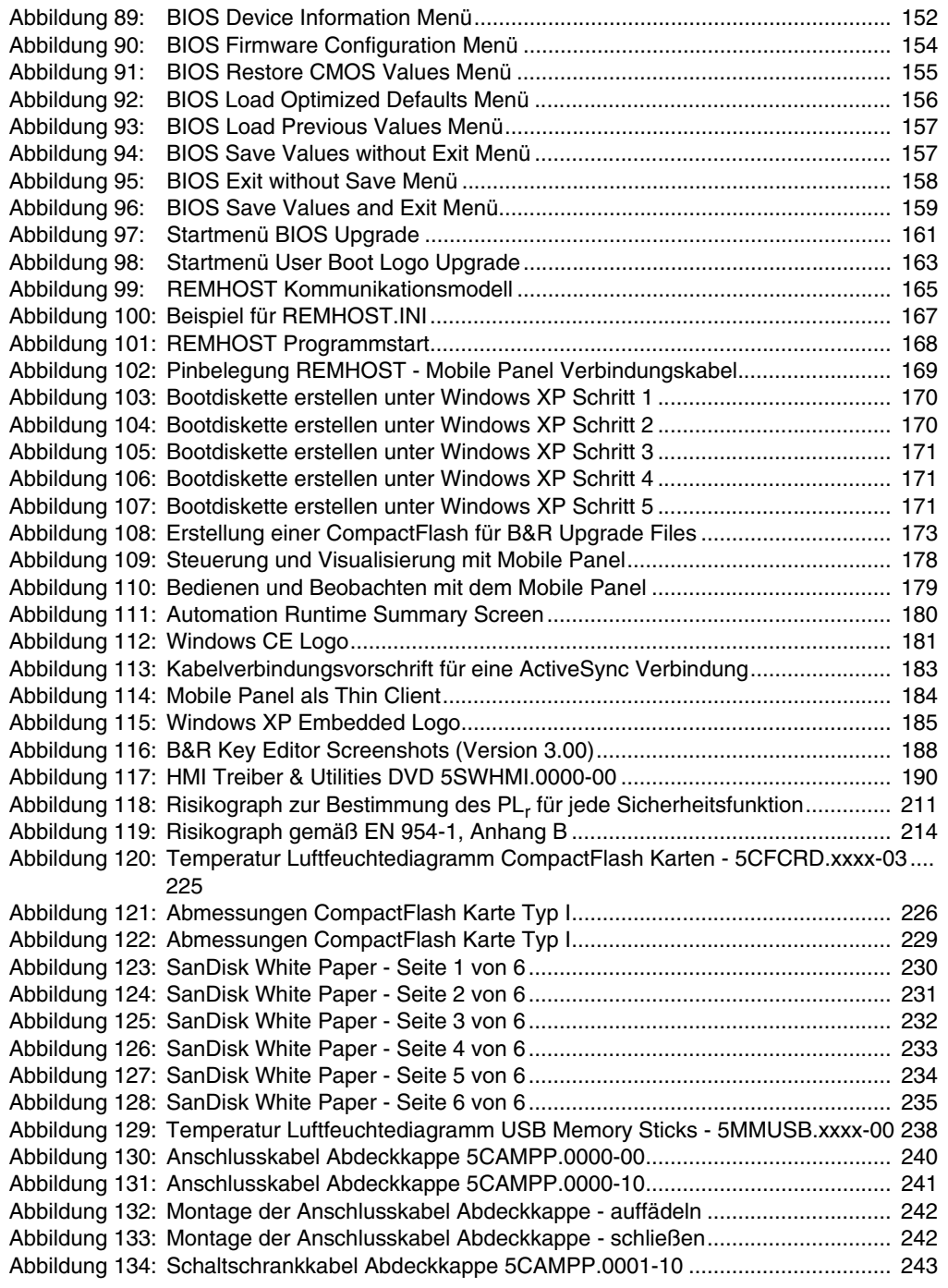

#### **Abbildungsverzeichnis**

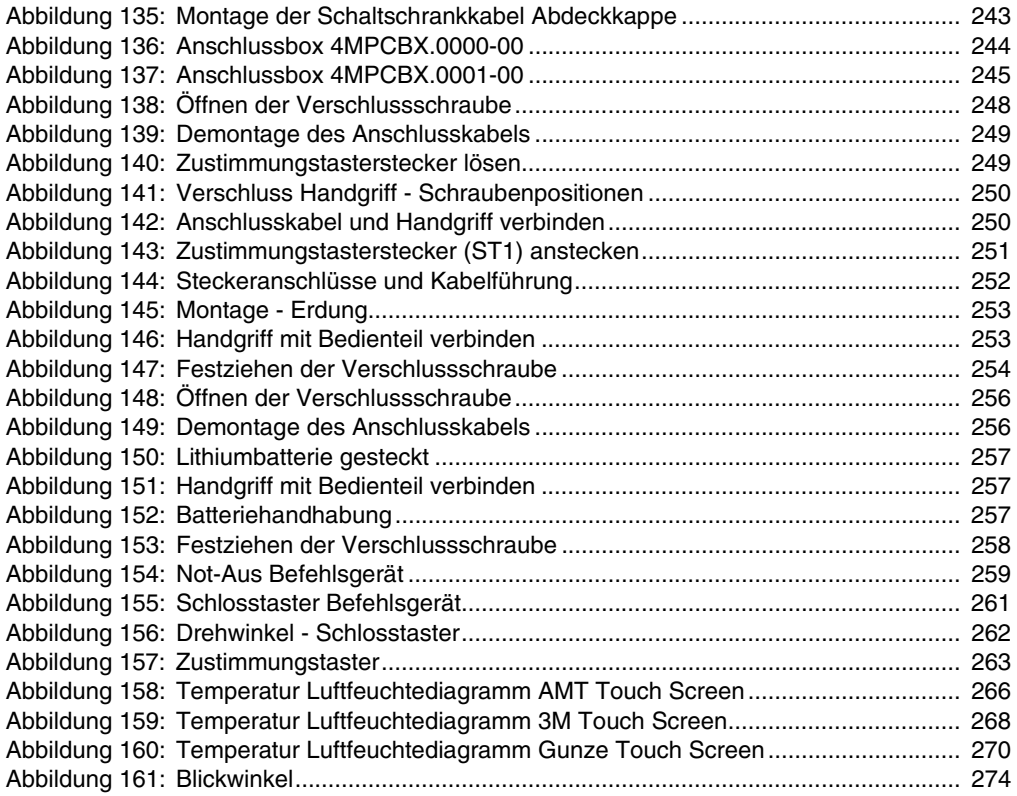

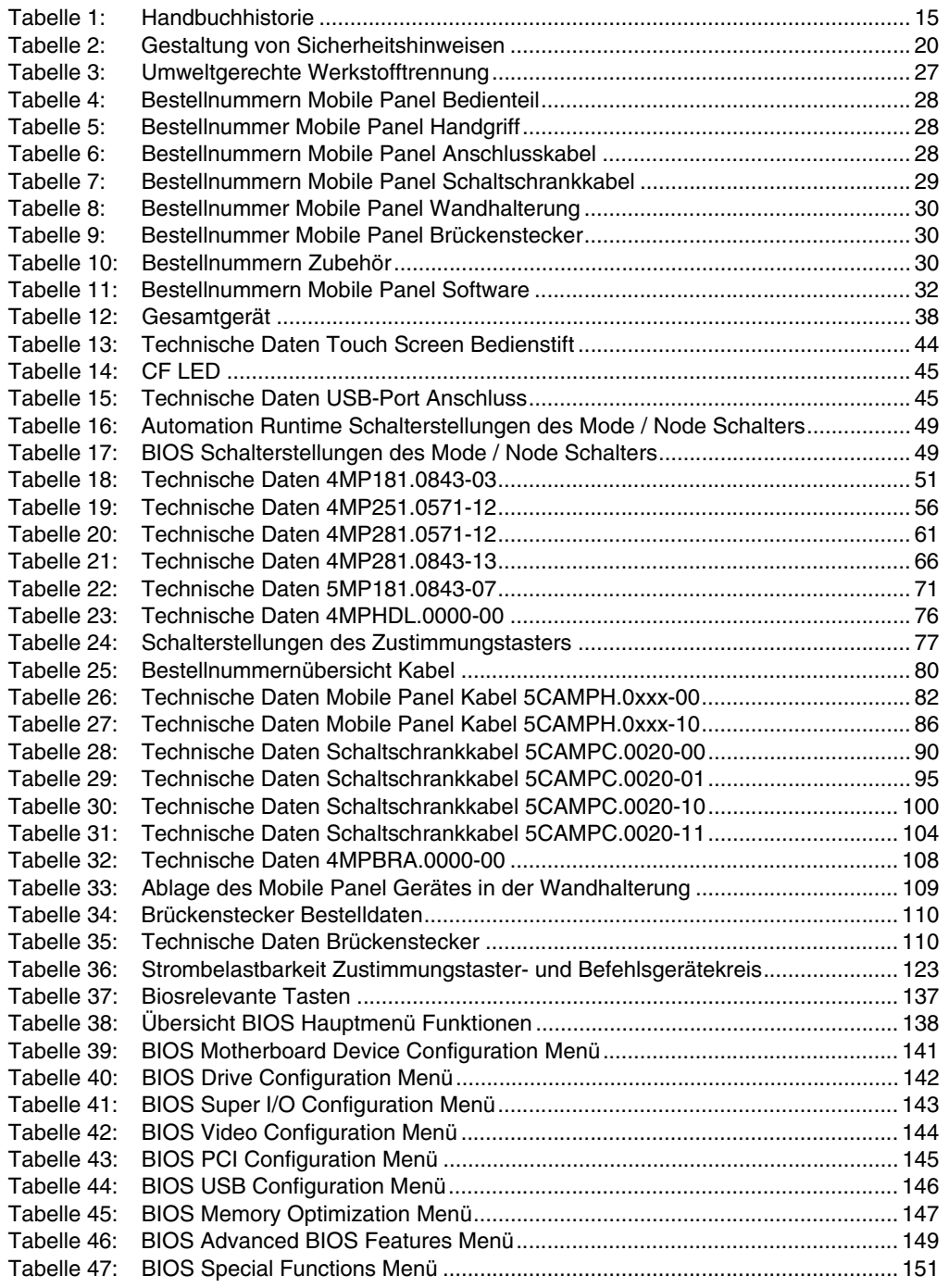

#### **Tabellenverzeichnis**

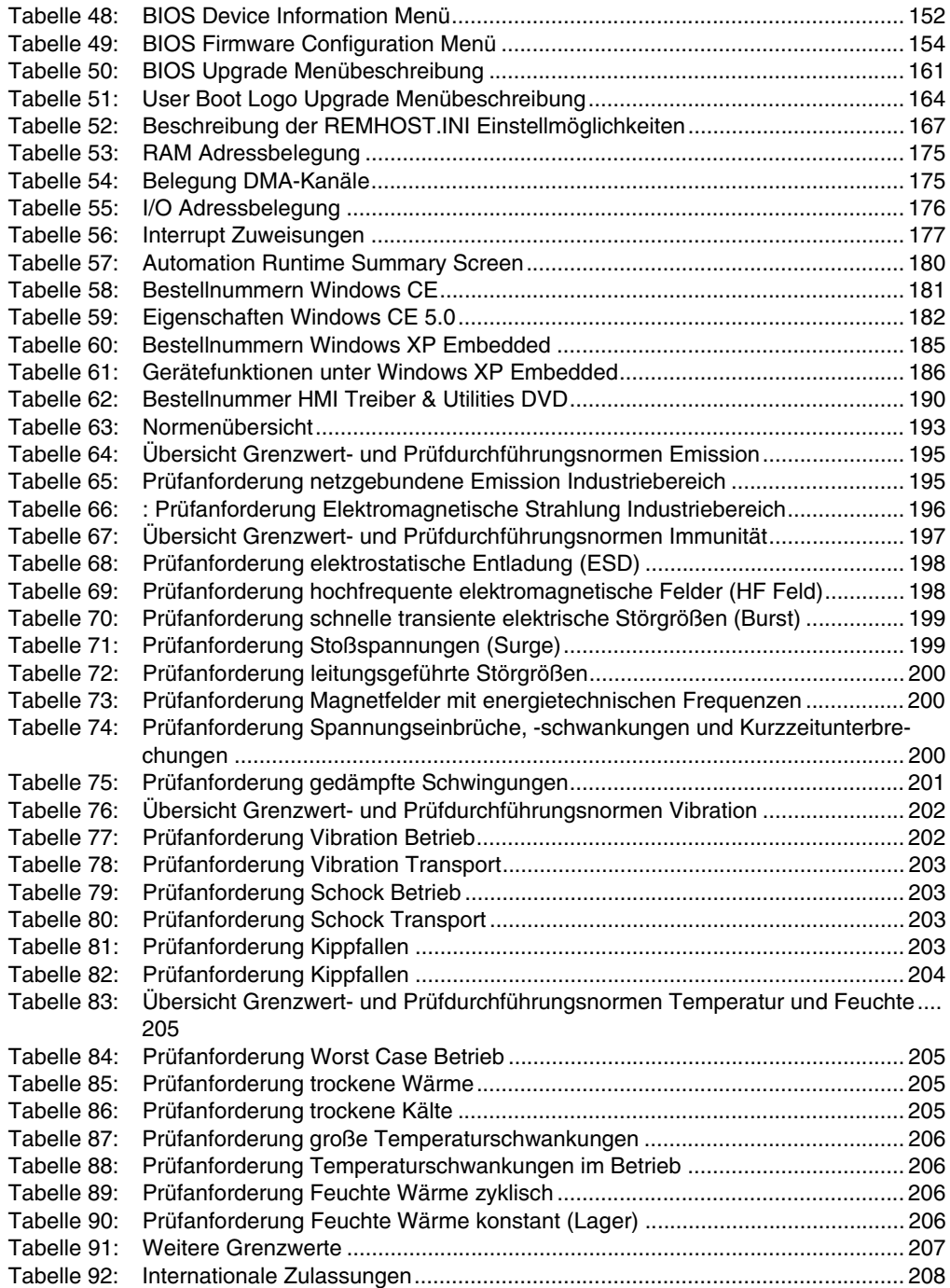

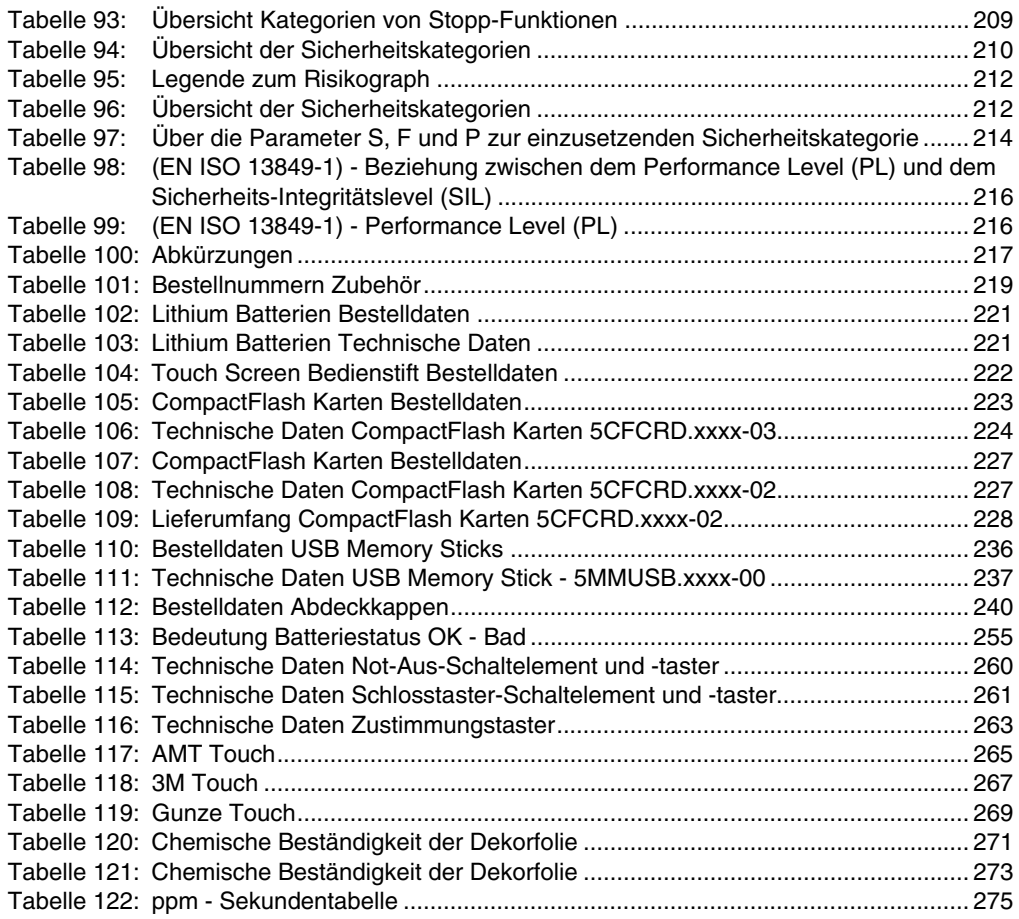

#### **Tabellenverzeichnis**

### **0**

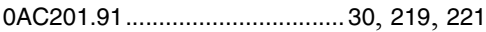

### **4**

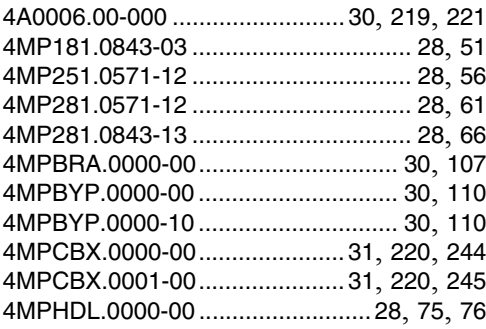

## **5**

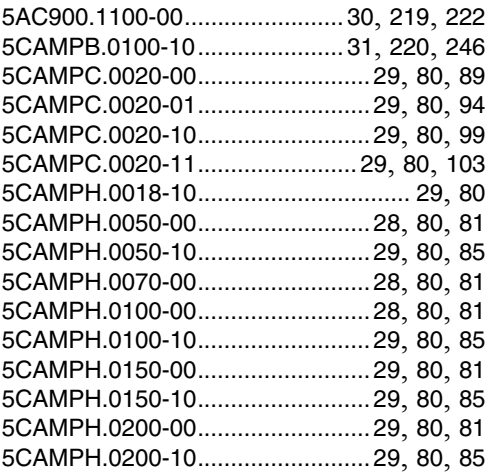

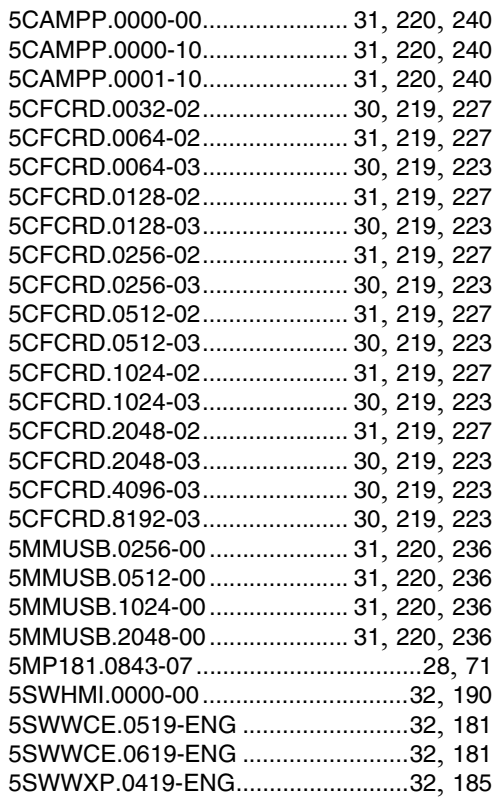

#### **9**

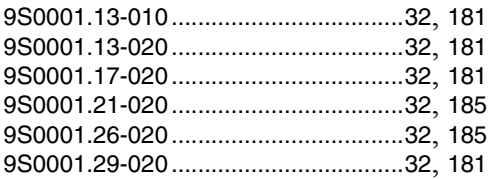

#### **Bestellnummernindex**

# Symbole

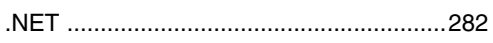

# $\mathbf{A}$

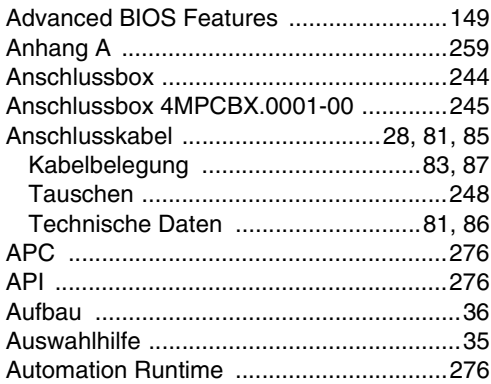

## $\, {\bf B}$

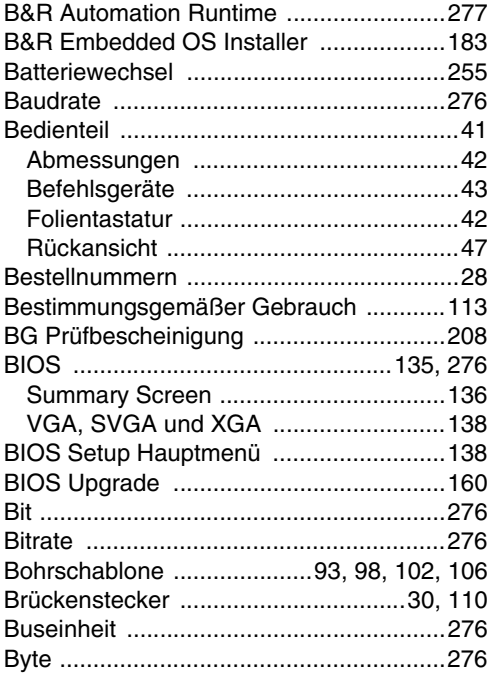

# $\mathbf C$

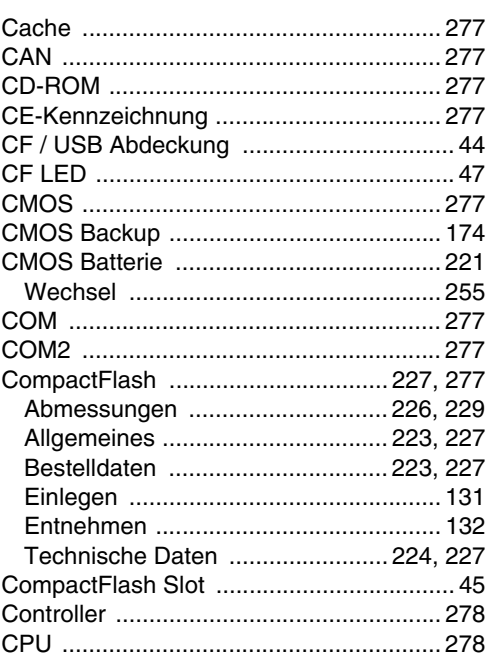

## D

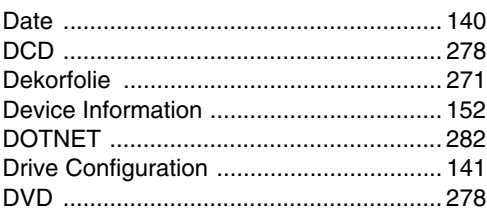

### E

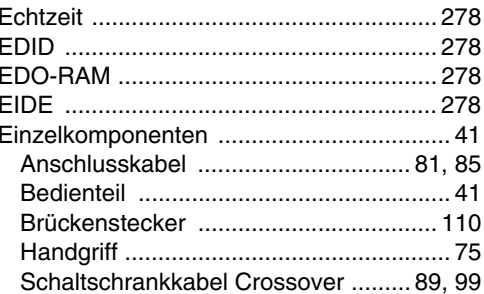

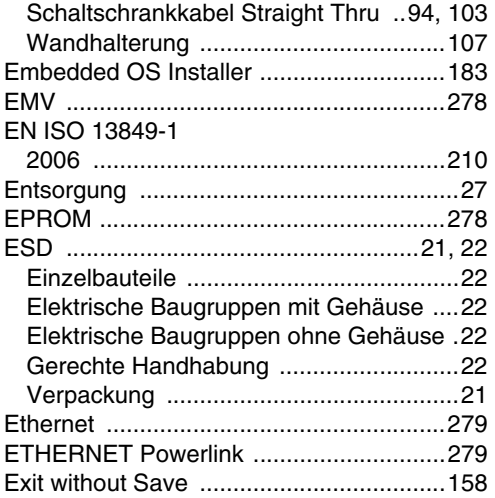

## $\overline{F}$

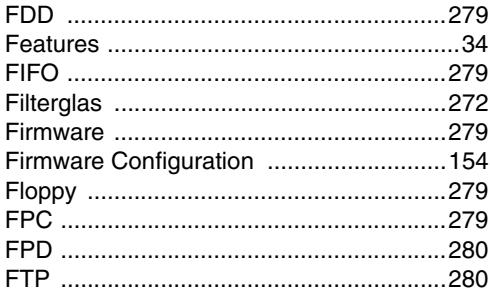

# $\mathbf G$

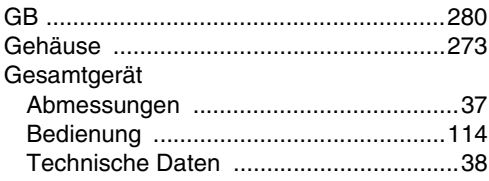

# $H$

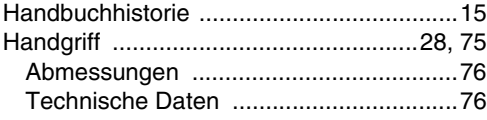

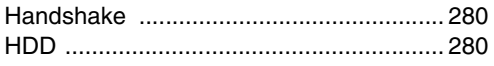

# $\overline{1}$

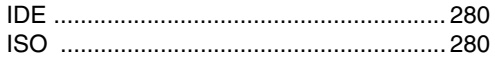

## $\overline{\mathsf{K}}$

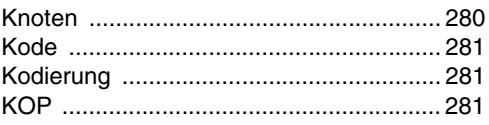

### $\mathsf{L}$

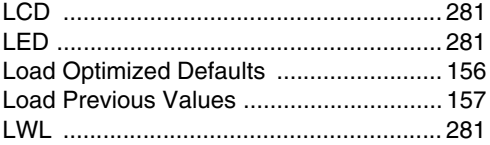

### M

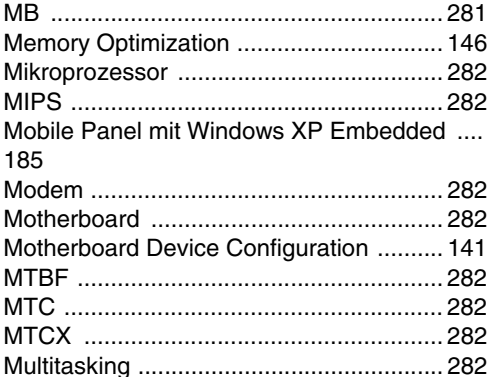

### $\overline{\mathsf{N}}$

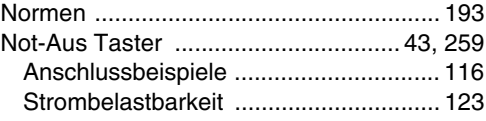

# **O**

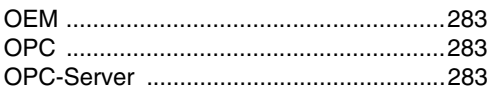

## **P**

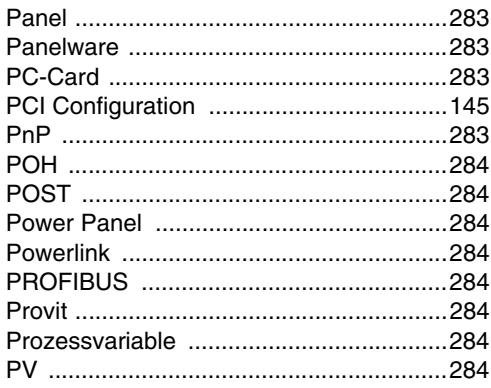

# **Q**

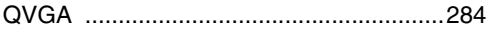

## **R**

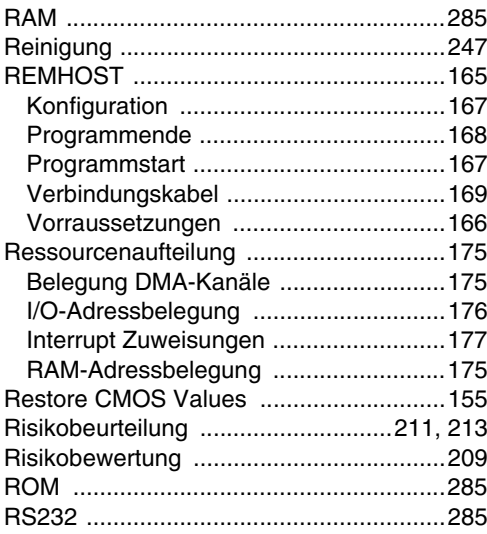

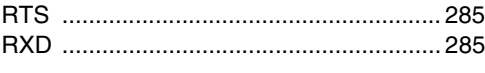

## **S**

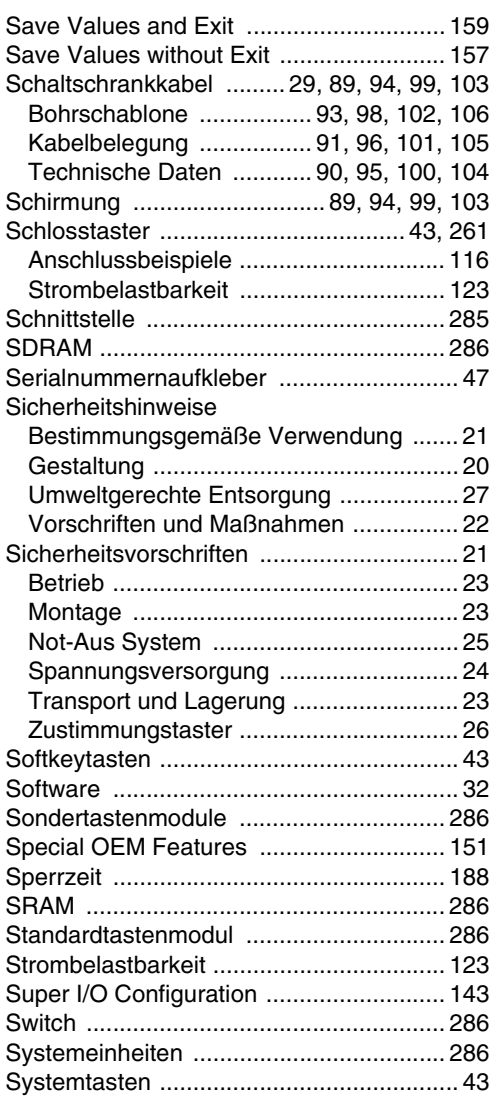

### **T**

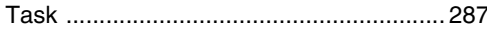

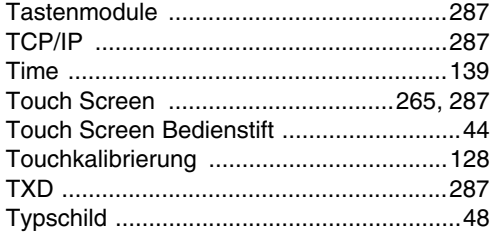

# **U**

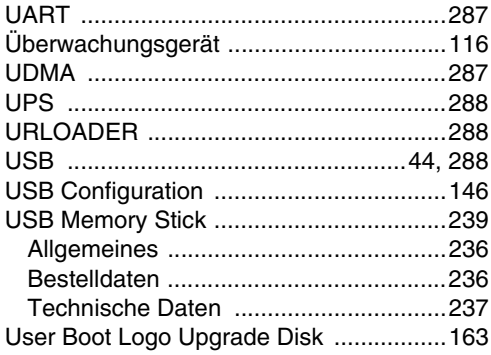

## **V**

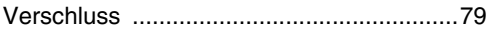

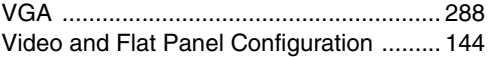

### **W**

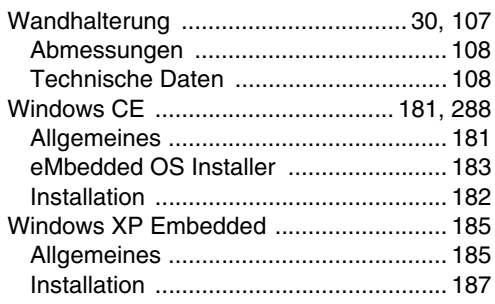

## **Z**

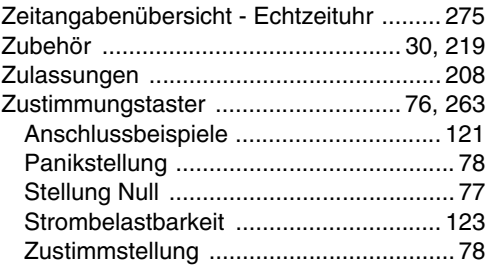